# MONITOR PROJECTS FOR THE <sup>128</sup>

# <u>Lommodore</u>  $\overline{M}$

August <sup>1988</sup>

**AMIGATION** 

كللك

The Magazine for Commodore and Commodore Amiga Users

# ENTIURE **Dragonslaying** and Other Skills

Software Reviews 64 & 128 California **Games AMIGA Photon Paint** ...and more

Programs and the programs of the programs of the programs of the programs of the programs of the programs of the programs of the programs of the programs of the programs of the programs of the programs of the programs of t for the 64; <sup>128</sup> and Amiga

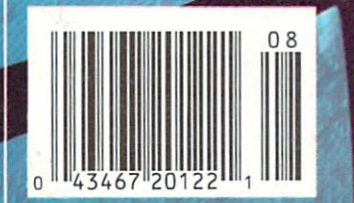

# Until now the world was flat. X- Specs 3D,

Burst the two-dimensional straightjocket that imprisons your video graphics. Enter the full-depth, full-color world of X-Specs 3D. The third dimensional stereoscopic world of human vision.

How does it work? The X-Specs advanced high-speed liquid crystal shutters allow

your computer to control what each eye sees independently (at <sup>30</sup> frames per second). The results are breathtaking.

Objects step out of your computer's display and into the room with lifelike reality. You can add new life to presentations, CAD, molecular and solids modeling. You can

ploy games with more realism than ever imaginable.

Easy installation involves plugging interface into joystick port and running software included. Look for the variety of new programs supporting the X-Specs' Real Eyes vision. Ask your local dealer for a demonstration. If he doesn't

have X-Specs yet, call or write us. We'll make sure you get chance to see the new world of

## X-SPECS 3D

C-64 and VCR interface coming soon. Dealer & distributor inquiries invited. Amiga version list price: \$124.95 HAITEX

HAITEX RESOURCES, INC. 208 Carrollton Park · Suite 1207 · Carrollton, Texas 75006 · (214) 241-8030 X-Specs 3D and Real Eyes are trademarks of Haltex Resources, Inc. Amiga is a registered trademark of Commodore-Amiga, Inc. Picture above is NOT a computer-generated image. IONATHAN JAGER INTERNATIONAL is proud to announce the North American release of

L-A Ail-irrTsfile and the control of the control of the control of the control of the control of the control of the control of the control of the control of the control of the control of the control of the control of the c

## IT'S TOTALLY OZSO

including the first teacher of Each disk is double sided and crammed with games, the disk is doubled with games, the side of the side of the side of the side of the side of the side of the side of the side of the side of the side of the side of the side

utilities, business and education- programs. The content of the programs of the content of the content of the programs of the content of the content of the content of the content of the content of the content of the conten

## Features of ISSUE ONE!

#### ENTERTAINMENT

- Forest Raiders High Speed Danger\*
- Road Block Action Strategy\*
- Bert The Bug Family Fun

#### **UTILITIES & TOOLS** UTILITIES & TOOLS & TOOLS & TOOLS & TOOLS & TOOLS & TOOLS & TOOLS & TOOLS & TOOLS & TOOLS & TOOLS & TOOLS & TOOLS & TOOLS & TOOLS & TOOLS & TOOLS & TOOLS & TOOLS & TOOLS & TOOLS & TOOLS & TOOLS & TOOLS & TOOLS & TOOLS & TO

- Track & Sector Spreadsheet DOS Utility\*
- Screens to Basic Captures Screen to Print Statements\*
- <sup>o</sup> Nice Lister Format Printouts Control Codes\*
- Function Key Gives C64, C128 F-Keys\*

#### EDUCATION

- Typing Tutor Learn to Touch Type (includes game)
- 3D Plot Create 3D Shapes Using Formula

#### **BUSINESS/HOME** BUSINESS/HOMEON PROPERTY AND INTERNATIONAL PROPERTY AND INTERNATIONAL PROPERTY AND INTERNATIONAL

- Appointment Manager Diary/Calendert
- Little Invoicer Business Invoicing†

#### GRAPHIC COMPONENT COMPONENT COMPONENT COMPONENT COMPONENT COMPONENT COMPONENT COMPONENT COMPONENT COMPONENT COMPONENT COMPONENT COMPONENT COMPONENT COMPONENT COMPONENT COMPONENT COMPONENT COMPONENT COMPONENT COMPONENT COMP

Waltzing Matilda plus many programs from Europe!\*

#### EDITORIAL

- Care & Maintenance of your C64
- Out and About Sydney plus many more programs!

#### with the contract of the contract of the contract of the contract of the contract of the contract of the contract of the contract of the contract of the contract of the contract of the contract of the contract of the contr **TWO DOWN UNDER!** TWO DOWN UNDER STATES IN THE CONTRACT OF THE CONTRACT OF THE CONTRACT OF THE CONTRACT OF THE CONTRACT OF THE CONTRACT OF THE CONTRACT OF THE CONTRACT OF THE CONTRACT OF THE CONTRACT OF THE CONTRACT OF THE CONTRACT OF THE C

on in the minimum and the second state .mil):;;.'

we want to take you there is the welcome in the top welcome in the top welcome in the top welcome in the second the summer of 88,89. By sending in the 88 and 88. By sending in the 88 and 88. By sending in the 88. By sending in the 88. this coupon you immediately Firebook of the Process of the Assessment of the Contraction of the Contraction of the Contraction of the Contraction of the Contraction of the Contraction of the Contraction of the Contraction of the Contraction of the Co become eligible to window the state of the state of the state of the state of the state of the state of the state of the state of the state of the state of the state of the state of the state of the state of the state of t holiday for two in close October

Signature City of British Address of the Action

#### AUGUST 20,2087

Nothing could be worse than this god forsaken, radioactive desert.

More Sniperdroids! All tracking me with them death glares. And them Uzis. They're weird triggertwitchin' folks. I suspect it's them poisoning the water.

Or maybe it's those Leather Thugs. Heck, I don't know anymore. I heard they have a bunch of civilians cut off east of Ranger Center, which is where I'm headed. Hope not. They want me dead. Like every other mutant this side of Vegas.

The worst part is, I'm getting to be as bad as they are. You wouldn't believe some of the ways I've learned to kill. I hang out in sewers, and my best friend is MAC <sup>17</sup> submachine gun.

Gramps talked about life before the nuclear war. All I know is I don't want others living this way. Gotta rebuild this desert right. Gotta make it so you can sleep with your eyes closed.

WASTELAND™ A new role-playing game from the creators of the Bard's Tale™ series.

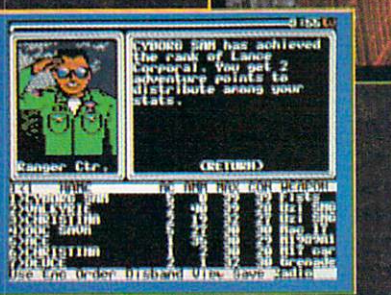

WAYS TO ORDER: 1) WAS ARRESTED FOR DESIGNATION OF THE MAIN CONTINUES. THE CALL 800-000 DESIGN CONTINUES OF THE CALL 800-000 DESIGN CONTINUES.  $245-1045$  from U.S. or Canada, 8am to 5pm PST PST PSTTO 5 order by VISA/MC. 3) Mail check (U.S.\$) or VISA/MC #, cardholder name, and exp. date to Electronic Arts Direct Sales, P. O. Box 7530, San Mateo, CA 94403. Apple II version \$49.95, Commodore version \$39.95, plus \$3 shipping/handling. CA residents add 6.5% sales tax. Allow 1-3 weeks for U.S. delivery.

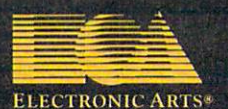

Apple \i is registered trademark of Apple Computer, Inc. Commodore is registered trademark of Commodore Business Machines Ltd.

AUGUST 1988, Volume 9, Number 8

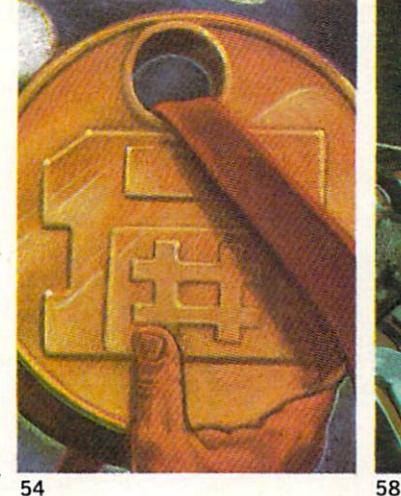

<sup>54</sup> <sup>58</sup>

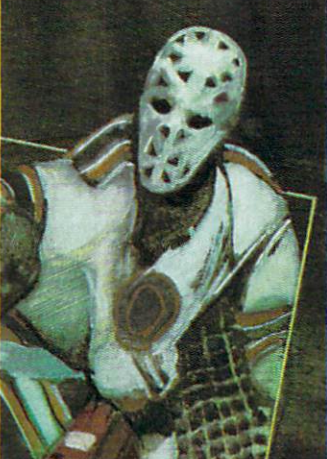

 $-$ 

50

#### **FEATURES** l-tailed and the control of the control of the control of the control of the control of the control of the control of the control of the control of the control of the control of the control of the control of the control of

#### BEST OF AMIGA PUBLIC DOMAIN SOFTWARE

Don your black tie and tails and join us for this gala awards ceremony. Our expert picks the top Amiga public domain games, utilities, terminal programs, and sound and graphics demos and welcomes the first inductees into the Amiga PD Hall of Fame by Graham Kinsey

#### TROY LYNDON: DEFENDER OF THE COMMODORE **CROWN**  $-$

At the ripe old age of 23, Troy Lyndon has seen the software industry undergo major changes while he's contributed to its growth. Meet Troy and find out why he's committed to producing games for the Commodore 64. by John Jermaine

## **COVER STORY**

#### magic of the company in a state of the state of the state of the state of the state of the state of the state of the state of the state of the state of the state of the state of the state of the state of the state of the s

From Adventure to Zork, all adventure games incorporate some magic for the player to perform. Knowing how (and when) to cast spells, mix potions and wave wands can take an adventurer far. Magic's secrets are revealed in this compendium of coniurine. by Russ Ceccola

## COVER PHOTO: Dennis Degnan

Computer Graphics: Louis Johnson Software: Photon Paint by Microlllusions Video Wall courtesy of AV Unlimited, Inc., Philadelphia

#### **DEPARTMENTS** -----------------

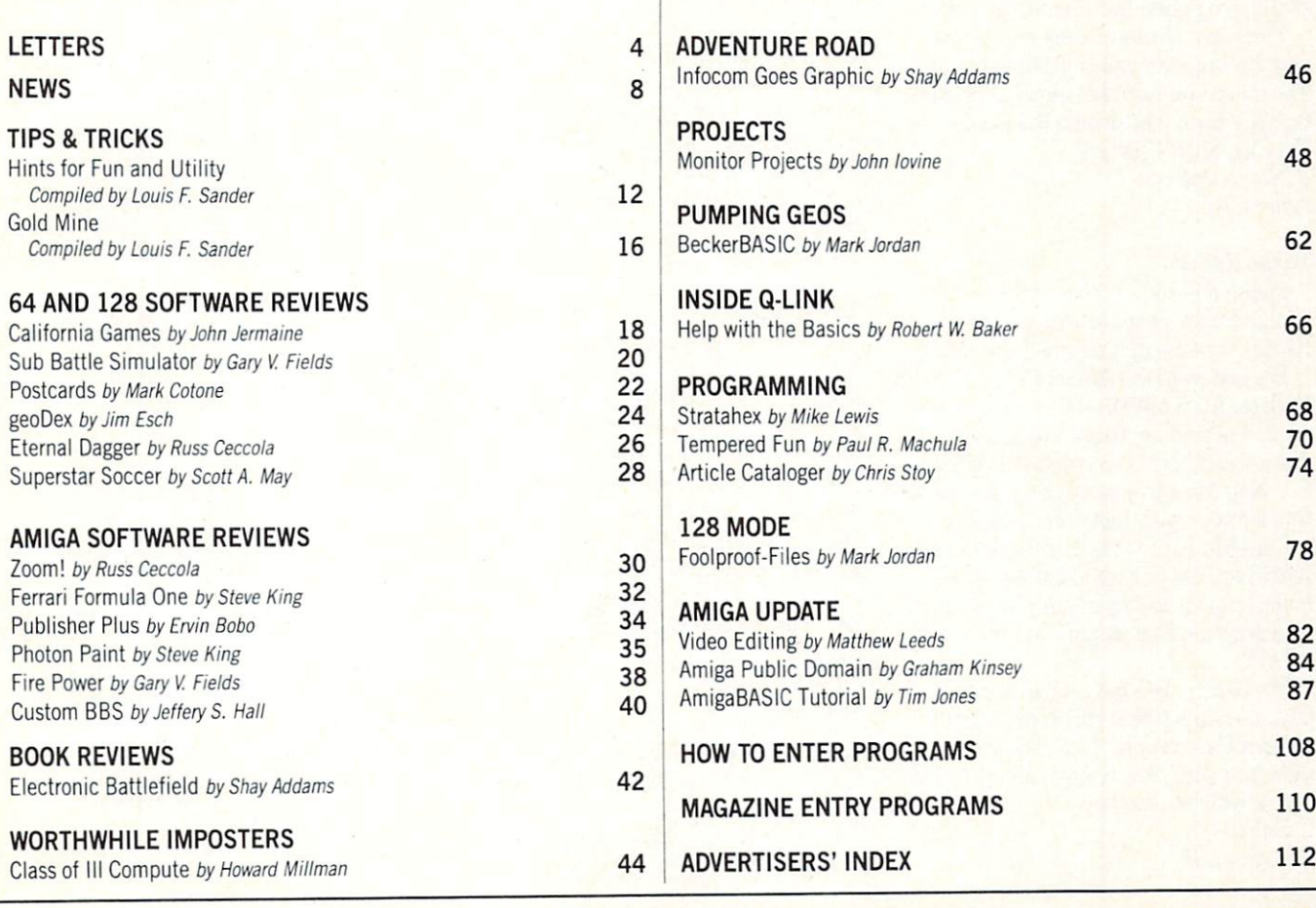

<sup>58</sup>

54

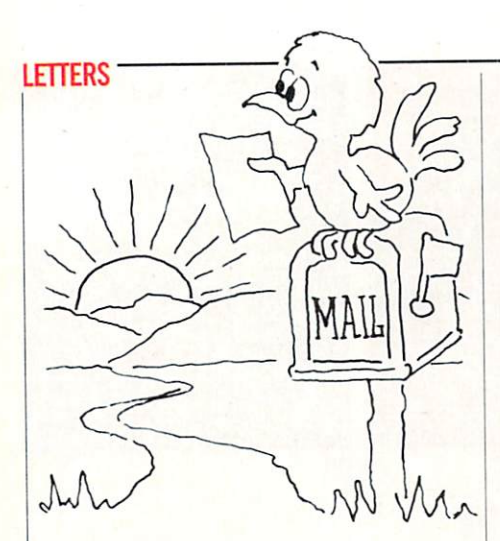

#### To the Editor

So Dale Davis (Letters, May 1988) is over 40 and hates change. How Sad! I am 75 and I love change. I may be older in years than Dale, but I am mentally younger.

There is an ancient Chinese parable that goes like this:

The all-powerful Emperor called in all the Empire's magicians and wise men. When they were assembled, he said, 'T want to know the one indisputable fact that was true yesterday, is true today, and will be true tomorrow. Five words, no more, no less. You have three months to bring that fact to me. Succeed and you shall have riches, failure means death."

Three months later, they met again, and the Emperor called for the answer. The magicians and the sages unfurled a tapestry upon which were the words: "And This Too Shall Change." E. Stuart Johnson Athens, AL

#### To the Editor:  $T = T$

Please do us all a favor and tell your Amiga Public Domain writer, Graham Kinsey to wake up and smell the coffee.

His review in the Amiga Public Domain Update (April 1988), while pretty thor ough, featured an article about a PD program called "NAG" in which he [said], .. .Nag can serve as an adequate substitute for your wife, mother or whoever..."

Does Mr. Kinsey really believe that NAGS are not only predominantly fe male, but can be "adequately substituted" by a program that pesters you to tend it -----

Mr. Kinsey, DO have another cup of java, no make that a third cup, no, how about a Danish with it, no, yes, c'mon, (how 'm I doin', Mr. Kinsey, after all, I am both a wife and mother...) L. Balvin Papaikou, HI

#### To the Editor

This is in response to a letter by Carl Poland, printed in the June issue of Com modore Magazine. The letter concerned my review of Xetec's FontMaster 128, which appeared in the April issue of this magazine. I feel Mr. Poland is in error on several points.

 $\mathbf{A}$  is a subsequently that Formulation that  $\mathbf{B}$ "absolutely" the best word processor avail able for the <sup>128</sup> was my opinion. Obvious ly not everyone has to agree. But in my opinion, FontMaster <sup>128</sup> offers the best editing and printing functions of any word processor for the 128. processor for the 128.1 percent of the 128.1 percent of the 128.1 percent of the 128.1 percent of the 128.1 percent of the 128.1 percent of the 128.1 percent of the 128.1 percent of the 128.1 percent of the 128.1 percent o

As for Mr. Poland's complaint that Font Master <sup>128</sup> does not preview in <sup>80</sup> col umns  $(contrary to my claim)$ , I suggest he read pages 61-62 in the manual. True, the preview shows only <sup>53</sup> columns at one time, but a single keystroke allows the user to view the rest of the page. A full 80column graphic print preview is available with hardly any effort.

Finally, I have not been able to duplicate Mr. Poland's problems when exiting preview mode. I suggest he double-check the word processor's setup screen and again refer to pages 61-62 in the manual. FontMaster <sup>128</sup> will not work with certain fast load cartridges, such as Mach 128, so this should also be considered.

Nothing beats word processing on the 128, a system that has been blessed with some of the finest productivity programs some of the finest productivity programs of the finest production of the finest production of the finest production of the finest production of the finest production of the finest production of the finest production of the on the market (at any price). For true word processing junkies, the perfect soft ware does not exist. But in my opinion, FontMaster <sup>128</sup> offers the best value. Scott A. May Scott A. May Columbia, MO

#### To the Editor

I thought that your publication would be interested in knowing about an Amiga training school here in the Phoenix area. training school here is the Phoenix area. The Phoenix area. The Phoenix area in the Phoenix area. The Phoenix area. The Phoenix area in the Phoenix area in the Phoenix area in the Phoenix area in the Phoenix area in the Ph They offer courses in desktop publishing, music, business programs like WordPer fect, MaxiPlan and Analyze, graphics pro grams like Videoscape 3D, DPaint II, Digi-Paint, Photon Paint, Deluxe Video, and others. I believe this is the first school of its kind for Amiga users and your read ers would love to hear about it. Sincerely, Patrick Mondout Mesa,AZ

Editor's Response: Thanks for bringing this to our attention. Interested readers can contact Ken Costello, <sup>4636</sup> E. Elwood, Suite #6, Phoenix, AZ <sup>85040</sup> for more in formation.

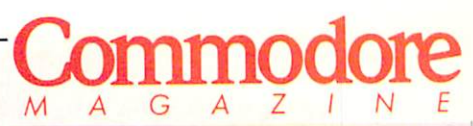

Publisher Assistant to the Publisher Amanda K. Wappes

Managing Editor **Jim Gracely Assistant Editor** Susan R. West Assistant Technical Editor Mike Rivers

> **Art Director** . .. . <u>. . . . . . . .</u> Gwenn Knappen Knappen Knappen Knappen Knappen Knappen Knappen Knappen Knappen Knappen Knappen Knappen Knappen Knappen Knappen Knappen Knappen Knappen Knappen Knappen Knappen Knappen Knappen Knappen Knappen Knappen Knappen

Assistant Art Director **Wilson Harp** Wilson Harpton, Michigan Harpton, Michigan Harpton, Michigan Harpton, Michigan Harpton, Michigan Harpton, Michigan Harpton, Michigan Harpton, Michigan Harpton, Michigan Harpton, Michigan Harpton, Michigan Harpton, Michigan

> Art Production Bob Clark

**Production Manager** Production Manager Jo-Ellen Temple

#### Circulation Circulation

Kenneth F. Battista **Advertising Coordinator** Rebecca Cotton Leister

#### Advertising Representatives

#### SOUTHEAST, SOUTHWEST AND WEST COAST

Warren Langer, Spencer 0. Smith Warren Langer Associates 9320 NW 2nd Street Coral Springs, FL <sup>33071</sup> Advertising Inquiries Only 305/753-4124

#### MIDWEST, NORTHEAST AND CANADA

**Pamela Stockham** Pamela Stockham <sup>700</sup> River Road Fair Haven, NJ <sup>07704</sup> 201/741-5784

Commodore Magazine, Volume 9, Number 8, August<br>1988.

Commodore Magazine is published monthly by Commo 19380. U.S.A. U.S. subscriber rate is \$35.40 per year; Canadian subscriber rate is \$45.40 per year; Overseas sub scriber rate is \$65.00 per year. Questions concerning sub-<br>scription should be directed to Commodore Magazine Subscription showed to Commodore Magazine Subsection Subsection Subsection Subsection Subsection Subsection Subsection Subsection Subsection Subsection Subsection Subsection Subsection Subsection Subsection Subsection Subsect 19043. Phone (800) 345-8112. In Pennsylvania (800) 662-2444. Copyright © 1988 by Commodore Magazine Inc.

CBM, PET, VIC 20, and Commodore 64 are registered trademarks of Commodore Electronics Ltd. Super PET and Commodore <sup>128</sup> are trademarks of Commodore Electronics Ltd. Amiga<sup>®</sup> is a registered trademark of Commodore-Amiga. ABC Membership applied for.

# THE NAME OF THE GAME IS SURVIVAL.  $229999$

Vietnam, an American soldier soon learned that this deadly game. To survive a survive and the survive and the survive and the survive and the survive and the executive and mission with his moral production with  $\sim$ and sanity intact, and return to base safely, was alt he could hope for. This was cap tured in the award-winning film, Platoon.

In Data East's Platoon,  $\overline{\phantom{a}}$  , will experience the full experience the full experience the full experience the full experience of  $\overline{\phantom{a}}$ impact of the film as you lead your platoon into the jungles, villages, bunkers, foxholes, and underground tunnels

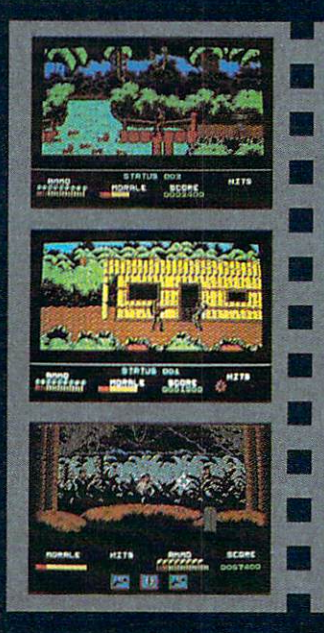

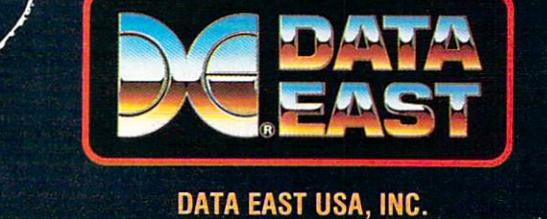

<sup>470</sup> NEEDLES DR., SAN JOSE, CA 95112. (408)286-7074.

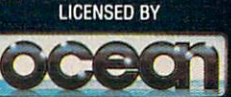

COMMODORE, APPLE, ATARI, IBM, AND OCEAN ARE REGISTERED<br>
COMMODORE, APPLE, ATARI, IBM, AND OCEAN ARE REGISTERED<br>
TRADEMARKS OF COMMODORE LECTRONICS LTD., APPLE<br>
COMPUTERS, INC., ATARICORP. IBM CORP., AND OCEAN<br>
SOFTWARE LTD

f-.v\*

... HftBH <sup>H</sup> <sup>|</sup> II

of war-torn Southeast Asia. The contract Asia. The contract Asia. The contract Asia. The contract Asia. The co There you will encounter guerilla fighters, snipers, and the said of the state booby-trapped trip wires, armed patrols, and napalm air strikes. You must pick up to the strike with the strike up to food, medical supplies, and ammunition along the way.

At times, the odds may seem insurmountable. But don't think about winning to survive is enough.

#### FOR COMMODORE 64/128IU AND AMIGA? ATARI® ST, APPLE II SERIES? AND IBM?

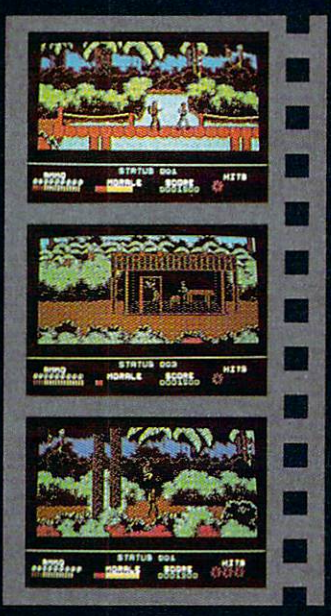

### FOR L SETTLE DON'T SETTLE FOR LAND COMPANY AND ARRESTS FOR LAND COMPANY AND ARRESTS FOR LAND CONTROLLER COMPANY AND ANNOUNCES OF A REPORT OF A STATE OF A REPORT OF A STATE OF A REPORT OF A STATE OF A REPORT OF A STATE OF A REPORT OF A

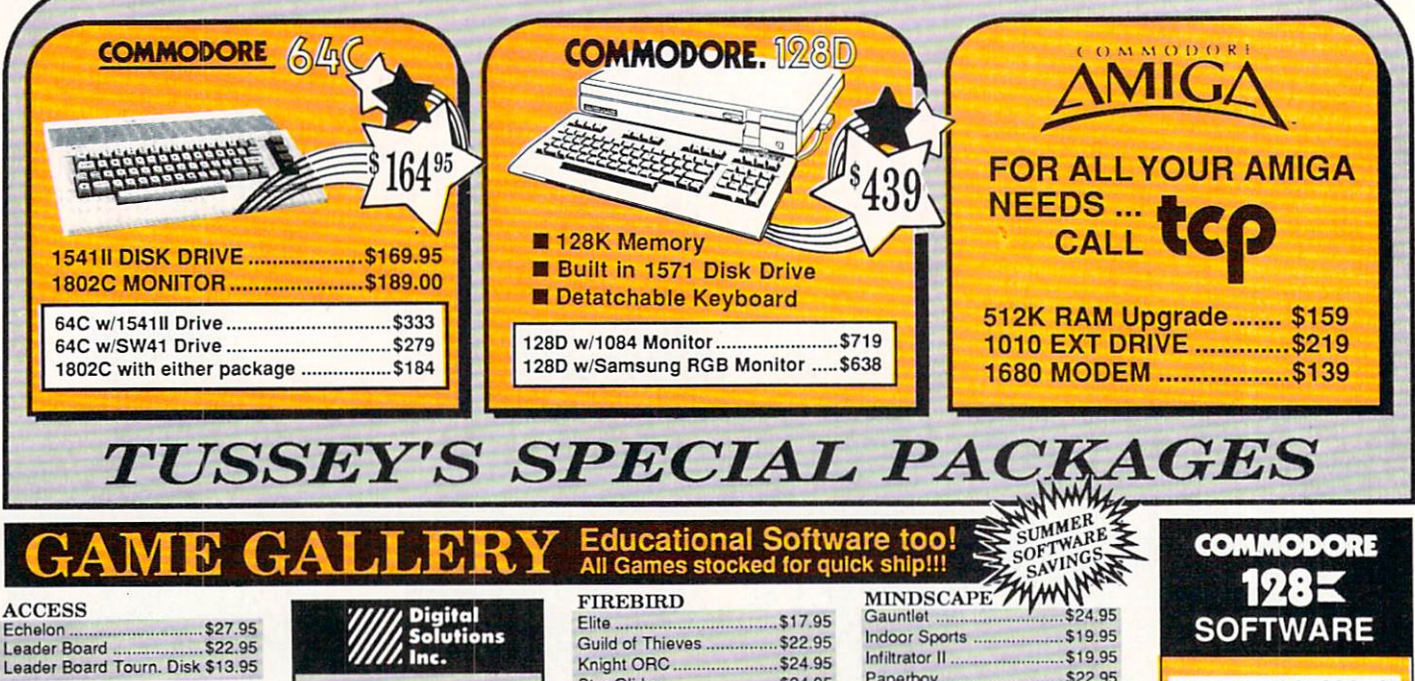

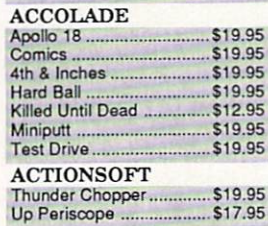

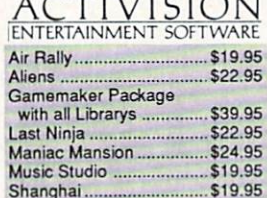

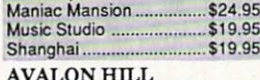

#### $\cdots$

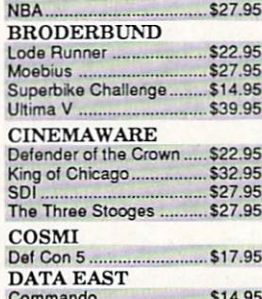

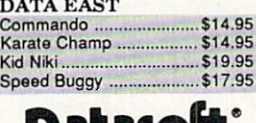

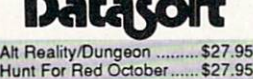

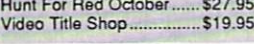

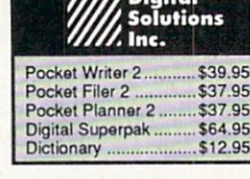

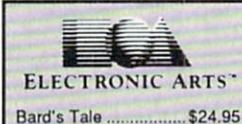

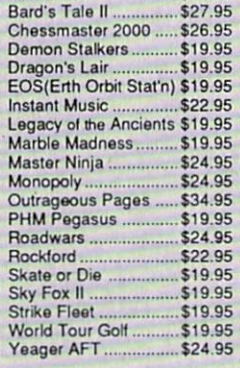

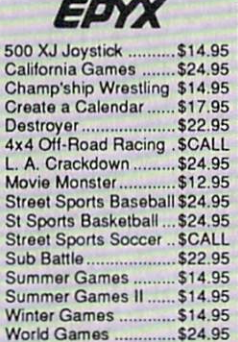

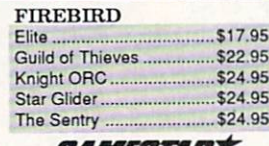

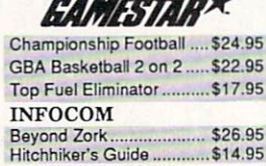

best in sports strategy simulation Bktball, the Pro Game .\$29.95 Final Four Basketball ... \$29.95 Full Count Baseball ..... \$29.95

MICROLEAGUE Wrestling ............................ \$19.95

#### **MICRO PROSE** Airborne Rangers ............. \$24.95 F-15 Strike Eagle \$21.95 Gunship \$21.95 NATO Commander \$22.95 Pirates \$23.95 S21.95 Solo Flight ......

Stealth Fighter.................. \$24.95

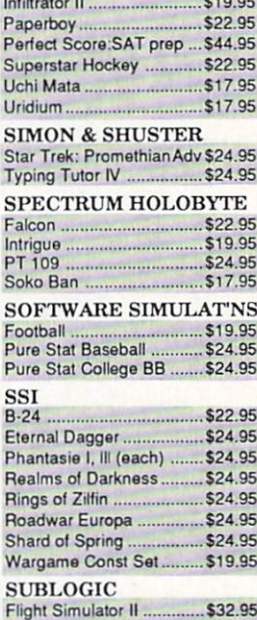

#### 64C BUSINESS AND PRODUCTIVITY

 $I<sub>0</sub>$ 

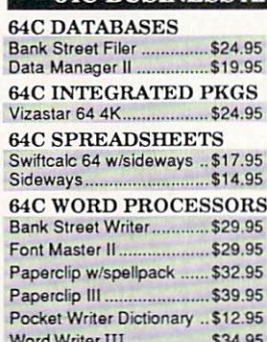

Word Writer III \$34.95

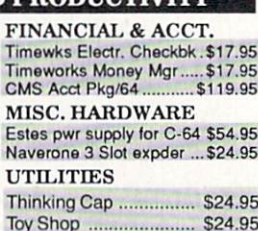

Stealth Mission ................. \$34.95

\$27.95

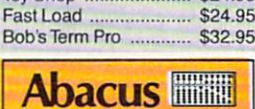

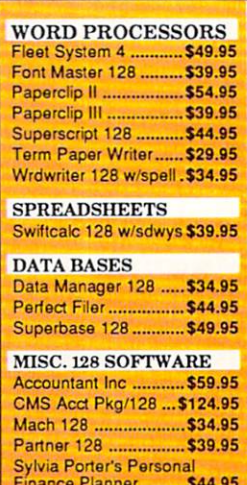

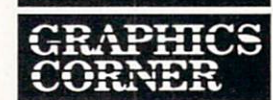

Finance Planner ..\$44.95

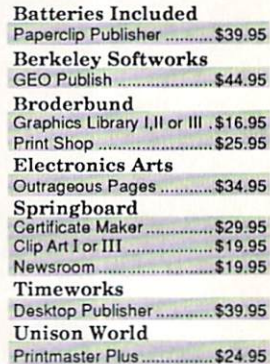

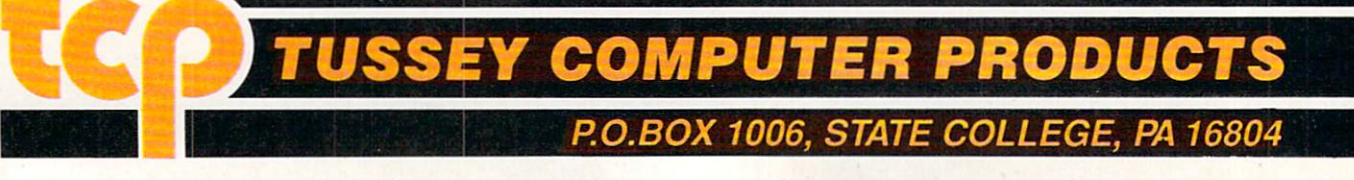

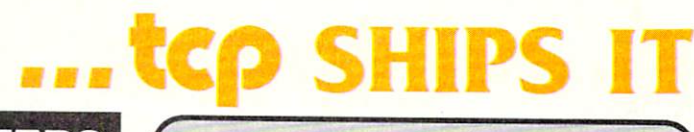

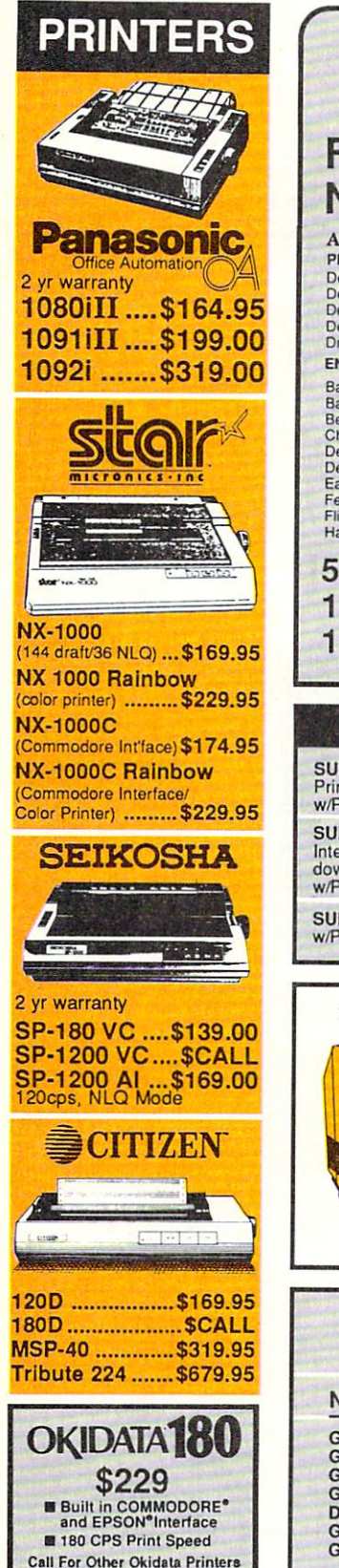

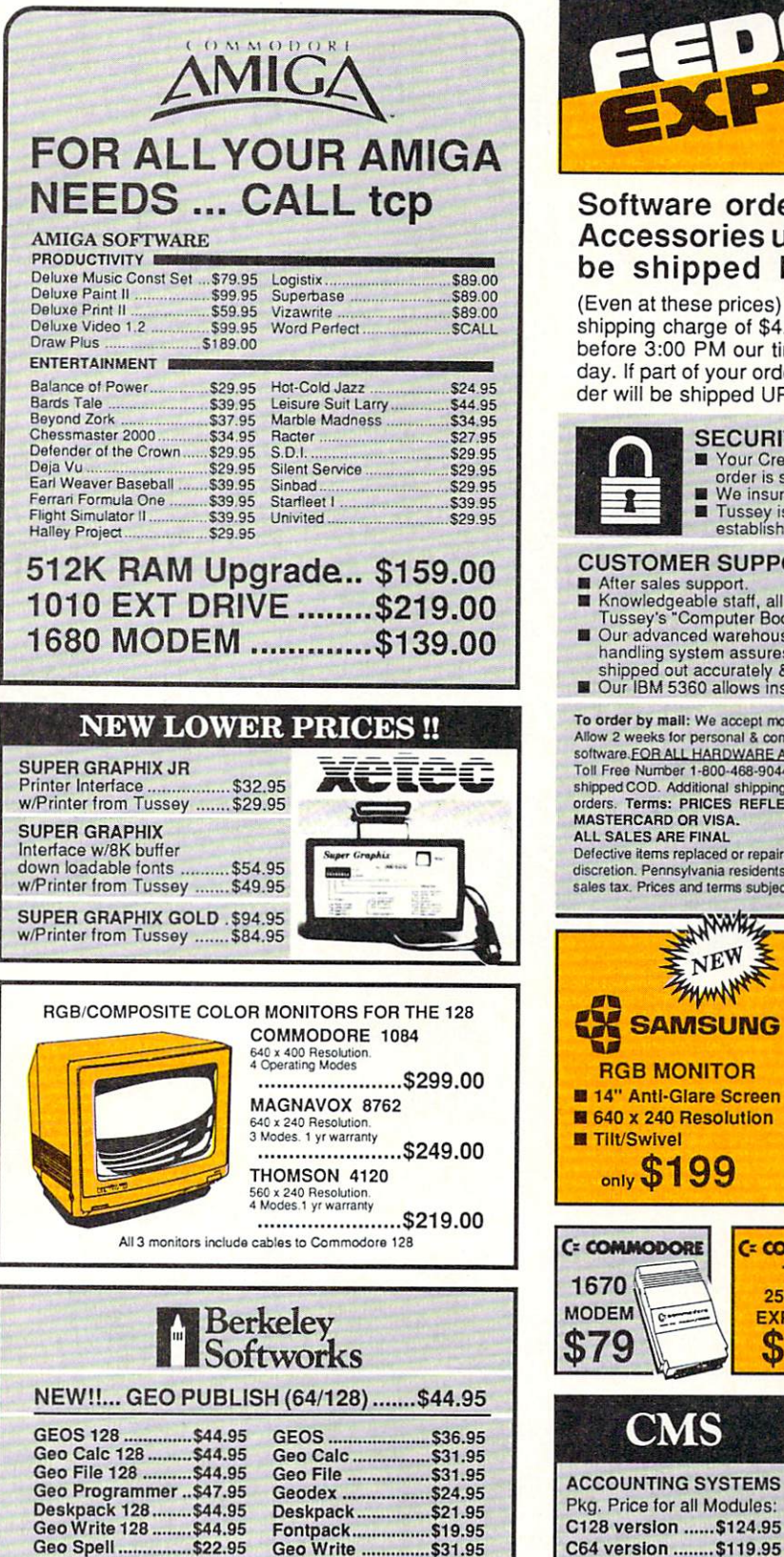

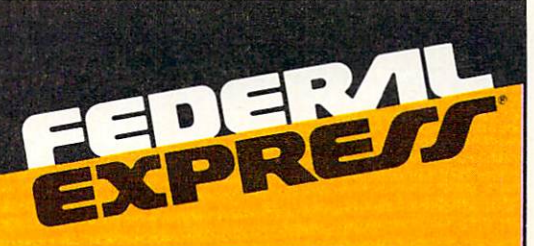

#### Software orders over \$100 and Accessories under 6 pounds will be shipped Federal Express

(Even at these prices) You only pay TCP's standard shipping charge of \$4.00 per order. Orders arriving before 3:00 PM our time will be shipped out same day. If part of your order is backordered the remain der will be shipped UPS Ground FREE!

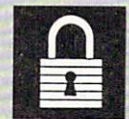

#### **SECURITY**

- **SECURITY** Your Credit Card is not charged until your order is shipped. We insure your order at no extra cost to you.
- established company.

#### **CUSTOMER SUPPORT**

- CUSTOMER SUPPORT After sales support. Knowledgeable staff, all graduates of Tussey's "Compuler Bool Camp".
- Our advanced warehouse/materials
- shipped out accurately & on time.<br>Our IBM 5360 allows instant order and inventory status.

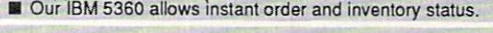

Allow 2 weeks for personal & company checks to clear. Shipping: \$4.00 for Toll Free Number 1-800-468-9044 for shipping charges. Add \$3.00 per box<br>shipped COD. Additional shipping required on APO, FPO, AK, HI, and foreign<br>orders. Terms: PRICES REFLECT CASH DISCOUNT, ADD 1.9% FOR MASTER CARD OR AN INTERFERING TO A REPORT OF THE CARD OF THE CARD OF THE CARD OF THE CARD OF THE CARD OF THE CARD OF THE CARD OF THE CARD OF THE CARD OF THE CARD OF THE CARD OF THE CARD OF THE CARD OF THE CARD OF THE CARD

ALL GALES ARE FINAL ■■■■ \*^ Defective items replaced or repaired at our ■■■■ VV sales tax. Prices and terms subject to change without notice.

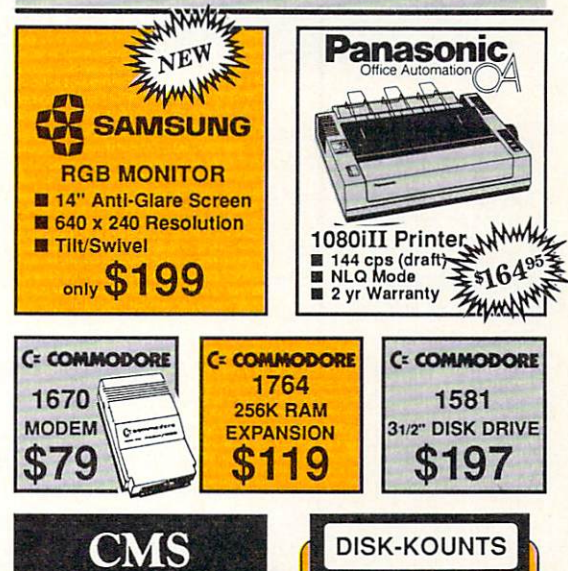

**BONUS DS/DD \$16.95 \$6.95**<br>MAXELL DS/DD \$17.95 \$9.95<br>VERBATIM DS/DD \$19.95 \$9.95<br>SONY DS/DD \$16.95 \$8.95

Regular Hrs: 8:00AM-9:00PM Mon-Fri, 10:00AM-6:00PM Sat, 12:00PM-8:00PM EST

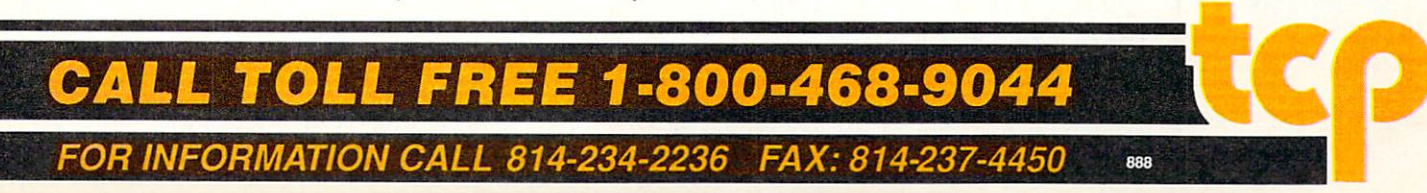

NEWS · NEWS · NEWS · NEWS · NEWS · NEWS · NEWS · NEWS · NEWS NEWS NEWS NEWS NEWS NEWS NEWS NEWS

## COMDEX/Spring

Wenty-five third party hardware and software developers convened in the Commodore booth at COMDEX/Spring Atlanta May 9-12, to present video, publishing, CAD, business and educational applications on the Amiga. Among those present:

NewTek with Digi-View 3.0: new features include overscan for a maximum of  $768 \times 480$  resolution, half-brite mode, and line art mode. For details contact: NewTek, Inc., 115 W. Crane St., Topeka, KS mode. For details contact: New Tek, Inc., Inc., 115 W. Crane St., 115 W. Crane, 115 W. Crane, 115 W. Crane, 115 W. Crane St., 115 W. Crane, 115 W. Crane, 115 W. Crane, 115 W. Crane, 115 W. Crane, 115 W. Crane, 115 W. Crane 66603. Phone: (913) 354-1146.

Oxxi, Inc. announced the availability of MaxiPlan 1.9. The spreadsheet's refinements include a Blitter option which allows the user to add a second color in the border or data area of a chart. Registered users of version 1.8 will automatically receive the upgrade. French and German language versions of MaxiPlan are also in the works. For further information contact: Oxxi, Inc. <sup>3428</sup> Falcon Ave., Long Beach, CA 90807. Phone: (213) 427-1227.

**• Progressive Peripherals & Software announced an agreement** with ASDG, Inc. to market their 8MB RAM expansion unit for the Amiga 2000, ProRAM 2000. Configurable to two, four, six or eight megabytes, ProRAM <sup>2000</sup> has suggested retail price of \$399.95, For details contact: Progressive Peripherals & Software, 464 Kalamath St., Denver, CO 90204. Or call: (303) 825-4144.

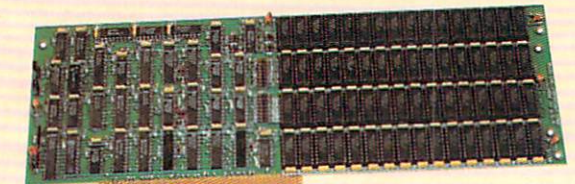

**e** Electronic Arts previewed **DeluxePhotoLab**, a paint and print program for the Amiga which provides more colors, larger canvases, greater graphic capabilities and palette manipulation tools. Users can produce graphics in any Amiga mode (including HAM) up to <sup>10</sup> feet by <sup>10</sup> feet in size with any Amiga-supported printer.

DeluxePhotoLab was scheduled for release in July at a retail price of \$149.99. For further information contact: Electronic Arts, <sup>1820</sup> Gateway Dr., San Mateo, CA 94404. Phone: (415) 571-7171.

**Haitex Resources announced that they will be marketing X-CAD** (developed by U.K.-based Taurus-Impex) in North America. X-CAD is a general-purpose Amiga CAD program for architectural and mechanical designers. The program uses a verb-noun-modifier command structure (e.g., DRAW LINE PERPENDICULAR). X-CAD has a suggested retail price of \$599. For further details contact: Haitex Resources, <sup>208</sup> Carrollton Park, Suite 1207, Carrollton, TX 75006. Or call: (214) 241-8030.

• Future Touch directed traffic with their new touch screen system on the Amiga that mapped out the stations in the Commodore booth. Information was available on each product category, manufacturer and title on display. For details contact: Future Touch, <sup>192</sup> Laurel Rd., E. Northport, NY 11731. Phone: (516) 757-7334.

Other Amiga developers represented in the Commodore booth included: Associated Computer Services with Station Manager; B.E.S.T. with version 3.0 of B.E.S.T. Business Management; Brown-Wagh Publishing displayed Zuma Group's TV'TEXT 1.11 and TV'SHOW 1.02; Byte by Byte showed Sculpt-Animate 3D with Computer Systems Associates' <sup>68030</sup> board; Gold Disk with Professional Page version 1.1; Microlllusions showed Photon Video and Photon Paint with a Tektronix printer; Software Visions, Inc. with Microfiche Filer; SubLogic with Jet; and WordPerfect Corp. demonstrated WordPerfect and WordPerfect Library.

**.** Discovery Software introduced a new version of their bestselling **Arkanoid** with 33 new levels and a reduced price of \$29.95 (down from \$49.95). Another new feature allows players to slow the action down to a pace they can handle. Discovery will try to implement this feature on subsequent releases as well for younger players or those with physical disabilities. Discovery was also showing their latest Amiga release, Zoom! (see review on page 30). In addition, they are now providing a 30-day unconditional money-

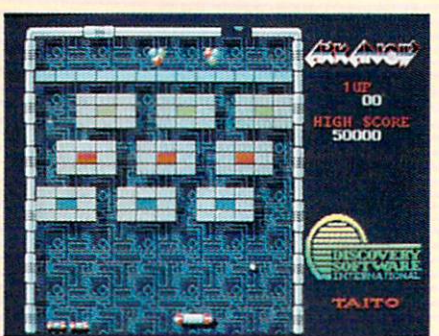

back guarantee for Arkanoid and Zoom! purchasers. For more information contact: Discovery Software, 163 Conduit St. 163 Conduit St., 200 Conduit St., 200 Conduit St., 200 Conduit St., 200 Conduit St., 200 Conduit St., 200 Conduit St., 200 Conduit St., 200 Conduit St., 200 Conduit St., 200 Conduit St., 200 Conduit St., 200 Conduit St., 2 Annapolis, MD 21401. Phone: (301) 268-9877. (301)268-9877.

Commodore also unveiled its new Professional Series III line of MS-DOS-compatible computers. The Commodore PC10-HI and PC20-III are both IBM XT-compatible and feature built-in graphics. color and mouse support. Both new models include one internal

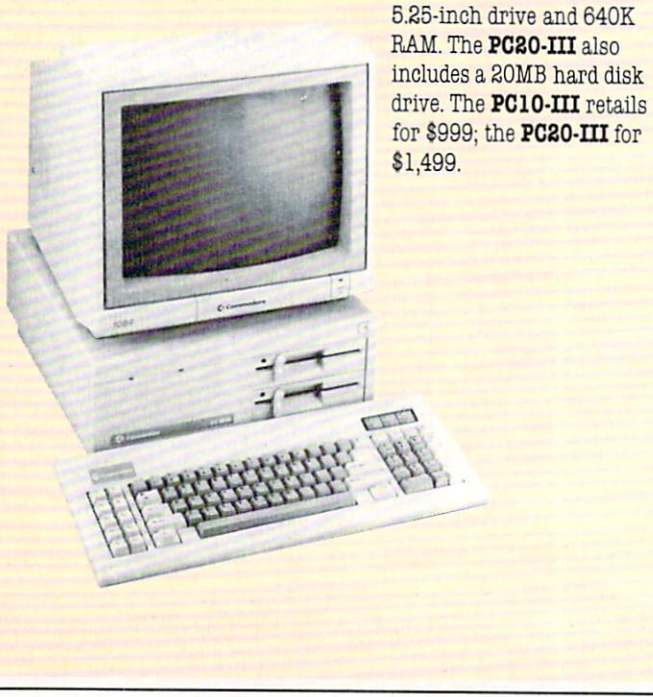

# NEWS · NEWS · NEWS · NEWS · NEWS · NEWS · NEWS · NEWS ·

## Amiga Developers **Conference** Conference and Conference and Conference and Conference and Conference and Conference and Conference and Conference and Conference and Conference and Conference and Conference and Conference and Conference and Conference a

 ${\rm A}$ t the Amiga Developers Conference held in Washington, D.C. a week prior to Commodore and Commodore and Commodore and Commodore and Commodore and Commodore and Commodore and Commodore and Commodore and Commodore and Commodore and Commodore and Commodore and Commodore and Commodore an had been shipped worldwide. Over <sup>350</sup> hardware and software developers attended the three-day conference sponsored by Commodore Amiga Technical Support (CATS). The Amiga development community has produced over <sup>1100</sup> software programs for the Amiga since its premier three years ago this month. Think about it, that's more than a program a day.

## **The Shadows of Mordor** The Shadows of Mordor and Mordor and Mordor and Mordor and Mordor and Mordor and Mordor and Mordor and Mordor and Mordor and Mordor and Mordor and Mordor and Mordor and Mordor and Mordor and Mordor and Mordor and Mordor an

**he Shadows of Mordor** is the third J.R.R. Tolkien adventure for the Commodore <sup>64</sup> from Addison-Wesley Publishing. Adapted from Book IV of The Two Towers, the adventure has more than <sup>80</sup> locations to explore in a quest to keep the Ring from the Dark Lord, Sauron. The package includes a map of Middle-earth and a guide to Middle-earth laws, lore and language. The Shadows of Mordor retails for \$29.95. For more information contact: Addison-Wesley Publishing Co., Reading, MA 01867. Or call: (617) 944-3700.

# **Accolade Hits**

 $A_{\rm{coolade,~Inc.~has~launched~``All~Time~Favorites''~a~new~product}}$ line of their entertainment bestsellers. Commodore <sup>64</sup> All Time Favorites include HardBall!, Ace of Aces, Fight Night, and Killed Until Dead. Each title will be priced at \$14.95. For more information contact: Accolade, Inc., <sup>550</sup> S. Winchester Blvd., Suite 200, San Jose, CA 95128. Phone: (408) 985-1700.

### **Suite 64**  $\sim$   $\sim$   $\sim$   $\sim$   $\sim$

Prime Artifax, publisher of Australia's popular disk-based magazine Suite 64, is making their product available in North America. The 5.25-inch slice of Down Under features entertainment, educational, utilities and business software and a point-and-click menu system. Suite 64 is available for \$9.95 per issue. For details contact: Jonathan Jager International, P.O. Box 29874, Richmond, VA 23229. Phone: (804) 262-8897.

## Alternate Reality; The City

**ill lectronic Arts has begun shipping Alternate Reality: The City** for the Amiga. Developed by DataSoft, the program is the first in series of futuristic, fantasy role-playing games. This episode begins as you are captured by aliens who leave you on the portal of The City of Xebec's Demise. Build your character's personal attributes in

Alternate Reality: The City, and you might have a chance of surviving subsequent installments of Alternate Reality. For details contact: Electronic Arts, <sup>1820</sup> Gateway Dr., San Mateo, CA 94404. Or call: (415) 571-7171.

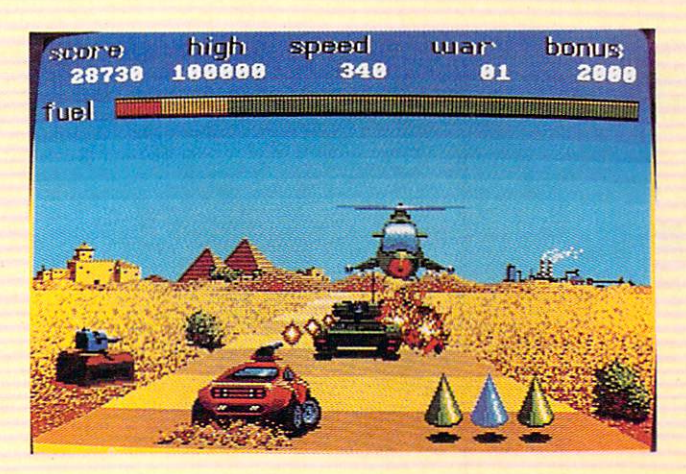

# **Fire & Forget**

Titus Software's latest release is Fire & Forget for the Amiga. The game finds the world on the brink of disaster; to save it you must man Thunder Master, the ultimate fighting machine for the nuclear age. Fire & Forget carries a suggested retail price of \$39.95. For more information contact: Titus Software Corp., <sup>20432</sup> Corisco St., Chatsworth, CA 91311. Phone: (818) 709-3693.

# IntroCAD Upgrade

 ${\bf P}$  rogressive Peripherals & Software, Inc. has released version 2.0 of IntroCAD, their popular Amiga CAD program. Improvements include the ability to store CAD drawing files in Aegis Draw format for use in desktop publishing programs. Printer support has also been expanded. To obtain the update, IntroCAD users should send their original disk along with \$10 (for handling) to: Upgrade Department, Progressive Peripherals & Software, Inc., 464 Kalamath St., Denver, CO 80204.

# Rocket Ranger

 $\mathbf C$ inemaware's latest 'interactive movie'' Rocket Ranger is now playing on an Amiga near you. The Nazis have won WWII, and group of 21st century scientists are counting on you (and their time travel device) to change the course of history and save mankind. This melodramatic plot is heightened by chapter divisions with a cliflhanger in every chapter. Rocket Ranger retails for \$49.95. For more information contact: Cinemaware Corporation, <sup>4165</sup> Thousand Oaks Blvd., Westlake Village, CA 91362. Phone: (805) 379-9401.

#### NEWS · NEWS · NEWS · NEWS · NEWS · NEWS · NEWS · NEWS · NEWS · NEWS NEWS NEWS NEWS NEWS NEWS NEWS NEWS

# T.H.I.S.

 $M_{\rm{iero\,Aided\,Designs\,has\, released\,version\,2.0\,of\,T.H.I.S.}}$ (Technological Highbred Integrated System) for the Commodore 128. T.H.I.S. enables <sup>128</sup> users to create drawings ranging from architectural drawings and mechanical blueprints to banners, signs and greeting cards. The program has a maximum virtual screen resolution of  $960 \times 536$  pixels per page and up to seven separate pages to draw on. For details contact: Micro Aided Designs, P.O. Box 1982, Placentia, CA 92670.

## Free Spirit Releases

**F** ree Spirit Software, Inc. has released another collection of adventure games on one disk. Moffatt's Adventure Disk #2 contains Temporal, West, Death Valley, and The Lighthouse. The disk is available for \$19.95 from: Free Spirit Software, Inc., <sup>905</sup> W. Hillgrove, Suite 6, La Grange, IL 60525. Phone: (800) 552-6777.

Expansion 65¢ postage) to: Electronics Industries Association. Name of Pamphlet, P.O. Box 19100, Washington, D.C. 20036.

## Activision Changes

 $A$ ctivision has moved to a new address and adopted a new corporate name. The company, now known as Mediagenic will continue to market the Activision line of entertainment software. mediagenic is new address: 3885 Bohannon Dr., Menlo Park, Carolina address: 3885 Bohannon Dr., Menlo Park, Carolina address: 3885 Bohannon Dr., Menlo Park, Carolina additional additional additional additional additional ad 94025. Phone: (415) 329-0500.

# **EA to Distribute SSI**

Ullectronie Arts has announced an exclusive distribution agreement with Strategic Simulations, Inc., publisher of strategic war simulations and fantasy games. Under the agreement Electronic

#### **GLAREFREE** Get a company of the company of the company of the company of the company of the company of the company of the company of the company of the company of the company of the company of the company of the company of the compan

isual System Developments has introduced GLAREFHEE, an aerosol spray that reduces UV-B radiation and cuts glare and static on your monitor. The spray is comprised of a durable polymer that absorbs DY-B radiation and diffuses glare; additional ingredients limit static. Supplied in 3.2 ounce aerosol can, one application of **GLAREFREE** provides a permanent coating. For further information contact: Visual System Developments, Inc., P.O. Box <sup>367</sup> <sup>18265</sup> S. Midhill Dr., West Linn, OR 97068. Phone: (503) 635-5948.

#### **Consumer Electronics** Consumer Electronics and the Consumer Electronics and the Consumer Electronics and the Consumer Electronics and **Information** <u>Information and the contract of the contract of the contract of the contract of the contract of the contract of the contract of the contract of the contract of the contract of the contract of the contract of the contract </u>

The Consumer Electronics Group of the Electronic Industries Association has made available three free pamphlets to help consumers get the most out of their consumer electronics products. The three pampnlets are:' 'How to Save Money and Take Care of TVs, VCRs, Camcorders, Audio Equipment, Computers, and Other Electronic Products," "How to Choose and Use Accessories," and "How to Install, Connect, and Expand TVs, VCRs. Telephones, Audio Systems, and other Consumer Electronic Products." Single copies of the pamphlets can be obtained from EIA/CEG by sending a selfaddressed business-size envelope with appropriate postage (Care Products 25¢ postage, Accessory Products 45¢ postage, Hookup and

Arts has made <sup>a</sup> minority investment in SSI and will distribute upcoming SSI titles including Advanced including Advanced Advanced Advanced Advanced Advanced Advanced Advanced Advanced Advanced Advanced Advanced A Dungeons & Dragons in the U.S. and Canada.

"This represents the largest affiliated labels deal made to date," said Trip Hawkins, president of Electronic Arts. Hawkins compares himself and Joel Billings, president of SSI, to two military generals, "Both Joel and have been in this industry for more than ten years

and in that time have learned that in some situations it is much more effective to join forces and make your advances as allies."

> **Correction:** The News Section in the correction: The News Section in the News Section in the News Section in the News Section 1 June issue of Commodore Magazine listed an incorrect address for CW Data listed an incorrect address for CW Data Labs, makers of Tisar 128. The correct information is: CW Data Labs, <sup>1632</sup> Napfle Ave., Philadelphia, PA 19111. Phone: (800) 537-LABS.

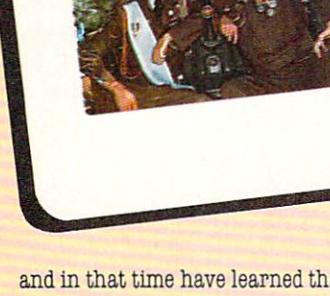

# Sharpen Your Commodore™ Skills While You Build a Great Software Collection-ONLY \$6.65!

LOADATAR

LOADGTAR

 $LOADSTAR<sup>m</sup>$  is two disks Loads in the classification of the contract of the contract of the contract of the contract of the contract of the contract of the contract of the contract of the contract of the contract of the contract of the contract of each month filled with great software for your Commodore 64 or 128. Commodore 64 or 128. Commodore 64 or 128. Commodore 64 or 128. Commodore 64 or 128. Commodore 64 or 128. Commod

## Learn From the Experts

Draw on the vast experience of our editors to provide you with care fully selected software you can use each month, from spread sheets to role-playing games, from telecommunications to accounting to recipe programs. With easy-to-use documentation, you will master each new application with confidence and ease.

## Become Experienced Inexpensively

Without investing a fortune, LOADSTAR will help you to see why your Commodore <sup>64</sup> or <sup>128</sup> is the most versatile and powerful tool you own. You will know more about your Commodore, its capabili ties, and software for it, than you would have thought possible. At \$6.65, LOADSTAR is the best value in software today.

## Try our Monthly Software for Three Months

Every month your postman will bring you the latest issue of LOADSTAR, contained on unprotected 5¼" diskettes. Each issue is chock-full of great software, including utilities, games, home and business applications, and educational programs. Order now and you will receive the "Best of LOADSTAR" absolutely free.

## **Reviewers Love LOADSTAR!**

"...I highly recommend Loadstar, If you can afford only one disk service, make it Loadstar..." ........................... STEVE LEVEN, COMMODORE MICROCOMPUTERS

#### **Subscribers Love LOADSTAR!** Subscribers Love LOADSTAR!

"The music and graphics are totally superb. Some of the best have ever seen" Steven T. Boston

## Contents of Issue #49

- Power Budget Keep track of your spending, make projections.
- Down, Down, Down Can you survive six levels of acid mines? six levels of acid mines?
- Robot Rescue As Mandar II, rescue our ambassadors from the Vordax.
- Notepad Two text screens for notes.
- Pop-DOS LIST one BASIC program from another, among other things.
- Cris-Cros Poker Play <sup>10</sup> hands at once.
- Plus Chomp, Animal, Joystick Art, Statistics Analyzer, Template Maker, Invisible Aid 128, Potato, and more!

(Available as a Back Issue)

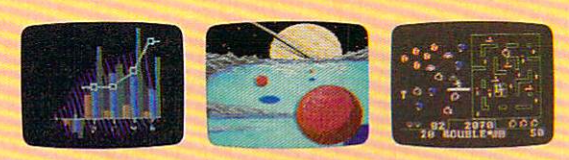

Commodore 64 and Commodore 128 are trademarks of Commodore Business Machines Available at Waldenbooks, B. Dalton Booksellers, and fine bookstores everywhere (cover price \$9.95). Apple II and IBM PC versions also available.

the Best of Loadstart Collection of Loadstart Collection of Loadstart Collection of Loadstart Collection of Lo fourteen of the best programs from recent is a program of the best in the second is the front in the second in sues—when you order the next 3 issues of LOADSTAR for your Commodore <sup>64</sup> family computer.

Below are the programs on the "Best of LOADSTAR:"

Side<sub>1</sub> Diskovery LOADSTAR Forum **DiskWriter** Submission Form Sector Editor BASIX64&128 Zorphon

Side 2 Puzzle Maker File Viewer Star Terminal Banner Jump! Towers of Hanoi Yahtzee

Your Satisfaction Guaranteed

If you are not satisfied with your purchase for any reason, return your first issue for <sup>a</sup> full S19.95 refund. The "Best of LOADSTAR" is yours to keep. You can't lose.

Please rush my free "Best of LOADSTAR" and start my three months in the subscription to LOADSTAR for my many Commodore 64 or 128 for only \$19.95 postage paid. I understand that this is a trial subscription and that I am under no obligation to continue beyond three months. (Canada/Mexico \$24.95, Overseas \$27.95) Make checks payable in U.S. funds.

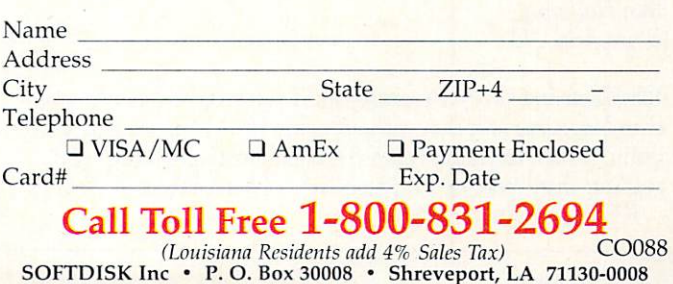

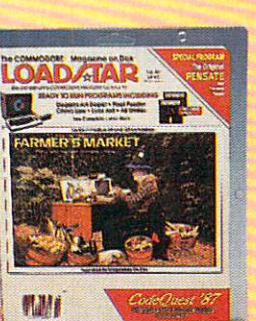

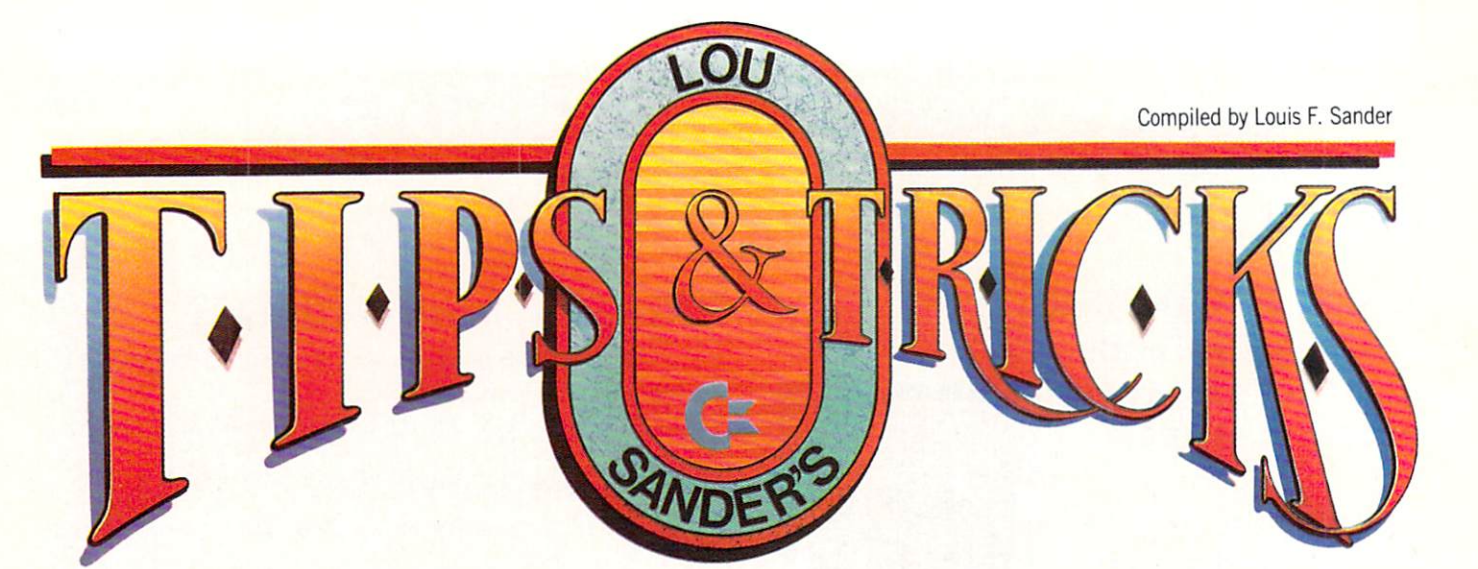

This month we feel the feature some very useful tips for getting the some very some very some very some very some most from Commodore's Magazine Entry Programs, plus Programs, plus Programs, plus Programs, plus Programs, plus Programs, plus Programs, plus Programs, plus Programs, plus Programs, plus Programs, plus Programs, plus Progr numerous submissions that were sent to me on Q-Link. As we've mentioned before, you can send your tips by Q-Link E-Mail to LFS. Be sure to include your full name and address, since we have no way of sending checks by E-Mail!

Ifyou'd rather send your treasures on paper, put each of them on a separate sheet (preferably typed), with your name and address on each one, and mail the second them to a control them.

Louis F. Sander P.O. Box 101011 P.O. Box <sup>101011</sup> Pittsburgh, PA <sup>15237</sup>

Slow listing: If you know this one, you think everybody knows it. If you *don't* know it, you think it's a miracle.

To slow down the listing of programs or directories, press the CTRL key in <sup>64</sup> mode or the COMMODORE key in <sup>128</sup> mode. Unfortunately, this trick won't work in CP/M mode. Sebastian Camberos P. La Paz, Bolivia

Label the programs you type: I have a very large collection of programs from this column and from computer magazines in general. The programs almost always had an accompanying ar ticle that explained them or gave useful information about their use. Unfortunately, it's very difficult to remember where I got most of the programs, so I'm out of luck when I want to go back to the original source.

To get around the problem, I now record the source of every program whenever I type it in. I put a REM statement in an unused line number at the very start of each program. The REM consists of the magazine name, the month, the year and the page number of the original article.

Like most such useful habits, I wish I'd started doing this years ago.

Don Halloran Bloomfield, NJ

128 Magazine Entry Program tip: If you've typed in a Commodore Magazine program without using the Magazine Entry Program, it's not too late to gain the benefits of automatic proof reading. Just redefine Function Key 1 by executing

 $KEY 1, CHR$(27) + "K"$ 

Then list a section of the program. For each line, type F1 and the checksum. When you press RETURN, the Magazine Entry Program will do its thing.  $Q$ -Link Q-Link

Improving the Magazine Entry Program: Each issue of Com modore Magazine includes two Magazine Entry Programs on its final pages—one for the <sup>64</sup> and another for the 128. By auto matically detecting typing mistakes, the Magazine Entry Pro grams make it easier to type the other programs that are print ed in the magazine.

In addition to appearing in Commodore Magazine each month, the Magazine Entry Programs are available on Q-Link and from many user groups and bulletin boards.

When a printed program is set up for use with a Magazine Entry Program, each of its lines ends with an apostrophe fol lowed by <sup>a</sup> checksum of four letters. (Due to the shortness and simplicity of the programs in "Tips & Tricks," we seldom provide the checksums here. They are, however, provided for almost ev ery other program in the magazine.)

When you load and run one of the Magazine Entry Programs, it puts a machine language program in memory. You then execute a SYS statement to activate the machine language proecute a System in the machine state the machine language properties and activate a machine language property gram and NEW command to remove the Magazine Entry Pro gram itself.

Once the SYS has been executed, the invisible machine lan guage program carefully checks each BASIC line that you enter. It gives audible and visible alarms if the BASIC line lacks the proper checksum. The usual cause of this, of course, is a typing error in the BASIC line itself.

There are ways to disable the automatic checking and other ways to reactivate it once disabled. Complete operating instruc tions are printed in the magazine each month.

All in all, the system is simple, accurate and useful. If you haven't tried it yet, you ought to give it a whirl.

But even the best programs can be improved upon, and these are no exception. The accompanying listings provide some changes that will make the Magazine Entry Programs easier and faster to use.

The short listings that start "1 REM IMPROVED..." are lines that are to be added to the Magazine Entry Programs printed in the magazine. Tb add them, you must first put the ap-

#### Tips & Tricks/64 and 128 Tips Tricks/64 and 128 and 128 and 128 and 128 and 128 and 128 and 128 and 128 and 128 and 128 and 128 and 128

propriate (64 or 128) Magazine Entry Program into memory, ei ther by typing it or loading it from disk. Then choose the appro priate (64 or 128) listing from this article and type lines 1-140, which will be added to the original program. (Actually, one of the lines in each listing replaces a line in the original program.)

If you're typing the new lines for the 64, don't overlook the se micolons at the ends of lines 6 and 102.

Notice that the new program starts with a line identifying it as an improved version. Save it, giving it a name that will differentiate it from the original.

The improved programs automate your NEW and SYS by printing them onto the screen, where you can execute them by pressing the RETURN key. This reminds you to execute these two important commands, and saves some typing when you do it. The 128 version even puts a line of instructions in a window at the top of the screen, where it stays visible as you enter your other programs.

But the new programs have an even better feature—they let you save the machine language programs directly, rather than in the original BASIC loader form. This makes for faster load ing every time you use them. (For the 64, loading time is cut from <sup>80</sup> seconds down to five!) To activate this feature, just an swer "Y" when asked if you want to save an ML version.

The Autoloader program accompanying this article automati cally manages the machine language programs. It detects whether it's running on <sup>a</sup> <sup>64</sup> or <sup>128</sup> then loads and executes the appropriate machine language code. It even displays the com mands for disabling and reactivating the Magazine Entry Pro grams.

To use the Autoloader, just be sure the machine language ver sion of the proper Magazine Entry Program is on the disk in your drive. Then load and run the Autoloader, and everything will take care of itself.

If you want to be completely equipped to work with the Maga zine Entry Programs, you should set up one disk that contains all the programs you'll need. Here is what should be on it:

1. The original <sup>64</sup> Magazine Entry Program, as it appears in the back of the magazine.

2. The original <sup>128</sup> Magazine Entry Program.

3. The improved <sup>64</sup> Magazine Entry Program (the one with lines 1-140 for the <sup>64</sup> added).

4. The improved <sup>128</sup> Magazine Entry Program (with added lines 1-140 for the <sup>128</sup> added).

5. The <sup>64</sup> machine language version, made by running #3 above and answering "Y" at the prompt. Its name will be MAGENTPROG64.ML.

6. The <sup>128</sup> machine language version, made by running #4 above and answering "Y" at the prompt. Its name will be MAGES AND HER COMMERCIAL ART WHO ARE A HER COMMERCIAL ARRANGEMENT OF

7. The autoloader program that accompanies this article.

With these seven programs, you'll be able to do anything you'd like, including going back to the originals as printed in the magazine. In most cases, you'll probably just use the auto loader, which in turn will use MAGENTPROG64.ML or MAGENTPROG128.ML, depending on the machine it is being run on. run on.

This article includes tips from Larry A. Sexton, Harriman, IN; Grzegorz Szmidt, Warszawa, Poland; and Jeffrey A. Seav, Maumelle,AR.

<sup>100</sup> REM AUTOLOADER FOR ML VERSIONS 110 REM \* OF THE COMMODORE MAGAZINE

- 120 REM \* MAGAZINE ENTRY PROGRAM
- <sup>130</sup> PRINT"[CLEAR,DOWN]WORKING..." :K\$="KILL":P\$="MAGENTPROG64.ML" :R=49152:REM <sup>64</sup>
- <sup>140</sup> IF PEEK(65534)=23 THEN K\$="SYS 867":P\$="MAGENTPROG128.ML":R= :REM 128
- <sup>150</sup> IF A=0 THEN A=1:LOAD P\$,8,1
- <sup>160</sup> PRINT"(CLEAR,DOWN1THE COMMODORE MAGAZINE MAGAZINE ENTRY"
- <sup>170</sup> PRINT"PROGRAM IS NOW ACTIVE."
- 180 PRINT"[DOWN]ENTER '";K\$; "' TO DISABLE IT."
- <sup>190</sup> PRINT"[DOWN]ENTER ISYS";R"[LEFT] ' TO REACTIVATE IT."
- <sup>200</sup> PRINT"[DOWNjCOMPLETE INFORMATION ON HOW TO USE THE"
- <sup>210</sup> PRINT"MAGAZINE ENTRY PROGRAM CAN BE FOUND IN"
- <sup>220</sup> PRINT"THE BACK OF ANY ISSUE OF THE MAGAZINE.(DOWN]"
- 230 SYS R : NEW
- REM IMPROVED <sup>64</sup> MAGAZINE ENTRY PROGRAM
- 2 REM SEE TIPS & TRICKS, 8/88
- 3
- 4 INPUT"SAVE A ML VERSION (Y OR N)"; Z\$ :Z\$=LEFT\$(Z\$,1)
- 5 IF  $Z\$  = "Y" OR  $Z\$  = "[SHFT Y] " THEN Z\$="Y"
- IF ZS="Y" THEN OPEN 1,8,8, "MAGENTPROG64.ML,P,W"  $:$  PRINT#1, CHR\$( $\emptyset$ ) + CHR\$(192);
- <sup>100</sup> B=H\*16+L:POKE P,B:T=T+B:P=P+1
- <sup>102</sup> IF Z\$="Y" THEN PRINT#1,CHRS(B);
- <sup>104</sup> GOTO <sup>30</sup>
- 115 CLOSE 1
- <sup>120</sup> PRINT"[CLEAR,DOWN13]
- DONE! PRESS <RETURN> TWICE TO ACTIVATE.
- <sup>130</sup> PRINT"[DOWN]'KILL' DISABLES, 'SYS49152' REACTIVATES."
- <sup>140</sup> PRINT"[HOME,DOWN3]NEW[HOME,DOWN6] SYS49152 [HOME]":END
- REM IMPROVED <sup>128</sup> MAGAZINE ENTRY PROG
- 2 REM SEE TIPS & TRICKS, 8/88
- $3:$
- 4 INPUT"SAVE A ML VERSION (Y OR N)";Z\$ :Z\$=LEFT\$(Z\$,1):IF ZS="[SHFT Y] " THEN  $Z\hat{s} = "Y"$
- <sup>115</sup> IF Z\$="Y" THEN BSAVE"MAGENTPROG12 8.ML",B0,P4864 TO P5546
- <sup>120</sup> PRINT"[CLEAR]MAGAZINE ENTRY : SYS4864=ON[SPACE2]SYS4867=OFF"
- <sup>125</sup> W=39:IF RWINDOW(2)=80 THEN W=79
- <sup>130</sup> WINDOW 0,1,W,24
- <sup>135</sup> PRINT"[DOWN101DONE! PRESS <RETURN> TWICE TO ACTIVATE.
- <sup>140</sup> PRINT"[HOME,DOWN3]NEW[HOME,DOWN6] SYS4864[HOME]":END

Continued on page <sup>96</sup>

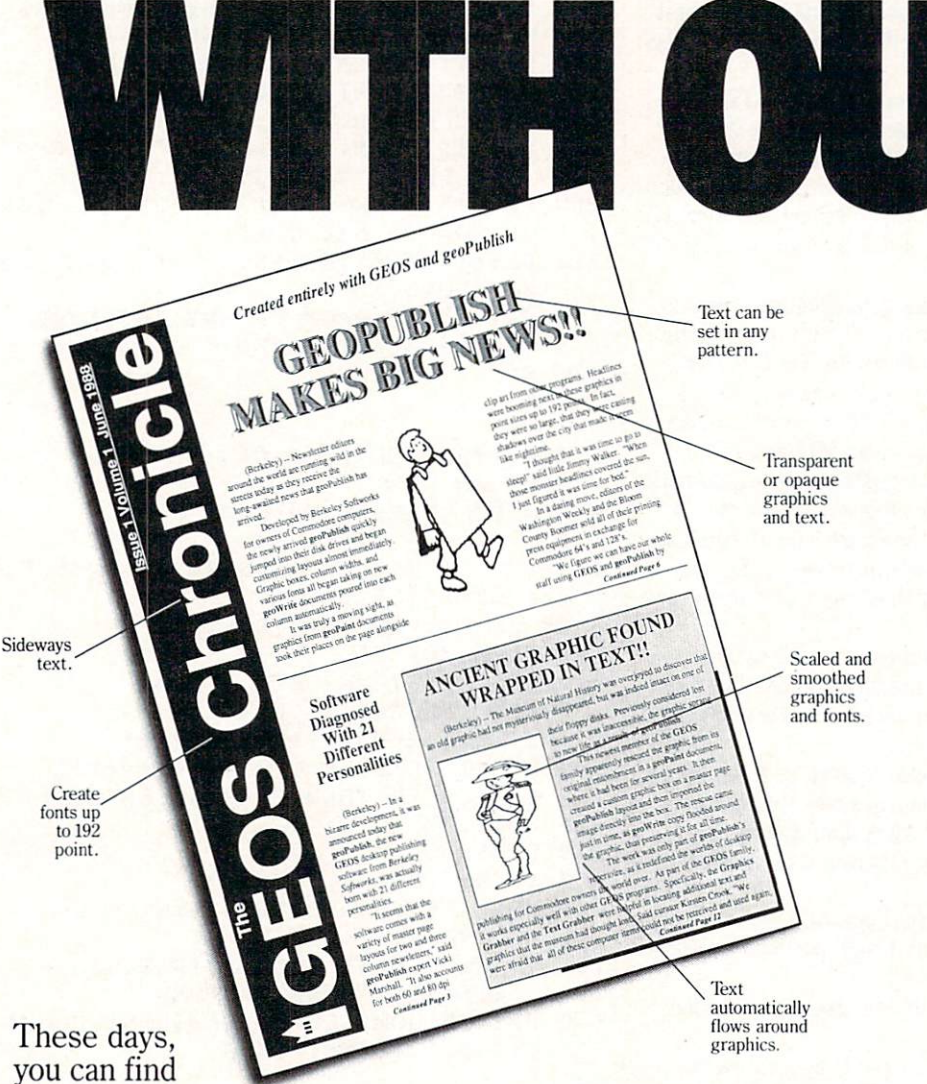

layouts or any of the zillions you come up with yourself. After that, it's off to fun

city.  $- - -$ 

The geoPublish toolbox is filled with goodies that help you create all kinds of special effects in almost every area, for example, you can customize over <sup>80</sup> GEOS compatible fonts. In bold, italic, underline, or outline. In any combination you choose. Up to <sup>192</sup> points high.

"Of the three soft-The three software software software software software software software software software software software software software software software software software software software software software software software softw ware packages I used (geoPublish, Personal Newsletter, Outrageous Pages), geoPublish most resembles professional desktop publishing programs."

-RUN, March 1988

And that's just what you can do with type. You can also create columns. Boxes. Banners. Enlarge or reduce graphics. Zoom in for detail work. Preview the entire page. And print the whole thing out on LaserPrinter for a razor sharp look.

Of course, those aren't the only reasons we're excited about geoPublish. It's also because major magazines like the tough guys at INFO

all kinds of pro grams that call themselves desktop publishers. Oh, one may drop a drawing here or create a column there. But don't let anyone kid you.

Nobody's got anything like geoPublish.

You see, geoPublish is a real desktop publisher. With hundreds more features that unleash your layouts across an endless number of pages, and leave your non-GEOS friends frenzied with frustration.

"Full featured desktop publishing on the Com modore 64? Including laser printing? If I hadn't seen it with my own eyes on my own Commodore 64, I wouldn't have believed it, either."

-MicroTimes, March, 1988

With geoPublish, you pour your geoWrite text into col umns and around graphics. Automatically. You can use any of the <sup>21</sup> preset page

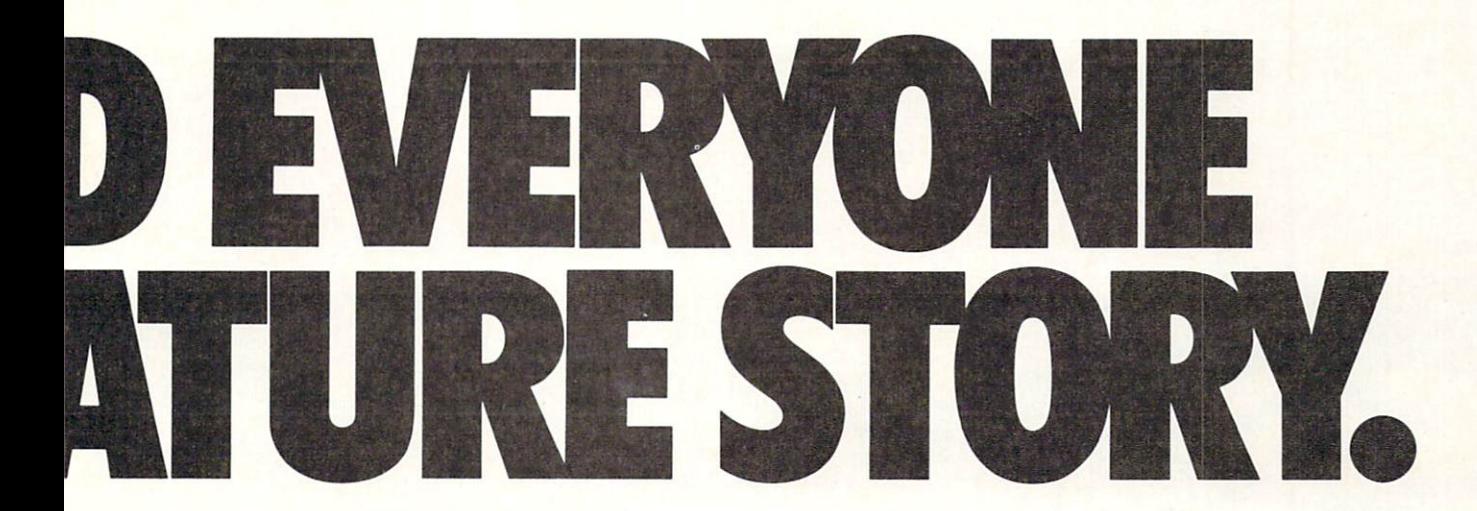

—are raving about it, too.  $\mathcal{S}$  says that performed will use  $\mathcal{S}$ geoPublish "to retire the second control of the second control of the second control of the second control of the second control of the second control of the second control of the second control of the second control of th **Print Shops and Print Mas-**Print Shops and Print Mas ters" and that "Newsroom pales in comparison."

## geoPublish Features

- General<br>• WYSIWYG, What-You-See-Is-What-You-Get.
- 
- Import graphics from geoPaint.<br>Import graphics from Print Shop, Newsroom,  $(sold$  separately with Deskpack Plus).
- Full page and zoom display modes.
- On-screen rulers, digital cursor control allows exact placement in full page edit modes.

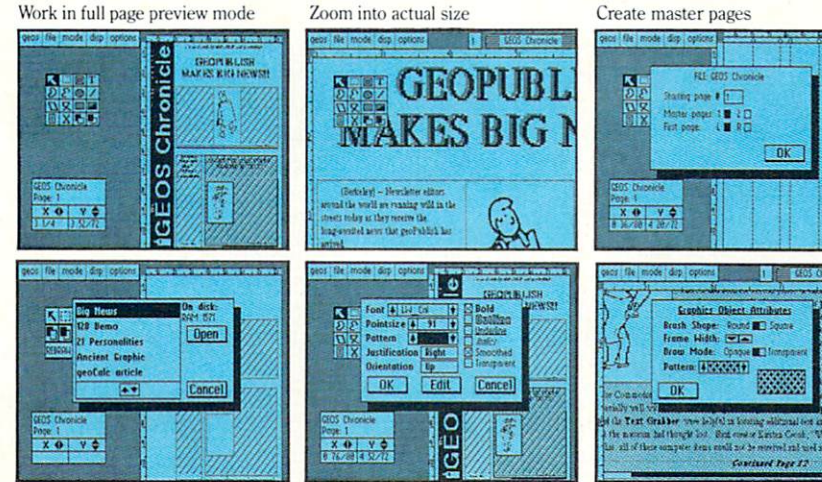

Flow text into columns Headlines in 4 to 192 points Easy graphic object manipulation

Hey, with press like that what more need we say?

Well, we can say we've got even more features. In fact, What-You-Get wish list in the chart to your right, filled ness. Things like text in any pattern and automatic font smoothing and stuff that nobody else ever thinks of.

So if you're serious about desktop publishing, take look at geoPublish. For Com modore owners, it's the only modore owners, it is the only in the only in the only in the only in the only in the only in the only in the only in the only in the only in the only in the only in the only in the only in the only in the only in the only feature story worth taking seriously.

- Supports over <sup>80</sup> GEOS compatible fonts in
- point sizes ranging from  $4$  to 192 point  $(.05'$ · Plain, bold, underline, outline, italic, super-
- script and subscript, and any combination of these typestyles allowed for each font.
- 
- printers.<br>Supports up to 16 pages in length, larger docu ments can be created by setting the starting<br>page number. page of the page of the company of the company of the company of the company of the company of the company of

- Master Page Mode<br>• Support for left and right master pages. Set up to 16 guidelines for aiding graphic and
- Automatic page numbering can set starting
- Automatic date stamping.
- Full graphic tool box for master page graphic design.

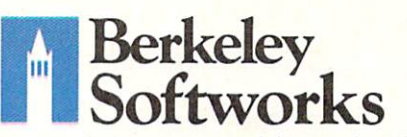

The brightest minds are working with Berkeley.

- Library feature for saving master page layouts, product comes with a master page library with several standard layouts.
- Page Layout Mode
- Imports text from any Commodore word processor.<br>• Flexible design and placement of text columns,
- column layout, size and combinations can be
- Built-in editor supports full word processing features of geoWrite 2.1 for text flowed into geoPublish columns.
- Snap to guides feature allows for easy layout using master page guidelines.
- User-selectable gutters (space between columns).
- Support for unanchored (flow with text) as well
- Automatically flows text around graphics and separate word processing documents.
- Page Graphic Mode
- Contains a complete object oriented draw program. Graphic tools include:
- Place picture: Picture can be centered and clip ped, scaled to any size, stretched and scaled.
- Special text: Any font may be output in any printed in any style and in any of the 32 GEOS<br>system patterns. Text may be printed either<br>horizontally or vertically.
- Lines, connected lines and curved lines<br>(splines): may be drawn in 8 different thicknesses, have round or square endpoints, and be drawn in <sup>32</sup> different patterns.
- Rectangles, polygons, circles, and ellipses: may be framed or unframed and filled with any of the <sup>32</sup> system patterns. Frame thickness can also be varied.
- Any graphic object or group of objects may be brought to the foreground (drawn on top of everything) or pushed to the background<br>(drawn under everything).
- Automatic smoothing option for pictures and text. All tools work in either full page preview mode

To order call 1-800-443-0100 ext. 234 geopolished and continue of the continue of the continue of the continue of the continue of the continue of the continue of the continue of the continue of the continue of the continue of the continue of the continue of th (California residents add 7% sales tax.) \$2.50 US/S5.50 Foreign for shipping and handling. Allow six weeks for delivery.<br>numodore and Commodore C64 and C128 are trademarks of Commodo<br>ectronics, Ltd. GEOS, geoWrite, geoPaint, and Berkeley Softworks a re Cos and C*L2*S are trademarks of Commodor<br>soWrite, geoPaint, and Berkeley Softworks are<br>works. Print Shop, Print Master and Newsroo<br>mpanies other than Berkeley Softworks. -s of Berkeley S

**GEOPUBLISH** 

Geopolished and the control of the control of the control of the control of the control of the control of the control of the control of the control of the control of the control of the control of the control of the control

**GEOPUR** 

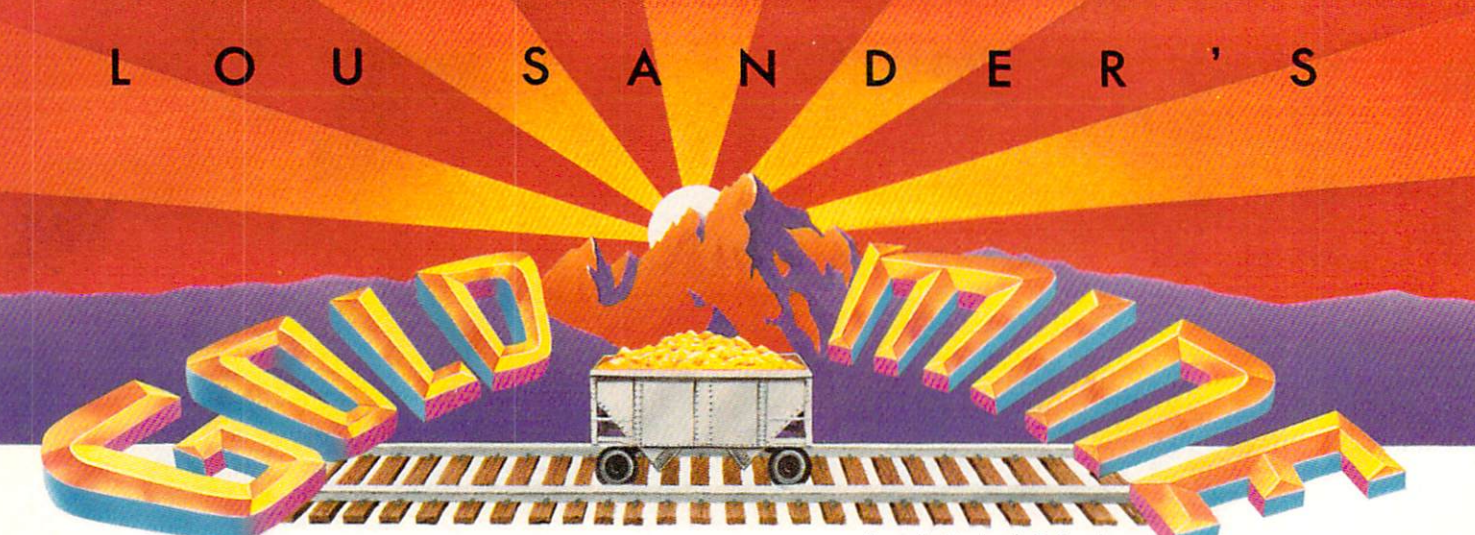

Ifyou have nuggets ofyour own to contribute, write them up and send the successful contributors will get real and real and real and real and real and real and real and r warding fame, plus a grubstake of \$5 upward.

Each submission should combine all the tips for one game, and your name and full address must be printed on every sheet of paper. Mail your nuggets to:

P.O. Box <sup>101011</sup> Pittsburgh, PA <sup>15237</sup>

Alternate Reality: If you know how to use a disk sector editor, you can easily change your character stats. Each disk can hold four characters, on tracks 5, 9,13 and 17,

In sector 14, the locations are:

167-169 Experience in hi byte/lo byte format

- 
- 184-185 Hit points in hi byte/lo byte format
- 188-189 Maximum hit points
- 190-193 Amount of gold
- 194-197 Amount of silver
- 198-201 Amount of copper
- 202-205 Amount of gems
- 206-209 Amount of jewels

These are the locations in sector 15. Choose a number between  $0$  and  $255$  and put it three times in a row in the places in-.........

46-48 - Strength 55-57 - Intelligence 64-66— Wisdom 73-75-Skill 82-84 - Stamina 82-84 —Stamina 91-93 Charisma 100-102 - Speed

Robert Sax

Wilson, NY

The Bard's Tale II: When fighting sorcerers, avoid attacking, giving the defend command to all your characters. The sorcerers will usually summon up a ninja, and at the end of the round the party will disbelieve them. Repeat this several times, and your experience points will really mount up.

Tired of waiting for morning? Go in and out of the Adventur er's Guild. er's Guild.

Trenton Gold El Paso, TX

Compiled by Louis F. Sander

The Bard's Tale II: Before defeating Lagoth Zanta, make a new character and bring him to the Sage's Hut. Defeat Lagoth Zanta and the King will award all new characters a million experience points, which will bring them up to the 21st level. Erik Yerasseur Uxbridge, MA

Temple, say TARJAN to the priest.

Tb get the first piece of the wand, go to the TOMBS and make sure you have space for an extra person to join your party. Then:

- 1. When you get in the first snare, fight the toxic giant.
- 2. Let the old warrior join your party, putting him first in the lineup. lineup.
- 3. Give the warrior what you got from the giant.
- 4. Have everyone drink from the fountain.
- 5. Have the old warrior use what you got from the giant in front of the cloudy face.

If you have followed these instructions carefully, you'll find door where you found the old warrior. It leads to the first piece of the wand. Tb get the second piece, after entering the second snare go through the door on the left. Tim Simstad

Address Unknown

The Bard's Tale II: To get past the double doors in the beginner dungeon, make your bard sing the Watchwood Melody.

When going to fight Lagoth Zanta (the Sage), fill the empty slots in your characters with dynamite or holy hand grenades. Then have every character, except for your Archmage(s) and those with an Aram's knife, toss dynamite or holy hand gre nades every round. Make the Archmage(s) cast either the dream spell or heal all, to heal/raise every member who has taken any damage. Toss Aram's knives at Lagoth Zanta until he is dead. Stephen E. Mynhier Lake City, Fl

Bomb Jack: For infinite lives, load the game, reset your 64, then type:

POKE 4056,44 <RETURN> SYS <sup>2064</sup> <RETURN> Patrick Thibault St-Nicolas, Quebec Canada

#### **Gold Mine**  $\cdots$

Bomb and the second interest and the doctor way to do it is a second to do it in the second second second to do POKE 5693.234 <RETURN> POKE 5694.234 <RETURN> POKE 5695.234 <RETURN>  $SYS$  2066 <RETURN> Adrian Zenker Buenos Aires, Argentina

Bruce Lee: To get super high scores in this game, go to the right-most part of the screen on ground level. After appearing on the left side of the screen, go to the ladder in the middle. When the Ninja appears, he will come down and stop beside the ladder. Come down and he will charge you. When the Ninja touches the ladder, climb up it again. Align yourself with the Ninja and come down on his head. Repeat as often as necessary. Ta-Wei Wan

Bangkok, Thailand

Buenos Aires, Argentina

California Games: To rack up points in Surfing, instead of ramping in the regular way. push your button and push your joystick left. You will be able to do <sup>a</sup> <sup>360</sup> in the air. Justin Stephenson Evansville, IN

Cauldron II: For infinite lives, POKE 26282,165. Cauldron II: For infinite lives, Poke 26282, Infinite lives, Poke 26282, 262 263 26282, 262 26282, 262 26282, Patrick Thibault St-Nicolas, Quebec Canada

Championship Wrestling: When playing <sup>a</sup> one-player game, wait until your score is <sup>750</sup> points before covering the computer opponent. If your score is above 900. wait until time runs out, or you will lose up to six points. Euan Davis Edgeworth, New South Wales

Australia

Championship Wrestling: The world record is located on Track 18, Sector 10. If you're skilled with a disk editor, change it to anything you'd like. David Stewart Hazel Green, AL

Defender of the Crown: When you are raiding, strike the soldier while moving backwards. It will be hard for him to strike you. Nathan Jones Baltimore, MD

Defender of the Crown: When you first start the game, transfer all your garrison to your army, then move to a territory that has the most vassals. This will put extra men into your army. Do this for two or three moves to build your income and your army, but don't spend too much time away from your castle with no men there.

When jousting in a tournament, move the lance left until it is just left of the right-hand side of your opponent's shield, then go down little. While doing the number of times your count times your count times your count times your countries your countries. lance bounces. On the fifth bounce, at the lowest point possible, press the button to knock your opponent off his horse. This takes a little practice, but it's worth it.

When jousting against <sup>a</sup> better opponent, try to knock him from his horse the first time. If you miss, he is likely to knock

you off that time or the next. When jousting an inferior oppo nent, you'll probably have another chance. Glenn Taylor Algonac, MI

Dig Dug: If you observe the lower right cave, you should see Pooka, the tomato with sunglasses. Watch where he starts mov ing, and go down to his cave and pop him from above. Pump him at the place he started from, and when he is one pump from pop ping, press RESTORE and immediately start another game. Sometimes this works and gives you <sup>500</sup> points and one less creature. Shane Watts

Birmingham, AL

Fort Apocalypse: For <sup>98</sup> lives, load the game but don't run it. Then type:  $T$  type:  $T$  type:  $T$  type:  $T$ 

POKE 36339,153 <RETURN> RUN <RETURN> St-Nicolas, Quebec Canada

G.I. Joe: If you are G.I. Joe and one of your troopers is behind bars, position your star next to him (or her). Quickly move the joystick towards him, pressing the joystick at the same time. The words G.I. JOE will fall on the captured character, and you can use him once again.

In heavy equipment combat, if you have only one person to control both joysticks, find the hiss tanks and position your vehi cle out of range of missiles. Then pick up the other joystick and begin firing. Mark Bickle

Oregon, OH

Gunship: Use a copy machine to duplicate the overlay supplied with the game. Outline frequently-used keys with a bright colored marker, making them much easier to find. ored marker, making them much easier to find.

If you crash or are found MIA, proceed until asked to flip the disk and press the fire button. Instead, flip and reboot the disk. You'll find your pilot still alive, and you'll be able to collect a chest full of ribbons and medals, not to mention points. Joseph T. O'Connell Sewell, NJ

Gunship: Use accelerated time while traveling to your primary and secondary missions as well as when returning.

Write down the countersign and keep it close by, since you have limited to the time to the type in the map a state of the map grid it as weak assembly substitute of numbers to both primary and secondary missions.

When you're getting shot down drastically and you need to look at your position, press <sup>Z</sup> and put the game in pause mode. Mark Bickle Oregon, OH

Hacker II: To see the ending screen, type COVER, then enter your name when prompted. This tip also works for the Amiga version.

Steve Rohatvnsky Steve Rohan Steve Rohan Steve Rohan Steve Rohan Steve Rohan Steve Rohan Steve Rohan Steve Rohan Steve Rohan St Winnipeg, Manitoba

Continued on page <sup>98</sup>

#### **64 AND 128 SOFTWARE REVIEWS** G4 AND 128 SOFTWARE REVIEWS IN 128 SOFTWARE REVIEWS IN 128 SOFTWARE REVIEWS

#### Reviewed by John Jermaine

# California **Games**

Computer: Commodore <sup>64</sup> Publisher: Epyx 600 Galveston Dr. Medium: Price: \$39.95 Price: S39.95

Redwood City, CA 94063 Redwood City, CA <sup>94063</sup>

 $\mathbf{u}$  and  $\mathbf{u}$  ago, in the legendary kingdom of  $\mathbf{u}$ California, <sup>a</sup> group of young wizards gathered together to have a little fun. These talented individuals wanted to com-These talent individuals was also the complete that the complete the complete that the complete the complete th pete against each other, so they devised series of unusual challenges which took advantage of the realm's fantastic weath er and beautiful beaches. These events in cluded: halfpipe skateboarding, perform ing tricks with a foot bag, surfing, roller skating, BMX'" bike racing, and throw ing a flying disk. Over the years, new generations of California wizards have kept the spirit of these sports alive in places like Venice Beach, Santa Cruz and Gold en Gate Park.

Matt Householder, a program manager at Epyx, also became fascinated with these addictive west coast pastimes. He and his wife Candi thought software customers around the world would jump at the chance to participate in traditional California contests. The rest is history.

Tb start things off, lets examine the six mini-games of the program. Halfpipe Skateboarding is a unique challenge for several different reasons. First of all, the player has to learn the secrets of riding skateboard in a U-shaped trough. This is no easy matter, because your speed and timing must be exact. Once you've mas tered the basics, extra points can be earned by performing kick turns, hand plants and aerial turns. I recently spoke to a guy who had done a lot of halfpipe skateboarding several years ago. He says the Epyx simulation of the sport is au thentic and accurately depicts the unique factors of his favorite hobby.

California Games' Foot Bag event re sembles Hacky Sack<sup>TM</sup> competition. Even though Foot Bag is one of the easiest events of the program, it's really a challenge to literally juggle the bag (in the air above you) without using your hands. Some points are scored by keeping the foot bag moving, where it doesn't touch the

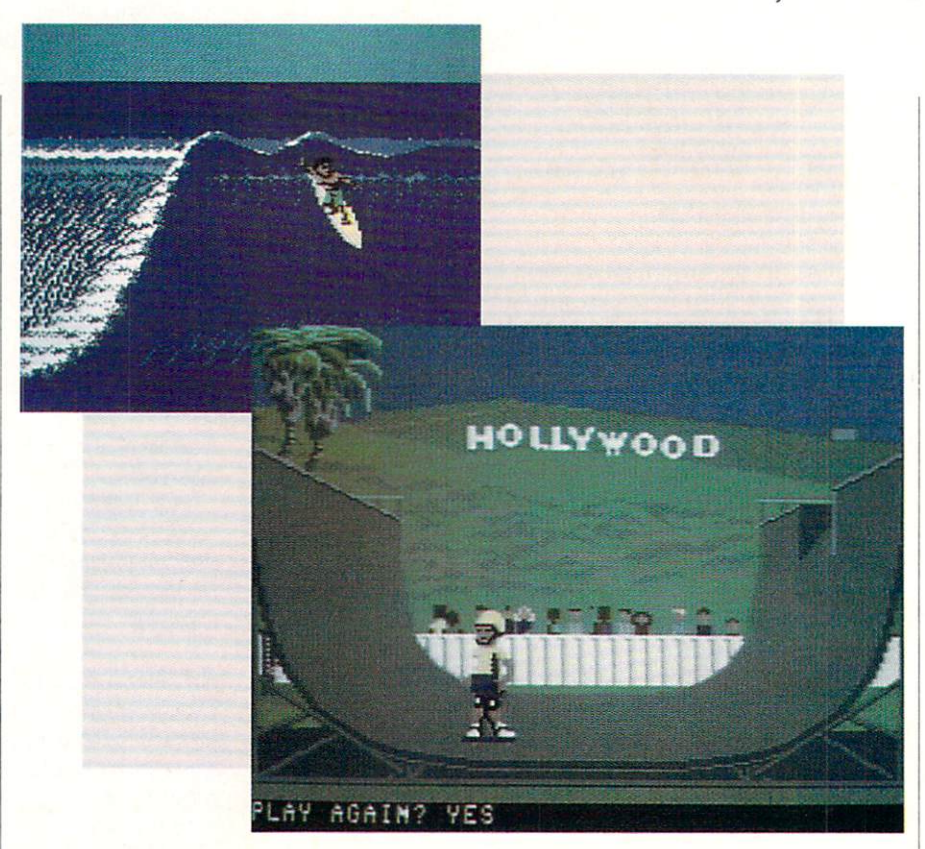

Once you know what has to be done, concentrate your effort on learning the optional stunts of each game.

ground, but a wise player will perform as many stunts as possible during the allot ted time. By using this approach, the user will obtain a much higher score.

Roller Skating dares you to travel down a typical California boardwalk without taking any spills. The skater has to avoid number of familiar obstacles (including discarded banana peels, bouncing beach balls, dropped ice cream cones, etc.), while leaping over cracks and missing pieces of the walkway.

BMX Bicycle Racing (BMX stands for Bicycle Motocross) is the ultimate test of consumer's joystick skills. Ride your bike over a rugged course containing a generous supply of bumps, dips, jumps, and few obstacles thrown in for good measure. Points are awarded for completing the course within the two-minute time limit. smart cyclist, however, will try to per form several stunts along the way for ad ditional points.

Surfing actually transports you to the beaches of southern California. Grab board, hit the waves and shoot the tube board, hit the waves and shoot the tube like the pros do. You have one and <sup>a</sup> half minutes or four wipeouts (which ever comes first) to show the judges your stuff.

Last, but not least, we have the Flying Disk contest. If you like throwing <sup>a</sup> Frisbee™ around the back yard, Flying Disk should be right up your alley. The object of this event is quite simple: throw the disk properly, estimate how far it will travel, and catch the disk before it falls to the ground. Some individuals might think this is a boring concept for a home computer game, but I've had a lot of fun trying to do everything correctly.

The graphics of California Games are superb. One of the first things I noticed about the program was its interesting col lection of computer athletes. In Foot Bag, for example, the an attractive man exhib its extremely fluid body movements. Com puter people in other games (like those in Roller Skating and Flying Disk) give you partial control of their bodies. The skater allows the player to move her legs or jump, while the two flying disk enthusi asts are either throwing the disk or mov ing in direction to catch it. BMX Bike Racing, Surfing and Halfpipe Skateboard ing feature unusual software athletes. In this case the consumer is actually mani-

#### Software Reviews/California Games

pulating the vehicles, instead of the peo ple riding them.

Background graphics are equally im portant. Foot Bag competition takes place in Golden Gate Park, making it possible for the user to see Alcatraz, San Francisco and Transition and Transition and Transition and Transition and Transition  $B = \frac{1}{2}$  and the Golden Gate Bridge in the Golden Gate Bridge in the Golden Gate Bridge in the Golden Gate Bridge in the Golden Gate Bridge in the Golden Gate Bridge in the Golden Gate Bridge in the Golden Gate Bridge distance. In Roller Skating, the player can observe activities taking place on the beach behind his skater. Where most com puter games simply place you in generic environment, California Games actually transports the player to places he's read about and gives him the opportunity to experience what it's like to be there.

All six events in California Games were well planned and thoroughly researched.

If you expect superior sound effects in your software, California Games won't dis appoint you. First of all, inspirational mu sic is played at the beginning of every con test. Some of these energetic tunes seem vaguely familiar, but the only one I could identify was "Louie, Louie" (heard during

the opening title sequence of the different sequence  $\mathcal{L}_{\mathcal{A}}$ sounds of the sea in the program are abso lutely incredible. As you participate in Surfing, for example, the ocean literally roars around you. During Foot Bag com petition, the player is a short distance away from the water, and the sound of the sea is much softer. These last two items are the most realistic home computer game sound effects I've heard to date. Other interesting noises include: the low Other interesting noises in the low-term interest include the lowrumble of an earthquake, the screech of sea gulls flying over head, and the highpitched language of dolphins.

Game play is another issue we need to discuss. All six events in California discusses. All six events in California in California in California in California in California in California Games were well planned and thoroughly researched. As far as I can tell, each is a true simulation of the sport represented. These challenges were also designed to be extremely user friendly. Epyx game de- $\mathcal{L}$  and the friendly defining the friendly defined as  $\mathcal{L}$ signers have taken a complicated real-life situation and simplified things, so the average consumer can perform the same task on <sup>a</sup> microcomputer.

Read as much about each contest as you can before actually "booting up" the title. Yes, this means opening the instruction manual. Once you know what has to be done, concentrate on learning the optional stunts of the game. Performing these

 $t = t$  is a competition will earning the competition will expect the competition  $\mathcal{L}_t$ additional points. A time factor is also present in most events, so try to perform number of different stunts, progressing from the easiest to the hardest ones on the list. This strategy guarantees you a decent score, with the possibility of earning an excellent one.

In conclusion, California Games is a remarkable piece of software. The graphics of the program are excellent. Computer athletes, in all six game challenges, look and act like real human beings. If you ride your bike over the BMX race course, ex pect to encounter the types of things real BMX bikers have to contend with. In other words, authenticity is the prime direc tive. Every component of the program has been carefully patterned after its counter part in the real world, and the motion of these items appears to be natural. Sound effects are equally impressive. They suc cessfully support the action on the screen. The joystick commands are easy to use, while the instruction manual was written in common language. in common language.

I really enjoyed the program because it's like radical and totally tubular, dudes. For an instant translation of this last re mark, read the final page of the California Games instruction manual. Games in the contract of the contract of the contract of the contract of the contract of the contract of the contract of the contract of the contract of the contract of the contract of the contract of the contract of the c

#### **ESTERN EUROPEAN TOUR"** ESTERN ESTERN EN DE L'ANGELIA EN 1999 EN 1999 EN 1999 EN 1999 EN 1999 EN 1999 EN 1999 EN 1999 EN 1999 EN 1999 E

Scenery Disk is so beautiful to fly, you'll want to make it the centerpiece of your Scenery Disk collection! This is part three of a five-part guided tour from London to Red Square.

This month we say goodbye to Paris France. Look closely and you can see the Arc de Triomphe to the right of the Eiffel **Tower** 

On to Germany! We land first at Frankfurt. one of the most modern German cities. Other areas we'll be visiting include Munich, Nurnberg and Stuttgart.

Next month we'll finish our tour of Germany, and prepare to go on

> $\sim$  corporation  $\sim$  corporation  $\sim$ <sup>501</sup> Svenyon Road Champaign IL 618201 OBOES IN 1963 TO 1963 TO 1963 TO 1964 TO 1964 TO 1964 TO 1979 TO 1979 TO 1979 TO 1979 TO 1979 TO 1979 TO 1979 TO 1979 TO 1979 TO 1979 TO 1979 TO 1979 TO 1979 TO 1979 TO 1979 TO 1979 TO 1979 TO 1979 TO 1979 TO 1979 TO 1979

#### "Find Red Sauare" Contest

Find Red Square in Moscow and enter to win a real trip for two to Europe, courtesy of SubLOGIC and TWA! See the SubLOGIC Product Chart at your dealer or write SubLOGIC for complete details and contest rules.

#### **64 AND 128 SOFTWARE REVIEWS** <u>64 Andrews Software Reviews and the set</u>

Reviewed by Gary V. Fields

## **Sub Battle Simulator**  $\sim$  simulation of  $\sim$  simulation  $\sim$  simulation  $\sim$

Publisher: Epvx

Computer: Commodore 64 600 Galveston Dr. Redwood City, CA <sup>94063</sup> Price: S39.95

Substitution is the latest entry of the latest entry of the latest entry of the latest entry of the latest entry lation field. This game lets you command either an American or German subma rine during the war years of <sup>1939</sup> through 1945. As skipper, you can take your sub out for training maneuvers, a single battle or multiple missions covering the du ration of the war, plus you can operate in either the Pacific or Atlantic Ocean.

As if those options weren't enough, the game lets you select which type of subma rine you command as well. As a German officer, you can select either an outdated German IID U-boat (for a real challenge), the more common VIIC, or even the streamlined XXI (to put the odds on your side). If you prefer to operate an American sub, you must choose between Gato'Tench class or an older S-Boat. These choices not only prevent missions from becoming re dundant, but also make the simulations much more realistic. The game includes four levels of difficulty, but these artificial levels are expanded by choosing the type submarine you command.

I must admit I approached Sub Battle with some skepticism. One of the first war games  $I$  ever bought for my 64 was a sub simulator, and I've tried to test each new entry into the field. Too often I've found these games were either too arcade-like or else too complicated. The only one I really liked that properly mixed action and strategy was Silent Service (MicroProse). The question for me came down to one consideration: how well does Sub Battle hold up against my favorite? And to an swer the question immediately, I found this one every bit as good in most categor ies and better in some.

First, let me tell you the few things didn't like. This game relies heavily upon keyboard controls, which means you will have to spend some time mastering your sub's layout before you can hope to sur vive in open water. Because the game

To survive To survive the survive and the survive of the survive of the survive of the survive of the survive of the survive of the survive of the survive of the survive of the survive of the survive of the survive of the survive of you must be able to mix able to mix caution, courage, skill

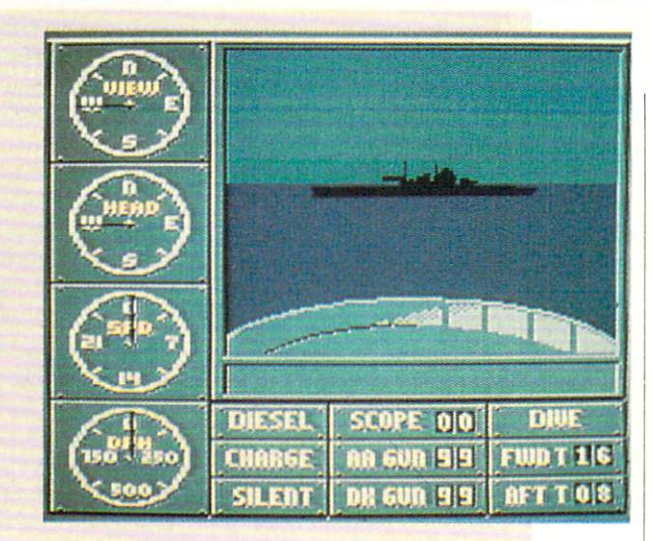

spans the conflict areas of both the Atlan tic and Pacific oceans and includes views from radar, sonar, maps, periscope, bin oculars and the tower (plus zoomed views of some), the entire game cannot be loaded into the 64's memory at one spin. So when you change views or significant events oc cur, the disk is accessed to display the new screen or information. These access delays are not annoyingly long, but they can spoil the illusion of real-time play.

With that said, let me add I was delighted with everything else about Sub Battle. The game's graphics are well done, the maps are accurate, and the sound effects are effective. Not only can you view most of the actual gauges, devices and scenes you would from <sup>a</sup> real sub. but you can also view your submarine (when submarine  $\alpha$  and  $\alpha$  is a submarine (when submarine  $\alpha$ merged) from a vantage point outside the sub (fish-eye view). This perspective lets you see any surface vessels approaching and dropping depth charges. I'm sure some perfectionists will object to this un real vantage point, but I appreciate the option. I found the ability to see the action during depth charge attack increased my interest. If you demand realism and nothing more, simply never use this option.

really like the ability to do battle in either ocean and the ability to stay at sea for the duration rather than for only <sup>a</sup> few sorties. Here, as in real war, you must re turn to home port to refurbish your sup plies. Tb survive you must be able to mix caution, courage, skill and luck. The game even includes air attacks which you must either avoid or defend against with your anti-aircraft gun. And true to life, you must recharge your batteries for sub merged action. There is also an option to save your place in the game, so a mission

can go on as long (or as short) as you wish (or survive). The map displays as well as all the other graphics of this game are re alistic though not the best Fve seen on the 64. Apparently the programmer sacrificed some graphics in order to accommodate more realism and speed.

The only thing a real enthusiast might complain about is that the game is a little too easy at the entry level. At that level, it is very difficult to miss hitting at least one ship when firing at a convoy. But as you increase the difficulty level, the game gets tougher and truer to real warfare. I personally appreciated the easy entry level. Tbo often games are so difficult that any one less than an expert in the field in which the simulation is molded becomes frustrated. This is not true of Sub Battle. You will almost certainly have fun and tear up some convoys on your very first tour of duty. As you feel more confident you can increase your difficulty level, challenge and game reality.

There was a time when movies were guaranteed success at the box office as soon as they were banned in Boston. In stead of deterring people from using product, banning it usually peaks the public's interest. Some software is now getting the same treatment. The recent ef forts in West Germany to ban the sale of some war-related software to minors in that country has peaked interest in those games just like Boston peaked public in terest in the movies the city tried to ban. At this writing, Sub Battle hasn't received the notoriety of such attention. But my advice is, don't overlook this game just be cause the Bonn government has not no ticed it yet. Sub Battle is an excellent na val war simulation and deserves to be ranked with the 64's best.  $\mathbf C$ 

## C-128 NEWS file- and the property of the state of the state of the state of the state of the state of the state of the state

## PAGE ILLUSTRATOR

Here's an 80-column high-resolution drawing package that's powerful and easy to use.

Illustrator assist you in drawing simple geometric figures. Create clip-art from any portion of the screen, then mirror, reverse, or flip it

Import graphics from popular drawing packages for your own creations. Add the finishing touch by using a variety of fonts.

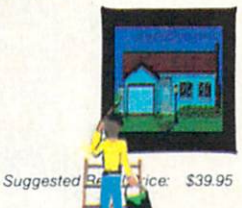

#### **PAGE BUILDER 128** PAGE BUILDER 128 PAGE BUILDER 128 PAGE BUILDER 128 PAGE BUILDER

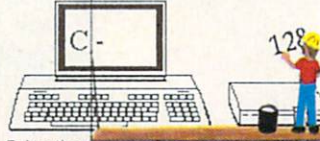

Bring the power of personal publishing<br>to your C-128 or 128D. Integrate text and graphics to construct everything from high quality newsletters to profes sional business forms.

Layout and design is quick and straight forward. Import text created with your word processor. Wrap it around<br>graphics from Page Illustrator. Then change the look by using a different font or repositioning graphics.

Add Extended Video RAM and 1700/1750 RAM Expansion for higher performance.

Suggested Retail Price

TWO CONSTRUCTIVE PROGRAMS From Patech Software, Inc.

You don't need a new computer to join the desktop publishing revolution! With PAGE BUILDER and PAGE ILLUSTRATOR from PATECH Software, your C-128 (or C-128D) can compose professional-looking pages, using your own dot-matrix printers and printers are all the control of the control of the control of the control of the control of the control of the control of the control of the control of the control of the control of the control of t

PAGE BUILDER and PAGE ILLUSTRATOR are stand-alone programs; each with a specific function to perform. Whether used singly or as an unbeatable team, these Two Constructive Ideas are designed to make maximum use of the C-128's native power. They were created by publishing professionals who put that power where you need it most - into real performance and utility, not bells and whistles.

PAGE BUILDER Suggested Retail Price \$49.95 Dealer &. distributor inquiries 201-545-1571

PAGE ILLUSTRATOR Suggested Retail Price \$39.95

For ordering and information 201-238-5959 201-238-5959

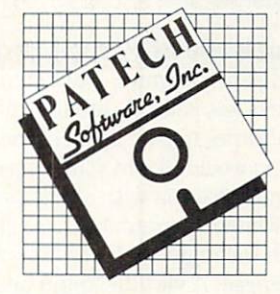

Somerset, NJ <sup>08873</sup>

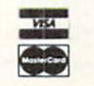

Add S3.5O for Shipping and Handling Handling Company of the Company of the Company of the Company of the Company of the Company of the Company of the Company of the Company of the Company of the Company of the Company of the Company of the Company of the Com

#### **64 AND 128 SOFTWARE REVIEWS**

#### **Postcards** Poster and Poster and Poster and Poster and Poster and Poster and Poster and Poster and Poster and Poster and

Computer: Commodore 64 Publisher: Activision 3885 Bohannon Dr. Menlo Park. CA <sup>94025</sup> Medium: Disk Price: \$2.95 (\$1.95 (\$1.95 (\$1.95 (\$1.95 (\$1.95 (\$1.95 (\$1.95 (\$1.95 (\$1.95 (\$1.95 (\$1.95 (\$1.95 (\$1.95 (\$1.95

The postcarding and compared and compared compared musications in the simple as simple as simple and construction as simple and constructions are as simple and constructions of the simple and constructions of the simple state of the simple state of the simple state of the effective? With a couple of well-chosen words scribbled on the flip side of a selected photo or illustration, one can invest in fifteen-cent stamp and expeditiously make contact, establish whereabouts and express well wishes anywhere from the Atlantic to the Pacific. Talk about efficien cy! The only notable problem with these pocket-sized wonders is that their com mon use is usually pretty restricted; they are generally reserved for messages penned at a hotel, resort, tourist attraction or other travelers' rest stop. Once the trip is over and the suitcases are un packed, those who even take the trouble to keep in touch with the written word are forced to the card shop or stationery store—options which are apt to take more time, energy and cash.

But I wouldn't let the inkwells dry out just yet, for an evolution is in the works. With the release of Activision's Postcards, the familiar postal mighty mite has taken a giant step forward, breaking the old location restraints and now making it possi ble for users to create and design an un limited supply of personalized postcards from the comfort of their own homes. With this program's assistance, a blank piece of paper can be transformed into a unique, mailable masterpiece in <sup>a</sup> matter of min utes. It's all so incredibly easy, I guarantee your "outgoing" pile will never look the same.

The nucleus of the Postcards package is a special paint program, a two-step utility which first lets you sift through various visual libraries to pick up all of the ele ments you would like in your composition. It then provides you with a full-size work area, a white rectangular canvas of sorts, on which the ingredients can be placed and arranged. A vertical "commands" menu borders the left edge of this display, allowing easy access to all designing tools with a mere tap of the keyboard.

When gathering artwork for your post card, you can either use the clip art from

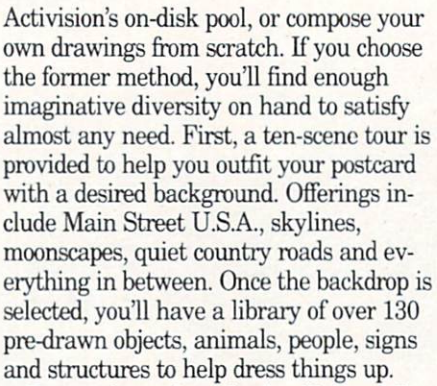

Postcards employs the familiar and fa they don't meet expectations, simply dis carded. With Activision's libraries, the slant is humorous and the scope is broad, ranging from the realistic (ice cream sun dae) and historic (Napoleon), to the fan tastic (flying saucer) and utterly absurd (bikini-clad wart hog). You're bound to find just what you need.

Once the scene is set and the cast is in place, it's time to polish off'your postcard with <sup>a</sup> personalized message. Some of the old standbys, like "Good Luck," "Greet ings From ..." and "Congratulations" are included in phrase file. But there are no limitations. You can say anything you'd like either by typing out a quip or two in the Text mode or by accessing some of the more elaborate letter styles available in

the Alphabet library. Then, with the on screen complete to the complete to the things of the complete to the three complete, you move to the three complete final Output phase, where the postcard is printed onto a regular sheet of paper. pasted to the back of some thicker card stock (supplied in the package), and then trimmed to fit. Voila! Your completed post card is ready to fly. A quick note, a stamp, and it's on its way.

Reviewed by Mark Cotone

We've all come to expect a complete professional job from Activision, and Post cards does not disappoint. The documen tation is clear and comprehensive, filled with easy-to-follow lessons, explanations and examples. A sturdy reference card is also boxed, categorically listing ail the contents of the visual files, making item location a snap. This thoroughness and ease of use also carries over to the program itself. Even the most absent-minded user will be steered clear of potential trou ble with on-screen prompts and instruc tions. It's smooth, trouble-free sailing all the way. the way.

Although this package's title would lead one to believe that its finished product is rather specialized, I've found additional uses for these petite creations, like person alized memos and eye-catching bulletin board reminders. Activision offers even more suggestions, like gift tags, invita tions and bookmarks. It's such an easy-touse, entertaining diversion, that you'll probably find yourself thinking up rea sons to pick through the clip art to create a scene or two. I've got a whole disk full of completed postcards just waiting for an oc casion.

With Activision's Postcards, the message is clear. Go out and get it  $\mathbf{C}$ 

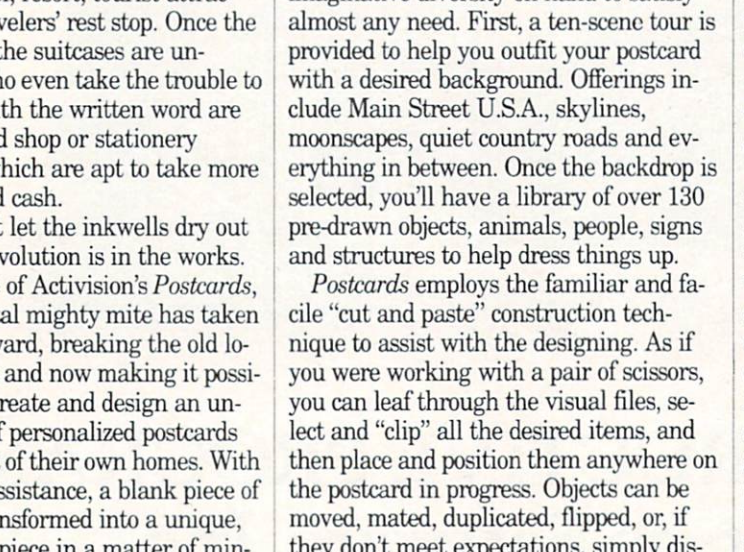

# Commodore Craftson Craftson Craftson Craftson Craftson Craftson Craftson Craftson Craftson Craftson Craftson C

SUPER C-Now you can SUPER CON YOUR<br>program in C on your program in C on you.<br>computer. Produces computer. Produced<br>machine code that's machine coup than<br>faster than BASIC. faster than Brock<br>Includes full screen Includes full screen<br>editor, compiler, linker editor, compiler, lilinois<br>and handbook. Graphics and handbook. Chapter<br>and math libraries are and math libraries are<br>included. A complete C<br>included. A complete C included. A complete<br>development package. development package:<br>C64 \$59.95 C128 \$59.95

## BECKERBASIC-for

and

BECKERBASICS writing your own GEOS<br>applications. Adds 270+<br>applications. Dialog boxe applications. Adds 2701<br>commands. Dialog boxes, commands. Dialog boxes,<br>buttons, pull down menus, hi-<br>buttons, pull down menus, hibuttons, pull down<br>res graphics, more. C-64 \$49.95

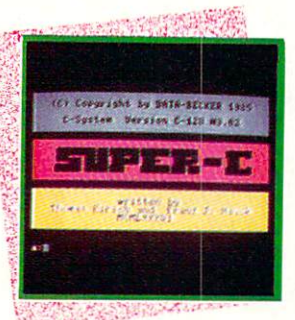

CADPAK—The project<br>sional design tool. Enter sional design tool. End<br>detailed drawings with detailed drawings will<br>the keyboard, a lightpen<br>the keyboard, a lightpen the keyboard, a lightpoor<br>or 1531 mouse. Flexible<br>or 1531 mouse. or 1531 mouse. Plotter<br>object editor to create object editor to create<br>libraries of furniture, libraries of furniture,<br>electronics, etc. Zoom in to do detailed work. to do detailed work.<br>Outputs in exact scale Outputs in exact<br>to most printers. C<sub>128</sub> \$59.95 C64 \$39.95

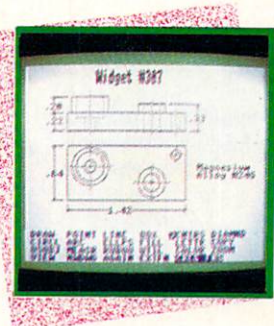

BASIC programs<br>BASIC COMPILER—Now anyone can make their BASIC programs<br>BASIC COMPILER—Now anyone can make their and handle language of **BASIC COMPILER—Now anyone can make their BASIC programs**<br> **BASIC COMPILER—Now anyone can make their BASIC programs**<br>
run faster! Easily convert your program<br>
run faster! Easily convert your program<br>
C128 \$59.95 **BASIC COMPILER—Now anyone can make them**<br>run faster! Easily convert your programs into machine language of<br>run faster! Easily convert your program<br>speed code. If your program walks or crawls, give it the speed to<br>speed co C64 \$39.95 run fast!

GEOS™ Tricks and Tips—Another best selling book with<br>GEOS™ Tricks and Tips—Another best selling book with<br>GEOS™ Tricks and Tips—Another best selling book with GEOSTM Tricks and Tips—Another best selling book will<br>GEOSTM Tricks and Tips—Another best selling book will<br>something for everyone. Over 50 tricks and tips to use everywhere<br>something format file converter; the internals o GEOSTM Tricks and Tips—Another best ouse everday<br>something for everyone. Over 50 tricks and tips to use everday<br>something for everyone. Over 50 tricks and tips to use everday<br>something for everyone. Over 50 tricks and tips GEOSTM Tricks are to these and the SEOS fonts; we<br>something for everyone. Over 50 tricks and GEOS fonts; we<br>geoWrite format file converter; edit or create GEOS. \$16.95<br>machine language or explore the internals of GEOS.

Hardworking software for your Amiga

BECKERTEXT-More BECKERTEXTON than just a word<br>processor. WYSIWYG processor.<br>formatting. Merge formatting. Merger<br>graphics into your graphics into your<br>documents, automatic documents, automned<br>table of contents and table of contents and<br>indexing. Calculations of indexing. Calculation<br>numeric data. Multinumeric data. Mulli-in<br>column printing. Built-in column printing. Butther of the spelling checker checks spelling checker chool

ASSEMPRO-Program your ASSEMPRO-Program<br>Amiga in assembly language<br>Extensive editor, Amiga in assembly language.<br>with ease. Extensive editor, with ease. Extensive editor<br>multiple windows, search,<br>more Fast two-pa multiple windows, search,<br>replace more. Fast two-pass macro assembles entire incudes library.

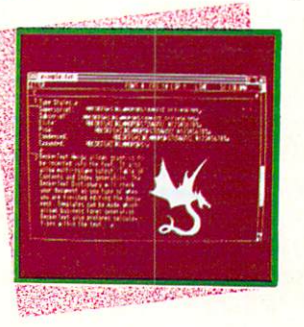

TEXTPRO-Full-function TEXTPRO-Full-function<br>wordprocessor that's easy-towordprocessor that's easyworupled with a number of<br>use. Loaded with a number of<br>extras. On-screen formatting, use, Loaded the correction, footers,<br>extras. On-screen formatting,<br>Centering, justification, footers, Centering, justification, look<br>headers, auto-hyphenation.<br>headers, conhics into your headers, auto-nyprienant<br>Merge graphics into your Merge graphics into your<br>document, and more. \$79.95

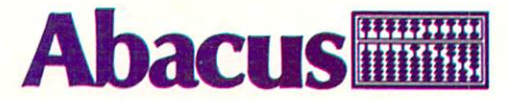

Dept. MC7 · 5370 52nd Street SE · Grand Rapids, MI 49508 Phone 616/698-0330 · Telex 709-101 · Telefax 616/698-0325 Call or write for your free catalog. 30-day money back guarantee on software. Dealer inquiries welcome—over <sup>2400</sup> dealers nationwide.

and fast Amiga database with<br>large capacity and easy to use. and last macity and easy to use<br>large capacity and easy to use<br>Quick set-up using on screen Quick set-up using on so.<br>templates. Sophisticated<br>templates. and indexing. Guick set Sophisticated<br>templates. Sophisticated<br>searches and indexing.

## **DATARETRIEVE**

**DATARETRIEVE**<br>PROFESSIONAL-Adds **PROFESSIONAL** Ages<br>relational database capabilities relational database capability<br>and complete programming and complete program<br>language for creating language for creating<br>customized applications \$195.00 Available soon.

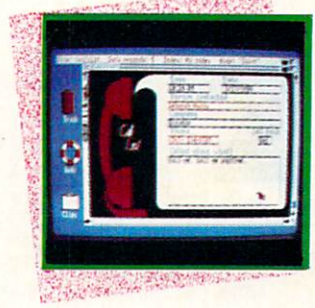

**Great Reviews!** 

GEOS is a trademark of Berkley Software Commodore and Amiga are trademarks ol Commodore -Amiga Inc.

If them for you. Or you can order direct using the following order blank<br>or by calling—1-800/451-4319 Otv Products Price Total Qtv. Products Price Total BeckerText \$150.00<br>DataRetrieve 79.95 AssemPro 99.95<br>Cadpak 64 39.95<br>Cadpak 128 59.95<br>BASIC 64 39.95<br>BASIC 128 59.95 59.95 Super C 64 59.95<br>Super C 128 59.95<br>GEOS T & T 16.95  $- - - 1 - 1 - 1$ Michigan residents include 4% sales tax Total amount enclosed (US funds] Card No. Exp Name Address Address. City State Zp  $\sim$ Phone No. Phone No.

#### **64 AND 128 SOFTWARE REVIEWS** <sup>64</sup> AND <sup>128</sup> SOFTWARE REVIEWS

# geoDex

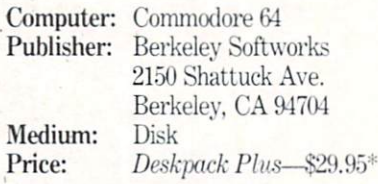

 $\mathcal{G}$  the commodore  $\mathcal{G}$  or  $\mathcal{G}$  and  $\mathcal{G}$  or  $\mathcal{G}$  or  $\mathcal{G}$  and  $\mathcal{G}$  or  $\mathcal{G}$  and  $\mathcal{G}$  and  $\mathcal{G}$  and  $\mathcal{G}$  and  $\mathcal{G}$  and  $\mathcal{G}$  and  $\mathcal{G}$  and  $\mathcal{G}$  and  $\mathcal{G}$  and  $\mathcal{G}$ 128 into convenient rologies and the convenient role of the convenient role of the convenient role of the convenient role of the convenient role of the convenient role of the convenient role of the convenient role of the c filing system for names and addresses. It has the look of an actual rolodex—it pops up in front of your desktop menu for easy access. Each area of relationship and relationship area of relationship and relationship area of relationship and relationship and relationship and relationship and relationship and relationship and relationship and relati looks like an index card with a column of icons on the right border. Cards are orga nized alphabetically according to the first letter of the last name, which is indicated on a letter table table table table table table table table table table table table table table table table table card holds ten fields of information: last card holds ten fields ten fields of information ten fields of information. In the second tensor of information name, first name, middle initial, address, city, state, zip, miscellaneous, phone num ber, and group (more on this later).

Each field is accessed by pointing and clicking your mouse or joystick or press ing RETURN, which moves you to the next field. There are limitations to the number of characters that you can enter number of characters that you are the second complete. The second complete that you are the second complete that you in a given field (e.g., 30 characters for an address), so you may have to tinker with abbreviations.

If you want to make a new entry, click on the New tab and type your informa tion. When you are done with a card, click on New again, and <sup>a</sup> blank card will ap pear. The card you've just typed has been automatically filed in alphabetical order.

Moving between files is essentially the same as a rolodex; you can jump to a letter tab, then flip through cards using the page turn icons in the lower-left comer of each card. You can also use the up and down cursor keys for the same result.

To search through files for a particular name, click on the "Search" icon and type in the last name you want to find. When you enter <sup>a</sup> question mark in the name, geoDex will look for the name, allowing any character for the place you entered the question mark. For example, if you type J?nes instead of Jones, geoDex will look for Janes, Jenes, Jines, Jones, and Junes. You can also type an asterisk (\*) at the end of a list of characters; geoDex will search for only the letters before the aster isk and disregard the rest. You can type Jo\* as your name, and geoDex will look for any name beginning with "Jo." You can-

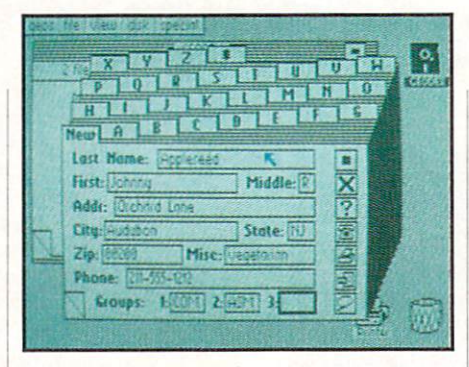

### To autodial just page to a card, pick up your phone (connected to a modem) and  $\sim$  0.000  $\sim$  0.000 click on the telephone icon.

not, however, begin a name with a question mark or asterisk.

#### Group Fields

Tb organize your cards other than al phabetically use group fields (three per card). These fields let you enter a threeinitial code for different groups. For exam ple, your card file may contain many dif ferent types of names and addresses: friends, club members, clients, etc. By des ignating each card into these categories, you'll be able to access each group.

If you want to view a selected group within your total card file, click on the Group icon and type in the group initials. Only records that match the group desig nation will be displayed. This saves you needless flipping through irrelevant <u>cards.</u>

GeoDex can also print your records in different ways. You can print a phone list of all the names in your list or selected group, or you can print address labels (one inch and inch and a half sizes). You can even print a list of all the field data on each card. Select the Group icon to print select portion of your files.

Autodiaiing is another nice feature on this application. With it you can page to card, pick up your phone (connected to a modem) and click on the telephone icon. The modem will dial the number listed on the card.

GeoDex also supports many commands via the keyboard: autodial, delete current record, search for a record, create a merge file, select a group, print records, quit geo-Dex, change style (plain/boldface), display first record of a given letter file. You can read data from geoDex, geoFile, or geoWrite. The manual details the process for using geoDex to merge data.

#### **Tips** The contract of the contract of the

Remember that geoDex is limited to <sup>24</sup> cards per letter of the alphabet, so you might need to keep more than one file drawer if you think you'll exceed this lim it. Use this limitation to your advantage by making separate drawers for separate purposes.

GeoDex is useful as a reference tool, and it's quick way to print out labels and lists in dot matrix format. But it doesn't have the open ended capability or adapt ability of a database like geoFile. For instance, you are limited to the fields given on the card, which have character limita tions. Thus, you don't have as much flexi bility in tailoring your addresses to in clude lengthy or multiple information.

The more complicated your entries, the more you'll need <sup>a</sup> database like geoFile. The fact that geoDex is a dedicated address card file makes it advantages in the makes it advantages of the makes it advantages of the makes of the m more powerful database in some re spects. You don't have to worry about cre ating anything—you're automatically provided with name, address and tele phone number fields. The program also lacks the flexibility of print styles that you have in other GEOS applications. GeoDex prints either plain or boldface styles, but you can't use fonts like Roma or BSW. You can use fonts by merging geoDex data file into a geoWrite document. So you can include your names and ad dresses in a form letter, taking advantage of the fonts and styles in geoWrite.

GeoDex can be very useful if you store it onto other workdisks with applications like geoWrite and geoFile. This way, an entire card file of names and addresses will be at your disposal while writing or orga nizing larger fields of data. With geo-Merge you'll be able to merge this infor mation efficiently. Think of the time saved—no more alphabetizing or flipping through cards manually. GeoDex adds fur ther efficiency to your Commodore operat ing environment by simplifying the tedi um involved with the traditional rolodex. You'll even clear some desktop space.

Editor's Note: Berkeley now bundles geoDex with geoMerge, Graphics Grab ber. Icon Editor, The Calendar and Black jack. The package is titled Deskpack Plus and retails for \$29.95.  $\mathbf{C}$ 

# Preview The Future! PROJECT: STEALTH FIGHTER

Stealth aircraft . . . the hottest topic of discussion in aviation circles today. Space age technology and engineering make these aircraft virtually undetectable by enemy radar. Stealth fighters are believed to now be operating from top secret military bases, flown only on the most sensitive missions and only by the most experienced pilots.

Precise information about this next generation of Air Force jets is highly classified. But exten sive research has enabled the aviation experts at MicroProse to incorporate the potential and positive to incorporate the positive potential and potential and potential and positive to incorporate the positive of the potential and positive to incorporate the potential design and performance characteristics in a powerful new simulation.

Slip into the cockpit of PROJECT: STEALTH FIGHTER and familiarize vourself with the advanced "heads-up display"(HUD) and familiarize yourself with the advanced "heads-up display"(HUD) and sophisticated 3-D out-the-cockpit view. At your disposal is <sup>a</sup> dazzling array of state-of-the-art electronics, weapons and countermeasures.

But remember, flying a stealth aircraft takes more than just fighter pilot reflexes. The real challenge is mastering the jet's electromagnetic profile to avoid enemy radar, while executing a deep-strike mission into North Africa or conducting delicate photo reconnaissance over Eastern Block seaports. Also featured are carrier and land-based takeoffs and landings, as well as land, sea, and air targets and threats.

PROJECT: STEALTH FIGHTER combines the combat action thrills of the best-selling F-15 STRIKE EAGLE with the sophisticated flight environment pioneered in GUNSHIP. Add the danger and suspense of clandestine missions in an innovative "invisible aircraft" and you have PROJECT: STEALTH FIGHTER, the latest flying challenge from MicroProse!

PROJECT: STEALTH FIGHTER is available from a "Valued MicroProse Retailer" (VMR) near you. Call us for locations!

For Commodore 64/128. IBM-PC/compatibles and Apple ll/e/c. Call or write for specific machine availability, and for MC/VISA orders if product not found locally.

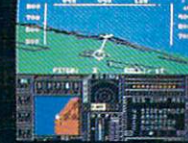

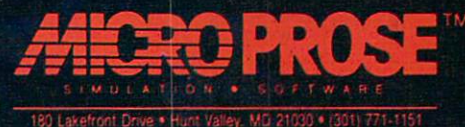

#### **64 AND 128 SOFTWARE REVIEWS**

# **The Eternal** Dagger

Medium:

Price:

Price: \$39.95

Computer: Commodore <sup>64</sup> Publisher: Strategic Simulations, Inc. 1046 N. Rengstorff Ave. Mountain View, CA 94043-9986 Disk \$39.95

recent release from SSI is the Eternance from SSI is the Eternance from SSI is the Eternance from SSI is the Eternance from Eternance from Eternance from Eternance from Eternance from Eternance from Eternance from Eternanc nal Dagger, sequel to the popular control of the popular control of the popular control of the popular control of the popular control of the popular control of the popular control of the popular control of the popular cont Wizard's Crown. The Eternal Dagger cap tures all of the essential elements of roleplaying games that make them so enjoy able and places them in a new "world" that is explored via an updated Wizard's Crown game system.

This game system that made Wizard's Crown such a winner promises success for The Eternal Dagger. What sets the system apart from other role-playing games is the use of two forms of combat (tactical and quick) and the highly structured and or ganized use of classifications for items, abilities, monsters, spells, weapons and characters. Also unique to this system are its incredible ease of use and command entry that relies entirely on single key presses.

Every encounter with enemies in The Eternal Dagger requires a choice of combat modes. If quick combat mode is select ed, the computer resolves all combat in five to ten seconds. This mode should be used only when weaker creatures are en countered. It doesn't allow control of any special combat items or weapons with which defeat of the enemy may be simpler. The computer simply chooses the best strategy for your party and conducts the battle based on this strategy. Whether you win or not is out of your hands.

I don't like trusting a computer with my free time, so I prefer tactical combat. Tactical combat brings war gaming into roleplaying games, in that you make every battle command and see a layout of all characters and monsters involved in the battle on the screen—just like a war game. Complete control of all items and characters, as well as necessary examina tion of all opponents, make this the mode of choice for all but the easiest battles.

Many battles will be fought in The Eter nal Dagger, for the plot revolves around reducing the number of creatures over

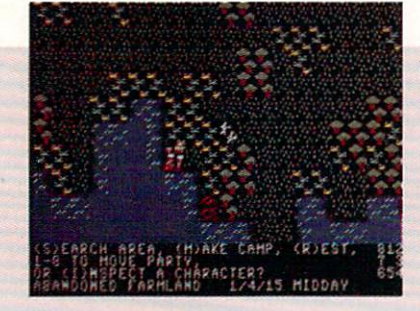

running one world and closing the gate that leads to another world teeming with more horrible monsters. The Eternal Dagmore horrible more than the Eternal Dag and the Eternal Dag and Dag and Dag and Dag and The Eternal Dag and Dag and Dag and Dag and Dag and Dag and Dag and Dag and Dag and Dag and Dag and Dag and Dag and Dag and Dag and Da ger takes place some time after the goal of Wizard's Crown has been completed. Kaitar, a friendly wizard, has discovered that many demons and undead creatures are many demons and undead creatures are attacking innocent people in Arghan, the place saved in Wizard's Crown. They are coming from a parallel world, Middle World. Ssur, a wizard in Middle World, informs you that you must now save Middle World from these monsters. Your party is transported to Middle World through <sup>a</sup> di mension gate, in which you lose all weap ons and inanimate items, for only living beings (and undead creatures) may pass through the gate.

Saving Middle World from the demons, undead and other monsters offers an even greater challenge than that of Wizard's Crown. You realize that the source of all these vile creatures is the Demon World, the gate to which lies at the bottom of deep ocean. The Demon World must be entered and closed forever. The only thing that allows entrance is a living weapon, called the Eternal Dagger. You must cre ate this weapon and use it to close the De mon World's gate.

Sounds simple enough, but The Eternal Dagger is a very challenging game that will take a long time to complete, yet it's worth every minute of play. The many subplots make you forget the ultimate task set before you. There are three main islands you must explore to finish The Eternal Dagger. Each offers its own chal lenge. The first island, on which you start the game, is Ssur's home. You have to de feat a dragon (getting a special sword from the north part of the island first) and the Necromancer, who has changed all the good people of Middle World into undead creatures. Travel to the second island, Elven Isle, and the third island, Dwarven Is land, requires you to save a princess, the only person capable of creating the Eter nal Dagger. The last phase of the game in volves creating the special weapon and entering the Demon World through the ocean. Unfortunately, you lose all weap-

ons and items once again, because travel through the dimension gate is only for liv ing things. All of these goals will keep the most avid adventurer occupied for a long time.

Before you perform any of the above feats, you must create the characters that will journey through Middle World. You have three options. First, you can use have the three operations. First, you can use the control of the can use the can use of the can use the can use the can use the can use of only if your party has finished Wizard's Crown. Second, you can use the eight characters included with the game to form party. If you want to play The Eternal Dagger with these characters, closely ex amine each one before starting the game. Finally, you may create each character in your party. I recommend going through this process, since only then will the game have a personal touch. Generation of each character gives you an extra bit of control over the game and better knowledge of the party.

Creating an adventurer and assigning that character to a party is a simple, yet important, process explained very clearly in the manual. You'll find yourself using the manual as a reference while playing because of its explicit instructions and de scriptions as well as the many tables used in the game. Creating a character involves assigning points to four attributes (intelligence, strength, dexterity and life), choosing a profession, selecting weapons and armor and assigning points to the various skills and abilities available to your profession. Multiple professions are possible and recommended, for they add skills to your character. Character cre ation is very important; the game relies heavily on attributes and skills.

The Eternal Dagger is entirely menudriven, and all commands are entered by pressing a key that means something in a certain menu or on a certain screen. This method of game play forces you to concen trate on what to do in the world on your screen. Menus that you will use the most are the dungeon menu, the tactical com bat menu, the character inspection menus and the camp menu. If you're not sure what a command does, press the question mark to get a description of the command's purpose for that menu. This fea ture also enables easier play.

The Eternal Dagger can be played in many ways, however, I have found one method that seems to work very well. Up-Continued on page 67

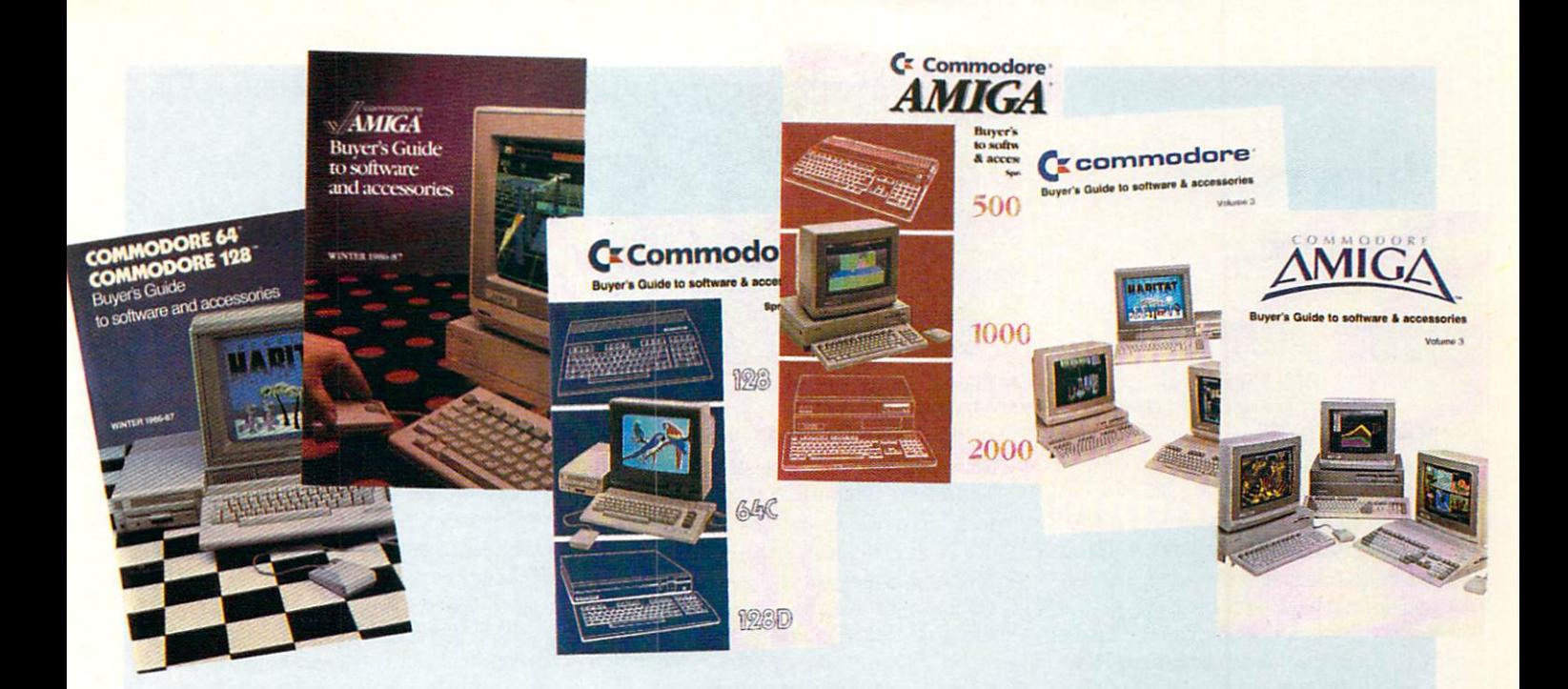

# WHEN YOU BUY A COMMODORE COMPUTER, YOU AUTOMATICALLY RECEIVE OUR LATEST COMMODORE OR COMMODORE-AMIGA BUYERS' GUIDE.

The Buyers' Guides continue to be your best resource for finding out about the hottest Commodore and Amiga Hardware, Peripherals and Software. With 3 Commodore and Amiga computers, more and more are becoming available all the time.

If you already own a Commodore and would like to get your copy of the latest Commodore or Amiga guide, pick one up at your Commodore Dealer's store.

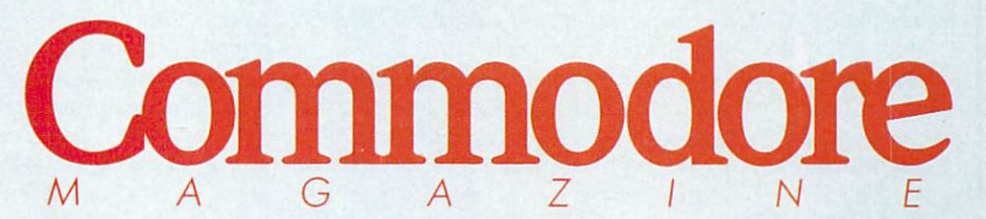

The Commodore and Commodore Amiga Buyers' Guides are published under the auspices of Commodore Magazine.

#### **64 AND 128 SOFTWARE REVIEWS**

# Superstar **Soccer**

Computer: Commodore <sup>64</sup>

Publisher: Mindscape, Inc. 3444 Dundee Rd. Northbrook, IL 60062 North Brook, IL 60062007, IL 60062007, IL 60062007, IL 60062007, IL 60062007, IL 60062007, IL 60062007, IL 600 Price: \$34.95 \$34.95 \$34.95 \$34.95 \$34.95 \$34.95 \$34.95 \$34.95 \$34.95 \$34.95 \$34.95 \$34.95 \$34.95 \$34.95 \$34.95 \$34.95 \$34.95 \$34.95 \$34.95 \$34.95 \$34.95 \$34.95 \$34.95 \$34.95 \$34.95 \$34.95 \$34.95 \$34.95 \$34.95 \$34.95 \$34.9

First things first the social contract was never my contract was never my contract of the social contract of the social contract of the social contract of the social contract of the social contract of the social contract o favorite sports and the sport of the guys with the sports with the sports of the sports with the sports of the sports of the sports of the sports of the sports of the sports of the sports of the sports of the sports of the der thighs chasing a checkered ball up and down a field. Give me a break. Mindscape's Superstar Soccer has changed all that. From the subtle strategies of a head coach to the physical finesse of an over head kick, this game has literally opened my eyes to a whole new ballgame.

Superstar Soccer was designed by Gamestar veteran Ed Ringler, author of Mindscape's Superstar Hockey and Indoor Sports. Ringler's attention to detail has created one of the most comprehensive created one of the most comprehensive sports games for the Commodore 64.

Players assume the role of the owner, general manager, head coach and star players. Nurture your expansion team through each season and watch them grow with experience. As coach, learn to spot both raw talent and bad apples among your players. Enter the bargaining tables and make valuable player trades.

#### Making the Most of Your New Franchise

1. Beware of the sheep in wolfs cloth ing. Wheeling and dealing in the Player Trade can nab you a crackerjack player. It can also saddle you with a turkey. Check the player stats carefully—especially the injury record—before handing over valu able trading points. Remember that this is how other teams clean house. Don't get stuck with someone else's dirty laundry.

2. Hold a family reunion. Try to balance your team with both young punks and seasoned veterans. Recognize the dif ference between eagerness and ability, then capitalize on both with strategic sub stitutions. Keep a healthy roster of backups for each position—in particular, goalie and center forward. and center for an and center for a second center of the control of the center of the center of the center of the center of the center of the center of the center of the center of the center of the center of the center of t

3. Go great gonzos! Scare your opposi tion to death with unbridled enthusiasm. Intimidate their goalie. Strike hard, fast and never let up. Go for a record number

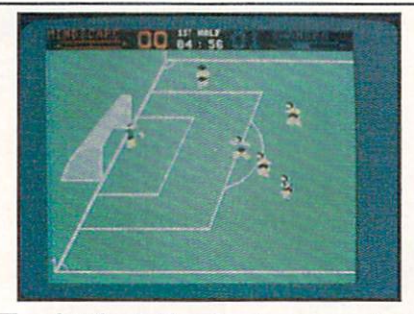

Then hit the field and put your muscle where your mouth is.

New players begin the SportTime Soc cer League with a rookie expansion team. The league contains <sup>64</sup> teams in four 16 team divisions. Brand-new teams start dead last in division four—a long climb to the top. Players can choose a seven or 15game season. Finally, choose to play ei ther in the U.S. or British league. Togeth er, both leagues account for <sup>128</sup> individual teams containing a minimum of 320 unique players. The game's player data base alone boggles the mind.

The main menu offers a wide assort-The main menu of the main menu of the main menu of the main menu of the main menu of the main menu of the main ment of the team information and options. The team is a second team in the second second second team in the second second second second second second second second second second second second second second second second se View the League Status for general infor mation or Team History for specific statis tics for any team in the League. Stats intics for any team in the League. Stats in the League. Stats in the League. Stats in the League. Stats in the League. Stats in clude win-draw-loss records, goals for and against, division number and standing, and overall ranking in the League.

Only the top two teams at the end of each season advance to a higher division. Consequently, the bottom two teams are pushed back to a lower division. There is often a two- or three-way tie for the top of two- or three-way tie for the top time the top time the top time the top time the top time the top time the spots, especially in higher divisions. In

of goals each game. Success or failure especially in the higher divisions—de pends not only on winning games, but also on scoring big points.

4. The foot is quicker than the eye. The biggest trick in scoring goals is to simultaneously watch the kick indicator, your position and the goalie's movements. Short of installing a third eye, concentrate on the goalie and use your peripheral vision to time your shot.

5. Don't look now... Gotcha! Practice the art of confusing a goalie. Approach the goal off-center, feint to the near sideline just enough to draw his commitment. Received the commitment of the commitment of the commitment of the commitment of the commitment of the commitment of the commitment of the commitment of the commitment of the commitment verse direction and nail the ball to the far corner of the net. Learn to run one way and shoot in the opposite direction. Goal ies often mistake goal-line passes for shots, causing them to dive for thin air.

6. One is a lonely number. Don't forget that your teammates like to play too. Chances are they are just as good, or bet ter, than you. Forget your ego and learn

this case, teams with the most impressive scoring records earn higher rankings.

The menu also follows each team's standing in the SportTime Cup playoffs. The playoffs consist of single-elimination contests played between regular season games. One loss and you're out of the playoffs. A playoff tree keeps track of the games in progress. Novice players shouldn't have to worry about playoffs for several seasons—playoff games are in credibly tough. Pitting a Division 1 computer team against your band of 90-pound weaklings isn't much of a contest.

At the heart of your team are the play ers. Each responds as an individual with almost lifelike characteristics, strengths, strengths, strengths, strengths, strengths, strengths, strengths, and weaknesses. Teams consist of six posi tions: Center Forward. Goalie and four Wingbacks (offense and defense). Players range in age from <sup>17</sup> to 36. Although younger players show more energy (quick ness) on the field, they are not always as talented as veterans. On the other hand, old pros tend to tire and injure easily, common problem in this violent sport.

Player skill points range from 0-99 and affect their speed, agility and intelligence (in the case of computer-controlled play ers). As general manager, you can im prove your team and its players in a number of ways. Visit the recruitment menu and sign on 17-year-old rookie. Enter the bargaining tables and trade players

creative passing attacks.

7. Take THAT! Bicycle kicks and head butts are great fun and a valuable scoring technique. The trick is positioning and timing. Head butts are great for deflecting passes, often right into the goal. Bicycle kicks are also useful for passing and sim ply moving the ball away from your goal. When the opposing goalie throws the ball into play, line up behind the other team's center. Counteract his bicycle kick with one of your own for an easy score.

8. Sorry 'bout that, Coach. This is a "write intensive" program, constantly up dating information on disk. Therefore, never, ever turn off the computer when the program is accessing the disk drive. At the very least you'll forfeit the current game. At worst, you might reset the League (a real heartbreaker) or even per manently damage the disk itself. Fast load cartridges are also a must—the program features several periods of long, slow

# UNE-ON-ONE HARDWARE SUPPORT FROM THE PEOPLE AT COMMODORE WHO DESIGNED YOUR COMPUTER. HAT'S IMPRESSIVE

1-800-782-2278 ext. 1542

Call today to get your free modem and software.

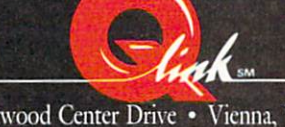

8619 Westwood Center Drive · Vienna, VA 22180

#### <sup>64</sup> and <sup>128</sup> Software Reviews/Superstar Soccer

with other teams in the League. Make them an offer they can't refuse. Curiously, the computer will *never* initiate a trade. Finally, send your team to training camp, to boost each player's overall rating.

Superstar Soccer offers several vari ations of play: one-player, two-player head-to-head (practice only), two-player cooperative mode, and the computer play ing itself. Depending on the mode select ed, you must also decide who will handle each team's goalie, center and coaching responsibilities. In single-player mode, for example, you may control the coach (high ly recommended) and the center or goalie (but not both). The computer controls any remaining positions.

Game play consists of both on-field ac tion and the coaching screen. As coach, constantly adapt your team's offense and defense for maximal impact.

For offense choose either "pass" or "shoot." The Pass strategy gives ball con trol to the Center Forward whenever pos sible. Shoot is an effective strong-arm of fense for aggressive play, particularly when you are behind in the game. In this mode, Wingbacks get off a lot of shots and play the rebound well.

On defense, choose Defend 1 for an ul-

tra-conservative defense (when sitting on a big lead), or Defend 2 for slightly looser zone play. Cover 1 switches to man-to-man defense, often used when playing "catch up." In this mode, Wingbacks take risks, go for the steal, bump and harass the oth er team. Often this results in fouls, injur ies and lost opportunities. Cover 2 is similar, but even more aggressive. lar, but even more aggressive.

Finally, as head coach you can make player substitutions during the game. Re place tired or injured players with back ups, but be careful not to place them out of their natural positions. A left Wingback makes a lousy Goalie.

The on-screen action is both fast and fu rious, set against a beautifully scrolling field. Graphics are quite small but feature highly detailed animation. Of special note: Players are represented as solid, three-dimensional bodies. They do not run straight through each other like ghost im ages, but will bump (and often fall down).

Joystick control is almost perfect. Play ers dribble the ball automatically and ers dribble the ball automatically automatically and the ball automatically and the ball automatically and the kick the ball with the aid of a directional indicator at the top of the screen. Passing the ball (when playing Center) is tricky, but once learned can make a big difference in your game plan.

Center Forwards use several tricks to enhance their performance. "Heading" the ball and "Bicycle" kicks are both effective means of passing and scoring. All players, except goalies, have this ability. Centers may also use "aggressive run ning" (holding the fire button while run ning) for burst speeds during fast breaks. Go easy, this feature is very tiring.

The art of Goalkeeping is not covered much in the manual. Basically, players simply move the Goalie into position and press the fire button to block a shot. The computer automatically selects the appro priate defense (dive, leap, etc.). Goalie's recovery time is very important, con trolled by his skill level.

Injuries are common and send a star player to the bench for an entire season. For the most part, this is merely random misfortune. Games are also under the ea gle eye of some tough reference to some tough reference to the sound of some tough reference to the sound of some tough reference to the sound of the sound of the sound of the sound of the sound of the sound of the sound o and free kicks occur frequently.

Sports games come and go, often losing their appeal with repeated play. Superstar Soccer thrives on constant play, getting better and better as your skill increases. wide variety of integrated features makes this one of the finest sports games available for the Commodore 64.  $\mathbf{C}$ 

### AMIGA SOFTWARE REVIEWS

#### Zoom! Zoom! In the second company of the second company of the second company of the second company of the second company of the second company of the second company of the second company of the second company of the second comp

Computer: Amiga Publisher: Discovery Software International 163 Conduit St. Annapolis, MI) <sup>21401</sup> Price: \$29.95 \$29.95

rcade games for home computers never seem to measure up. Either they lack the game play or intensity of the original arcade version of the game, or they don't have enough excitement and originality to stand alone in an arcade. Discovery Software International has found the "right stuff" as far as arcade games go for the Amiga. Their first game was a translation of the hit game Arkanoid to the home market. The Amiga ver sion was excellent—the only home trans lation of an arcade game to duplicate the original exactly. With the release of Zoom!, Discovery Software International Zoom!, Discovery Software International is sure to have another hit—this time with an addictive, original, highly enter taining chase game.

In Zoom! you move a small ball called "Zoomer" around a grid that you see in a full three-dimensional perspective. There are so many intricacies to the game play of Zoom! that Discovery Software International should consider marketing Zoom! to an arcade game manufacturer. As you move Zoomer around the grid of squares, he (?) leaves a lightly colored trail behind him. If you surround a square in the grid in this manner, the square is colored in. The object of Zoom! is to move Zoomer around the grid, coloring every square while avoiding all of the creatures that are chasing him.

Zoom! has <sup>50</sup> levels, of which Fve only seen eight. Before you scream that shouldn't have reviewed this game after playing it for such <sup>a</sup> seemingly brief time, let me mention that the programmers themselves have only made it to level 12. Why is this so? Zoom! is easy to play, but every time you think you have the level finished, something else pops up to stop you—something the programmers have come to refer to as the "oops factor." Don't worry—the game is really easy to play (the truth), and most of your time will be spent refining your skills on each level.

Each grid that I've seen in Zoom! is entirely different and requires a new strategy to finish. After the first one, most levels have square gaps in the grid that require

Zoom! is easy to play, but every time you think you have the level finished. finished, something else pops up to stop you.

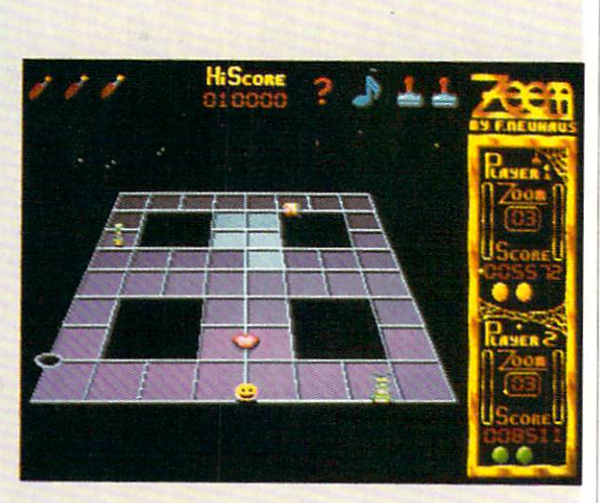

more preparation and planning to avoid and draw around. Sometimes, these gaps have only one square spanning them; at other times, the gaps are only one or two squares wide. In any case, prepare for the worst as you play Zoom! Watch out for Black Holes that appear at the intersec tion of lines of the squares at the corners, preventing you from finishing those four  $s$  is a causing to lose life if  $s$  and  $s$  if  $s$  is a causing if  $s$  is a causing if  $s$ you fall in the hole of the hole in the hole of the hole of the hole of the hole of the hole of the hole of the throughout the course of the level, and they may pop up just as you're finishing a square—the "oops factor" again.

Zoom! is more than just surrounding the squares with your trail. The two things that ensure this are the various bo nus items that pop up throughout the grid that you can run over with Zoomer and the various creatures that you encounter. All of the creatures that I've seen will kill Zoomer with a touch. Jaggernaut simply chases you, but other bugs (Wormletts) chase you and color over your trail with darker color, meaning that you have to redraw that trail. You inevitably bump into Spheroids as they move back and forth in a straight line. I know that there are more enemies on the grids past level eight, but haven't seen any of them except in demos and screen shots.

The presence of the bonus items is the success of Zoom! There are eight bonus

items that may pop up on the grid. You collect them simply by moving Zoomer over them. Only by knowing what the bo nus items are good for can you fully appre ciate Zoom! The eight bonus items are named: slow down, quadra, bonus points, next level, magic, freeze, speed/points and nobody knows. A brief description suffices for each, but first I must describe some strategy that is involved in Zoom!

On the display screen are two meters on either side of your score and the current level: a magic power meter and a point meter. The point meter is where strategy comes into play. You might be tempted to—and sometimes have to—surround only one square. You get a certain amount of points every time you do this. The high er the point meter, the more points you get per square. However, the meter goes down gradually, reducing the number of points you get per square. Tb get more points per square, you have to increase the meter height. You do this by leaving the line be tween two squares uncovered, finish the other three sides of both squares and then get the line between them, thus coloring two squares at once. The meter goes back up (with an audio indicator) and you will get the maximum points per square. You have to continually color two squares at once to keep the meter high and get more points. Leaving squares open like this brings strategy into play.

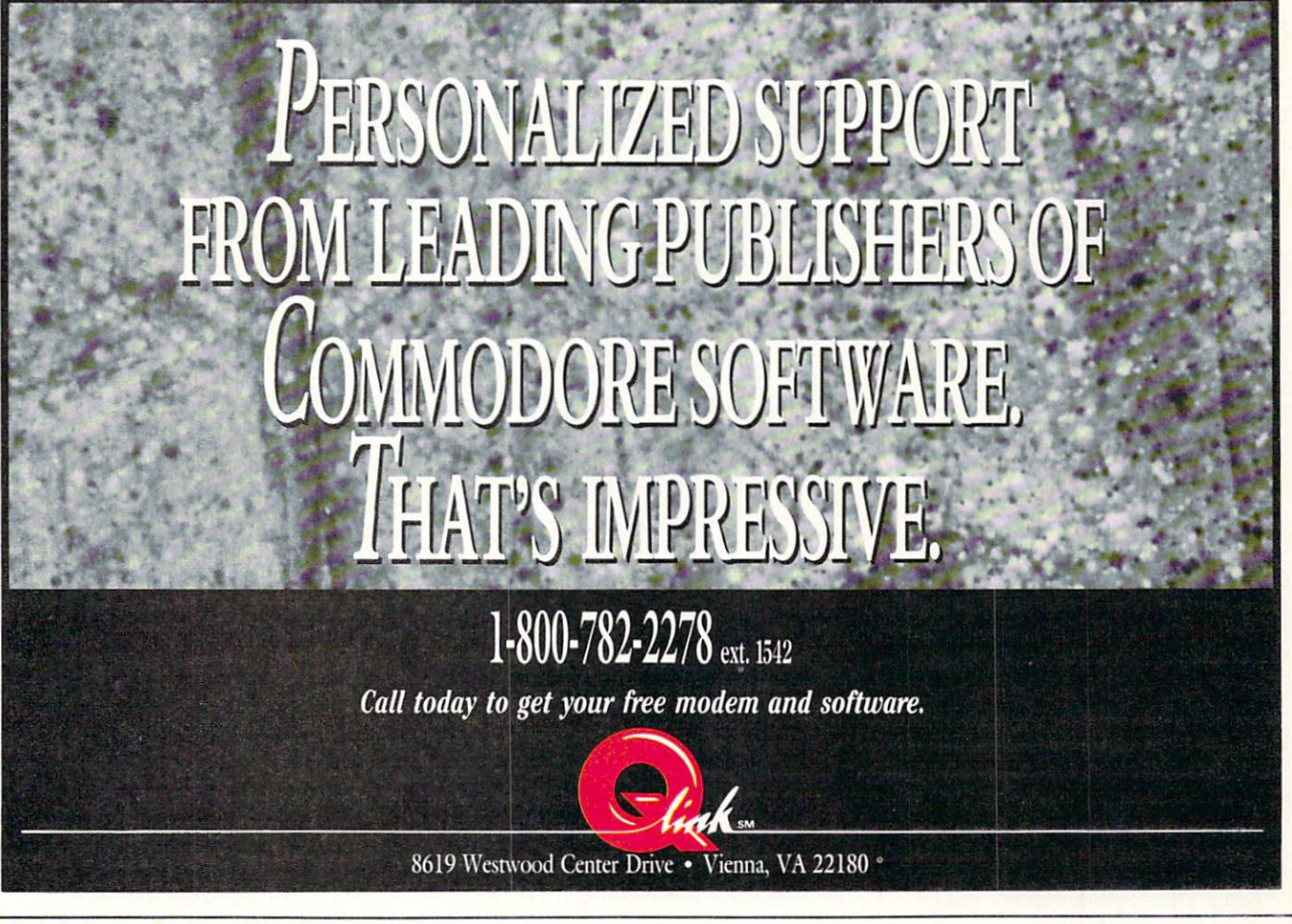

#### Amiga Software Reviews/Zoom!

The "slow down" bonus item is a tube of glue. When you run over it, the enemies slow down, but you move at regular speed. The "quadro" item is a red apple that sits at the intersection of squares. When you collect this item, the number of squares (up to four) that are connected at that in tersection are automatically colored in. The "bonus points" item is a yellow money bag that adds points to your score. The "next level" item is a gray rocket ship that immediately takes you to the next level.

The "magic" item is a blue vial and is the most important to get. When you run over it, the magic meter goes to the top, and as long as there is still something left on the meter which gradually goes down like the points meter, you are invincible. You can pass through enemies without losing Zoomer, and the only thing that can kill you are the Black Holes. The Black Holes "freeze" item is an ice cube and stops all opponents for <sup>a</sup> few seconds. The "speed/ points" is a piece of candy and adds to your score and your speed a bit.

The "nobody knows" item is a red question mark that takes second priority to collect after the "magic" item. The "no body knows'' item can act like any of the

other items and shows how it is acting by displaying a picture of its current use at the top of the screen. This item can also give and take away Zoomers and give points, as well as create a hole right where it was for you to drop through.

Playing Zoom! involves making sure that you collect the right items, keep the point meter high and try to clear all the squares as quickly as possible. This is easier said than done! Ultimately, the longer you can keep the magic meter ac tive, the easier a particular level may be. Immediately go for any "next level" items that come up and "freeze" items to give you free room to move. Also, take your chances with the "nobody knows" item; chances are that you won't get a hole or lose a Zoomer.

In addition to the bonus items, you also In addition to the bonus items, you also the bonus items, and the bonus items, you are also the also the also have three bombs that you can use to cre ate tiny gaps in the outline of the grid for any enemies close on your tail. These stop the enemy (and you) from moving over that part of the grid for a second or two. The enemy can munch the space up, but you have to wait until it clears. Don't get yourself stuck between gaps that you cre ated! The bombs rejuvenate themselves, so don't worry about losing them.

You can play Zoom! in one-player, twoplayer alternating, or two-player competi tion modes. By far the most interesting is the latter. In this mode, both players are the latter and mode, then the latter are in the latter. In this model is a set of the latter are in on the screen at the same time and are trying to finish the screen before the other while getting the most points. Although you can't erase the other player's squares, you can sure beat him to them. So think fast and grab those squares in pairs to get the most points and beat your opponent.

The most important part of Zoom! that separates it from other arcade games is the fact that it was written for the Amiga. This means that the colors, animation and sounds are superb. The introduction animation sequence, featuring the Zoomland magic show is the best animation have ever seen on the Amiga—and that's just the introduction screen. The sounds throughout the game are great, combining music and sound effects to give that arcade feel. I honestly think that Zoom! will top the home computer arcade game charts in no time. Zoom! has an interesting objective, addictive quality (that almost kept me from writing this review on time), better-than-arcade quality graphics and sound, and it's easy to play. What more could you ask for?  $\blacksquare$ 

## AMIGA SOFTWARE REVIEWS Reviewed by Steve King

## Ferrari Ferrari **Formula One**

Computer: Amiga

Price:

Publisher: Electronic Arts <sup>1820</sup> Gateway Dr. San Mateo, CA 94404 San Mateo, CA 944W \$49.95 Price: \$49.95 per cent of the second control of the second control of the second control of the second control of the second control of the second control of the second control of the second control of the second control o

In an effort to distinguish Ferrari Formula Formula In the formula Formula International Formula International mula of the main the main of racing of racing of racing of racing of racing of racing of racing of racing of racing of racing of racing of racing of racing of racing of racing of racing of racing of racing of racing of rac games on the market, Electronic Arts has decided to designate it as <sup>a</sup> "Grand Prix racing simulation." What's the difference? Tb appreciate what Electronic Arts has done, a little racing background is required. The Grand Prix is not a single race, but a series of races which take place from March through October all over the world. One class of race is Formula One which is a specific set of vehicle parameters which all entry vehicles must meet. In this simulation, you are the proud own er of <sup>1986</sup> Ferrari Formula One, and your goal is to fine tune your vehicle so you can race (and hopefully win) at the <sup>16</sup> tracks on the <sup>1986</sup> Grand Prix circuit.

When the program begins, the Race Control Panel appears showing the date, time, skill level and information about the race track you're at. At this point, you have the option of changing any of these parameters, including skipping ahead to the track of your choice. But if you're play ing the whole simulation, it's best to leave things be as you will start out at Fiorano, Italy—home base for your Ferrari. At each track, a Paddock Screen is displayed, the paddock being the "backstage" area adjacent to the racetrack. What you see is a view of a number of buildings, each representing a different function. At Fiorano, as opposed to the rest of the tracks, there are more facilities available. You have at your disposal seven different areas, including the pit, a wind tunnel and garage. An icon at the top left of the screen indicates the weather—an impor tant factor in any race. To select the area you wish to enter, just hold down the mouse button and move the pointer across the screen. The pointer arrow will change as you pass over the different buildings and areas, and you release the button to go there.

As this is a simulation, you have control over the various systems on your Ferrari. To access these, you must visit either the

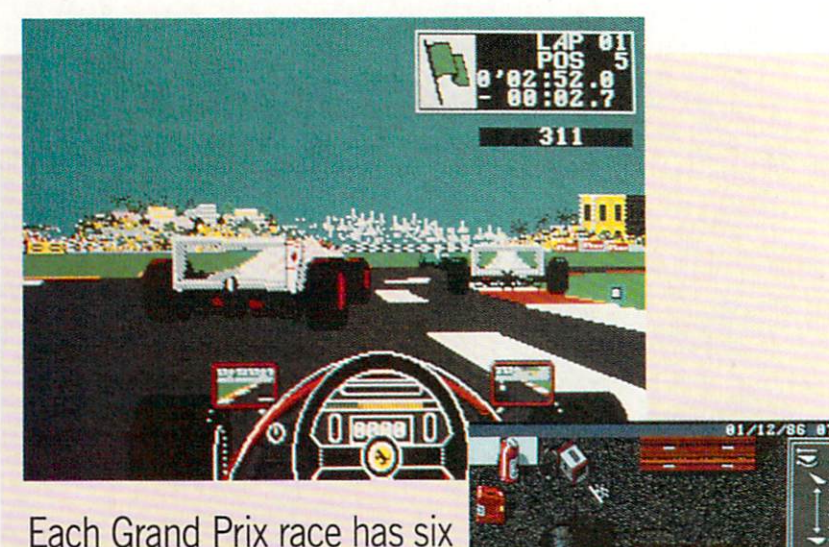

each Grand Prix race in the sixteen and continued and continued and continued and continued and continued and continued and continued and continued and continued and continued and continued and continued and continued and distinct track sessions which  $\mathbf{d}$  distinct track sessions which which sessions which sessions which we are the sessions which we are the session of  $\mathbf{d}$ are spread out over three days.

garage or the pit. Here, you find an over head view of your vehicle surrounded by various pieces of equipment. Dragging the mouse pointer icon over various sections of your vehicle (wheels, engine, suspen sion, racing wings) and releasing the mouse button displays the control panels for each of those systems. You can vary such items as tire composition, gear ratio, aircraft mixture, wing angle, suspension, suspension, suspension, suspension, suspension, suspension, suspension, suspension, suspension, suspension, suspension, suspension, suspension, suspension, suspension, suspension, etc. Different combinations of settings will produce different results on the track, de pending on the number of curves, weather conditions and type of race. If you're really at a loss to figure out just how everything should be adjusted, all you have to do is ask Mauro. Maura? Who's Maura? Maura is your ever-knowledgeable crew chief. Like Carlton the doorman, you will never see him, but his presence is made known on the system control panels where his recommendations are always indicated. No need to follow them, but...

There are several ways to test the re sults of your adjustments. The first is the Wind Tunnel where you can check your Ferrari's wings. Using the mouse, you change the wing angle and increase the wind speed. As you do this, a dynamic wind performance graph indicates the re sults of your efforts. The second is the Dyno Room where you can continually change the age of your engine, the air/fuel ratio, the turbocharger settings, and the

RPM to obtain a dynamic graph analysis of performance. The last and perhaps best way to test your adjastments, however, is to actually take a spin around the test

On the track, your view is from the cockpit of your Ferrari with <sup>a</sup> rear-view mirror on either side. A box at the top right contains race information (such as time and laps), and a simplified dashboard control panel monitors your sys tems. Your tires have faint white lines across them which change during the race to indicate wear and the possible need to pull into the pit to change tires. At the lower skill levels, the gears change auto matically as your speed changes, but at higher levels, you shift using the key board (which also controls the turboboost).

Acceleration, braking and steering are controlled by the mouse. To begin, just push the mouse button, rev 'er up, and take off. Steering at high speeds, particu larly around murderous curves, is ex tremely difficult and often frustrating with the mouse—even with practice. But if you start with slower speeds, the task becomes manageable. There is also a Passenger mode option where you can sit back and leave the driving to the Amiga. At the end of each lap, you can pull off to the side and go to the pit where you can service your vehicle.

Continued on page <sup>77</sup>

# TAKES CESS ME.

Pesele

Quantum

**STEEDS** 

Learning

 $1.4553.5$ 

Commenter

**BRIAN DOUGHERTY** Software Designer/CEO and the Designer/CEO and Designer/CEO and Designer/CEO and Designer/CEO and Designer/CEO Berkeley Softworks

nd Q-Link, the dynamic telecommunications service for Commodore® owners, does just that!

As the developer of GEOS, the graphics environment operating system for Commodore 64s and 128s, I know how good Q-Link is. Personally and professionally. Here at my company, we recommend Q-Link to all our customers. We use it ourselves, too, for online customer service ... so you can get help when you need it. We've also found it's <sup>a</sup> very efficient way to provide upgrades and patches and to announce new GEOS-compatible products.

With just your Commodore, a modem and Q-Link software, a new world of personal computing options opens up: thousands of programs you can download and keep; advanced graphics (thanks to GEOS); an exclusive help line to experts at Commodore; online educational courses taught by real teachers; fun; games; friendship, you-name-it. Q-Link lets you realize the full potential of Commodore computing-right at your fingertips.

Do I use Q-Link? Absolutely! And what's really impressive is that when you join Q-Link, you get <sup>a</sup> modem and Q-Link Software free! To my mind that's a tough offer to turn down. But don't take my word for it. Find out for yourself. Call...

 $1\text{-}800\text{-}782\text{-}2278$  ext. 1542 Call today to get your free modem and software.

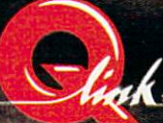

"ter Drive Drive Drive Drive Drive Vienna, VA 22180

### $\triangle MIG \triangle$  software reviews

# **Publisher Plus**

Computer: Amiga Publisher. Brown-Wagh Publishing Co. <sup>16795</sup> Lark Avenue, Suite <sup>210</sup> Los Gatos, CA 95030 Los Gatos, CA <sup>95030</sup> Price: \$99.95 Price: \$99.95

**B** ecause the term is used loosely, there are not as many "desktop publish ing" programs for the Amiga as you might think. Lacking an industry definition, the category has been so haphazardly applied to any program including pictures and type on the same page.

For this reason, it is a pleasure to find Publisher Plus which fits the narrower definition. A revised version of Publisher definition. The finition of Publishers of Publishers and Publishers and Publishers and Publishers and Publishers and Publishers and Publishers and Publishers and Publishers and Publishers and Publishers and Publishers and 1000, which debuted almost a year ago, Publisher Plus corrects the faults of the earlier program, adds the ability to print through the Postscript language/ protocol (for laser printers) and emerges as one of the front-runners in a race where not all contenders are legitimate.

The heart of desktop publishing is the elastic box (here called a guide) that must be stretched into place on the blank page. Into these guides, you then pour text or graphics—but only one or the other to each guide—and it is this system that al lows the mixing of fonts as well as the mixing of text and graphics on the same page. Think of each guide as a separate page which, when combined, gives you <sup>a</sup> full publishable page.

Since most of us equate publishing with newsletters, Publisher Plus uses that for mat as a default setting. There is a large area for headlines or logos, and below that the remainder of the page is divided into three equal columns/guides. Since this can be changed through the requestor window—specifying two or four columns or changing margins, for example—the laying-out of a blank page is the easiest I've seen yet,

Nor it is necessary to strictly adhere to conventional forms: any guide on the page can be moved or resized as necessary, us ing the same methods you'd use on Workbench window, unwanted guides may be deleted with <sup>a</sup> few mouse clicks, and new guides may be added.

Once the guides are placed to your sat isfaction, it's time to enter text. Unlike some other programs, Publisher Plus allows you to type directly into the column/ guide you'll be using and provides such

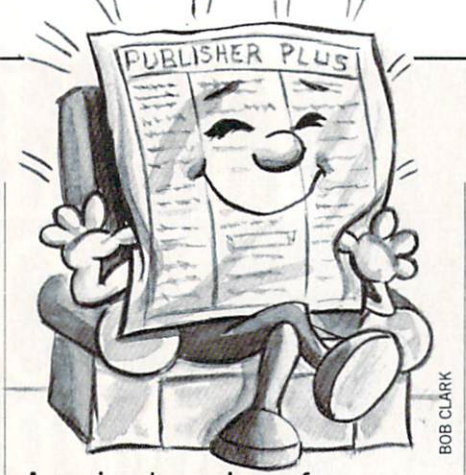

A revised version of Publisher 1000, Publisher Plus corrects the faults of the earlier program and adds new features.

word processing tools as insert, delete and backspace, as well as cut, copy and paste. Once a column becomes lengthy, this can be a slow process as the graphic updating of the screen lags behind your typing speed. This screen updating has been greatly improved over Publisher 1000, however, and in Plus the problem seems negligible.

As an alternative, text may be written and edited on some of the more popular word processors for the Amiga, saved in ASCII format, and then "flowed" into the appropriate guide. Because this makes it more difficult to judge the amount of space necessary to hold your words, Publisher Plus gives you an overflow feature which allows a text file too large for one column to spill over into the adjoining column.

Fonts are also necessary to desktop pub lishing, and eight fonts are provided on the program disk in 9,12, <sup>24</sup> and <sup>32</sup> point sizes. For those who wish <sup>a</sup> greater vari ety, the program is compatible with Zuma Fonts. Any font used is also capable of be ing altered by the standard Amiga styles (bold, underline or italics) or combinations of these. Each font must occupy its own guide. For example, a masthead with three fonts used to create the name, the publisher's name and the issue date would require three guides.

Another prerequisite of true desktop publishing is the ability to make text look as if it were typeset. Normal justifications such as left, right, center and full though helpful—will not do the entire job. Publisher Plus addresses this by provid ing both a "kerning" and a "microspacing" feature. Although the terms are some times used interchangeably, microspacing allows automatic spacing adjustment be tween all letters in your manuscript while kerning allows such spacing on an indi vidual letter basis. Added to this is the ability to adjust "leading," the amount of spacing between lines of type—normally function controlled by the selected font.

Through requestor windows, you specify the amount of microspacing or leading and then reflow the text. Because of the WYSIWYG display, you'll know almost immediately whether further adjustments and the company of the company of the company of the company of the company of the company of the company of the company of the company of the company of the company of the company o are needed.

Without these three formatting fea tures, the claim of many programs to be desktop publishing is dubious. With them, Publisher Plus legitimates its own claims.

No guides are necessary to add graphics to a page. By placing a graphic directly on the page, it becomes subject to "cropping," in which unwanted portions can be de leted; and to resizing, in which the entire picture can usually be made to fit the available space. Of course, resizing in only one direction—making the picture taller, for instance—will result in some distor tion of the image.

Graphics can be created with any pro gram that stores pictures in the standard IFF format, but since Publisher Plus uses only black-and-white renderings, Fd sug gest you create original art in only those colors. Full-color artwork imported to your page will be shaded into black-and-white, resulting in a loss of detail. Digitized pictures and those created through <sup>a</sup> HAM process, (even in IFF format) usually con tain such a wide range of delicate shadings that their renderings by Publisher Plus leave no detail at all.

Text cannot be flowed around graph ics—since they occupy separate guides but the appearance of such flowing can be achieved by placing your graphic on the page and then creating text guides around it that you'll later fill with words.

Tb test this, invoke the Full Page Pre view feature. Because Publisher Plus shows only about one-eighth of your page—with smooth scrolling to any part you may often find yourself wondering how things are going. With the preview feature, a representation of your full page will appear at the right side of the screen, giving you a total view of your layout.

For printing, you can choose from the full range of printers supported by Work bench including the Hewlett-Packard La-Continued on page <sup>45</sup>
### $\triangle MIG \triangle$  software reviews

Reviewed by Steve King

#### **Photon Paint** Photon Photon Paint Paint Paint Paint Paint Paint Paint Paint Paint Paint Paint Paint Paint Paint Paint Paint Paint Paint Paint Paint Paint Paint Paint Paint Paint Paint Paint Paint Paint Paint Paint Paint Paint Paint Pain

Computer: Amiga Computer Amiga <sup>17408</sup> Chatsworth St. Granada Hills, CA <sup>91344</sup> Price: \$99.95 Price: \$99.95

The recently, many graphic design programs didn't really take advan tage of all of the Amiga's capabilities. Photon Paint is a "state of the art" HAM (Hold and Modify) paint program which fully utilizes the graphic powers of the Amiga and provides <sup>a</sup> number of unique and powerful professional features at very reasonable price. Most remarkable is its ability to let you draw with and display all 4096 colors on the screen at the same all 4096 colors on the screen at the same state at the same species on the screen at the same same same screen at the same screen at the same screen at the same screen at the screen at the same screen at the same screen at time! time!

A horizontal "fast menu" which takes horizontal "fange menutika" which takes the takes of up a quarter of the screen provides access to the basic drawing functions (lines, rec tangles, circles, etc.) as well as select col ors. MicroIllusions thoughtfully allows you to move this menu around the screen to get it out of the way. While the fast menu may seem quite familiar if you have used other paint programs, the simi larity stops there. Appearing on the left side of the fast menu are <sup>64</sup> (count 'em, 64) separate colors from which to choose. You have the option of extending the fast menu to display the color palette. To the left are three squares representing the three dimensions of a color cube. By manipulating the mouse pointer in these squares, you can choose any one of the <sup>4096</sup> colors available and assign it to one of the <sup>64</sup> squares. You can also change col ors by clicking on one of the squares and manipulating the RGB (red, green, blue) or HSV (hue, saturation, value) sliders.

Now for the amazing part. If you paint ed on the screen using the color from color square 20, you can change that square to a different color without changing the color you previously painted on the screen! Not only do you have a choice of 4096 colors, but you can also use all of them in the same painting, (although it may take while to use them all).

There is, however, a slight glitch. Because of the way the Amiga renders HAM images, certain colors when placed next to or on top of other colors develop a fringe of a different color around the edges. Unsightly indeed. Working under the techni cal restraints of the hardware, Photon Paint seeks to minimize these occurrences

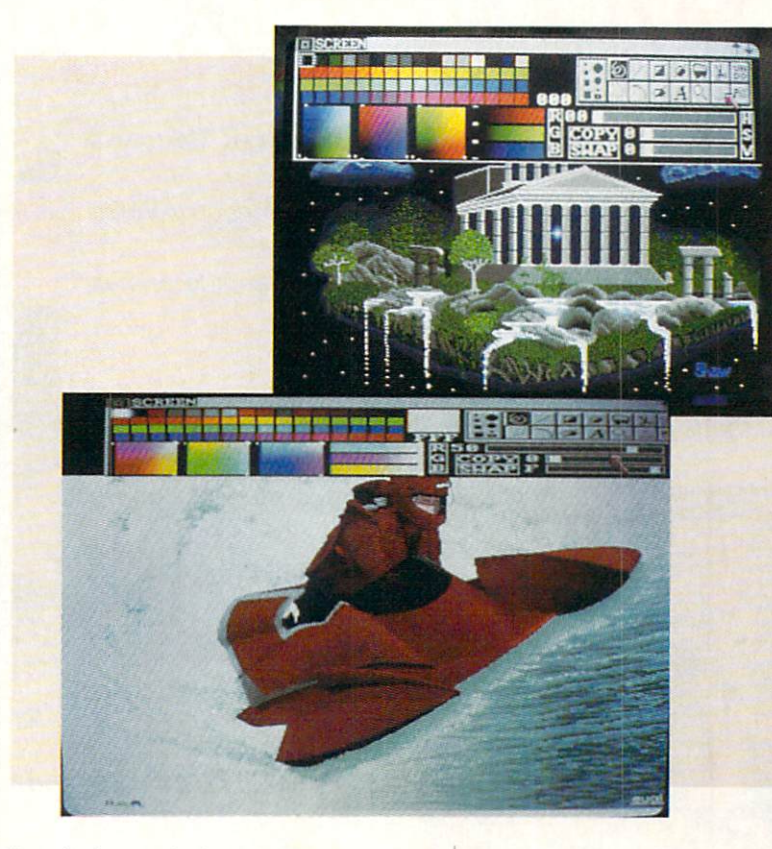

by calculating the best colors to use. You can even instruct the program to modify its colors so that any particular color you use will appear without the fringes. This option, however, may cause adjoining or background colors to change.

By the way, the first <sup>16</sup> colors are the base colors from which all the remaining colors are derived. The default values colors are derived to define the default values of the defined of the default values of the default values of have been pre-selected to produce the best results under most circumstances, so you should probably leave those squares alone. You can also create a spread of color steed between two selected colors in the ca ther the RGB or HSV mode, as well as swap and copy colors.

The fast menu also gives you the ability to cut out a portion of your painting to save or use as brush. You accomplish this by either framing a rectangular section of the screen or by tracing around the particular area you wish to capture. One nice feature saves your custom brush in memory, so you can use one of the stan dard brushes and then restore your pre vious brush without remaking it.

The Pix command lets you to pixelize any portion of your painting, giving it mosaic effect. You can even adjust the amount of pixelization.

Like other paint programs, you can magnify selected portions of the screen for fine detailing. Photon Paint allows you to

select various levels of magnification as well as the size of your magnification screen. Text is easy to render with any standard Amiga font, and you can change font disks at any time as well as stylize any font. Two special options let you pro duce an outline as well as <sup>a</sup> reverse image.

Several innovative features are bound to make *Photon Paint* a success. The first to extent to a little reduced to the first success. The first success is the Blend mode. In the Normal mode, any graphics rendered on the screen will appear as solid images which totally cover the background on which they are placed. Blend lets you control the degree to which your image or brush overlays what is be neath it. For example, if you have a picture of a room and an image of a ghost, you can capture the ghost as <sup>a</sup> brush and place it in the room so that the room shows through the ghost. By adjusting the parameters, you can make the ghost transparent or opaque. When using the Blend mode, a special window appears with <sup>a</sup> grey-scale rendition depicting the extent and direction of the blend.

Using the mouse in a variety of ways (including drawing graphs in a rectangle) you can produce virtually unlimited ef fects. You can also control the amount of dither (the degree to which your image is sharp or fuzzy), although the colors used in dithering cannot be specified and ap-Continued on page <sup>41</sup>

# **WHAT'S A TAITO?**

That's a very good question. Taito (pronounced Tie-toe) is one of the oldest and biggest names in the arcade industry. We're the world's largest manufacturer and operator of arcade games. Taito's been in the business since 1953.

And that's just the beginning. Taito practically started the

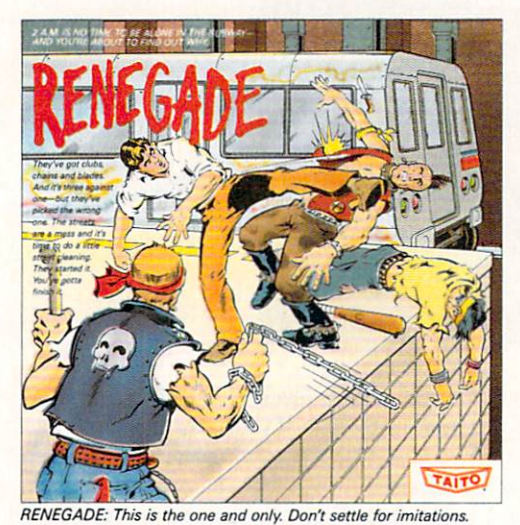

Blistering, fast paced and real life street-style Karate action. One of

the hottest games in Europe.

our classic arcade hit, Space Invaders<sup>™</sup> And

video game industry with

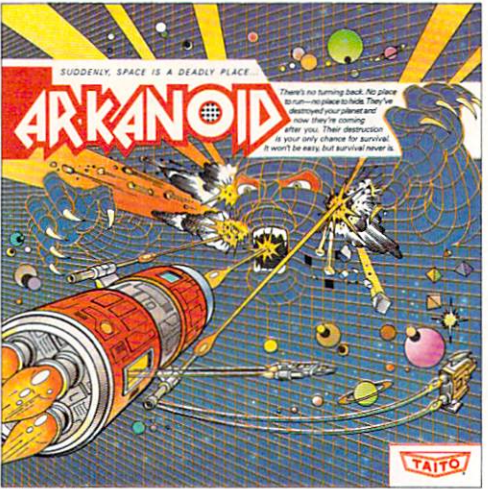

ARKANOID: 33 screens of space-age excitement. Award winning coin-op hit. Over 1 million sold in Japan. "One of the best ever." -Electronic Game Player Magazine.

over the years, Taito has created more than 1,000 other great action games for arcade and home play.

Taito has something equally exciting for you to slip into your home computer. Taito brings the same pioneering spirit, technical quality and excitement that made us the arcade leader to your

Commodore, Amiga, IBM, Apple and Atari computers. Your computer won't be the same again.

Taito is the arcade industry leader for a very good reason. We consistently make great video games

that bring more action, thrills and value to the people who play our games. And literally millions of people play our games in arcades and homes all over the world.

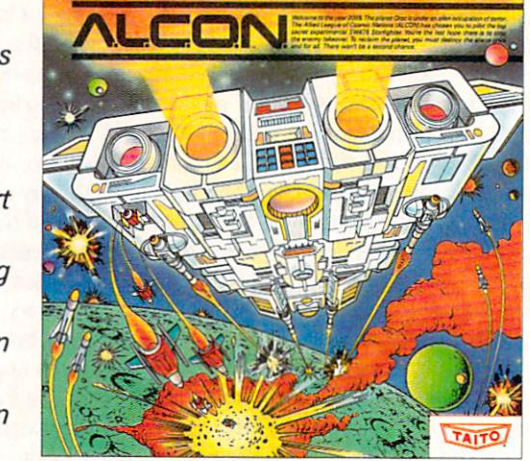

ALCON: The ultimate in inter-planetary combat. Battle aliens with<br>lasers, homing missiles, bombs and shields. Fantastic vertical scrolling future-world landscapes

Our strength comes from the massive development effort we put into creating the kind of games that satisfy the ever-growing arcade appetite and the research gathered from the more than 100,000 arcade machines Taito operates in Japan. (The money in the coin boxes at the end of the day tells you quickly if you've got

Taito Software Inc., 267 West Esplanade, North Vancouver, B.C., Canada V7M1A5. Tel: 604-984-3344. Taito,® Arkanoid,™ Renegade,™ Alcon,™ Rastan,™ Bubble Bobble,™ Operation Wolf,™

Sky Shark™ and Gladiator™ are trademarks of Taito America, Inc. Copyright ©1988. All rights reserved. Amiga, Commodore, Apple, IBM and Atari are trademarks respectively of Commodore-

a good game or not.) And Taito is always working hard to develop the most exciting new video games that push the technology to its limits.\* We don't rest on our laurels.

Because arcade games are the benchmark for home video games, Taito's leadership in the arcade industry means that when you buy Taito products you will be getting more home video thrills —more mesmerizing arcade quality graphics, spell-binding sound and above all, action! RASTAN: Non-stop, mythical super hero action with multiple weapons, ene-

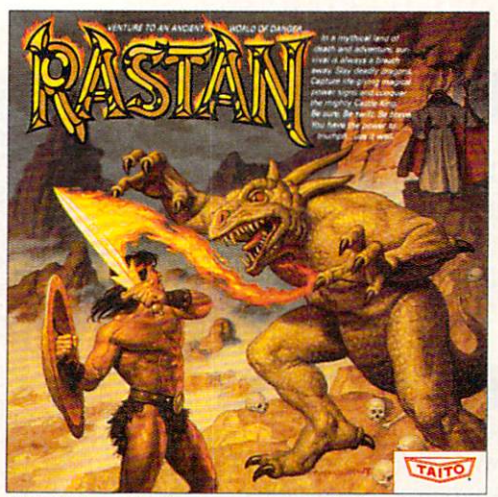

mies and levels of play.

That's why nobody but Taito can bring you more of what you're looking for in home computer video games. You don't get to be the biggest in the arcade business by making run of the mill video games.

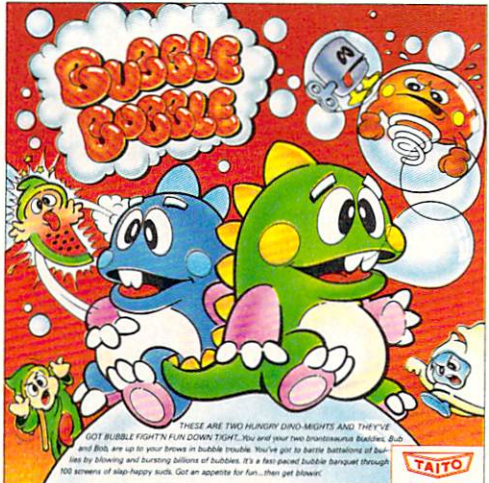

of arcade quality play. One or 2 player action. The number one

When you buy Taito games you're getting more than just fun. We bring you games that test your nerve, your skill and your strategy. Games that make you laugh and put you on the edge of your seat, games of adventure and excitement. Taito takes you on incredible mind voyages to places you've never been before—to brave new worlds of imagination and fantasy. And after all, isn't that what great video games are all about?

of arcade quality play. One or 2 player action. The number one **And every action game we put our name on is more than**<br>game in Europe for three months in a row.

just competitive confrontation. Taito games are all about the values of good triumphing over evil, of being the best you can be—games like Arkanoid,™ Renegade,™ Alcon,™ Rastan™ and Bubble Bobble.™ And we have more arcade block-busters like Operation Wolf;" Sky Shark'" and Gladiator'" coming soon to soft ware formats for play on your home computer. Taito's home-bound hit parade of video fun has just begun.

Who but the arcade leader could bring you so much? That's Taito! Aren't you glad you asked?

Buy Taito products at leading computer stores everywhere. If no stores are near you, Visa/MasterCard holders can order direct from anywhere in the United States by calling 1-800-663-8067.

### **AMIGA SOFTWARE REVIEWS**

#### Reviewed by Gary V. Fields

#### **Fire Power** Fire Power

Computer: Amiga Company: Microlllusions <sup>17408</sup> Chatsworth St. Granada Hills, CA <sup>91344</sup> \$24.95 Price: \$2,500, \$2,500, \$2,500, \$2,500, \$2,500, \$2,500, \$2,500, \$2,500, \$2,500, \$2,500, \$2,500, \$2,500, \$2,500, \$2,500, \$2,500, \$2,500, \$2,500, \$2,500, \$2,500, \$2,500, \$2,500, \$2,500, \$2,500, \$2,500, \$2,500, \$2,500, \$2,500,

Fire Power is the Power is taken as a state of the Power is the Power is the Power is the Power is the Research looks of the Power is the Power is the Power is the Power is the Power is the Power is the Power is the Power and plays like nothing ever seen on the plays like nothing ever seen on the second control of the second control of the second control of the second control of the second control of the second control of the second control either a computer screen or in an arcade cavern before. If you love <sup>a</sup> good game which mixes arcade action, realistic which mixes are all arcade and action of the state and the state action of the state of the state and the state of sound, and the challenge of a real battle, check this one out.

must admit have presented for good present and contact the second present and present and present and present war games, especially ones which operate in real time. So for me, the six months which passed between the time I saw the pre-release version of Fire Power and the finished game were annoyingly slow. But the polished graphics, digitized sound ef fects, real-time speed and bug-free oper ation of the completed Fire Power game have made the delay world the wait. The wait of the wait of the wait of the wait of the wait of the wait. The wait of the wait of the wait of the wait of the wait of the wait of the wait of the wait of the wait of the wait

One of the first arcade games I fell in love with (hack when displays were black and white, graphics were blocks and games ate quarters) was called Tanks. In that game you and your human opponent battled across a single screen and the battled across single screen and the screen and the screen and the screen and the screen and the screen and the tanks rumbled and reacted at an annoy ingly slow pace, but the game and human competition was great. The only resem blance Fire Power has to that old arcade game is that it uses tanks and it's fun. game is that it uses that it is that it uses that it uses that it is function of the state of the state in the state of the state of the state of the state of the state of the state of the state of the state of the state o

The game can be played in three modes:  $(1)$  human against human,  $(2)$  human against computer, plus (3) human against human via modem. I personally prefer games which allow me to compete against another person, since  $I$  get more satisfaction from beating a peer than a microchip. So I appreciate Fin Power's two human vs. human options. When playing against another person i. the same room, two screen windows are c isplayed showing both gamer's tanks and the surrounding terrain. When the two tanks come into sight of each other, both windows display the same screen. The game's modem op tion supports both <sup>1200</sup> and <sup>2400</sup> baud ex change rates. Regardless of which you se lect, the action is fast, challenging and non-stop. non-stop.

You also have the option to select which type of tank you will command—each have varying strengths and weaknesses. Some tanks are more heavily armored,

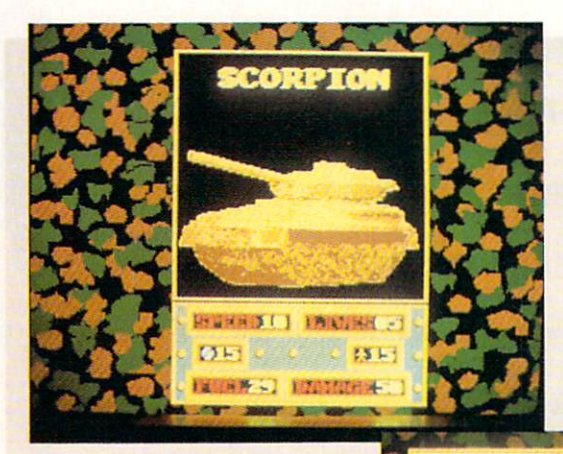

The game's dozens of unique features and actions establish new actions establish new standards that other arcade designers will be hustling to match.

others move faster, another carries more fuel and has more room for transporting men. But best of all, the game has no boundaries, so you can roam endlessly without running up against an artificial wall. Neither is the playing field staticeach time you boot the game a different battlefield is generated. Certain features always appear, but not in the same loca tion, including: roads, buildings, gunmounted fortresses (which you can blast into), two hospitals, fuel depots, infantry, mine fields, maintenance garages, attack ing helicopters, etc.

The object of the game always remains the same—to use your single tank to bat tle through all the enemy defenses and capture its headquarters before yours is taken. If you don't keep moving, enemy helicopters will attack you, but if you don't move cautiously into new territories you may fall into an enemy ambush or mine field. If anything (trees, walls, build ings, etc.) gets in your way, you can blast them away. If infantry get too close, you can splat (with graphics included), blast or rescue them.

When playing via modem the game still has two windows, but instead of one showing your tank's position while the other shows your opponent's (as in the non-modem modes), one window displays

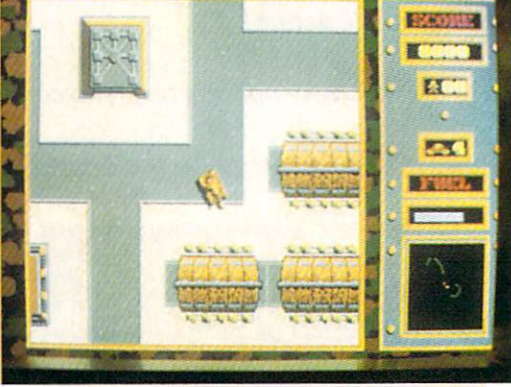

terminal operations, Once you log on with your opponent's computer (a completely automated activity) you can send typed messages back and forth. Apparently the people at Microlllusions recognize good idea when it crosses their desks, and Fire Power's modem operation was one (they are releasing a whole series of modem-capable games). The ability to play a friend across town (or across country if you can afford the long distance phone charges) is a real plus which greatly expands the game's fun range, If you are like me, get ting together with a friend for an hour or so of games isn't always easy, but finding the time to phone a friend for a chat and a quick turn at "total destruction" isn't so difficult. The one drawback is that both you and your friend must have a copy of Fire Power before you can battle over the telephone lines. telephone lines. The control of the control of the control of the control of the control of the control of the control of the control of the control of the control of the control of the control of the control of the contro

The game's excellent visual displays, combined with some unique features make it an arcade/wargame which stands out from the pack. While it has all the tra ditional shoot-'em-up qualities which give most arcades their appeal, this one has more. For instance, you can increase your score by blasting enemy prisoner barracks and rescuing captured troops. But there is a problem—at a distance all infantry look Continued on page <sup>81</sup>

# EXPANDING YOUR PAINT CAPABILITIES AS NEVER BEFORE A SUBSIDIES AND A SUBSIDIES AND A SUBSIDIES AS NEW YORK OF A SUBSIDIES OF A SUBSIDIES OF A SUBSIDIES OF A SUBSIDIE OF A SUBSIDIE OF A SUBSIDIE OF A SUBSIDIE OF A SUBSIDIE OF A SUBSIDIE OF A SUB

PHOTON PAINT IS A POWERFUL LO- AND HI-RESOLUTION HOLD AND MODIFY (HAM) PAINT PROGRAM, WITH OVERSCAN (NTSC /PAL) AND SPECIAL EFFECTS FOR THE AMIGA COMPUTER!

Now many of the features and techniques previously only available in separate Amiga paint programs have been combined and expanded in PHOTON PAINT! These include features that were limited to either a 32 color paint program, or a HAM paint program. Yet it doesn't stop there! PHOTON PAINT expands your paint capabilities as never before with these features:

<sup>64</sup> color palette with 4,096 color alterations • State of the art Surface Mapping •

Exceptionally sophisticated brush operations

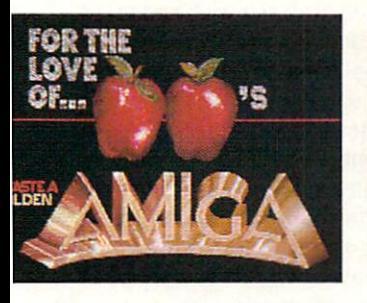

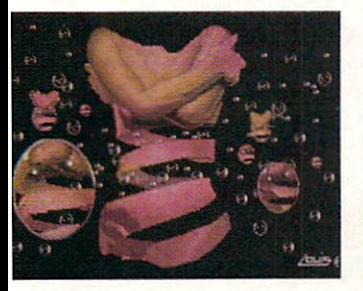

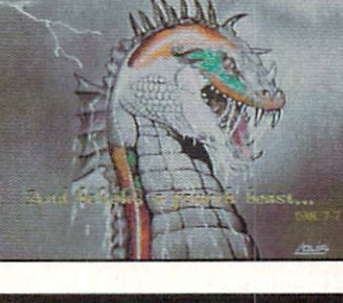

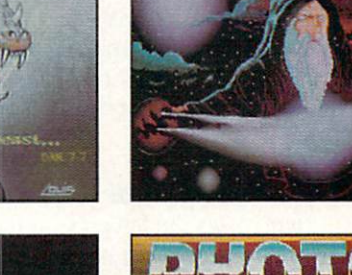

bylyho bylo dy

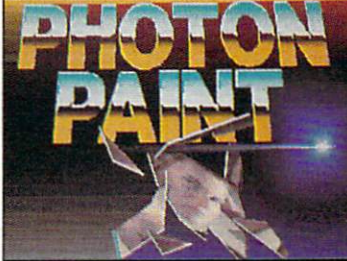

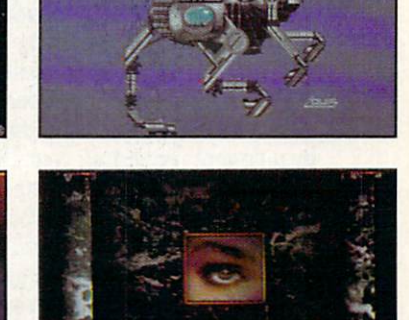

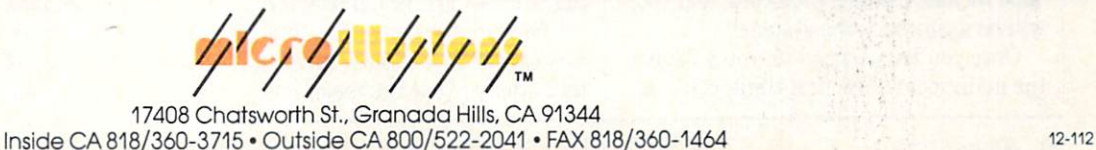

• Real-time operation of drawing tools • Paint in exactly the color you choose in HAM mode • Allow HAM to modify colors • Two types of fill functions • All popular brush operations • Full blend mode . Total menu movability with brush and color palette menu size reduction option • Light source specification, normal, intense or dithered . Unique magnification window with variable pixel sizing . Transparent or opaque background colors · Palette color spreads with both (RGB) AND (HSV) functions Compatible with most third party art and animation systems, including Photon Video.

EXPAND YOUR CREATIVITY TO A NEW DIMENSION, PICK UP PHOTON PAINT TODAY!

## **AMIGA SOFTWARE REVIEWS**

#### **Custom-BBS!**  $\sim$  case  $\sim$  case  $\sim$

 $\sim$  $P$  **Publishers:** Celestial Data Systems, Inc. <sup>279</sup> S. Beverly Drive Beverly Hills, CA <sup>90212</sup> Price: \$100.00

 $\blacksquare$  Just when  $\blacksquare$  is a voice when  $\blacksquare$  is the sitting sitting of  $\blacksquare$ in sysop heaven, along comes Custom-BBS! to really dazzle your callers. With Custom-BBS! you can have a totally Customized Bulletin Board System with fea tures previously available only in main frame computers!

#### $\mathbf{G}$  started Started Started Started Started Started Started Started Started Started Started Started Started Started Started Started Started Started Started Started Started Started Started Started Started Started Star

 $-$  First make backup of the Custom-Custom-Custom-Custom-Custom-Custom-Custom-Custom-Custom-Custom-Custom-Custom-Custom-Custom-Custom-Custom-Custom-Custom-Custom-Custom-Custom-Custom-Custom-Custom-Custom-Custom-Custom-Cus BBS! disk. {Custom-BBS! has no copy protection of any kind.) From now on, you should use your backup instead of the master disk. Next sit down and read the manual from beginning to end before you even try to alter the defaults for Custom-**BBS!** 

 $\blacksquare$  ,  $\blacksquare$  . To the ready to run Custom-BBS . The ready section  $\blacksquare$ Simply insert the disk in drive df0: and it will automatically load after requesting the current date and time. A window at the top of the screen displays the current caller's name and I.D. number (if there is one); the current date and time; how long it has been since the last caller; the users' statistics (i.e., number of uploads, down loads, the last message posted, etc.); and whether or not the caller has tried to page  $\sim$   $\sim$   $\sim$   $\sim$   $\sim$   $\sim$ 

If you are using the system for the first time, you will be asked if you wish to gen erate main BBS files. At this point, you should answer Y. To enter the system, press the space bar, and to exit to DOS press the ESC key. When you enter the BBS, you will see the login text followed by a prompt requesting your I.D. number. Since you are new to the system, type  $N$  at the prompt. This will take you through the standard new user information. Since you will want to create your sysop account when doing this, you should answer all the prompts correctly. Next you will be taken back to the request for your I.D. where you can now type the number it gave you (it should be I.D. number 1). Type in your I.D. and password, and you will be logged into the system.

Once you have logged in, you will see the main menu. The first thing you

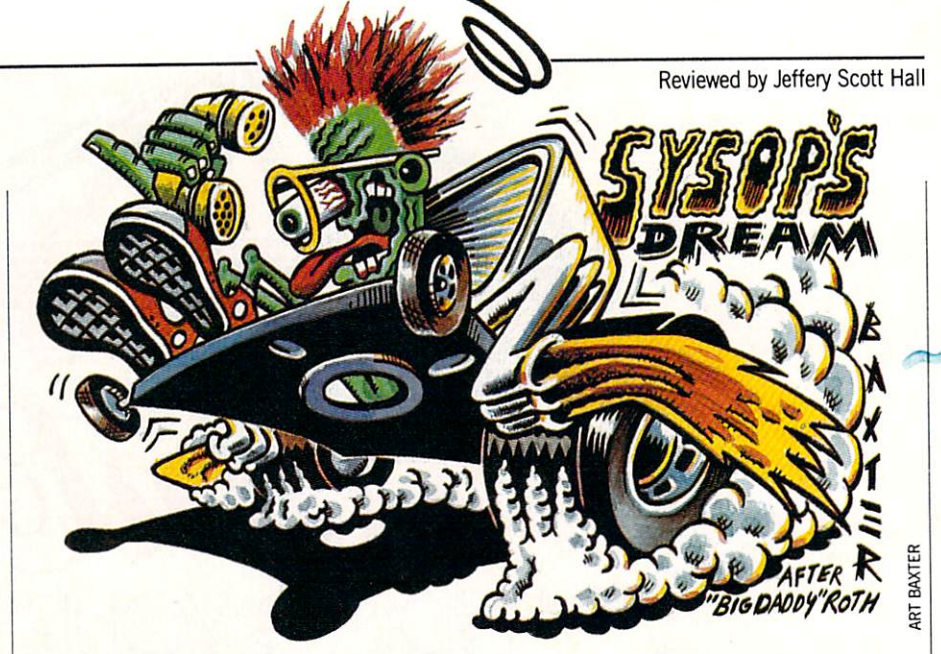

should do is select the Your account com mand, and change your access level to sy sop by pressing the F5 key and then the space bar. Now, all your information will be stored, and your sysop account will be set up. You will then see every command that is available in the system. Try out all the commands, and have fun experiment ing. If you mess up, just re-copy the mas ter disk and follow the procedures above for setting your sysop account.

#### **Unique Features** Unique Features and The Features of the Features and The Features and The Features and The Features and The Features and The Features and The Features and The Features and The Features and The Features and The Features and

First I can safely assure you that all standard BBS commands are supported. The most unique features of Custom-BBS! include random pop-up quotes, important dates in history (according to what day the caller logs into the system), ANSI colors, the support of up to <sup>9600</sup> baud, the ability to have either a dating or business questionnaire, up to <sup>75</sup> different message and file transfer sections, and voice-activated sysop paging. Also, you will find that Custom-BBS! supports full multitasking and can be run from hard disk.

#### Customizing Your Custom-BBS!

Here comes the fun part, customizing your BBS! To do this, you will need either word processor or text editor that support the support of the support which is constitutive to the support of the ports standard ASCII. All of the files that Custom-BBS! uses for access are standard ASCII, including the menus. This gives you full control of how you wish to run your system. This means that you can cre ate your own ASCII files, save them to disk and recall them later for either editing or creating a brand new file.

There are too many files that make up custom-base is to discuss the custom-based on the second customtalk briefly about the major one,

prompts.txt. This file includes all of the major key workings for your BBS, includ ing the menus. In this file, you will find  $\mathbf{r}$  and  $\mathbf{r}$  text, and many many many many many many many  $\mathbf{r}$ other items you can edit. The most unique feature is the inclusion of menus in standard text file. This will allow you to simply load the prompts.txt file and edit the menu the way you wish. Custom-BBS! supports <sup>20</sup> different access levels, giving you complete control over all of them. Also, you can alter the one charac ter symbols for all <sup>20</sup> levels (i.e., level <sup>20</sup> is sysop level which could be represented as S). However, if you do alter the user symbols, be sure that you do it before you generate the main BBS files. If you don't, then it will not recognize it and your sys tem will malfunction. This BBS can be configured in any way you wish and gives you complete control over all functions.

At the present time, you have only two choices of how to run your BBS, from ei ther floppy or hard disk. If you choose, you can run your entire BBS from hard disk by simply copying the BBS files in the BBS directory to the hard disk BBS directory to the hard directory to the first building of the hard disk BBS d tory. The other method is somewhat limit ed, you must have the BBS directory in dfO: and the files directory (upload and download) in either df0: or df1:. However, they will be improving this in the next version (see Summary).

You will also find eight different pre-de fined function keys for the sysop:

- Fl—force chat interrupt
- F2—add predetermined number of min utes to online caller
- F3—change online user to level three
- F4—change online user to level eight
- F5—change online user to sysop
- F6—turn off serial device to make the sys tem invisible to online user

#### Amiga Software Reviews/Custom-BBS! Amiga Software Reviews/Custom-BBS (2002) (2003) (2003) (2003) (2003) (2003) (2003) (2003) (2003) (2003) (2003) (2003) (2003) (2003) (2003) (2003) (2003) (2003) (2003) (2003) (2003) (2003) (2003) (2003) (2003) (2003) (2003)

F7—toggle printer on/off F10—disconnect current online user

#### Word of Warning

The copy of Custom-BBS! I used for re-The copy of Custom-BBS is completely completely and copy of copy of respectively. The copy of respectively and view had a major flaw in the startup-sequence. I kept getting a GURU MEDITA-TION ERROR when I was testing the questionnaire. This was due to the fact that the startup-sequence did not set the that the startup-startup-startup-sequence did not set the startup-sequence did not set the set of  $\alpha$ stack to <sup>15000</sup> bytes before the BBS was run. If the startup-startup-section to the startup-section of the startup-section of the startup-section of the quence, the system will crash every time a user wants to answer the questionnaire. Tb avoid this, simply delete the old star tup-sequence and replace it with the one listed below.

If you have an Amiga <sup>500</sup> or <sup>2000</sup> or an Amiga <sup>1000</sup> with an internal clock, then you may want Custom-BBS! to autoboot. If you do not have an internal clock and wish only to correct the bug, then simply leave out the lines below marked <leave out>. Copy the following commands from out and constant the following community community community community community community and community community of your Workbench disk, C directory, to your BBS backup disk, C directory: Stack and SetClock (depending upon if you have an Amiga <sup>500</sup> or 2000). echo""

echo 'Tour BBS Name"

#### Amiga Software Reviews/Photon Paint— Continued from page <sup>35</sup>

Imagine that <sup>a</sup> picture you have created is on paper and you can wrap it around geometric shape such as ball or a cone. ball or cone.

pear to be various shading the chosen and the chosen color. Text rendered in the Blend mode will also be affected—with no need to place text and then fill it. You can achieve very striking graphic effects by using lates and sizes with the Blend mode. It is the Blend mode of the Blend mode. It is the Blend model model in the Blend model of the Blend model in the Blend model of the Blend model in the Blend model of the Blend model in

have saved the most unique feature for last—surface mapping. Imagine that <sup>a</sup> picture you have created is on paper and you wrap it around a geometric shape such as a ball or a cone. Believe it or not, Photon Paint lets you take a portion of your painting you have picked up as brush and do just that. You can also paste the image on three sides of <sup>a</sup> cube (which can rotate on all three axes for the best perspective), as well as wrap it around an irregular freehand-drawn shape. By acti vating the LUM(inosity) function, the

echo"" stack <sup>15000</sup> SetClock >NIL: Opt load <leave out> Date <leave out> date leave out of the leavest state of the state of the state of the state of the state of the state of the state of the state of the state of the state of the state of the state of the state of the state of the state of t els type texttype cd df0:BBS<br>run Custom-BBS! run Custom-BBS in the control of the control of the control of the control of the control of the control of the control of the control of the control of the control of the control of the control of the control of the contr  $_{cls}$ loadwb

#### Requirements

Custom-BBS! can be run on an Amiga 500, 1000 or 2000 with a minimum of 500,1000 or <sup>2000</sup> with <sup>a</sup> minimum of 512K and two disk drives. Custom-BBS! 512k and two disk drives. Custom-BBS is a strong strength for a strength disk drives. The strength of the strength of the will support more memory, and if it's a recoverable RAM disk you can copy the whole disk to RAM (providing that you have at least 2MB). You will also need to have an advanced knowledge of the CLI. have an advanced knowledge of the CLJ, and CLJ, and CLJ, and CLJ, and CLJ, and CLJ, and CLJ, and CLJ, and CLJ, and CLJ, and CLJ, and CLJ, and CLJ, and CLJ, and CLJ, and CLJ, and CLJ, and CLJ, and CLJ, and CLJ, and CLJ, and because you will constantly be using it to maintain your system.

Celestial Data Systems will be con stantly upgrading Custom-BBS! (version 1.2 was scheduled for release in June). And they will not charge the owner for the upgrade from 1.1 to 1.2. Simply send back the master disk, and you will have your upgrade sent back free of charge. Now that's service! The new version will in clude the following enhanced features:

1. Voting on the sysop's chosen topics.

- 2. The ability to choose what drive and path you want for your files, messages, boards and profiles.
- 3. Hot Keys for all menus (so you can execute the command before you get the prompt of the property of the property of the property of the property of the property of the property of the property of the property of the property of the property of the property of the property of the property
- 4. A "cleaned up" prompts.txt file.
- 5. Support of SIGs.
- 6. WXmodem and possibly more file transfer protocols.
- 7. The ability for the sysop to add user without having the user call ing the system.
- 8. The option for the sysop to toggle the Chat option on/off.
- 9. System of last called number of last called number of last called number of last called number of last called number of last called number of last called number of last called number of last called number of last called ers to the system (i.e., 10,50,100, etc.) etch in the control of the
- 10. The ability for the caller to abort the questionnaire at any time.
- 11. Multiple answers to the questions defined in the questionnaire. defined in the question of the question of the question of the question of the questionnaire. The questionnaire of the questionnaire of the questionnaire of the questionnaire of the questionnaire of the questionnaire of th

have been using Custom-BBS! since the day I got it, and to this day it has never crashed! Celestial went out of their way to make it as clean, neat and bug free as possible. I use it, I love it, and I think you will too. All other Bulletin Board Systems should move over, for Custom-BBS! is the answer to every sysop's dream!  $\blacksquare$ 

wrapped shape will be drawn as if a bright light were shining on it from a user-delight were shining on it from a user-definition of the shining or it from a user-definition of the same of the fined location (no shadows, though).

Two other brush-related features should be mentioned. Again, imagine you have an image on a piece of paper. Now twist the paper around one, two or three times. Yes, you can do that too with the Twist function. With the Perspective function, you can take an image and rotate it you can take an image and rotate it is a set of the set of the set of the set of the set of the set of the set of the set of the set of the set of the set of the set of the set of the set of the set of the set of the set o around any of its three axes and at the same time control the distance from your viewpoint. You can also shift your view point around the brush! And all of this by using the mouse. Finally, Photon Paint op erates only in the <sup>320</sup> mode (normal and interlace) with overscan capabilities. While it has an alternate screen, there is no "rub through" function or automatic ability to copy one screen to the other.

So what's wrong with Photon Painf? Not much. The most annoying aspect is that flickering streaks of color follow custom brushes around the screen, and strange brushes around the screen, and strangely strangely strangely strangely strangely strangely strangely strangely colors fill the screen when you are making geometric shapes. These disappear, how ever, when you have placed the image on the screen in its final location. The fringes of unwanted colors between objects are of unwanted colors between order to a second colors between  $\mathcal{L}_{\mathcal{A}}$ more a function of the limitations of the

Amiga HAM mode than of the software, and experimentation with different colors will usually eliminate this problem.

There is also no function (such as Tiling or Wallpapering) to fill the screen or a defined area with a repetitious pattern from your brush. Additionally, there is no "spray paint" function, and it appears you cannot paint using a custom brush. MicroIllusions will be addressing these complaints in an update. To fully utilize all of Photon Paint's capabilities, you need at least 1MB of memory, although the program (at least most parts of it) will work with 512K.

Photon Paint comes with a slick 96-Photon Paint comes with slick 96 page, spiral-bound manual which is well written and contains several thorough tu torials on some of the more unique fea tures of the program. There is also a second art/tutorial disk, and Photon Paint is not copy-protected.

You can create some absolutely stunning graphics with a palette of several thousand colors using the Blend mode. The surface mapping and twist functions are totally unique to Photon Paint and must be seen to be believed. It is apparent that Amiga software has entered a new era of maturity and Photon Paint is rooted firmly in this new age.

Reviewed by Shay Addams

#### **BOOK REVIEWS** BOOK REVIEWS

## **The Electronic** The Electronic Company of the Electronic Company of the Electronic Company of the Electronic Company of the Electronic Company of the Electronic Company of the Electronic Company of the Electronic Company of the Electronic **Battlefield**

Author: Publisher:

Price:

**Bob Guerra** Compute! Books <sup>324</sup> W. Wendover, Suite <sup>200</sup> Greensboro, NC 27408 Greensboro, NC 27408 (27408), NC 27408 (27408), NC 27408 (27408), NC 27408 (27408), NC 27408 (27408), NC 27408 \$12.95

fter a hard day's work slaying legions of orcs, dragons and the occasional of ores, dragons and the occasion of the occasion of the occasion and the occasion of the occasion of the occasion of the occasion of the occasion of the occasion of the occasion of the occasion of the occasion of the occa Evil Wizard, what does a professional adventurer do to relax? I often play a war game, because they pose different kinds of challenges. But because the skills I've honed in caves and dungeons don't apply to the trenches, I am regularly beaten by Battlefront, killed by Kampfgruppe and overrun by Ogre—often in the same day.

So I knew exactly how to go about reviewing this unusual book, which offers advice on <sup>30</sup> such games, most of which are available for the 64. Instead of start ing at page one, I flipped to the section on Ogre, a game which humiliated me so severely—and so many times—that I tossed it in the basement a year ago. The only way I had ever beaten the supertank opponent was by using the field editor to equip my army with dozens of extra tanks, infantry units and howitzers. Sure, it's cheating—but this is war, I always told myself.

Still, the feeling of victory was less than Still, the feeling of victory was less than the feeling of victory was less than the control of victory was less than the control of victory was less than the control of victory was less than the control of victory was les fulfilling under such conditions, so I hoped author Bob Guerra's counsel would enable me to fight a clean fight and still emerge the victor. After a brief summary of each game's scenario, he discusses the types of weapons and some general tips before launching into an in-depth look at various strategies (your long-range plans) and tactics {what you do when something goes wrong, or more rarely—for me, at least right, while executing the master plan). Finally, with screen shots, maps and charts to illustrate his points, he present ed <sup>a</sup> step-by-step account of <sup>a</sup> game he played, explaining the significance of each move instead of just saying, "Do this and you'll win."

He also zeroed in on the enemy's "think ing" and discussed why the Ogre made certain moves in response to my own. can't say I won the first session following this advice, since the Ogre with the Ogre with the Ogre with the Ogre with the Ogre with the Ogre with the Ogr Command Post with <sup>a</sup> missile—but managed to hold the enemy to a marginal

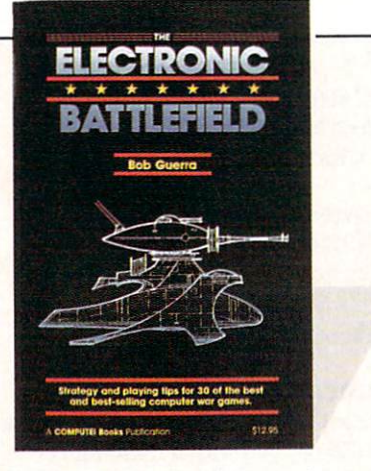

While clearly written, it's not cut-and-dried like a textbook, for Guerra employs analogies and humor to illustrate a concept or point.

victory by destroying him before he could escape. And in the next game, I achieved defense victory by nailing the Ogre be fore it could destroy my headquarters, something I had never been able to do without stacking the deck. Needless to say, I celebrated by giving my troops a weekend pass and promoting myself to Brigadier General.

Guerra divides the book into three sec tions: "On the Front" (joystick battles like Arctic Fox), "In the War Room" (strategic and tactical games that represent the kind of program that usually comes to mind when you say "war game") and "Geopolitical Decision Making" (board games reminiscent of Risk}. The first two sections are further broken down into land, sea and air games.

The titles range from some of the most venerable war games, such as Tigers in the Snow, to many of the most recent rethe Snow, to make the most recent recent recent recent recent recent recent recent recent recent recent recent recent leases: Silent Service for the submariners in the crowd, Europe Ablaze for aerial aces, and Gettysburg: The Turning Point for Civil War diehards. Guerra comments on the authenticity of those with roots in historical battles. He also points out how some fictitious scenarios have actually oc curred only months after the game's re lease, citing the <sup>1986</sup> bombing of Libya, scenario he reminds us was "originally written for a computer simulation— $F-15$ Strike Eagle."

Most war games provide several scenar ios for you to play, so there wasn't space to give a second second help on a second control of the second Guerra lays out the basics of the game system, then zooms in on one scenario,

furnishing strategic and tactical tips that apply to the other scenarios. Then he marches straight into a guided tour of how to beat the scenario he's chosen, usually telling step-by-step what to do and why  $t = t$  step-by-step whose  $\mathbf{r}$  step-by-step whose step whose step whose step whose step whose step whose step whose step whose step whose step whose step whose step whose step whose step whose step whose step whose ste you should do it. (In most games that al low you to choose the nation you'll repre sent, he reveals the strengths, weaknesses and best offenses and defenses for each side.)

In the case of the case of the case of the case of the case of the case of the case of the case of the case of gives such explicit advice as: "move the first heavy tank on the left three hexes to the right to directly below the missile tank ... the Ogre will respond by moving up three hexes and firing its main battery at your rightmost tank." Furthermore, he explains why the Ogre won't fire its mis siles at this stage, providing valuable in sight into how the Ogre's artificial intellisight into how the Ogre's artificial intelligence are assumed in the Ogregory and the Ogregory artificial intelligence and the Ogregory and Ogregory and Ogregory and Ogregory and Ogregory and Ogregory and Ogregory and Ogre gence decides what to do. gence decides who what to do not a series when the control of the control of the control of the control of the

gauges and levers that fill the screen on games like Silent Service and PHM Pega sus—is thoughtfully addressed, as are fac tors such as terrain, fatigue, weather and other elements that might affect the out come of a particular game. And the interface of many programs is more lucidly ex plained in this book than in the manuals that accompany the games.

In fact, SSI should consider getting their war games, since SSI's manuals are usually harder to decipher than any code used by real military forces when sending top secret messages.

And while clearly written, it is not just the clearly written, it is not in the control of the control of the c cut-and-dried like a textbook, either, for Guerra employs analogies and humor (and the occasional migrant worker) to il lustrate a concept or point. lustrate concept or point.

In addition to the <sup>30</sup> titles covered in detail (most are available for the 64, only few for the Amiga), an appendix lists many more war games, along with their manufacturers and addresses. This means you can also use the book as <sup>a</sup> sort of buy er's guide when looking for a new game, though a list of system availability would have made it more practical.

So if the other side has been beating you too often, volunteer for a tour of duty on The Electronic Battlefield—the West Point of computer war games, it enables you to get more out of the games you al ready of the less of the less and the less of the less of the less of the less of the less of the less of the less of the less of the less of the less of the less of the less of the less of the less of the less of the less sons learned here can be applied to other games not in this book.  $\mathbf{C}$ 

The new Commodore® Amiga® 500 is everything you never expected from a home computer. That's because we designed it to excite you. To dazzle your senses with 4096 colors and stereo sound. To unleash your creativity. To allow things you never dreamed possible in a home computer. Because until now, they really weren't.

Like built-in speech synthesis, so you'll always have someone to talk to. Pro-quality 3-D animation that lets even beginners put their ideas in motion. Colorful educational programs that make lessons fun and memorable. A complete home office with powerful spreadsheet and database programs-even word processing with WordPerfect. And unlike any other home computer, the Commodore Amiga 500 can multi-task, so you can run several programs at the same time.

Hook it to your VCR with an optional RF modulator, and the Commodore Amiga 500 becomes a home video production center. Paint graphics over video images. Create moving 3-D titles. Produce your own animated feature.

And for pure fun, enter the incredible world of stereo Amiga video games. With graphics so good, major video game makers use them in their coin arcade machines. AND NOW YOU CAN SEE IT ALL, FREE.

We captured the excitement, beauty, and power of the Commodore Amiga 500 on a special VHS video cassette called The Amiga 500 Video Test Flight. If you're ready for the ride of your life, call 1-800-343-3000 or contact your Commodore Amiga dealer to find out how you can get your free video demonstration.

1-800-343-3000

COMMODORE

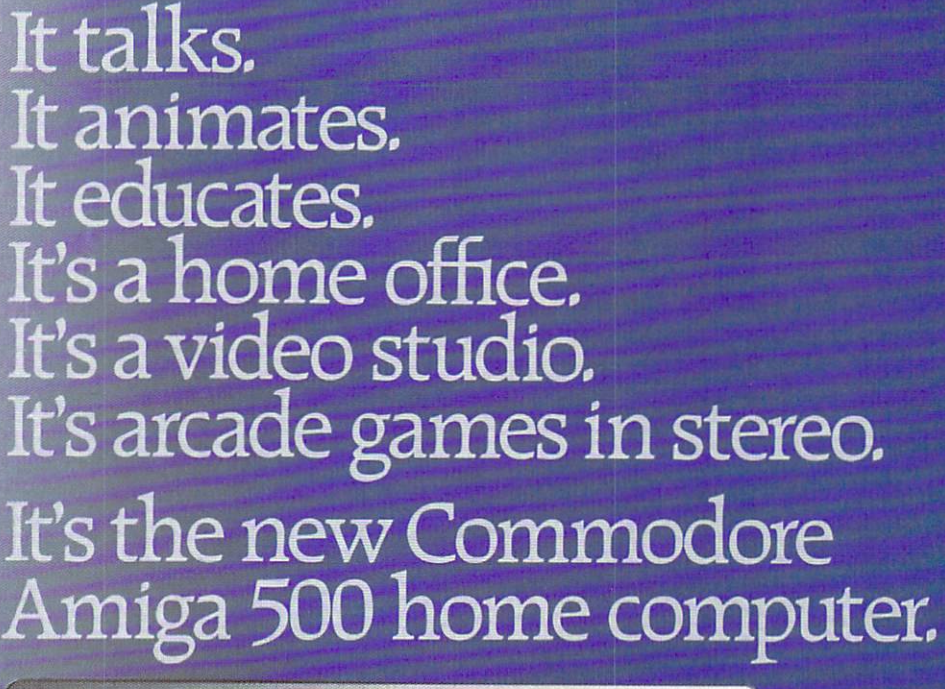

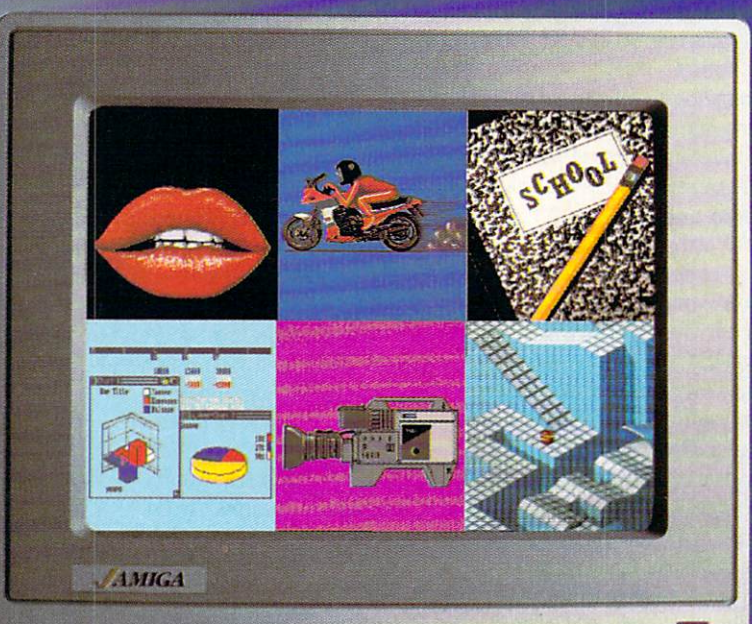

# ly Amiga makes it possi

Commodore is a registered trademark of Commodore Electronics. Ltd, Amiga is a registered trademark, and the Amiga logo a trademark of Commodore Amiga, Inc. WordPerfect is a registered trademark of the WordPerfect Corporati

#### ENTERTAINING COURSEWARE IN A LIGHT AND COURSE WARE IN A LIGHT AND COURSE WARE IN A LIGHT AND LIGHT AND LIGHT AN

# A Class of Ill Compute

**Educational software that** Educational software that sustains a child's interest while teaching fundamental buildingblock concepts can be hard to block concepts concepts concepts concepts concepts concepts concepts concepts can be hard to concepts the concepts of the concepts of the concepts of the concepts of the concepts of the concepts of the concepts of the conc find. We'll look at programs that can do just that.

Reportedly, nightmares share com month of the month of the being trapped. The interest of the control of the control of the control of the control of the control of the control of the control of the control of the control of the control of the control of ienced that sensation when I was confined in classroom with <sup>14</sup> third and fourth grade students, each kid trilling, "Mr. Millman, Mr. Millman, this is boooorrring. Can't we do something else? Pleeassse?" With the plea echoed inces santly, my first class reverberated like shout in Echo Valley.

Clearly, things had to improve. I started by re-examining the software. My stu dents were right, the programs were the electronic equivalent of an Edsel. Graph ics were uninspired or non-existent, the animation awkward and the themes mo notonous, These shortcomings were crowned by wordy manuals designed first to impress, then inform.

The stuff was the pits. Continuing to force feed these programs to the class was like shooting myself in the foot, neither alternative was particularly appealing.

The solution lay in finding stimulating programs to capture their interest. But how? The school, like most institutional buyers, bought software by mail order. Such buyers rely on the reputation of the publisher/vendor and the hype in the catalog.

A proverb, dating back to when wars were fought with rocks, dictates that there are no guarantees in life or in software performance. Maybe that's why most mail order vendors offer return privileges to schools if the software doesn't meet their expectations. Tb tip the scales in my favor, began previewing demos or samples of software before committing the school's shekels. shekels.

About one in four packages met my ex pectations. Being finicky, however, paid dividends. By the third class I'd achieved my goal. The students received the kind of challenging creative software they de served, and I had a classroom of motivated reasonably quiet kids. They and I (but

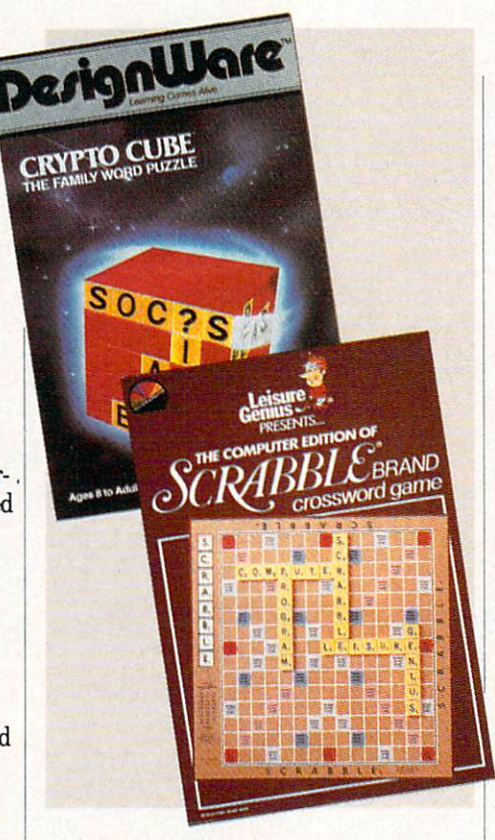

mostly they) survived the year intact. Here's one package that outlasted the inquest and another newer release that also meets the grade. Both are multi-play er crossword-type games designed to dis pel the despair of vocabulary development and spelling.

#### Crypto Cube

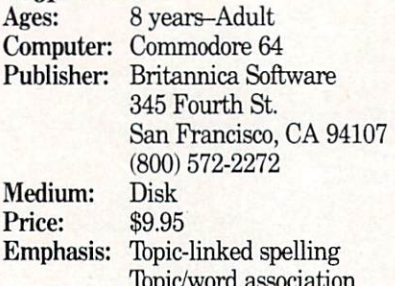

Meet Crypto Cube's Wuzzle, the elec tronic equivalent of a fur-covered meandering head. He (she?) is the on-screen Sergeant-at-arms standing guard over the cube's dialogue box, shouting directions to the players. Just following the Wuzzle's instructions and other on-screen prompts is direction enough for kids to play this in formative game.

The property as explored associations

Each of the cube's four sides displays grid much like a crossword's. Typically, there are four words per side so each round consists of twenty words. The words in each round link to a common theme. in each round link to common theme.

Students choose from <sup>a</sup> list of fifty theme centers, including the names of everyday items like animals, kinds of transporta tion, weather terms, food, clothing, colors and others.

No clues are offered to the words other than the theme heading. Like the board than the than the theme heading. Like the board of the board of the board of the board of the board of the board of the board of the board of the board of the board of the board of the board of the board of the board of th games battles in initial movement are in the initial movement of the initial movement of the initial movement of spent just gaining some idea of the words' whereabouts. For hopelessly mired play ers or students who need an advantage, an opening menu option summons a list of the <sup>20</sup> words comprising the round.

In a typical two-player game each student moves the cursor, via the keyboard, into one of the cube's squares seeking contact. If the square is empty it's <sup>a</sup> miss and the square is blanked.

Hits are handled two ways. If the hid den letter is a vowel, the letter is immediately revealed. If a consonant, a question mark is displayed. Now the player must guess what the hidden letter is. The Wuz zle dances to the music when correct guess is made.

As you can see, there's a direct relationship between the number of letters/words already discovered and the probability of correctly guessing which consonant the question mark represents. And it's also why students with superior association skills will likely excel at this game.

After identifying all the words on one face, the cube is rotated to another. The round is complete when all four sides are filled in.

Recognizing that even with fifty theme centers this bargain-priced game would have a rather limited life span, Britannica wisely builds in two longevity factors. The first is the ability to instruct the computer to generate a new puzzle format using the same words. Shifting the words around slightly extends the game's lifeline. The second option offers Crypto Cube the gift of immortality. Via a list management system the student, teacher or parent can create a puzzle using their own words. Keying in words related to the curriculum or a child's interests adds relevance.

Students are always asking, "Why do need to know/learn/understand this?" Well, in this case if the words conform to a kid's interests the answer is they can de scribe their pastimes in writing as well as verbally.

also looked at another of Britannica's highly regarded products, SpellCopter. Tb similar degree, both share common at-

#### Entertaining Courseware /A Class of III Compute

tributes. Unfortunately, they also share the same shortcoming, slow disk load times. Trimming the load time would en courage greater use of both in a home learning or school environment.

In a recent conversation with Tom Paderna, Britannica's product manager, asked about their plans for revisions and forthcoming releases. Tom, holding his cards close to his vest, simply said they "are not ignoring the Commodore mar ket" (strongly emphasizing the "not"). He continued by saying Britannica's reps had just returned from a meeting with Commodore to discuss improving the quantity and quality of 64/128 educational soft ware. That's the kind of continuing com mitment we hope to see more of.

#### scrabble crossword Games

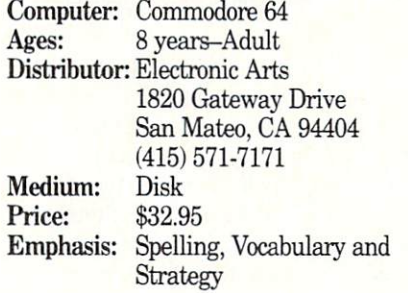

This is the classic Scrabble, true to the original board game's rules and capturing all its time-honored appeal.

Combining Scrabble with the comput er's silicon soul eliminates two of the board game's limitations. First, the disk's board and disk in the disk of the disk of the disk of the disk of the disk of the disk of the disk of the disk built-in  $20,000 +$  word dictionary resolves players' squabbles over just what is or isn't an acceptable word. Second, since one player can compete against the computer, solitaire Scrabble is now a reality.

The computer is quite a capable adversary too, fortunately it can be handi capped when challenged by a mere human. .......

The transition from board to screen was implemented with foresight and skill. Players are assigned racks each contain ing seven letter tiles. Racks can be dis played or hidden at the players' option. As in the board game, letters can be ex changed or juggled, and players can fore go their turn.

The game is well crafted throughout. It loads quickly and offers on-screen prompts as well as sound effects to accompany cur sor movements. The single static graphic displays the Scrabble board complete with premium squares.

Choosing from the letter tiles on the rack, players key in a word. If the word incorporates letters which are not on the player's rack, it's a reject. If accepted, the player, via the keyboard, moves the cursor to the word's starting square on the game board. Entering a "D" for down or "A" for across directs the program to type in the word vertically or horizontally. An "X" cancels the word.

Providing the word conforms to the game's rules, the program totals the word's score. The player is offered the chance to cancel the move if the score is unacceptably low. Once accepted, the word becomes permanent.

Games in progress can be saved on a Games in progress can be saved on work disk. Games so saved can be readily resurrected another day.

Since the program is imported from Eu rope, I tested all features to satisfy myself that it performs as promised. It does not promise that the problems of the problems of the problems of the problems of the problems of the problems of the problems of the problems of the problems of the problems of the pro

Electronic Arts, the largest home and entertainment software vendor, distrib utes Scrabble for the British firm Leisure Genius. According to Bill Mowry, EA's product manager, Scrabble is Leisure Ge nius' first release for the Commodore 64. This past June they also announced the release of Monopoly for the 64, to be fol lowed by other popular board games as they receive the licenses to transpose them to disk. them to disk and the disk of the second control of the second control of the second control of the second control of the second control of the second control of the second control of the second control of the second contro

#### Bridging the Years

Ordinarily, I tend toward the conservative when defining a program's targeted age group. For me, eight through adult is quite a spread. With Scrabble and Crypto Cube there's a good reason for the range, as they both extend help to the junior player.

Just as Crypto Cube volunteers help by allowing a player to peek at the words, Scrabble also provides a suggested word when asked. Furthermore, Scrabble's com puter can be handicapped by directing it to compete at a lower skill level than its human counterpart.

For either of these games to be easier to learn they would need training wheels; both can be played by following the on screen prompts. Which, come to think of it, is just the way we like it. Student's ef forts are directed toward playing the game, not understanding the rules.

In other words, software, like manuals that are designed to first inform, then im nress. press.

Ifyou have any suggestions, questions or comments about this column, the software covered or future topics, please write to Howard Millman in care of Commodore Magazine.  $\mathbf{C}$ 

#### Amiga Software Reviews/Publisher Plus—

#### Continued from page <sup>34</sup>

serJet. As you invoke the printing option from the pull-down menu you'll be offered a sub-choice of dot matrix and Postscript as well as Postscript Disk. Selecting Post script converts the file into a language which can be read by your Postscript-driv en printer, while the Disk option "prints" Postscript file to disk for later use.

In the matter of printers and fonts, you may want to experiment to see which combination works best for you. During my evaluation, I used the Okimate 20 printer and found that some fonts looked almost typeset while others on the same page looked like dot-matrix. In printing on <sup>a</sup> Panasonic, the situation was some times reversed. The bottom line is this: some fonts will be handled well by your some formula behandled with a some formula by your particular will be a some formula by your particular with a some of the source of the source of the source of the source of the source of the source of the source of the s printer and others won't be.

One shortcoming of Publisher Plus is the documentation. Though nicely printed and supplied in a slipcased loose-leaf binder (which will lie open on your desk), there just isn't enough of it. There is a very good glossary of printing terms, an index, guide to printer's editing marks and an appendix showing the many different bor ders available from your keyboard.

But I would have appreciated more indepth explanation on using the program. Further, although there is an appendix showing the resident fonts, it is incom plete. All fonts are shown in nine-point and one is shown in 32-point. All sizes in between should have been included to aid those of us who have no idea how big 24 pointis.

Another complaint is that not all font sizes available are shown when the font directory is invoked. You'll find no 32 point Times, for example, but Publisher Plus is capable of creating it by rescaling the indicated sizes. Yet, unless you've read absolutely every word of the manual, you might never know this.

For productivity programs, documenta tion should be redundant: the same infor mation should be stated several times in different ways; and the more complex the program, the more redundant the manual should be. Publisher falls short in this area, so some users may miss important steps and tips.

In spite of these drawbacks, Publisher Plus is a full-featured desktop publishing program. The layout, formatting and graphics features meet most criteria for true desktop publishing, and the program is easier to use than some others I've tried. Sparse documentation notwithstanding, this one does work and works well. G

by Shay Addams

# Infocom Goes Graphic, EA Gets Wasted

News and opinion from a leading explorer of those fantasy realms called adventure games.

 $\mathbf{u}$  startling turnable turns  $\mathbf{u}$  $m_{\phi}$  . The means text additionally measured means the means text additionally measured measured measured measured measured measured measured measured measured measured measured measured measured measured measured measu venture to adventurers around the world—has gone graphic. They plan to in corporate graphics in all future interac tive fiction titles, and Sherlock will most likely be their last all-text adventure.

"Our market just hasn't been growing the way it was in the old days," Infocom President Joel Berez told me. "We still have a very solid core of loyal interactive fiction fans, but we're not picking up new people at the rate we used to. And we're even losing some of the old people, who are perhaps growing tired of products that are in many ways very similar."

Amiga owners in particular haven't been attracted to all-text games, probably because many people buy the machine primarily for its graphic capabilities. Info com added sound effects to Lurking Hor ror, of course. But the company an nounced only months later that they wouldn't be converting all their releases for the Amiga, so apparently that move didn't make much difference.

Berez gave two other reasons for adding graphics: 'The early machines weren't ca pable of producing anything but the most cartoonish forms of graphics, and the memory and disk limitations required <sup>a</sup> tradeoff—if you added graphics, you had to take out something else. With today's more powerful machines and our new pro gramming techniques, we feel we can add to the games without taking anything away. And oddly enough, in the process of making the technical changes required to support graphics, we may also be relaxing some former restrictions, such as game size. So the basic text and logic parts of the games will likely get bigger, even as we add other features."

For Amiga adventurers, this will cer tainly be a boon. But 64 owners won't be happy to learn that the <sup>64</sup> probably won't be supported at all. The possibility exists for later games that might run on the 64, though for now Infocom is focusing its ef-

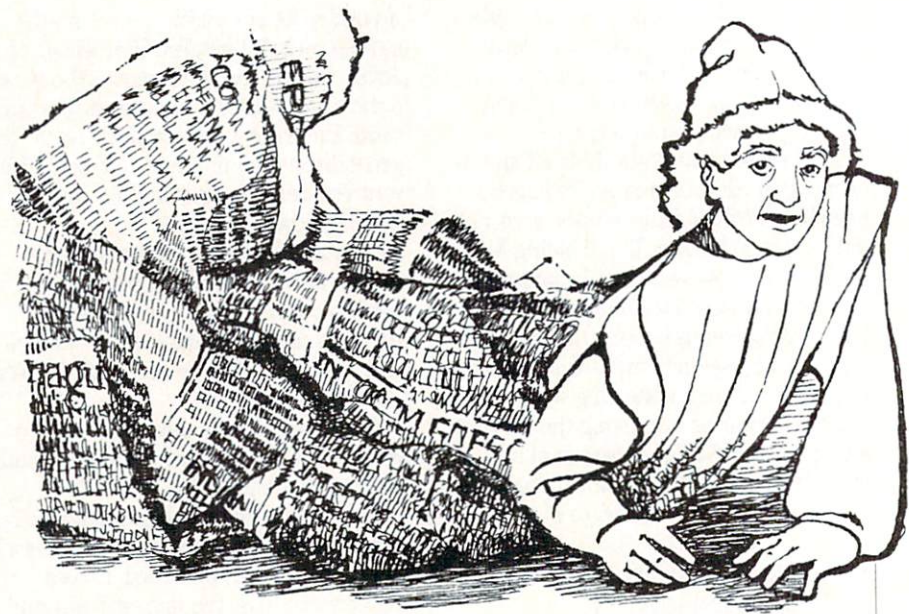

SUSAN LIPPMAN

forts on a 128-only version of their new adventures. (Even that is uncertain at this stage.) Infocomics will be the only <sup>64</sup> titles available, and these aren't adven tures—in fact, they're not even games. No puzzles, no points, just a story that you can fast-forward and rewind through, program whose only original features al low you to switch between the perspective of various characters. Infocom says Infoco mics weren't created for adventure fans, anyway, but to attract a new market—the comic book crowd. That's why they're be ing sold in comic book stores and market ed through other new channels.

In another major departure for Infocom, Brian Moriarty {Trinity, Beyond Zork) is working on <sup>a</sup> traditional role-playing game along the lines of a Bard's Tale or Wizardry. And before that's released, Info com will market a similar game produced by an outside developer (though Infocom people are involved with the project). Berez says this is part of their strategy to become Activision's "interactive storytell ing division." (Activision bought the com pany in 1986.) Part of that strategy in cludes the movement into a movement and control

When things were slowing down in the text adventure realm. Berez recalls, "We tried to figure what really made sense for us to be doing. We decided our greatest ex pertise was in interactive storytelling and that we wanted to branch out in this area. Just as we dominated interactive fiction, we'd like to dominate interactive storytell ing, simply specializing in all aspects of that. As we've pursued that strategy, we eventually convinced Activision that it made so much sense for us to be the specialists in those sorts of products that Ac tivision has stopped doing them."

If Infocom doesn't produce text adven tures, will anyone else? Companies that tried to compete with them—notably Broderbund and Mindscape—have already given up. And most software developers will probably reason that if Infocom is get ting out of text games, the market is too weak for them to move into, But some dar ing souls might view this as an opportuni ty to snare an existing audience and take a chance on some new all-text games. Infocom still has the technology to do alltext games, so the door is not quite closed on this genre.

#### Wasteland: Role Playing Reaches New Heights

Electronic Arts gave up on text games after their first bid, Amnesia, and since then their Interactive Stories Division has concentrated solely on role-playing games. The best one I've seen from them or anyone else this year is Wasteland, cre ated by Interplay Productions. It's a postnuclear war scenario that puts you in charge of seven Desert Rangers out to solve a series of mini-missions in the American Southwest. While doing so, you stumble across the game's main goal, which involves the Servants of the Mush room Cloud, a "glow in the dark" cult whose temple is a former nuclear reactor in Las Vegas.

Characters aren't restricted by specific classes such as Thief or Fighter. At the outset, each of your four main characters gets number of skill points equal to his Continued on page SI

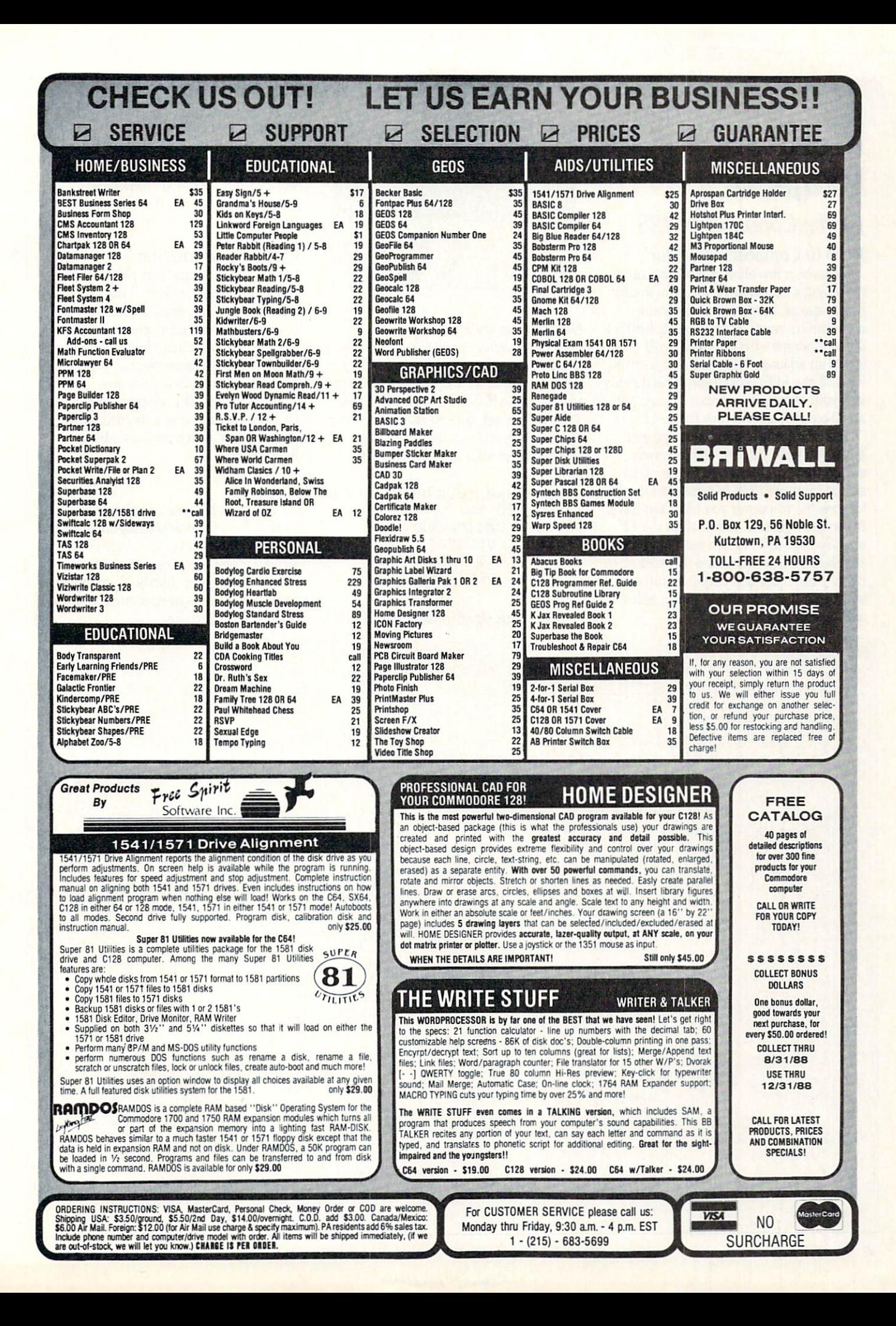

#### Program in the contract of the contract of the contract of the contract of the contract of the contract of the contract of the contract of the contract of the contract of the contract of the contract of the contract of the

# Monitor Projects

# for the Commodore <sup>128</sup>

#### **RGB** to Composite Monitor RGB to Composite Monitor

Here are <sup>a</sup> few short and simple moni tor projects. For those of you who would like to use an inexpensive composite monochrome monitor and have the 80 columns inherent with the RGB, we'll conum nature and the RGB, we'll contain the RGB, we'll contain the RGB, we'll contain the RGB, when the RGB, we'll struct an adaptor. The adaptor uses two lines off the RGB socket and feeds directly into your composite monitor to give you an 80-column screen. (See figure 1.)

The adaptor is a stand-alone project, but if you wish you can add a simple switch that will allow you to manually switch from the RGB to composite (graph ics screens) whenever you like. You have to use the video out rather than the RF out. (See figure 2.) I have not found any standard plug that fits into this socket, so if you wish to use this circuit simply insert wires into the appropriate socket holes and tape into place.

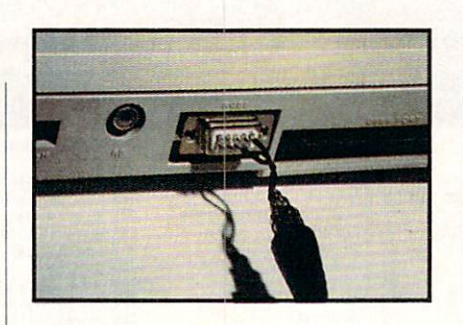

#### 80 Column to TV

Here's another circuit you might want to entertain using. (See figure 3.) This cir cuit uses the RGB adaptor to an RF Mod ulator (Radio Shack PN#15-1273) to a ulator (Radio Shack Party 2002) to the state of the state of the state of the state of the state of the state of the state of the state of the state of the state of the state of the state of the state of the state of the s standard TV set. The resolution isn't per fect, but it is a state when you when you will be a set of the contribution of the state when you will be a set of sharpen it up to the following product the following product product product product product product product product product product product product product product product product product product product product product p gram lines:

- 10 REM USE THIS PROG FOR 80 10 REM USE THE REM USE THE REM USE THE REM USE THE REM USE THE REMOVAL AND LOCATED AT A REMOVAL AND LOCATED AT A REMOVAL AND LOCATED AND LOCATED AND LOCATED AT A REMOVAL AND LOCATED AT A REMOVAL AND LOCATED AT A REMOVAL AN COL TO TV
- <sup>20</sup> POKE DEC("DC00"),26 :POKE DEC ("D601"), 2 :POKE DEC("D601"), 2001, 2001, 2001, 2001, 2001, 2001, 2001, 2001, 2001, 2001, 2001, 2001, 2001, 2001, 2001, 2
- <sup>30</sup> POKE DEC("D600"),25
- :POKE DEC ("D601") ,0

I tested this circuit with a color TV; it's

possible that a black and white TV may work better. Again you may have to ad just the TV to obtain the best picture possible. possible. The contract of the contract of the contract of

#### Circuit Construction

The circuit (figure 1) is practically self explanatory. Solder short leads from the 9-pin plug to the phono socket. Use a video/audio cable from the phono socket to your monitor. You may have to adjust the intensity of your monitor, but you should find the setup quite satisfactory.

You can cover the adaptor wires with heat shrink tubing or a molded plastic cover, both of which are available at Radio Shack.

#### **Note**

have received many letters requesting more info on the sound sampling circuit. This is to inform everyone that I'm de signing a new and improved circuit that will be coming out shortly. Watch for this and other Projects in upcoming issues of Commodore Magazine. Commodore Magazine. Commodore Magazine. QJ (2002) 2003. A Commodore Magazine. QJ (2003) 2004. A Commodore Magazine. QJ (2003) 2004. A Commodore Magazine. QJ (2003) 2004. A Commodore Magazine. QJ (2004) 2004. A Commodore Ma

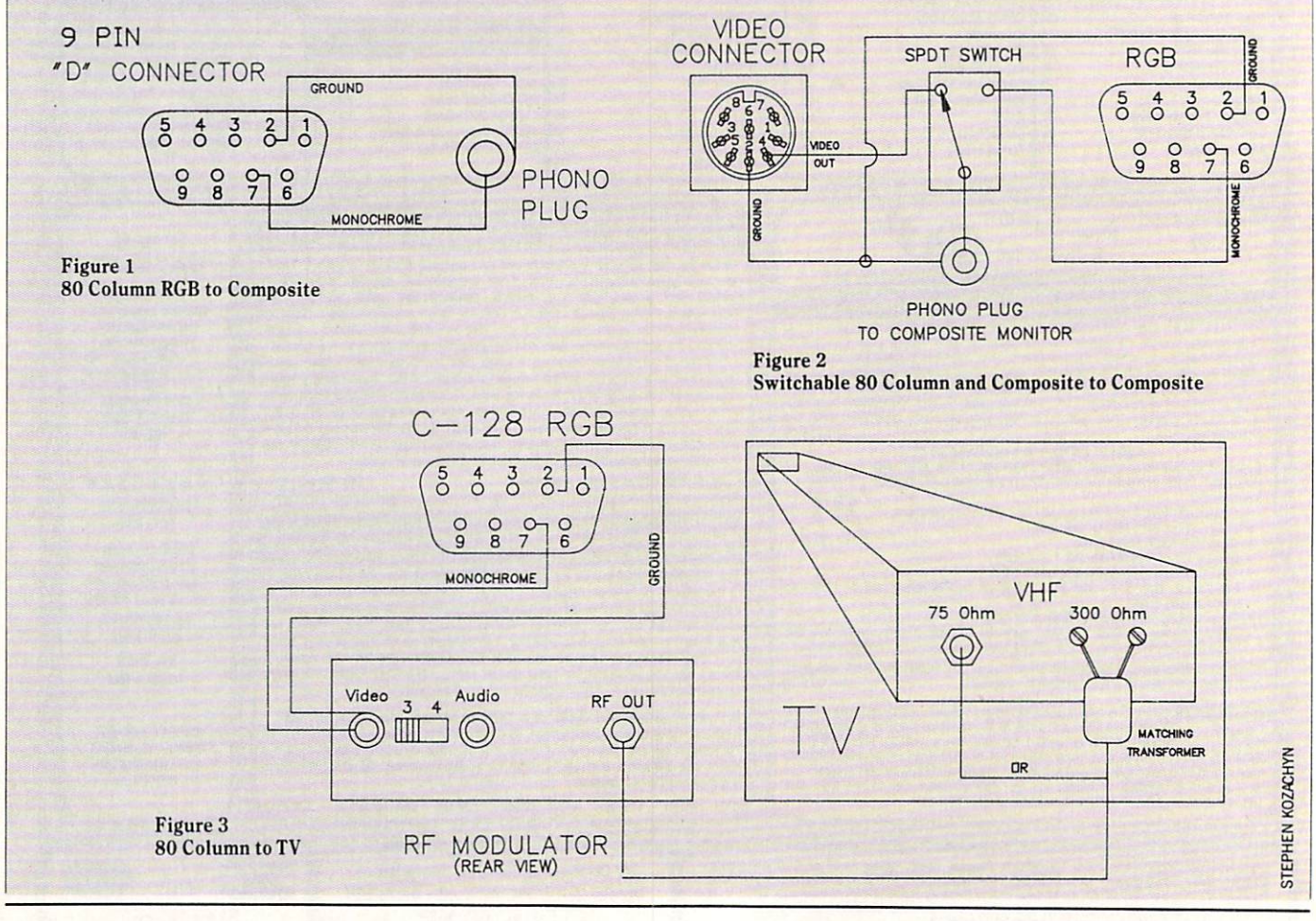

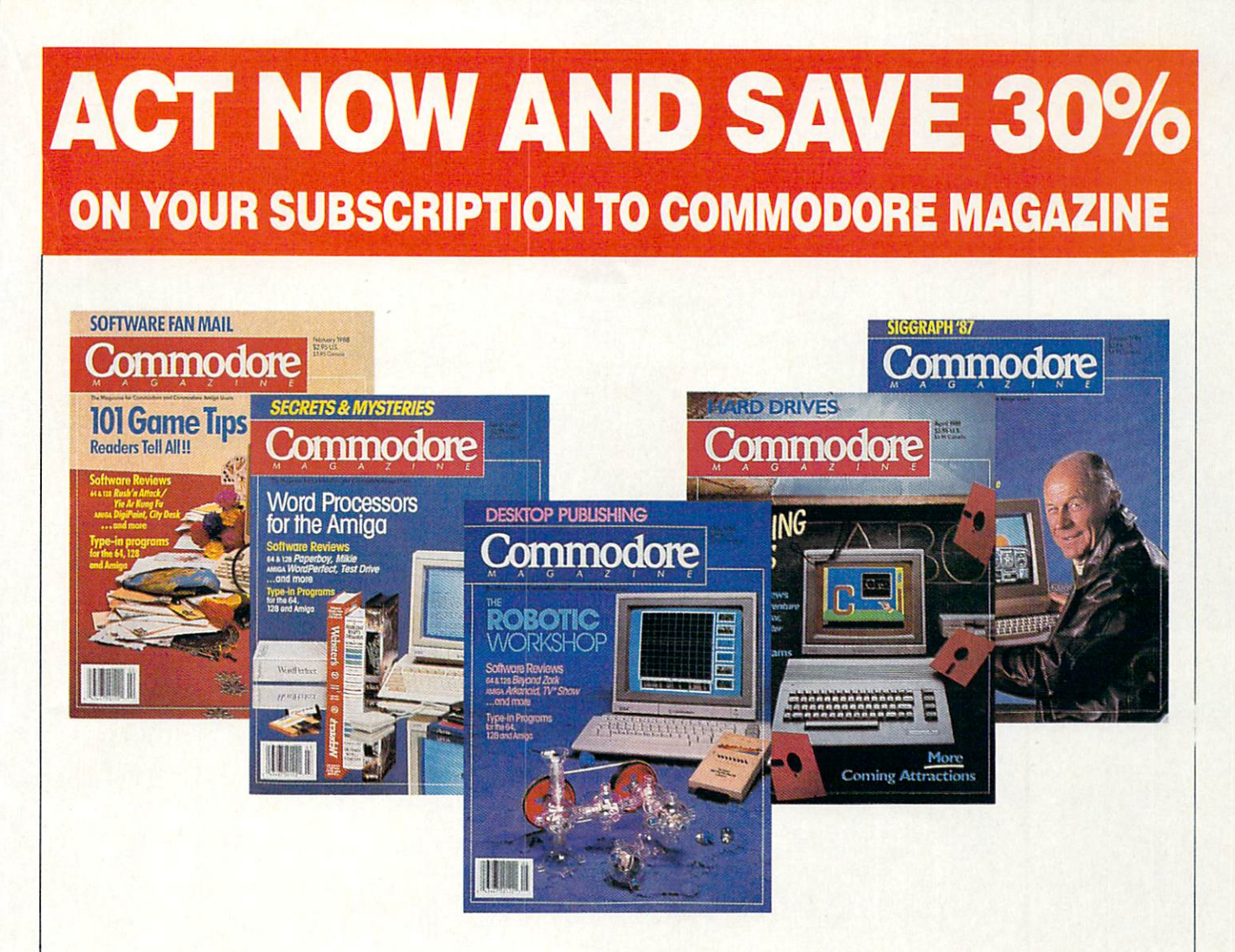

# LEARN - DISCOVER - EXPLORE

All your computer has to offer with Commodore Magazine

I'd like to take advantage of this Special Offer and receive Commodore Magazine for 30% off the newsstand price.

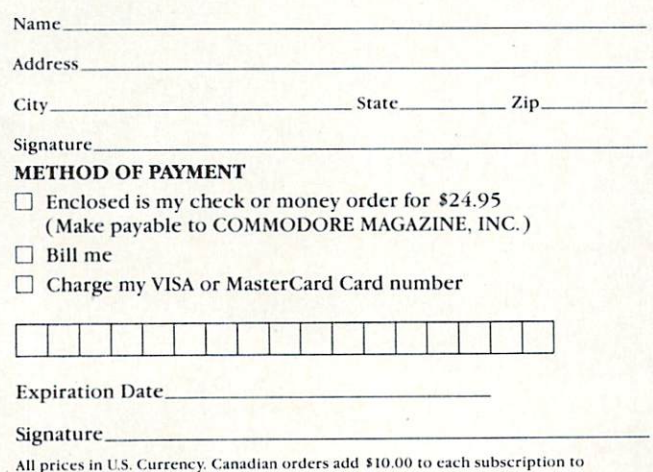

All prices in east currency, canadian orders and notion of the notion

Find out what's new for your Commodore computer from the inside source. Keep up with the latest in new hardware and software through in-depth reviews. Get practical home and business applications, along with hints and tips from the experts to help you get the most from your Commodore computer.

Plus, in every issue, you'll receive free programs games and useful applications - you can type in and use right away.

If you subscribe or renew your subscription now for just \$24.95, you'll save 30% off the newsstand price of \$35.40. We'll send you a full year (12 issues total) of Commodore Magazine.

MAIL TO:

Commodore Magazine Subscription Department <sup>1200</sup> Wilson Drive West Chester, PA 19380-9990

OR CALL (800) 345-8112 (TOLL FREE) TO SUBSCRIBE TODAY. TO SUBSCRIBE TO SUBSCRIBE TO SUBSCRIBE TO A 200 ON THE UPPER PERSON NAMED IN THE UPPER PERSON NAMED IN THE UPPER PERSON.

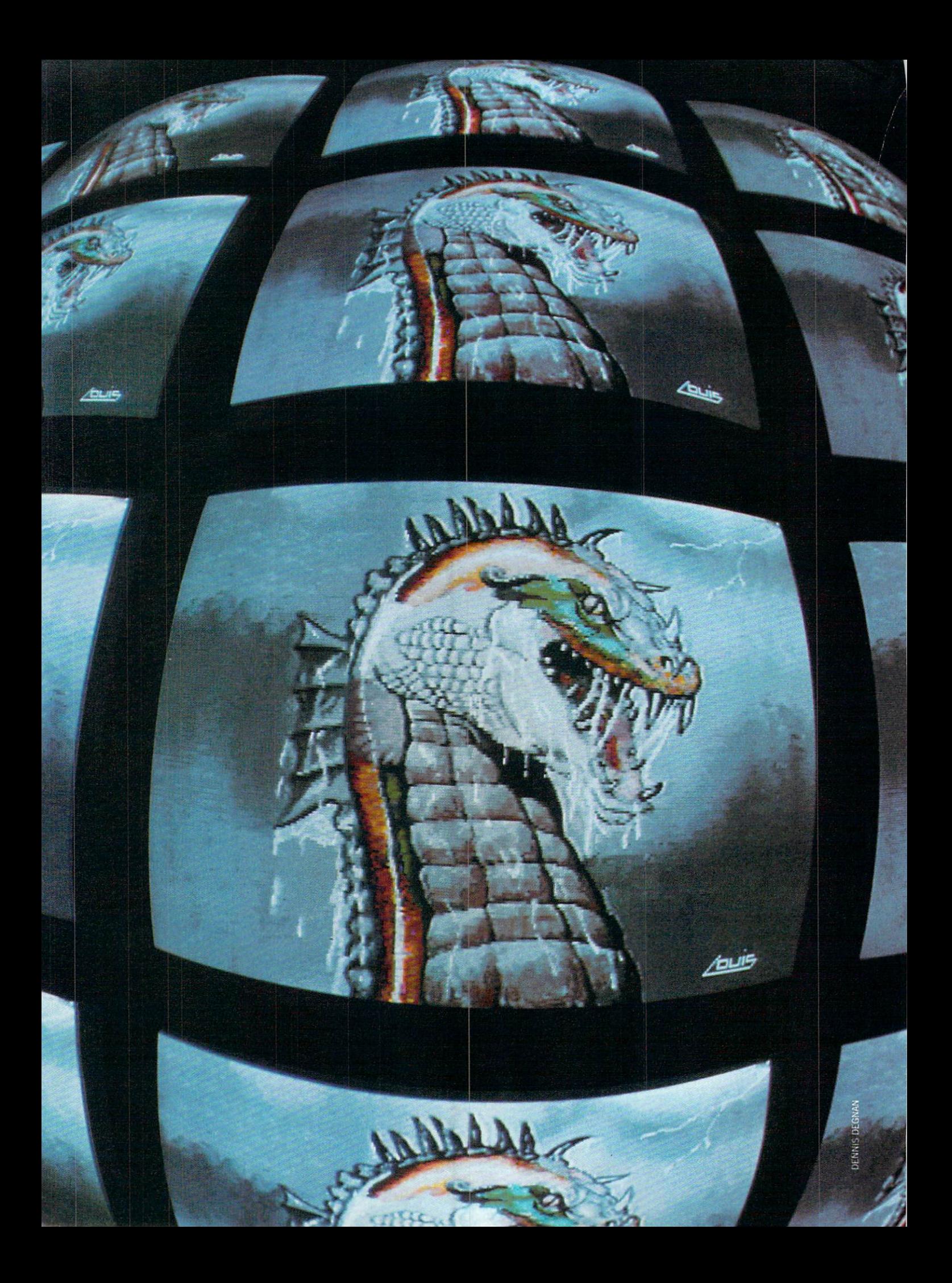

# Maads and Maads and Maads and Maads and Maads and Maads and Maads and Maads and Maads and Maads and Maads and Ma  $\overline{\phantom{a}}$  by Russ Ceccola Ceccola Ceccola Ceccola Ceccola Ceccola Ceccola Ceccola Ceccola Ceccola Ceccola Ceccola Ceccola Ceccola Ceccola Ceccola Ceccola Ceccola Ceccola Ceccola Ceccola Ceccola Ceccola Ceccola Ceccola C Majesty and Majesty and Majesty and Majesty and Majesty and Majesty and Majesty and Majesty and Majesty and Ma in Adventure Games

Magic has always been an element of humanity. Man has always found a fascination in always found fascination in the fascination in the second contract of the second contract of the second contract of the second contract of the second contract of the second contract of the second contract of the second con those things deemed beyond the capabilities of normal behavior capabilities of normal behaviors of normal behaviors of normal behaviors of normal behaviors of normal behavior and the laws of nature. Magic on computers is found in the realm of adventure games. From Adventure to Zork, alt have at least a tiny bit of magic that the player can perform. An understanding of the magical abilities of your character and surroundings is necessary in order to do well in adventure order to da well in a well in a well in a well in a well in a well in a well in a well in a well in a well in games. Here then is my compendium of the magical lure contained in adventure games.

For presentation and announced was a reasonably and an analysis a person of the things it could be the things it could do the power it seemed to possess. For us to day, it takes more than fire to make us be lieve in magic as a real force in the world. Magicians and illusionists of our times bring us to the brink of believing in mag ic; only the knowledge that their tricks are merely clever prestidigitation keeps us from falling over the edge.

Magic permeates all areas of our lives not just our thoughts. Because of its de pendence on what cannot really happen, magic appears throughout the entertain ment industry, from movies to books. Its effects can be seen in all their glory espe

cially in computer games of all types. The computer, its graphics, sound and memory are the likely location to present magic to an audience that is able to suspend doubt for the duration of the game.

Magic on computers is predominantly found in the realm of adventure games. From Adventure to Zork, all have at least a tiny bit of magic that the player can perform. By playing these games, we develop a strong degree of creativity through attempting to discover uses for the magical abilities given to us in the game. A thorough understanding of these abilities is necessary in order to do well in adventure games. I searched carefully for the presence of magic in the games that I owned and found six ways in which magic is used in adventure games: spells, potions/ powders, wands/staffs, worn magical items, magical words and miscellaneous appearances of magic.

#### Spells

There are many ways in which spells can be cast in adventure games. Their use extends from role-playing games through text adventures and depends largely upon the creativity of the person playing the game. A spell is usually written on a scroll or discovered in some other form of writ ing. A major part of using spells is discovering what they do—what their effect is on all things—both living and nonliving. In any case, there are two ways in which spells may be used: they may be cast on yourself or cast on other characters or things.

->■

Before worrying about how to use spells, you first have to know where they come

from. In most role-playing games, spells are acquired with experience or the at tainment of a character level. There are usually two types of spells: those of sorcer ers or magicians and those priestly or clerical spells. The spells are different for both classes of spellcaster, but their meth od of accumulation is the same. As the characters "serve time" in the realm of the game, their magical ability, particu larly the availability of spells, increases. So in role-playing games, more spells are acquired as a result of success in the rest of the adventure.

In other adventure games, spells are usually found. The spells may be written within books or other publications, writ ten on scrolls or parchment or inscribed on other objects. Tb find out about the spell, the adventurer reads the description of the spell or discovers through close exami-

#### A spell is usually written on a scroll or discovered in some scroll or discovered in some other form of writing.

nation that spell is contained in some object. Once the existence of the spell is confirmed, there are many directions in which the game can proceed, depending on the way the spell is used in the game and the proper use of the spell according to the game's author.

Casting the spell on yourself gives good indication of what it can do. In most cases, you will probably have to return to previously saved position in the game after using the spell because you have probably lowered the number of'lives" left in the spell and the change it brings about in your alter ego in the game may be irreversible. Yet the spell's effect on yourself is a clear indicator of its place in a game. This action will tell you whether the spell is meant to be used on yourself or another character or object in the game.

Trying to successfully cast your newlyfound spell on other characters, animals or inanimate objects in an adventure sheds even more light upon the correct use of a spell and at the very least allows for some interesting results. Through ex perimentation, you may find fun in what is otherwise a boring adventure game. Also, you may stumble upon the answer to a puzzle that has plagued you for a while by trying out a new spell. In most

cases, the effect of the spell on other char acters will be the same as on you, In the case of inanimate objects or animals/crea tures, anything can happen—just experi ment and see.

Casting or executing a spell may take place in any number of ways, from simply picking it up to throwing it. However, the predominant ways of casting spells are through reading them or invoking their name. Reading the spell from the place it is written takes immediate effect. The spell can automatically take effect on the object or character in your location in the game for which it was intended. Other wise, reading the spell may cause an event to take place, like the arrival of night or the appearance of a force field around the character or party. Whether individual or group effects take place, reading the spell may make the object on which the spell is written disappear, so be sure you need a spell before you use it.

The other means of casting a spell is through invocation of its name. By simply saying the name of the spell, with or with out other words that indicate for whom or what the spell is intended, its power is manifested. Again, you have to be sure that you want to use the spell before in voking it, for there may be a limit to the number of times that you can use it. If you know this limit, it helps matters a lot. If not, logical reasoning instead of haphaz ard guessing will help you to use the spell correctly.

As an example of the use of spells in ad venture games,  $I$  can use *Enchanter*, one of the spell-based and heavily spell-popu lated *Enchanter Trilogy* games. There is a spell called Vaxum, the purpose of which is to make a hostile creature your friend. There is an adventurer who is angry with you in the mirrored halls of a castle in the game. After learning the spell, you may type in VAXUM BEING to change the at titude of the adventurer, thus increasing your score.

#### Potions and Powders

Potions, magical liquids, powders and magical substances are popular ways of containing a one-shot magical effect in a physical form. In most cases, the potion may be used or drunk only once, and the powder may be blown, poured or thrown only once. Both categories are favorites of magician-like characters in games. In de

scribing them, games often refer to the wizard or magical character that created the potion or powder. The key to successful usage of a potion or powder is to know when to use it. Once this is found out, your inventory will be lightened when the sub

Potions and liquids are tricky to deal with, because their effect may not be re movable. In particular, after drinking potion or pouring it on something, it may kill you or it may have no effect at all. At this point, you still don't know what the potion or liquid does, but you've already used it. Different from a spell, the use of which is usually revealed after reading it or finding out its name, potions and liq uids have to be tried again and again to learn how to use them. Potions and magi cal liquids are usually contained in some kind of vial or bottle. Often, there may be a label on the container that indicates the usage. If not, you have to experiment.

## The key to successful usage of a potion or powder is to know when to use it.

Drinking a potion may have different effects on different characters in game. Particularly in role-playing games, the ef fect of the potion depends on the character and the qualities of that character. A potion or liquid may have an immediate ef fect, or you might have to wait a number of turns before the magic becomes potent. Pouring <sup>a</sup> potion or magical liquid almost always takes effect immediately. It may burn what it falls upon or transform the object or character into something else. The limits of the magic in the case of pouring are large because the liquid isn't consumed by a specific character, in which case the magic is limited to the character who consumed the liquid.

Gauntlet uses potions to destroy a large number of enemies at once. When a potion is found in the game's mazes, it is kept in the character's inventory until used. When used, it eliminates all of the enemies on one screen according to who uses the potion. If a wizard character uses the potion, its effect will be to clear every

enemy, whereas if an elf character acti vates the potion, only a percentage of the enemy is killed. Gauntlet is an example of enemy is killed. Gauntlet is an example of the set of the set of the set of the set of the set of the set of the set of the set of the set of the set of the set of the set of the set of the set of the set of the set of the game where the abilities of the charac ter directly determine the usefulness of the magic. the magic. The magic of the magic

## From Adventure to Zork, all have at least a tiny bit of magic that the player can perform.

Powders and solid magical substances are tougher to use in adventure games. Powders are mixed with other powders, liquids or other substances or are thrown at another character or thing to take ef fect. If the powder or solid is meant to be mixed, it is tougher to discover the correct usage. This is because of the various things with which the magical substances can be combined. There is usually some kind of clue that tells you how to mix the substances. In the case of throwing, trial and error takes over again. Throwing usu ally provides a wider range for the magic's effectiveness, but it also eliminates any chance of reusing the substance.

Feud is a fairly recent game that established <sup>a</sup> rather unique game system in that the goal is to create a certain number of potions and powders from various plants, herbs and other substances that you find throughout the game's geogra phy. The interesting thing to note about the game is that the substances don't com bine in only one way. You may mix them in any way, but the result may not be magical. The game is yet another exam ple of how intelligent use of resources translates to strong magic.

#### **Wands and Staffs** Wands and Staffs and States and States and States and States and States and States and States and States and States and States and States and States and States and States and States and States and States and States and Sta

The magic wand has been the popular symbol of a magician since the first magicians began their practice. Used as means of concentrating magical power in <sup>a</sup> stream that could be directed through the wand to the target for the magic, was have been the source of various effects of various effects of various effects of various effects. The source of various effects of various effects of various effects of various effects of various effects of various eff fects for magicians. In adventure games, wands, staffs and other such objects are used extensively in the way that real ma gicians claim they work. The major uses of wands and staffs are: pointing at the re ceiver of the magic and waving the wand or staff.

Pointing the wand at somebody or something may be all that is needed to perform magic. Usually, some kind of bolt or energy beam comes out of the end of the wand and enters the next object with the ward and enters the next object with the next object with the next object with  $\alpha$ staffs have all kinds of purposes, from bringing death or life to transforming the target into something else. Usually, un like in real life, you can't point at some body or something accidentally in an ad venture game. More than likely, you'll have to knowingly decide via command to have to know the second to the first second to the community of the second to the second to the common second to the point your wand or staff somewhere.

Beyond Zork offers a good example of the use of a staff to kill an enemy. In your travels, you have stumbled upon a staff of annihilation. You've found out its purpose by having it examined by <sup>a</sup> wise woman. While traveling through the forest, you come across a vicious hellhound. With no other means of killing the creature, you point the staff at it, and it disappears into nothing the contract of the contract of the contract of the contract of the contract of the contract of the contract of the contract of the contract of the contract of the contract of the contract of the contract of the co

This example illustrates that the magic of the wand was called upon when needed. This is true of any magic you use and is a lesson to be learned. In the case of wands and staffs, you may only have a few chances to use the magic contained in the item. In Beyond Zork, you may only use the staffs or wands three times. After that, their magic is lost. Tb test your wands and staffs, as well as to find out what they do, repeatedly point them at objects to see how many times you can use them. By do ing this, you will also find out the effect of the wand or staff in the game.

Waving a wand or staff has more of the mystique of classic magic involved than simply pointing the instrument. The tougher thing about waving a wand or staff is that you aren't directing the power toward any one place.

## was a state and state and state and state and state and state and state and state and state and state and state and kinds of purposes, from bringing death or life to transforming the target into something else.

Usually, the magic is directed toward anything that can respond to it in the lo cation in which you are standing. This makes a puzzle easier or tougher, depending on the situation.

In Adventure, you have to cross a fissure to get <sup>a</sup> diamond. The only thing

Continued on page <sup>102</sup>

Last month marked the first anniversary of the Amiga Public anniversary of the Amiga Public Public Public Public Public Public Public Public Public Public Public Public Pu Domain column in Commodore Magazine, so here's a special article to commemorate the article to commemorate the occasion. This month I am o o o occasion o next month and an amount of the second second second second second second second second second second second second second second second second second second second second second second second second secon presenting awards for the best presenting and best present the best present the best present the best present the best present the best present Amiga public domain programs reviewed in the past year. reviewed in the property of the past year.

 $\sim$  ome of you will wonder why I'm doing a "Best of" column now, instead of at the end of the year. In addition to the fact that started the middle of the middle of the middle of the middle of the middle of the middle of the middle of last year, keep in mind that there are lead

times involved with times in the contract of the contract of the contract of the contract of the contract of the contract of the contract of the contract of the contract of the contract of the contract of the contract of the contract of the c writing for a monthly magazine. By writing this article now, I'm much closer to the end of a calendar year than  $\cdots$  are the calendar  $\cdots$  of  $\cdots$  . The contract of  $\cdots$ if wrote this article for December release. Also, the summer is a also, the summer is the summer in the summer is the summer in the summer in the summer in the summer in the summer in the summer in the summer in the summer in the summer in the summer in the summer in the summer in the su good time for such an article, since most peo ple have some vacation time on their hands to catch up on the public domain gems they may have missed previously.

This column first ap peared in July 1987, so I did some catching up in the first few install ments and reviewed many programs that were actually released in 1986.1 will not be considering programs written in <sup>1986</sup> for awards.

Here are this year's awards for the best Amiga Public Domain programs. I've awarded gold, silver and bronze medals in each category. I also give "honorable mention" awards in certain categories to one or more Amiga PD programs that didn't make the top three, but still deserve rec ognition. In a couple of categories I only gave medal awards to two programs, since I couldn't find any other programs that were truly worthy of a bronze medal award. Most of the software categories are self-explanatory.

As far as the demo categories are con cerned, I separated the demos into "Normal" and "Custom" classifications. The Normal Demo category holds demos that were created with only one main commer cial graphics package that is currently

available; therefore demos are of the type that the average Amiga owner can hope to create some day. The Custom Demo cate gory holds all the other demos that for one reason or another are out of the reach of the average Amiga user in terms of creat ing with what is currently available, at least without using several different graphic packages. And the other category lists programs that didn't have any com petition, so there was no need to create separate category.

I have included either a listing of the Fish disk number that each program re sides on (if this is the case) or the file num ber of the program in the file libraries in PeopleLink's AmigaZone.

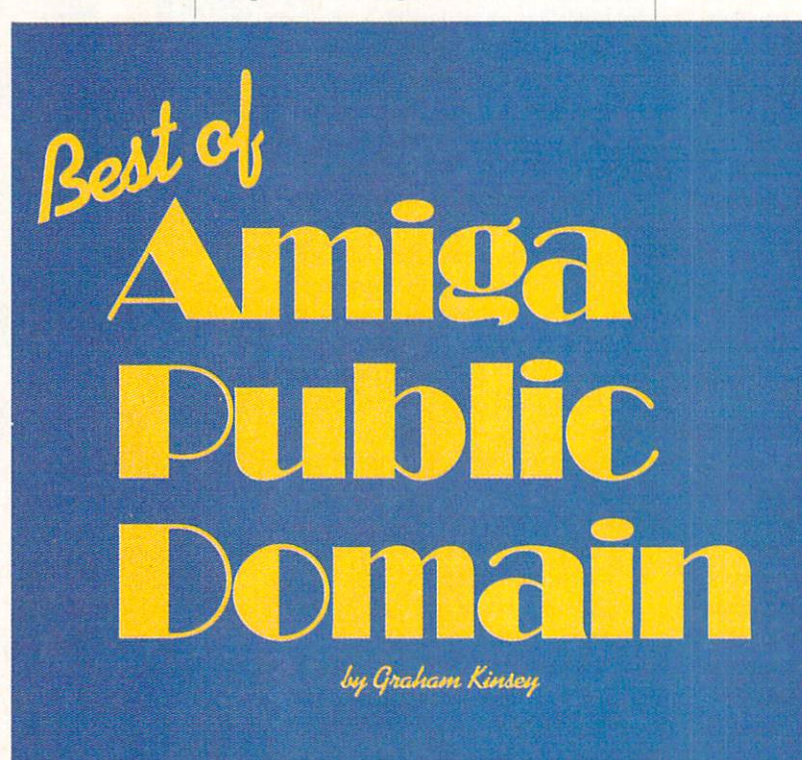

There are three programs that don't have any reference at all: The Final List should already be located on practically every local Amiga BBS in the country'. The other two programs, Zeus and DemoReell are huge and therefore can't practically be stored as <sup>a</sup> downloadable file (i.e., you have to get a copy of the disk itself). A friend or User Group will have to be your source for these.

#### **Games**

Gold Medal: Pacman87 by Steve Jacobs and Jim Boyd (AmigaZone file #7774; Shareware: \$10)

Pacman87 deserves applause as a quality PD arcade game which has very good graphics and sound. It is not only fast and challenging, but it also has some original ity. The biggest reason why it receives the gold medal is not so much what it does, but when it can be a second there is a second there is a second there is a second there is a second there is a were quite a few games out for the Amiga from the start, before mid <sup>1987</sup> the num ber of quality arcade games could be counted your fingers. Pacman87 gave Amiga users a good PD arcade game to play while they waited for the Christmas flood of arcade games for the Amiga <sup>500</sup> to start rolling in.

#### Silver Medal: Larn by Edmund Burnette  $(Fish 63)$ (Fish 63)

Despite the release of commercial fanta  $s<sub>1</sub>$  role-playing advertisers and  $s<sub>2</sub>$  playing and  $s<sub>3</sub>$ Rouge and Ultima III, the D&D-style

> game that Amiga users were most enthralled with was Hack, <sup>a</sup> port of the famous adventure game from the Unix en vironment that caused vironment that cause the cause of the people to consume free time as fast as sloppy multitasking programs consume memory.

But Hack had some But Hack had some less than desirable fea tures. The most annovtures. The most annoyance are most annoyance of the most annoyance of the most annoyance of the most annoyance ing feature was that your character had to constantly stuff food in his face. Unlike the real world. Hack charreal world, Hackerson, Andrew acters had a very short life span (like <sup>20</sup> min utes) if they didn't eat. This forced your char acter to eat the likes of dead rats, ores and kobolds. (Can you imag ine a knight dining on a foul, evil creature

after killing it in battle? I didn't think so!) Hack also had no real "safety zone," where your character could escape the dungeon to take a breather and gather his wits. Equally frustrating was that there was no place to exit to automatically find shops, banks and other businesses an adventurer needs in order to better attain his longterm goal.

These are some of the reasons why when the adventure game Larn (also port ed from the Unix world) first appeared for the Amiga, a lot of barbarians who just happened to own Amigas dragged out the ol' drinking horn to celebrate the occasion!

Although Lam was of the same fantasy role-playing adventure game genre, it dif fered in many ways from Hack. First of all, in addition to Lam's two dungeons (a

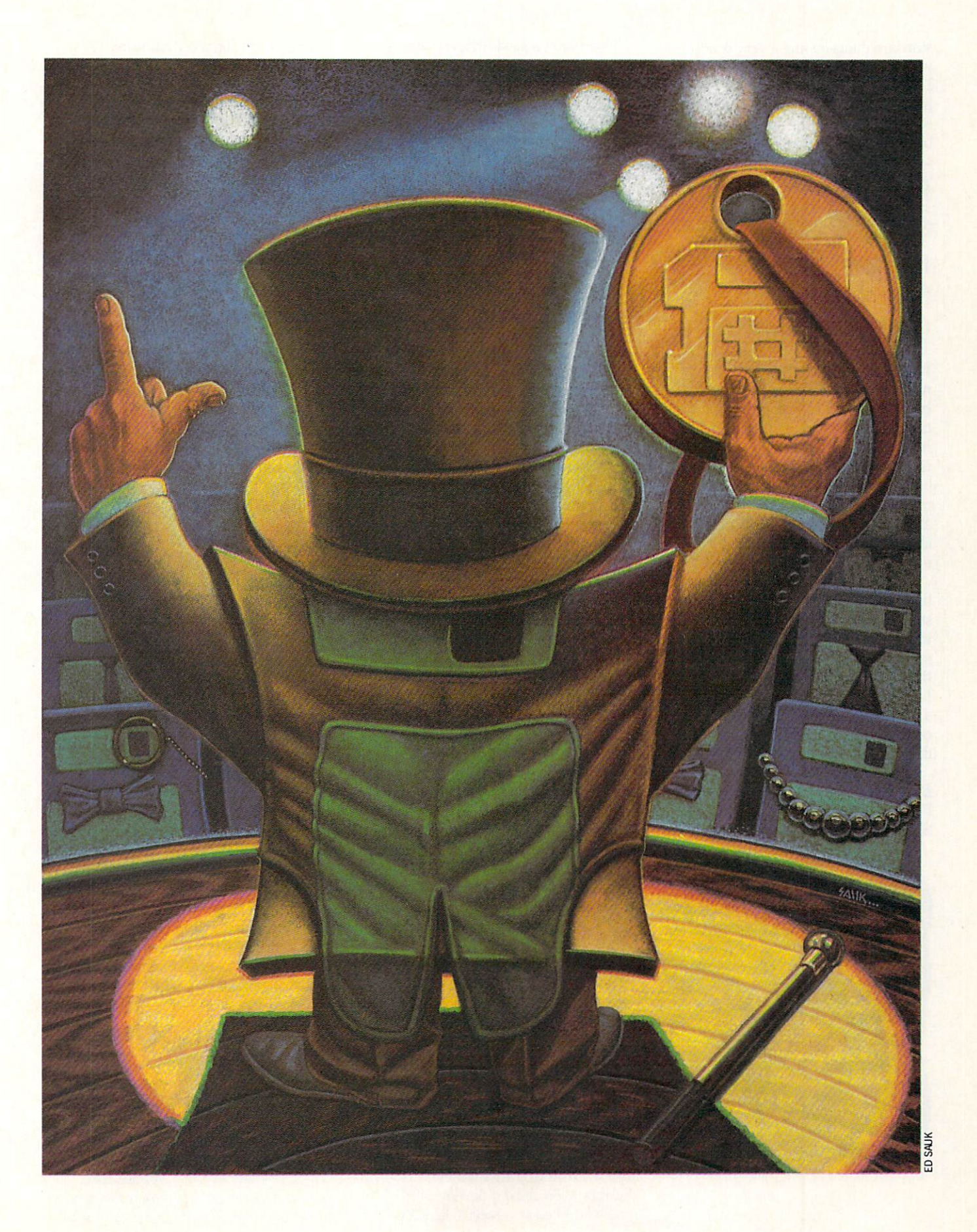

standard dungeon and a very deadly one which is designed especially for those Larn characters who are quickly ap proaching demi-god status) Larn has surface world. On the surface world is a bank, a college, a couple of shops and

Pacman87 gave Amiga users a good PD arcade game to play while they waited for the flood of games for the Amiga <sup>500</sup> to start rolling in.

more. And naturally your character starts his adventuring life here, with <sup>a</sup> little time to prepare before entering his first life-or-death battle. A Larn character does not have to worry about eating. He does have a time limit to his adventure, so he can't exactly decide to take the day off, but at least you don't have to constantly worry about where your character will get his next meal in order to stay alive.

Probably the best thing about Larn is that (unlike Hack), most mere mortals stand a decent chance of actually winning the game. So if you're a real D&D addict and are looking for an adventure game that is truly addicting yet is not sadistic, Larn is your cup of tea. And if you finish it bit too quickly for your tastes, you still can enjoy Hack, the game best known for devouring summer vacations.

Bronze Medal: GravAttack by Scott Peterson (AmigaZone file #9205; Shareware: \$10) Shareware: \$10)

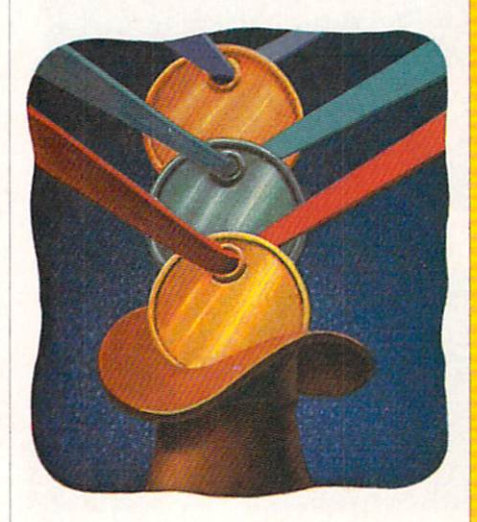

If you want a good Amiga shareware arcade game that doesn't remind you of any thing you've seen before, check out Grav Attack which is in <sup>a</sup> world of its own. At first it may remind you of another game in the Lunar Lander genre, but it certain ly isn't. Although you do have to pilot ship around varying terrain, that's about the only similarity to Lunar Lander-type games.

The goal of each level (there are <sup>17</sup> lev els, and after many hours of playing didn't get past level seven) is to catch six keys that are spinning in different loca tions while avoiding most terrain features as well as the many laser cannons that are always firing. Although gravity is in deed a factor, is it not a constant. It can vary from zero to a very steep acceleration, keeping you on your toes. There are many objects to navigate around, but not all will destroy your ship if you touch them. Certain planets and other terrain objects have the consistency of rubber, causing your ship to harmlessly bounce off the surface. Like Lunar Lander-type games you do have a limited fuel supply. But in GravAttack earning fuel, points and extra ships is complicated. There are many different bonus extensive property and which has been different bonus of which has been different bonus of which has been different bonus of the contract of the contract of the contract of the contract of the contract its own unique set of conditions which must be met) which can be earned on each level. Some bonuses are "universal" and can be earned on any level, while our level, and compared a second on the

#### **Hall of Fame** Hall of Family Constitution of Family Constitution of Family Constitution of Family Constitution of Family Cons

There are two very important public do main programs that deserve special recog nition despite their age. So let me intro duce the Amiga Public Domain Hall of Fame with its first two inductees. The Fame with its first two inductees. The Amiga PD Hall of Fame will permanently enshrine programs that have withstood the test of time to prove to be not just great PD programs, but in some cases prime examples of what the Amiga can do. These programs have single-handedly brought to light new features or possibili ties to the Amiga community that were previously non-existent. Here are the first two entries into the Amiga PD Hall of Fame:

#### ASDG-RRD by Perry Kivolowitz and ASDG Inc. (Fish 58; Shareware: \$10)

We all know that the Amiga, being a multitasking machine, is susceptible to a poorly written program trashing the en tire multitasking environment. Especially back in 1986, during the days of Kickstart/Workbench version 1.1, Guru Mediare only active on <sup>a</sup> certain level.

The graphics and particularly the digi tized sounds help to keep the game inter esting. Although the pace isn't quite as fu rious as PacMan87, GravAttack is just as challenging an arcade game.

#### Honorable Mention: Missile Defense by Glen Merriman (Fish 50)  $G$  and  $G$  is the second function  $G$  of  $G$   $\rightarrow$   $G$

Missile Defense certainly doesn't sport the fancy graphics of PacMan87 nor the the fancy graphics of PacIfic and the fact of the fancy of the fancy of the fact of the fact of the fact of the fact of the fact of the fact of the fact of the fact of the fact of the fact of the fact of the fact of the fa complexity of GravAttack, but it blows away both games in one aspect—speed. Missile Defense is programed in <sup>100</sup> per cent assembly language, and as a result it is blindly fast. While you usually wouldn't want to multitask with most games, you may find you have to run other programs with Missile Defense in order to slow it down enough to give yourself a fighting chance. Missile Defense also sports great digitized sounds, including its infamous opening scream which is guaranteed to distract you enough to make you do terri bly in your first couple of games!

#### **Terminal Programs**

Terminal Programs and Programs and Programs and Programs and Programs and Programs and Programs and Programs and Gold Medal: AMIC PD TERM by David Salas (AmigaZone file #9296)

AMIC PD TERM has become the de fault PD general purpose terminal pro gram for Amiga power users. AMIC PD TERM was the first PD terminal program to bring many important to the theory is the three

tations appeared regularly for most Amiga users. While Commodore was still working on Kickstart/Workbench 1.2, users managed as best they could.

The ASDG-RRD was the first Amiga PD program (actually more like the first Amiga program—PD or commercial), that tried to help users cope with Guru Medita tions. It didn't stop the Guru, but it did al low people to recover much more quickly and get back to whatever they were using before the crash. It also allowed people to greatly reduce the chance of losing work to the Guru. As long as one made a habit of saving projects to the RRD frequently (which unlike saving to a floppy disk was very discussion and therefore relatively painting and the second control of the second painting and the second less), there was no need to worry about los ing the latest revisions on <sup>a</sup> project due to a Guru.  $-$ 

The ASDG-RRD also increased aware ness concerning using memory as disk device. Of course, Commodore did have a RAMdisk device present in Workbench (The 1.1 version of the RAMdisk had (The 1.1 version of the RAM disk had the RAM disk had the RAM disk had the RAM disk had the RAM disk had the RAM bugs, but at least it worked), but it was barely mentioned in the documentation.

Amiga telecommunicating community. AMIC PD TERM introduced autodial-

AMIC PD TERM has become the default PD general purpose terminal program for Amiga power users.

ing that was actually convenient to use. AMIC PD TERM was the first to bring an  $\mathcal{A} = \mathcal{A} \cup \mathcal{A}$  , we are the first to bring and first to bring and  $\mathcal{A} = \mathcal{A} \cup \mathcal{A}$  , we are the first to bring and  $\mathcal{A} = \mathcal{A} \cup \mathcal{A}$  , we are the first to be an arbitrary of  $\mathcal{A} = \mathcal{A} \cup \mathcal{A}$  , advanced protocol, in this case Ymodem, to Amiga users. The program also pio neered the use of gadgets is a serious way, including the introduction of a Sidebar, in which commands can be activated by just clicking on a gadget.

It also introduced a separate configuration file that allowed the user to set many parameters before the program was actu ally loaded in. One of the parameters that could be defined was the number of bit planes AMIC PD TERM would use for its display. This allowed those who didn't care about many fancy colors in the display to cut down the number of bit planes allocat ed in order to speed up the display (as well as to save memory for those who can't af ford to waste it). The configuration file also allowed you to assign paths to the di rectories which AMIC PD TERM would

Since many people bought expansion memory in <sup>1986</sup> and early 1987, but very few owned a hard drive yet, knowing how to use a RAMdisk made life a lot easier.

The ASDG-RRD stills hold the title of Amiga shareware program with the larg est number of registered users, which con firms its widespread use by Amiga users everywhere, as well as its right to be en shrined in the Amiga PD Hall of Fame.

Juggler by Eric Graham (Fish 97)

Although the Amiga can be used for nearly any purpose, clearly it is still pri marily thought of as a graphics machine. And when it comes to demoing the Amiga to a new user, most Amiga users aren't exactly waiting with anticipation to show to their friends the latest spreadsheet. (I'll show you some great business programs later, but first...!) And until December 1986, I'm sure most of you were dragging out the world-famous Boing! demo while cranking your stereo up (you do have your Amiga hooked up to your stereo, right?).

But in December <sup>1986</sup> the Boing! demo was forever replaced by a new animation

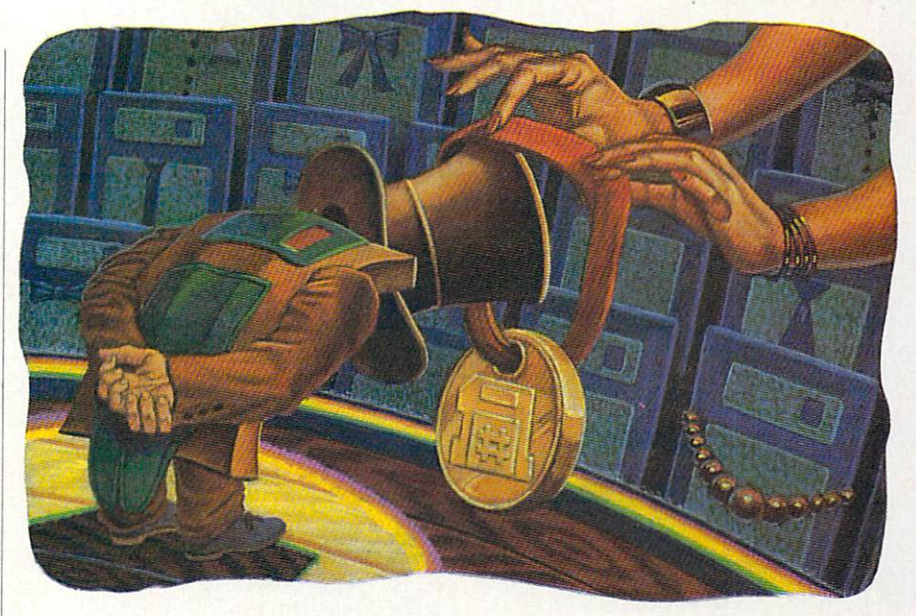

upload from and download to.

Although AMIC PD TERM still doesn't fully support ANSI screen commands, at least it does allow use of alternate charac ter sets, namely the IBM character set. This is very important since although most MS-DOS-based BBS programs allow the called any ANSI community and any ANSI community and any ANSI community and any ANSI community and any ANSI community and ANSI community and ANSI community and ANSI community and ANSI community and ANSI community and A most will not allow the caller to disable the IBM graphic characters from being displayed.

Since the parent company behind AMIC PD TERM, Amic Development, has now moved the program into the com-

from a newcomer to the Amiga PD scene, Eric Graham. Wow, what a way to enter the Amiga PD arena! In that month Amiga users were not only dazzled by <sup>a</sup> "round" little figure who probably would fit right in with <sup>a</sup> circus show, but we were also introduced to two new concepts.

First of all, Juggler was the first anima tion to use the Amiga's Hold and Modify (HAM) graphics mode. Although the ma jority of Amiga users at the time had al ready between introduced to HAM graphics and the HAM graphics and the property of the HAM graphics and the HAM g (primarily via the first demo HAM pic tures produced with the yet unreleased HAM digitizer DigiView and Commo dore's first and only arcade game for the Amiga, Mindwalker), HAM graphics and animations were basically considered mu tually exclusive until Juggler appeared.

Juggler also introduced Amiga users to producing graphic images via ray-tracing. The vast majority of computer users at the time had never heard of ray-tracing. (Until the Amiga came along, ray-tracing was only practical on graphics worksta tions from the likes of Sun and Apollo.) Juggler gave an astonishing example of

mercial field, we will no longer see any new versions (the last PD version being version .58E) to AMIC PD TERM in the public domain. Nevertheless, AMIC still sets the standard for a full-featured PD general-purpose terminal program for other programmers to meet or exceed.

Silver Medal: Communicator by Dan James (Fish 71)

There are two reasons why  $I$  am giving an award to Communicator. The first and and a great to Communication and first and the first and the first and the first and the first and the first and the first and the first and the first and the first and the first and the first and the first and the first a more obvious reason is that in early 1987, Continued on page <sup>91</sup>

how to exploit the potential of HAM mode via ray-tracing.

Of course, what may be more important (at least in terms of Amiga CPU sales) was the Juggler's impact on the general computer world. Juggler has been shown on computer shows and has even been seen on no less thanks than Man Man Petty (in the Month Peterson) video). If imitation is the sincerest form of flattery, then Juggler has earned deep re spect from those who use other computers. But unlike the Boing! demo, which wasn't totally impossible for other computers to imitate (at least in the graphics depart ment), Juggler jumped light-years ahead of what most computers can output with their hardware.

Juggler will always be remembered dearly in the hearts of Amigans every where, even into the 1990s when Amiga hackers with money will be having fun us ing new operating systems on their 680XX-based Amiga and Amiga arcade games using HalfBrite and HAM modes are commonplace. I don't think there's any question that this demo belongs in the Amiga PD Hall of Fame!

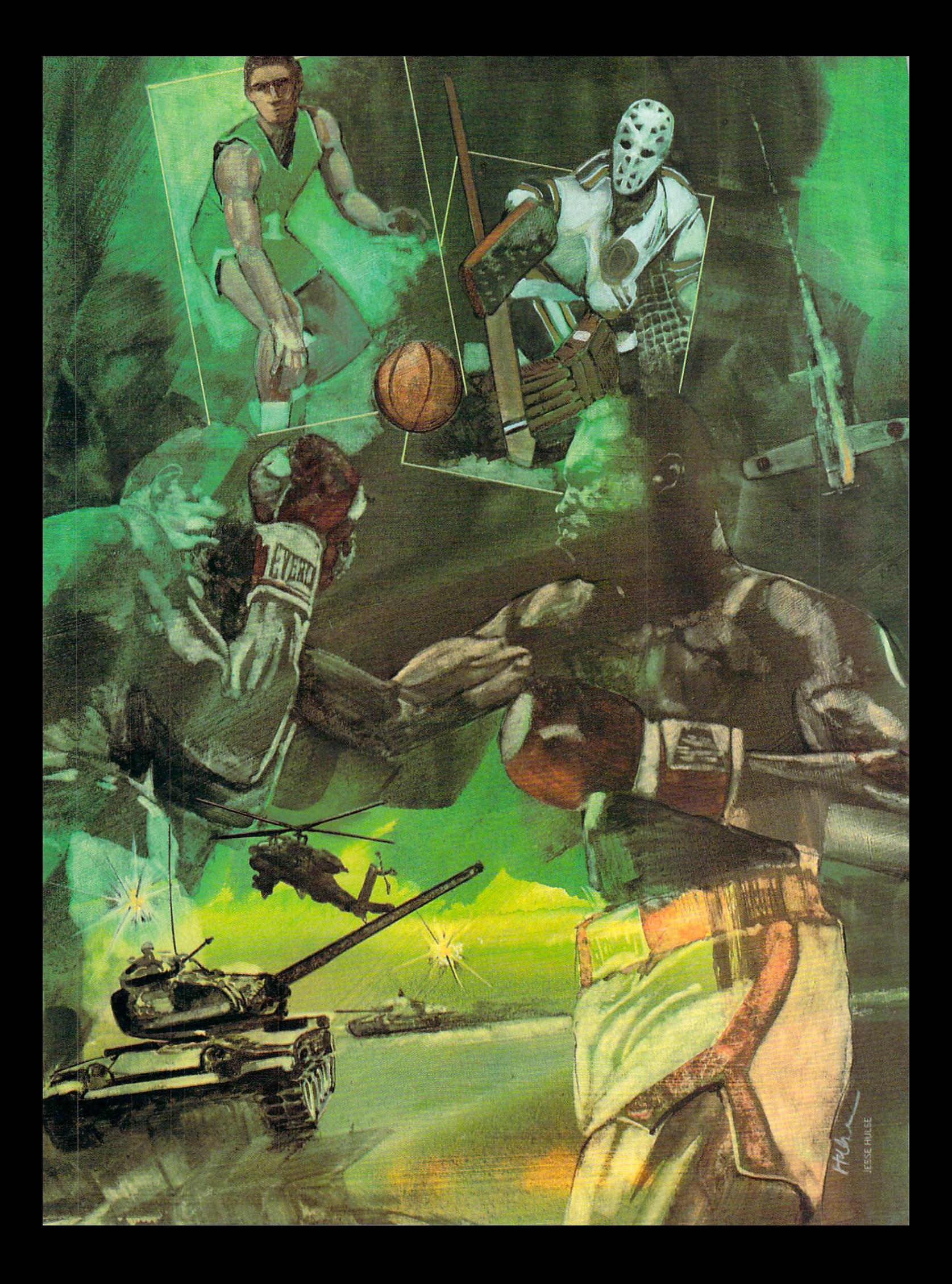

# by John Jermaine roy Lyndon: The contract of the contract of the contract of the contract of the contract of the contract of the contract of the contract of the contract of the contract of the contract of the contract of the contract of th

The microcomputer software industry has undergone an interesting evolution. It is started to be a started of the started of the started of the started of the start out as small collection of the small collection of the small collection of the small collection of the small co bedroom" operations, which later evolved into multi-million dollar international corporations. One evolved into multi-million dollarship and construction dollarship and construction of the state of the state o Commodore <sup>64</sup> game programmer has seen these changes take place while actively contributing to the growth of the industry. You might recognize some of the game titles he has worked on: Snokie, Mr. Do, Two-on-Two Basketball, Star Rank Boxing, Howard The Duck, Defender of The Crown, Speed Defender of The Crown, Speed of The Crown, Speed of The Crown, Speed of The Crown, Speed of The Crown, Speed of The Crown, Speed of The Crown, Speed of The Crown, Speed of The Crown, Speed of The Crown, Speed of The Crown, Rumbler, Hat Trick, etc. His Trick, etc. His Trick, etc. His Trick, etc. His Trick, etc. His Trick, etc. His T name, however is probably unknown. Here is the story of Troy Lyndon.

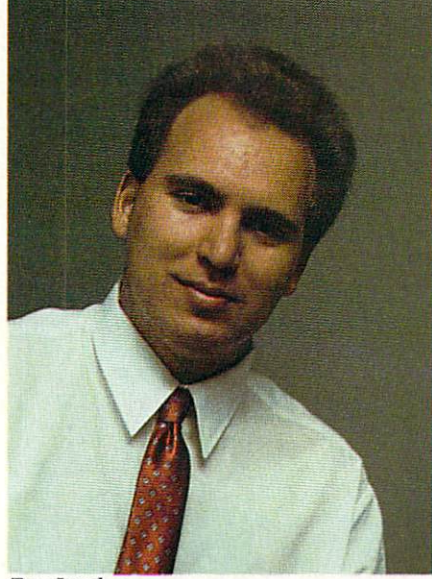

Troy Lyndon

yndon is a 23-year-old southern Californian. He's been married to his wife Carol for  $2\frac{1}{2}$  years, and they are the proud parents a seven-month-old son. Troy's interests include robotics, radio con trol and playing the keyboard (he once performed with a local band called Third Planet). Planet).

Why does Troy Lyndon continue to develop Commodore <sup>64</sup> software? The an swer is really very simple. The <sup>64</sup> is his fa vorite home computer, and he thinks it's going to be around for a long time. If you're interested in arcade games and sports simulation software, read on.

John Jermaine: How did you become in terested in computers? terested in computers? The computers in computers in contract the computers of the computers of the computers

Troy Lyndon: Back in 1978, my father brought home <sup>a</sup> Radio Shack TRS-80 Model One computer. I was 13 years old at the time and totally intrigued with my new toy. After all, there weren't many mi crocomputers in private homes back then. quickly began programming in BASIC and mastered the language a couple of vears later. years later.

Several friends of mine at the time convinced me to start working with Assembly Language. They claimed it really wasn't very hard to learn. My father, on the other hand, was against the whole idea. He knew Assembly Language was a pain the butt for most adults (and I was still just a teenager). Dad also feared I'd be racking my brain and might lose interest in pro gramming altogether. Fortunately, that gramming anti-distribution and the component of the component of the component of the component of the component of the component of the component of the component of the component of the component of the component of the was not the case. I still wonder if he was genuinely concerned or simply concerned or simply concerned or simply concerned or simply charge of the simply charge ing me to learn Assembly Language on my own.

By <sup>1982</sup> David Jennings (one of my lo cal computer friends) and I were busy writing a collection of BASIC programming aids (in Z-80 Assembly Language). Jermaine: What inspired you to become a

professional game programmer? Lyndon: After co-developing utilities for a while, I wanted to do something totally different on my own. This was also the time when the Galaxian coin-op machine came out. It quickly swallowed a number of my quarters and got me to thinking there might be a market for microcomputer action games. Space Voyager, my first game project, took approximately seven months to develop. I really learned a lot from that experience, because it was my first serious attempt to do Assembly Language programming (by myself). After Space Voyager was completed, I wrote Great Wave in <sup>30</sup> days, and Space Quest (my third game) required another <sup>60</sup> days of work. It's interesting to note that all three programs shared the same source code, but every game was com pletely different from the others.

eventually sold these programs to CLoad Magazine, but before the deal was made I submitted them to a company called Funsoft (now known as MainStay). They were in the process of leaving the TRS-80 software market, so Tbm Nalevanko (the president of the company) asked me to develop a Commodore 64 game. I told him I couldn't do it, because I had never worked with <sup>6502</sup> Assembly Language before, and I didn't own a Commodore <sup>64</sup> to do it on. After checking around, I managed to locate another friend (Scott Maxwell) who had the com puter and offered to co-author a 64 conversion with me. Scott actually did most of sion with me. Scott actually distributed by the set of the set of the most of the set of the set of the set of the Time Runner programming, while I helped him along and learned from the experience. A short time later, I created my own <sup>64</sup> conversions of Snokie and Flak for Funsoft.

While all of this was going on, two important people came into my life. Yves Lempereur wrote the Atari <sup>800</sup> version of Snokie, an action graphic game featuring

a cute little penguin moving across a treacherous ice flow. As I generated the Commodore version of the game, he helped me solve a number of difficult problems. Every now and then I still ask Yves for advice, because he's <sup>a</sup> good friend and an excellent programmer. I also met John Cutter during this period of time (even though he didn't work at Funsoft). John taught me quite a bit about game designing in general, which came in handy when we worked together at Gamestar.

Just when things seemed to be going right, my boss gave me some terrible news: Funsoft was going to support the Macintosh computer. This meant they wouldn't have anything for me to do. After thinking things over, I negotiated a deal (with Tom Nalevanko) to rent my old office. This arrangement gave me <sup>a</sup> decent place to program, even though I never developed material for Funsoft again. Jermaine: How did you become involved with Datasoft? with Datasoft Company and Company and Company and Company and Company and Company and Company and Company and Company and Company and Company and Company and Company and Company and Company and Company and Company and Comp

We will always do games as long as loyal customers enjoy entertainment products.

Lyndon: A few years back, John Garcia (the man in charge of Datasoft's develop ment team back then) offered me a fulltime position. At the time I couldn't accept the job, since  $I$  was still attending school. Once I was free, I hit him up for a job. Jermaine: Tell me about your Datasoft

Lyndon: First of all, I never actually became a salaried employee of Datasoft. A came salaried employee of Datasoft. In the University of Datasoft. In the University of Datasoft. In the University of Datasoft. In the University of Datasoft. In the University of Datasoft. In the University of Datasoft. contract was drawn up and had to be signed before I officially started a project. My first assignment consisted of finishing up their Lost Tomb program. Believe it or not, I corrected over 50 "bugs" (in the game) during a two-week period. This feat apparently impressed somebody at the company, because they quickly signed me up to program the game  $Mr. Do$  (the day I completed Lost Tomb).

Someone recently asked me if <sup>I</sup> could extract source code from the average coinop arcade machine and use that material to produce a 64 conversion of the game. Yes, it is physically possible to do such thing, but it usually isn't the fastest way of getting the job done. In Mr. Do, for ex ample, we disassembled the arcade game

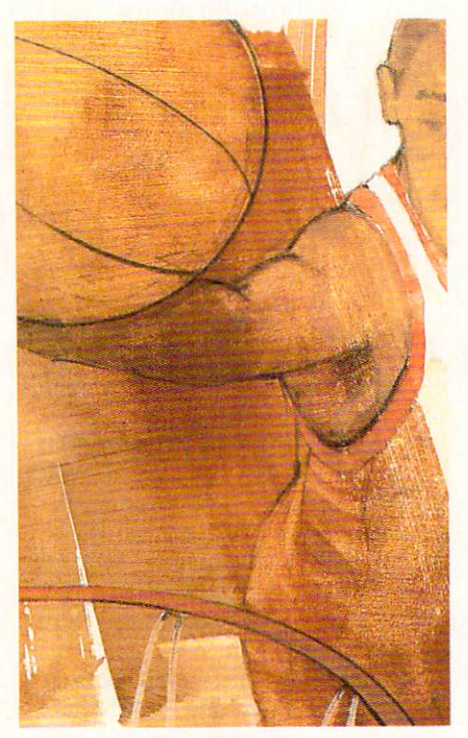

code (to observe how the bad guys attack you on the screen). We called this enemy strategy the "shortest path routine," be cause the bad guys are always taking the shortest path to your present location. We carefully examined that portion of the code, figures of the code of the code of the code of the code of the code of the code of the code of the code of the wrote the same routine (in our own way) on the computer. By the way, I was very pleased with the end result. We occasion ally write graphic conversion utilities which allows us to use some of the coin-operators and coin-operators of the coin-operators of the coin-operators of the coin-operators of the coin-operators of the coin-operators of the coin-operators of the coin-operators artwork. Even though this can be done, approximately  $75%$  of our graphics are still generated from scratch.

Mr. Do also had the ability to move up to <sup>20</sup> objects around the screen at any giv en moment. It was one of the first home computer games featuring character ani mation in conjunction with sprite anima tion. This is no big deal today, but four years ago that technology was really something special. When all was said and done, it took me approximately six months to generate the Mr. Do arcade game conversion. Including the conversion of the conversion of the conversion of the conversion of the conversion of the conversion my final Datasoft project. Jermaine: What happened after that? Lyndon: Several days went by before John Cutter introduced me to Scott Orr (president of Gamestar). He seemed to be <sup>a</sup> great guy, who had gathered together an incredible group of talented individuals. These people included Ed Ringler and John Cutter. Ed Ringler was very ambi tious, and he shared his enthusiasm with the shared his enthusiasm with the shared his enthusiasm with the shared the people around him. John Cutter was

the mellow, level-headed member of the team. He was a good programmer who did a variety of things very well (game design was his specialty).

I really wanted to become a part of this group and joined its ranks when a programmer left the company. By the way, the Gamestar working environment was totally different from anything I'd exper ienced before. I was dealing with professional people who demanded perfection and wanted the game out tomorrow, so to speak. They also gave me impractical deadlines to meet, forcing me to do quality work at a faster rate of speed. I didn't know it at the time, but every experience  $I$ had at Gamestar prepared me for running my own company.

Jermaine: Can you give me some infor mation about Star Rank Boxing? Lyndon: Star Rank Boxing contains an unusual opponent strategy you won't find in other games. Someone read a magazine article where 1,000 people were given a are  $\frac{1}{2}$  ,  $\frac{1}{2}$  , particular pattern of numbers. A moment later, they were asked to repeat the se quence to the person conducting the test, After giving each person the same set of tests, a significant percentage of the group couldn't repeat one or two of the se quest as a possessed and the state of the state of the state of the state of the state of the state of the state of the state of the state of the state of the state of the state of the state of the state of the state of th these number patterns were the most un predictable, so we incorporated them into the computer logic of the boxing opponent. Scott Orr, John Cutter and myself spent many hours perfecting this component of the game, and I have to say it operates very well. Star Rank Boxing is still a big seller, even though it's been on the market for about three years. (It's now marketed under Activision's Solid Gold label.)

Before we go any farther, I'd like to dis cuss the difference between artificial and programmed intelligence. Programmers are constantly bragging about the artifi-

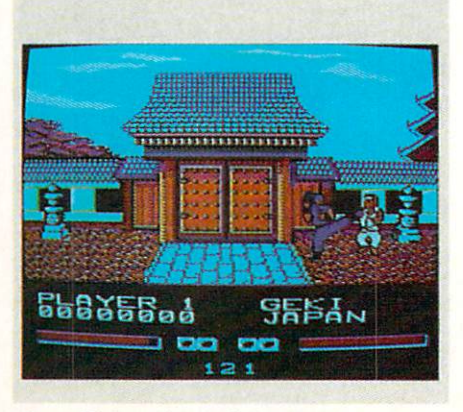

Street Fighter, Troy's all-time favorite game.

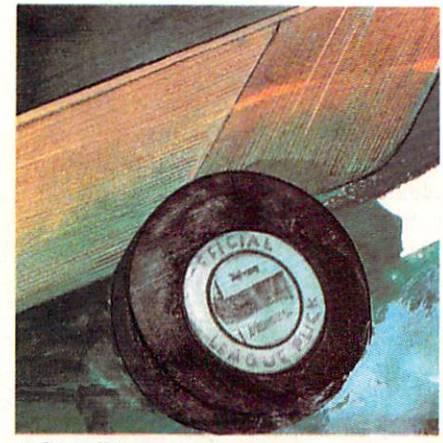

cial intelligence in their games, when most of the time they should be calling it "programmed" intelligence. If the comput er has true "artificial intelligence," it learns indefinitely by itself forever. complex testing operation of the testing of the testing operation of the testing of the testing of the testing of the testing of the testing of the testing of the testing of the testing of the testing of the testing of the also requires a vast amount of memory. "Programmed intelligence" simulates hu man reasoning by performing a task in a logical manner. This pattern of intelli gence is generated from <sup>a</sup> flow chart of ifthen-else statements. If the baseball play er catches the ball, then he throws it to er catches the ball, then he throws it to ball, the ball, then he throws it to ball, the throws it to ball, the one of the computer real computer real computer real computer real computer real computer real computer real computer real computer real computer real computer real computer real computer real computer real computer real c sons in much the same manner. It can't think about how to react to a given situation, unless that factor was programmed in.

#### Jermaine: Tell me about Two-on-Two Basketball.

Lyndon: Two-on-Two Basketball was a Lyndon: Two-on-Two-on-Two-on-Two-on-Two-on-Two-on-Two-on-Two-on-Two-on-Two-on-Two-on-Two-on-Two-on-Two-on-Twofun collaboration with Scott Orr and John Cutter (even though we argued about it most of the time). That high-pressure en vironment was actually beneficial, be cause we got the job done in five months. The sprite animation data originally occu pied 40K of memory. We were eventually able to compress that code to approxi mately 24K. One of the biggest problems we faced was getting the joystick to oper ate correctly. If I had it to do over again, Fd definitely improve the computer logic of the game. In certain situations, your op ponent or teammate doesn't act as smart as he should.

Jermaine: What are the most difficult sports to simulate in a microcomputer environment?

Lyndon: Now I don't know this for a fact, but football and soccer would probably be two of the toughest ones. Both of these sports contain a large number of players, giving the programmer a complex set of variables to work with. A means of manipulating those players correctly can also present some interesting problems.

Jermaine: Why did Gamestar develop Howard The Duck, a program that had nothing to do with sports? Lyndon: That's a good question. I guess you could say we be became observed with say we became observed with the same of the same of the same of the same of the idea of doing something spectacular on the computer. George Lucas was the **Executive Producer and the directors were** involved in the making of American Graffiti. We assumed Howard would be a big hit based on the people involved. After all,

## The support of my friends and my belief in myself finally convinced me I could get any job I really wanted.

Lucas had created box office giants like Star Wars, Raiders of The Lost Ark, etc., and his track record was impeccable. personally wanted to do the program, be cause the output is would be our claim to the output in the output in the control of the control of the control of the control of the control of the control of the control of the control of the control of the control of th fame. Scott Orr also liked the idea, so he worked out the details to do the game for Activision.

It's interesting to note that none of us actually saw the movie until about <sup>a</sup> month before the game was completed. Lucasfilm Ltd. provided a series of slides momentum the film, which were used to general the film, which were used to general the film, which were used to ate the graphics of the program. They also told us the basic story of the movie. After talking things over, we decided to make our program direct second to the film of the film. The film of the film of the film of the film of the film of We didn't think the movie plot would be well suited for a game. Even though I didn't make many initial decisions, when it came to designing the product, I still feel somewhat responsible for this ill-fated project. By the way, we had to develop Howard The Duck during a four-month cycle (when most of our game projects re quire a minimum of six to nine month's work). In short, everything was done in hurry, and I believe the game suffered because of this tight scheduling. Jermaine: A moment ago you mentioned Activision. What is the relationship be tween Gamestar and Activision? Lyndon: When I first came to Gamestar, it was independently owned and located in Santa Barbara, California. In January 1986, Activision purchased Gamestar. After the merger took place, everything was fine for about <sup>a</sup> year. In December of 1986, Activision announced it was closing 1986, Activision announced it was closing down the Santa Barbara office and mov ing Gamestar to its corporate headquar

ters. Harold Seeley and I remained behind, because we didn't want to relocate to hind, because we didn't want to relate the control of the control of the control of the control of the control of the control of the control of the control of the control of the control of the control of the control of the northern California. Keith and Scott Orr were offered positions at Activision, where they continued to carry on the Gamestar tradition. On January 1, 1987, I was once again without a job.

Jermaine: When and how was Lyndon and Associates founded?

Lyndon: Believe it or not, the company was almost never founded. I wasn't sure what I wanted to do after Gamestar left the area, so I went to the January Conthe area, so we have to the January Control of the January Control of the January Control of the January Control of the January Control of the January Control of the January Control of the January Control of the January Co sumer Electronics Show (in Las Vegas) to look for new opportunities. It's funny, but most of the people I talked with thought I should be doing my own thing. After thinking things over, I suddenly realized I'd never truly been out of a job. The support of my friends and my belief in myself port of my friends and my friends and my friends and my belief in my belief in my belief in my belief in my belief in my belief in my belief in my belief in my belief in my belief in my belief in my belief in my belief in finally convinced me I could get any job I really wanted to do.

Selecting <sup>a</sup> good name for my company was another problem altogether. One of the first titles I considered was Grey Matter (like the material in the brain). I also liked the name Discovery Software, but unfortunately that title was already tak en. When all was said and done, I chose Lyndon and Associates because it was simple and to the point. The company was founded in January of <sup>1987</sup> (and incorpo rated in May of 1987). In the beginning was by myself, but other people gradually came into the fold. We recently changed the name of the company to Pacific Dataworks International. I felt the title best described more of what we do and less best described more of what we do an excellent more of the selection of the selection of the selection of the selection of who we are.

Jermaine: Can you tell me more about Pacific Dataworks International and your plans for the future. plans for the future. The future future of the future of the future of the future of the future of the future of the future of the future of the future of the future of the future of the future of the future of the future

Lyndon: Pacific Dataworks International is currently a small, prospering business about to take the entertainment develop ment industry by storm. When I started the company out of my condo in January 1987, we invaded two of three bedrooms. My wife thought it would be <sup>a</sup> good time to move into office space.

Since that time we have expanded to <sup>12</sup> employees and are growing slowly but surely. Our large in-house and very exten sive out-of-house staff, have catapulted us to being one of the largest entertainment development companies in the country.

I think the most contributing factors to our success have been, first, our commit ment to quality and second, the simple principal that all people want the same Continued on page <sup>100</sup>

#### **BeckerBASIC** BeckerBASIC Seconds and the contract of the contract of the contract of the contract of the contract of the contract of the contract of the contract of the contract of the contract of the contract of the contract of the co

t last I've had a chance to spend time with BeckerBASIC, the first BASIC language available for GEOS. The best language available for Geos. The best and GEOS. The best and GEOS. The best and GEOS. The best and GEOS. The b way to check out a car is to drive it, and the best way to check out a programming language is to write a program using it. Which is exactly what I did. Now come along for a scenic tour with me, your guide, telling all.

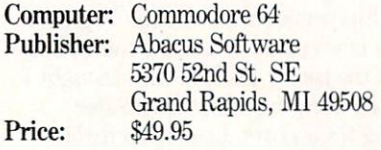

#### Getting Used to BeckerBASIC

BeckerBASIC takes some getting used to, particularly if you've done much pro gramming in the Commodore <sup>64</sup> or <sup>128</sup> environment. The biggest adjustment you're going to have to make is that no longer can you simply type out some pro gram lines, type RUN, and see what hap pens. You now will have to do your typing in one mode—called the Input System and do your testing in another—the Test ing System.

Tb make matters even more confusing, if you want to be able to simply double click your program icons just like you do with other GEOS applications, you'll need to convert your program using a program that comes with BeckerBASIC.

None of this is particularly hard to do, just different. And, I regret to add, inconvenient. It takes about nine seconds to switch from input to testing, not much when compared to gigantic time events such as glacial periods and years between Chicago Cubs pennants, but quite signifi cant in the program development time frame. If you're like me, when you find a bug you want to type RUN and verify its death. And if you're like me it usually takes about <sup>17</sup> "Aha, this time I've got it"s before the obituary can be written. Now <sup>17</sup> times <sup>18</sup> equals <sup>306</sup> seconds or five minutes of just sitting staring at the monitor. Multiply that times <sup>74</sup> million (be cause that's how many bugs are in the average program during development), and you're getting up there with glacial periods.

Why did the developers of BeckerBA SIC strap us with this three-mode system? Because what BeckerBASIC does is whopping big amount of work for a 64K

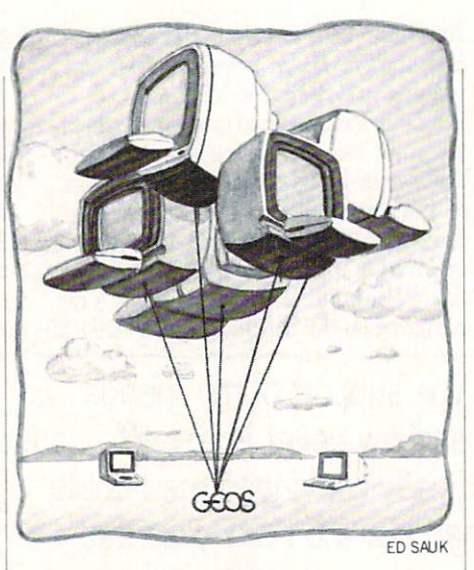

computer. It keeps GEOS in memory. It has to keep itself in memory. And it needs to keep your program in memory.

Tb juggle these three balls you need to do some sleight of hand. BeckerBASIC's trick is simply to put only the elements of the system that are germane to the task at hand into memory. Thus, to input your program, only those BeckerBASIC com mands that are related to screen editing and program development are used, leav ing you with enough space to create a fairly big program.

How much is that? If you don't use the hi-res screen you'll have about 24K for de velopment and another 20K of memory scattered about. If you decide to use the hi-res screen (or drop-down menus GEOSstyle} you can deduct 8K from that.

The inconvenience is simply a price that has to be paid to get a first-class highlevel language for GEOS. Is it worth it?

Yep. BeckerBASIC gives you a whopping big <sup>273</sup> commands to work with. And many of these are as up-to-date as you can get. Lots of programming aids are avail able, structured programming is support ed, sound and graphics commands are easy and extensive, a whole gob of disk commands are at your disposal, better methods of input and output are includ ed...it's a true BASIC programmer's bonanza. My favorite feature is the ability to use labels instead of line numbers. Now instead of GOTO <sup>1000</sup> you can type GOTO "SPRITES" or whatever.

The commands are very easy to learn, particularly if you're coming over from BASIC 7.0 on the 128. However, you will do a lot of page-flipping as you go on your maiden voyage with BeckerBASIC. (In teresting side note: the program allows

you to change the names of any and all commands to suit your preference. I will not do so in this or future columns, and in this or future columns, in this or future columns, in the columns, nice feature.) nice feature.) In the feature of the control of the control of the control of the control of the control of the

Oh, by the way, although it has been ad vertised as GEOS utility, BeckerBASIC stands solid on its own as an extended stands solid on its own as an extended BASIC. You don't have to have GEOS to use it.

#### Diving In

Well, we're not quite ready to dive in yet. First, a word about the actual process of typing programs in with BeckerBASIC. Tb start, double-click the INPUT SYS TEM icon. Then edit exactly the same as if you were typing in a Commodore 64 program.

Save it before running it (this is cru cial). Tb run it, press the COMMODORE key and the CTRL key simultaneously then follow the prompts.

When you're sure you've got it up and running properly, return to the Input mode and save it again, and then go back to the GEOS desktop, double-dick the CONVERTER icon, and follow the prompts. This will make your program "click-able." "click-able."

You can also distribute your program to folks who don't happen to have BeckerBA SIC. You simply must include the Run-Only-System module on the same disk. This is legal. However, giving away other modules is not.

The program that we will cover is a useful one to type in. It will show you the <sup>45</sup> fill patterns that are available for graph ics as well as demonstrate the use of drop down menus. However, if you're not the type-in type or you don't own BeckerBA SIC yet, just read the article. It should give you an idea of what BeckerBASIC is all about.

#### Now, Diving In

-10 GEOSON:HRDEL

GEOSON turns on the hi-res mode. HRDEL then clears the hi-res screen. - 20 DLOADM "FILL.MEN"

This line loads in the data for our drop down menu. Tb create this data you need to use a program on the BeckerBASIC disk called "Drop-down Menu Construc tion Set." See the sidebar for an explana tion of how to use it (You must read the sidebar and type in the info there to get this demo to work.) I named my drop-

#### Pumping Geos/BeckerBASIC

down menu "fill.men".

BeckerBASIC has two main types of loads: one is for data, the other for pro grams. The "M" in DLOADM indicates data is being loaded.

As mentioned above, there are many other disk options like the ability to load and run a program (DRLOAD), ability to save selected lines, and many more. save selected lines, and many more.

 $-30$  GD = 14:PT = 5

These two variables are form to color select tion. GD will be for background color, PT for foreground.

<sup>40</sup> HRPRINT 84,7,"PRESS BUTTON FOR MENU OPTIONS TO A RESIDENCE OF A RESIDENCE OF A RESIDENCE OF A RESIDENCE OF A RESIDENCE OF A RESIDENCE OF A RESIDENCE OF A RESIDENCE OF A RESIDENCE OF A RESIDENCE OF A RESIDENCE OF A RESIDENCE OF A RESIDENCE OF A RESID

This is your text command for hi-res printing. The first number (84) is the hori zontal starting pixel, and the second (7) is the vertical. Please note: If you use <sup>a</sup> ver tical starting point less than six the text won't print. This is not documented in the manual. Also note: a CHR\$(0) must terminate all hi-res text commands. This is minimate all hi-res texts communicated and communicated communicated and communicated and communicated communicated documented. documented.

 $-50$  FORT = 0TO4: FORI = 0TO8 50 FOR THE 200 FOR THE 200 FOR THE 200 FOR THE 200 FOR THE 200 FOR THE 200 FOR THE 200 FOR THE 200 FOR THE 200

These two FOR/NEXT loops are going to print five rows (the T loop) of boxes, nine boxes to a row (the I loop). Nothing new here. new here.

 $-60$ : HRBOX I\*30 + 26, T\*36 + 20,

### Using the Drop-Down Menu **Construction Set**

It isn't difficult at all to create drop-It is the company of the company of the company of the company of the company of the company of the company of down menus with BeckerBASIC. Simply double-click the icon from your GEOS desktop. By following the prompts you should be able to design your menus quickly.

Still, a few tips are in order:

1. The manual never states how wide (in terms of pixels) each menu item is. They are <sup>14</sup> pixels each. Therefore, if you are going to use four items in your menu, you'll need a bottom Y value that is 56 pixels greater than your top Y value.

2. A quirk you should be aware of occurs when you type in the text for your menu items. If you have any items more than <sup>10</sup> characters in length when you type the next item, the typing area only clears out the first ten characters. Use the spacebar to dear them out.

#### $I*30 + 51$ ,  $T*36 + 41$ ,  $T*9 + I$

Don't let this one scare you. All those numbers are merely to get our graphic patterns in the proper position on the screen. HRBOX means hi-res box. You'll screen. HRBOX means hi-res box. HRBOX means in the control of the the theoretical

3. The program allows you to test your menus. That's good. But if you've designed any sub-menus, you may want to get back to the main menu after you've clicked into a sub-menu. To exit the sub-menu safely, just move the pointer up.

4. And 4. Another thing the after the best after the after the after the after the after the after the after the after the after the after the after the after the after the after the after the after the after the after the you're done building your menus, you'll be given an opportunity to review the data or to save it. If you want to recall the num bers and text you've input, don't choose save. Instead, go back through the process and write down your data.

Why would you want to do that? Well, if you want to publish a program in a magazine you'll need to tell your user what data he needs to type in when using the menu construction set. For this article, input the construction set. For this article, in this article, in the construction of the construction of the construction of the construction of the construction of the construction of the construction of the construction of the co following as the prompts ask for them: 24000,4,1,10,0,95,56

Foreground oolor.Background color, In vert screen, Quit

N,N,N,Y,2,l,45,46,100,74 Break.Desktop

discover this isn't exactly a box. It's a fill pattern. The last number on this long string— $T^*9 + I$ —tells the computer which fill pattern to use (there are <sup>45</sup> choices). Therefore, the first time through the loop

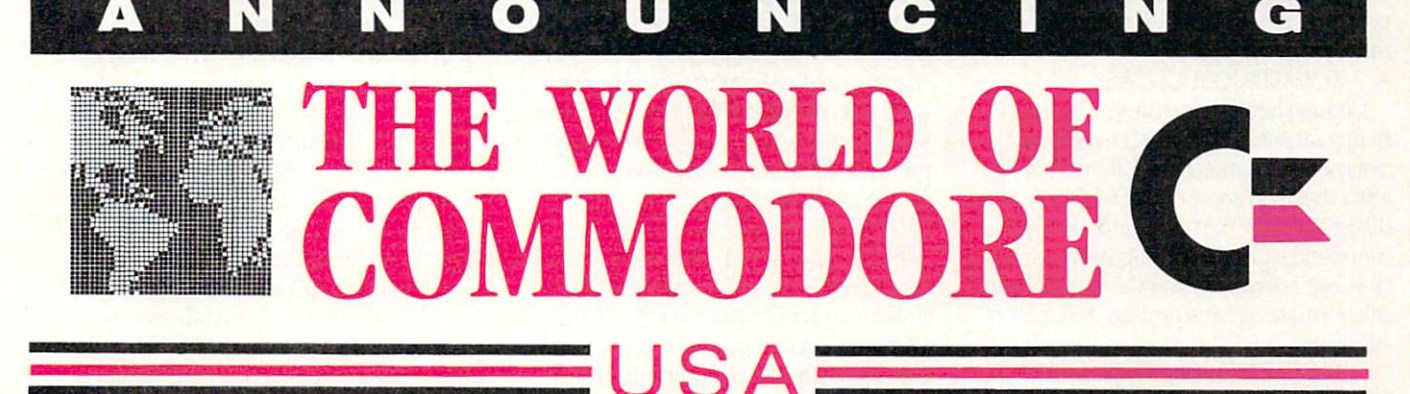

The largest and most successful Commodore show in the World is making its American debut in Philadelphia, November 3-6, 1988. November 3-6, 1988.

The World of Commodore is a showcase of all that's new and innovative in microcomputers.

Hundreds of exhibitors from all over the world will be demonstrating and counselling you on the latest software, accessories and peripherals for your present or future Commodore computer

Many manufacturers, distributors and retailers participating in the World of Commodore will be clearing out millions of dollars worth of inventory at the show — this can translate into big savings for you.

USA PERSONAL PROPERTY AND INTERNATIONAL PROPERTY AND INTERNATIONAL PROPERTY AND INTERNATIONAL PROPERTY AND INTERNATIONAL

Don't miss this once-a-year opportunity to shop for incredible bargains and inves tigate the many new product introductions. Plan to be part of the biggest Commodore event ever to be presented in America!

Exhibitors phone or fax today to find out how you can take part in the World's largest Commodore Show.

For information contact: The Hunter Group (416)595-5906 Fax (416) 595-5093

PRODUCED IN ASSOCIATION WITH COMMODORE BUSINESS MACHINES

#### Pumping Geos/BeckerBASIC

we will get pattern 0 because T will equal 0 and so will I (check line 50). 70: HRFRAME 2002 26, The Company 26, The Company 26, The Company 26, The Company 26, The Company 26, The Company 26, The Company 26, The Company 26, The Company 26, The Company 26, The Company 26, The Company 26, The Compa  $I*30 + 51$ ,  $T*36 + 41$ , 255

Look familiar? It should, It's almost exactly the same as line <sup>60</sup> with these two exceptions: 1) The command is now HRFRAME instead of HRBOX. This will frame our boxes. And the last number— 255—will cause the frame to print with solid line. Had we chosen any other num ber, we would have created a dotted (or ber, we would have created dotted (or dashed) frame.

For example, the number <sup>170</sup> in binary is 10101010. If we used 170 for the last number on the frame command we'd have gotten dotted frame. This technique also applies to drawing lines.

 $-80$  HRPRINT  $1*30 + 30$ ,  $T*36 + 49$ , STR\$(T\*9) International Christian Christian Christian Christian Christian Christian Christian Christian Christian Christian Christian Christian Christian Christian Christian Christian Christian Christian Christian Christia

Another hi-res text line. What it does is place the number of the pattern we are looking at  $(T^*9 + I)$  beneath each filled

-90 NEXTNEXT

'Nough said.

—100 "MENU"

dashed) frame.

Ah, here's one of those beautiful labels was talking about. It must be enclosed in quotes, but it doesn't have to be on a line by itself. If we ever decide to GOTO <sup>100</sup> we will just make it GOTO "MENU". This is better: This is the beginning of the main program loop.

—110 WATTKEYA:GETA\$

Commodore <sup>64</sup> programmers will be happy for some of the improved input commands. Commodore <sup>128</sup> users may wish they had some of their 7.0 specialties (like GETKEY). At any rate, the first command causes the computer to wait un til a key is pressed, and the second then takes whatever was pressed and calls it A\$.

—120 PDMENU 24095:HRGDCOL GD: HRPTCOLPT

The PDMENU command transfers con trol away from us and into GEOS. Your mouse pointer comes alive and lets you point and click just as if it were a real GEOS application. You must follow PDMENU with the address of your drop down menu but that's no sweat. .. when you use the drop-down menu construction set it'll tell you the number you need here.

added the HRGDCOL (background color) and HRPTCOL (foreground color) because during each menu call, the colors get switched to the Desktop colors. There may be a way around this, but I haven't discovered it yet.

 $-130$  M1 = MENUCODE(0):M2 =

#### MENUCODE(1)

After you return from a menu call, you'll want to know what was selected. MENUCO DE SUR L'ANGUARD ANNO 1999 ANNO 1999 ANNO 1999 ANNO 1999 ANNO 1999 ANNO 1999 ANNO 1999 ANNO 1999 ANNO 1999 ANNO 1999 ANNO 1999 ANNO 1999 ANNO 1999 ANNO 1999 ANNO 1999 ANNO 1999 ANNO 1999 ANNO 1999 ANNO 1999 ANNO 199 selection. MENUCODE(1) tells the submenu selection. For example, if the user selected the second item on the main menu and the third is the third in the third is the third of the third in the third is the third of the third of the third of the third of the third of the third of the third of the third of the third of the third of the t M1 would equal 2 after line 130 executes and M2 would equal 3.

 $-140$  IF M1 =  $4$  THEN POPIF: GOTO "DESK":ENDIF

It was a good the interest of the IRC and IF IS the angle is the state of the interest of the interest of the interest of the interest of the interest of the interest of the interest of the interest of the interest of the Yes. It's a typical structured IF/THEN statement, and I don't mind telling you that I hate them. Give me the old IF  $M1 = 4$  THEN XXX any day. Becker-BASIC doesn't allow you to do this. You cannot follow THEN with a GOTO (or a line number) unless you use the POPIF statement. Don't ask me why; I'm sure they have their reasons. they have the second their reasons that the second their reasons of the second terms of the second terms of the second terms of the second terms of the second terms of the second terms of the second terms of the second ter

Also, all IF/THENs must be concluded with an ENDIF, another source of irrita tion to me. It's true, this can be quite handy because you can include several lines between the IF/THEN and the ENlines a determine the IF of the Energy and the Energy and the Energy and the Energy and the Energy and the Energy and DIF. But why not allow the simple oneline IF/THEN for those hundreds of cases when that's all you want to do?

Oh well. Oh well.

-150 ON M2 GOSUB "FOREGROUND", "BACKGROUND", "INVERT

So line <sup>140</sup> makes me mad. Line <sup>150</sup> makes me very happy. This is the up side of structured programming: labels. It isn't hard to guess that if  $M2$  equals 1 (item 1) was selected) we'll go to a subroutine having to do with foreground colors. And if M2 equals 2 then it's off to a "BACK-GROUND" subroutine.

By the way, if you, like many, don't un derstand how to use the ON/GOSUB statement, it's definitely worth poring over your user's manual, especially if you plan to do much programming with menus.

 $-160$  GOTO "MENU"

Without labels this would've read GOTO 100. This line completes the main program loop.

Maybe now's a good time to mention that the renumbering utility that's built into the input system doesn't work for GOTOs that have a line number as its argument. So take my advice and just use labels. And while I'm on the subject, you'll be happy to find out that you can use cal culated GOTOs. In other words, a line like this: GOTO  $A*15+3$  is acceptable.

-170 "FOREGROUND"

Another label.

 $-180$   $PT = (PT + 1)$ AND15

This just allows you to cycle the vari able PT from 0 to 15. Since PT is used to determine foreground color, 0 to 15 makes sense (1 is black, which is black, which is black, which is a sense of the sense of the sense of the sense of the sense of the sense of the sense of the sense of the sense of the sense of the sense of the sense of the sens

 $-190$  HRPTCOL PT

So let's change the hi-res foreground col or to PT.

 $-200$  RETURN

-210 "BACKGROUND"

This is the "BACKGROUND" subrou tine I was telling you about.

-220GD (GD l)AND150GD (GD l)AND150GD (GD l)AND150GD (GD l)AND150GD (GD l)AND150GD (GD l)AND150GD (GD l)AND150GD (GD l)AND150GD (GD l)AND150GD (GD l)AND150GD (GD l)AND150GD (GD l)AND150GD (GD l)AND150GD (GD l)AND150GD (GD l

This does the same thing to GD that 180 did to PT.

 $-230$  HRGDCOL GD

And this does the same thing to the background color of your hi-res screen that line <sup>190</sup> did to the foreground color.

 $-240$  RETURN  $-250$  "INVERT"

Another label for another subroutine.  $-260$  HRINV

This command inverts the entire hi-res screen. All the off pixels go on, all the on pixels go off.

 $-270$  RETURN

 $-280$  "DESK"

The last subroutine label.

 $-290$  IF  $M2 = 1$  THEN STOP: ENDIF

If sub-menu item 1 on the last menu item was selected, we will stop the pro gram.

<sup>300</sup> DESKTOP

Here's a nice, finishing touch. DESK-TOP returns you to the GEOS desktop. Very professionally.

#### Closing Thoughts

We have certainly just scratched the surface of BeckerBASIC here. In an up coming column I'll publish some tips on how to really motor with BeckerBASIC.

Owners of geoWrite Workshop 128: if you've been unable to install your pro gram and if you have <sup>a</sup> <sup>1571</sup> disk drive, the problem is easily solved by simply clicking the configuration icon and chang ing the drive to 1541. You can change it back after the program is installed. This one puzzled me for a long time.

Last note: Human beings love to learn new things... until they think they've mastered something. Then they fear and dread learning new things. When most of us got our computers we went on <sup>a</sup> learn ing tear and wasn't it fun? You bet. Then we got secure in our knowledge and stopped learning. Last month I reported that geoPublish re-kindled the learning spirit in me. This month, BeckerBASIC did the same.

Get off your haunches. Learn, baby, learn. It's fun. learn. It's fun.

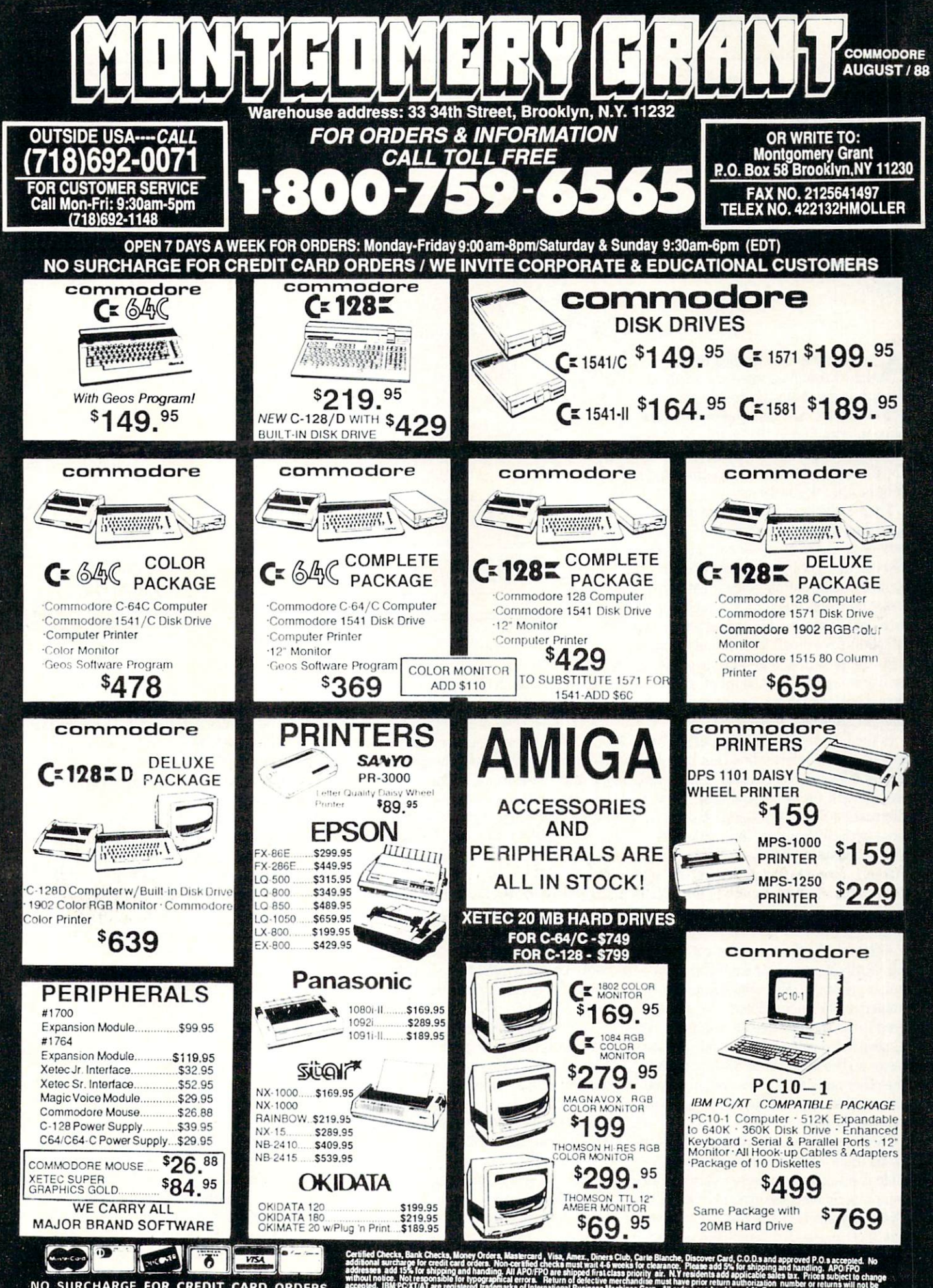

NO SURCHARGE FOR CREDIT CARD ORDERS

# Help with the **Basics**

Explore the inner workings of the Q-Link telecommunication service with network pro Bob Baker. Baker.

As mentioned in the last column, there's complete information about the second complete information about the second complete information about the second the online games in the Just For Fun sec tion of Q-Link. You can find much of the same information in the Members' Online Guide within the Customer Service area. You'll also find a lot of information on oth-You like the state of information of information on our control to the state of the state of the state of the state of the state of the state of the state of the state of the state of the state of the state of the state of er basic Q-Link functions.

There's plenty of information about uploading and downloading files with very basic instructions for each function. You can also get help on formatting a blank diskette, saving screen text onto disk, and more. If you have a problem with downloading a file, this is where you can apply for a credit for incomplete downloads. Be prepared to provide as much in formation as possible about the incom plete download. The restriction of the restriction restriction restriction restriction restriction restriction restriction restriction restriction restriction restriction restriction restriction restriction restriction res tions on granting credits.

In the Online Guide's "Connecting" sec tion you'll find information that may be helpful if you're experiencing trouble con necting with the Q-Link system. There's information for SX-64 users, help for those with call waiting, instructions on how to update your Q-Link software when changing modems or access numbers, plus some explanation about what may be hap pening when you're having problems on line.

Although the Q-Link software was not specifically designed for the SX-64 sys tem, it generally does work without any problems. The only problem I've encoun tered is the possible need to connect a serial peripheral cable to the expansion con nector on the back of the SX-64 computer. The other end of the cable should not be connected to any disk drives, printers or other peripherals.

There seems to be <sup>a</sup> problem with some SX-64 units where the load of the extra  $s_{\rm eff}$  , where  $s_{\rm eff}$  is the extra of the extra of the extra of the extra of the extra of the extra of the extra of the extra of the extra of the extra of the extra of the extra of the extra of the extra of the extra cable is needed for some software to func tion properly on those systems. Of the two SX-64 systems that I've had over the past few years, one had this problem while the other did not, but the extra cable did the

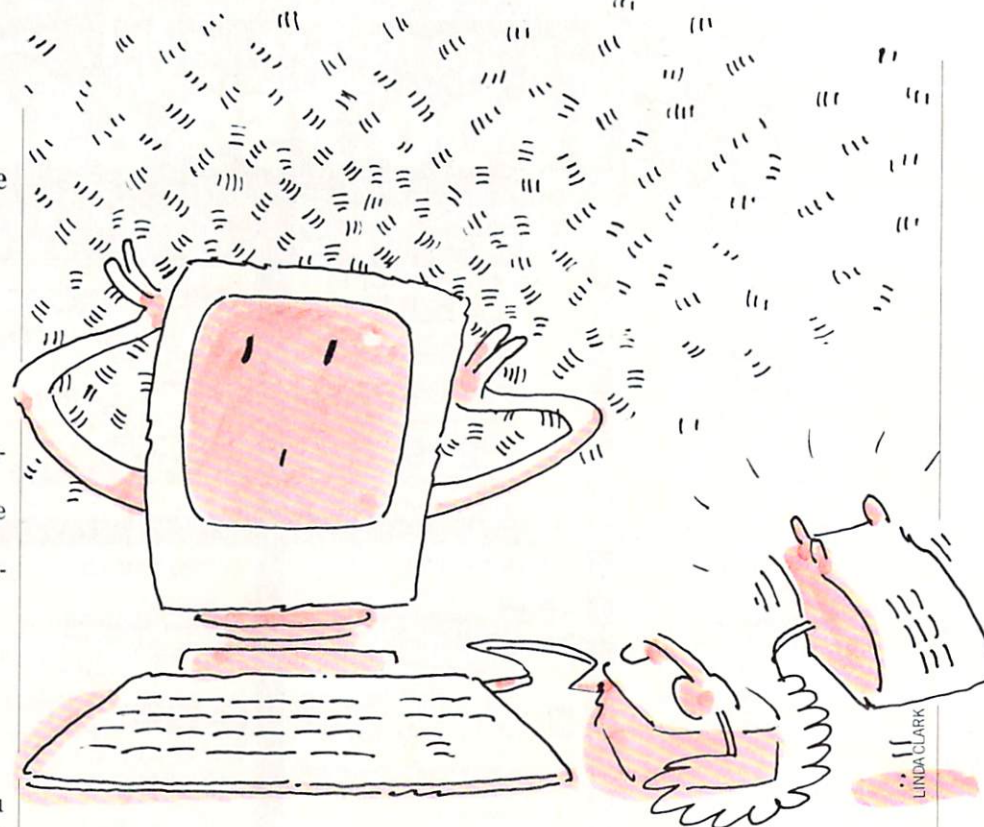

trick. The Online Guide does mention the trick. The Online Guide does mention the Online Guide does mention the Online Guide does mention the Online Guide do possible need to add this cable.

One other area of concern when using an SX-64 system to access Q-Link is possi ble power supply problems caused by at taching an external modem that draws power from the computer. As mentioned in numerous articles over the years, the power supply in the basic SX-64 system is very marginal. Adding any external de vices that draw power from the system may cause the supply to fail. I've seen this first hand, and it can be an expensive re pair. There are adaptors that allow re motely powering the Commodore mo dems. One is available from <sup>a</sup> company online Q-Link. For more information, con tact Larry29 via E-Mail.

If your telephone service includes call waiting, it normally must be disabled when using your computer and modem on the phone line. Otherwise any incoming phone call will cause your current connecphone cause will cause your connect connect connect connect connect connect connect connect connect connect connect tion to be disrupted or even disconnected. The Online Guide indicates that dialing \*70 with touchtone phone, or <sup>1170</sup> with any phone, will disable call waiting with most telephone systems. If this doesn't work, contact your local phone company for help.

There is a way to make disabling call

waiting automatic. The trick is to add 1170\$ in front of the normal access num ber that you use to connect to Q-Link. You can add these digits to your access num ber using the Change Access function on your Q-Link disk as explained in the On

Changing your access telephone num ber is very simple. Instead of loading or booting your Q-Link disk as normal, load the Change Access program on the disk. As a short cut you can simply type:

LOAD "C\*",8,1

The Change Access program will load and start automatically. Select the appropriate function to change your calling number, then enter the appropriate phone number with any required prefix. If you are adding the numbers to disable call waiting, keep in mind that they actually get inserted after the first character of the access num ber that indicates what network you are using. Your access number might look something like:

 $+1170$5551234$ 

The very first character of the access number must be either a plus sign  $(+)$ , slash  $($ ), or exclamation point  $(!)$  to indicate the desired network to be used to ac cess Q-Link. The dollar sign between the <sup>1170</sup> to defeat call waiting and the

#### Inside Q-Link/Help with the Basics Inside College Communication and the Basic with the Basic with the Basic with the Basic with the Basic with the

<sup>5551234</sup> access number causes the Q-Link software to pause between dialing the various digits in the access number. The dollar sign can be used to insert The dollar sign can be used to insert the dollar sign can be used to insert the used to insert the used to insert the used of the used of the used of the used of the used of the used of the used of the used of the used of pauses anywhere in the access number if your phone system needs extra time be tween any group of digits.

The proper prefix character in the ac cess number is essential to the Q-Link software so that the correct network proto col is used when trying to access Q-Link via one of the networks. The plus sign is used for Telenet, the slash for Tymenet, and the exclamation point for Datapac us ers in Canada. Using the wrong prefix character will prohibit you from reaching Q-Link via the indicated access number.

While on the subject of Access Num bers, there is a pretty complete listing of available input phone numbers available in the Online Guide area. If you're mov ing, visiting friends or going on vacation, and want to take Q-Link with you. check here to find a local input node near where you'll be going. If you can't find anything listed, call Q-Link Customer Service at (800) 392-8200 for help.

For those using Telenet, there is another service available for locating input nodes anywhere in the country, but this is not really associated with Q-Link. Using standard terminal software package and your computer system, you can access Tel enet free of charge and get information on every input node they have available, as every interesting the second term in the second control of the second control of the second control of the second control of the second well as recent and upcoming changes. You can also call Telenet Customer Service di rectly at (800) 336-0437 if you need assis tance.

To access the Telenet phone list, simply use your terminal software and modem to call any local input node, or their toll-free network input node at (800) 424-9494. Unfortunately, the toll-free Telenet input cannot be used to access Q-Link, since there are extra high charges generally as sociated with using this input.

When you are connected to the Telenet network, press RETURN twice, and you should get a prompt for terminal type: TERMINAL=

Simply press RETURN again, then en ter the area code and local exchange num ber when prompted. These numbers are presumably used for statistics by Telenet in helping to determine where new input nodes should be located.

After going through these steps, you should see  $\overline{a}$  as a prompt for input. Now enter the word MAIL to access the online electronic matches of Intense of When the Control of Telesco

prompted for User Name and Password, enter the word PHONES to both requests. enter the word product to both requests. The word product requests to both requests to both requests to both requests. ious lists of input nodes and system infor mation provided by Telenet. From this main menu enter ASYNC to get to the listing of local telephone input nodes used for Q-Link service.

Now follow the simple online prompts to see phone listings by state or area code. see phone listings by state or area code. As an alternative, you can set your termi nal software to capture or print incoming text and then display the entire phone list for future reference. Anyone using Telenet will find this service extremely handy.

When you're done, enter QUIT to exit from the Telenet phone listing. This will take you back to the  $(a)$  prompt, with the network software waiting for another command. From there you can enter the HANGUP command to instruct Telenet to disconnect, or you can simply hang up from your end of the connection.

That's it for another month. As usual, you can reach me on Q-Link via E-Mail to RBAKER if you have any questions or suggestions for future columns. Reprints of previous columns are available online in the News and Reference section of CIN. near my New Product Information forum. Hope everyone has <sup>a</sup> great summer!  $\overline{C}$ 

#### <sup>64</sup> and <sup>128</sup> Software Reviews/The Eternal Dagger

Continued from page 26

permost in your mind should be the im provement of your characters by getting better weapons, armor and items for them, as well as spending experience points to increase skills and abilities. Items mast either be bought from shops in the various towns or recovered from en emy creatures after a battle. After fighting monsters you will also find money with which you can buy more supplies and useful items.

Explore the terrain, looking for unusual places and characters, and only stop when you make camp, get tired or encounter group of monsters. When combat is neces sary, attempt to defeat the enemy as soon as possible. After any battle, you are auto matically forced to make camp. Use this time to examine items you have discov ered on the monsters, distribute money that you've found and heal any characters who may be bleeding or have injuries (the two types of physical damage). Also, im prove any characters you can by distribut ing the items you now have. The next stop should be a town in which you can use the money to finance better equipment and supplies. By repeating this process, you will stumble upon a lot of useful information, explore the map and increase the usefulness and power of your party and characters.

When not in combat a single icon stands for your party in both wilderness and dungeons. The dungeons are interest ing places to visit because of the unique challenges that lie within. Finding a dungeon involves searching a square of the map for tracks that lead to its entrance. Unfortunately, following the tracks causes you to encounter many groups of mon sters before you reach the entrance. But as you defeat them there arc fewer and fewer monsters in a certain section of the map. Continue to depopulate the map of the monsters, and you'll be able to make it to the dungeon, well worth the effort be cause of its contents.

Magic is very important and useful in the Middle World. Learn the effects of the spells and the magical items on monsters. This information will be very valuable to you when you encounter more powerful creatures. There are three types of phys ical damage that can be imparted with weapons (Cut, Bash and Thrust) and five types of magical damage (Fire, Cold, Life-Drain, Holy and Electrical) performed by

spells and magical items. Finding out what type of damage is most effective against an opponent and which character best inflicts that type is the key to defeat ing the monsters and winning the game yet another unique feature of the game system.

booklet included with The Eternal Dogger that discusses everything you need to know about Middle World, includ ing specific tips about how to play The Eternal Dagger. This booklet is just as useful as the instruction manual and necessity for defeating new monsters.

The Eternal Dagger offers a lot of entertainment with its seemingly complex, yet surprisingly simple, game system and challenges. The colorful graphics are used advantageously to show your surround ings and battles. Most of this role-playing game will take place in your mind, not in front of your eyes. Yet, what is on the screen is well-done. Expect to spend a lot of time in completing The Eternal Dagger, but rest assured that the adventure doesn't offer endless boring battles, but in telligent challenges within an established game system in a brand new place—Mid- $|C|$ dle World.

by Michael L. Lewis Company, and the U.S. and the U.S. and the U.S. and the U.S. and the U.S. and the U.S. and the U.S. and the U.S. and the U.S. and the U.S. and the U.S. and the U.S. and the U.S. and the U.S. and the U.S

#### **Stratahex** Stratahex for the Commodore 64 for the Commodore <sup>64</sup>

Here is a set of the interest of the interest is understanding the interest of the interest of the interest of the interest of the interest of the interest of the interest of the interest of the interest of the interest of like most most most magazine programs. In the most most most stead of simply shooting at alien targets or trying to beat the clock, this is a strategy game played on <sup>a</sup> hexagonal board. Hence, the name Stratahex.

The object of the game is to get your checker to the other side of the board while preventing your opponent from do ing the same. After the title screen ap pears, a prompt will ask "How Many Players?" Enter <sup>a</sup> number two through four for the number of your choice. Wait approxi mately <sup>45</sup> seconds while the screen is be ing randomly set up.

At the bottom of the screen will be com mand words in black with an "Enter Move" prompt at the very bottom written in the same color as the checker to move.

There are two possible commands you can use every round. You can either move or fire at an opponent. Each command re quires a two-letter combination.

To move, enter M followed by one of the

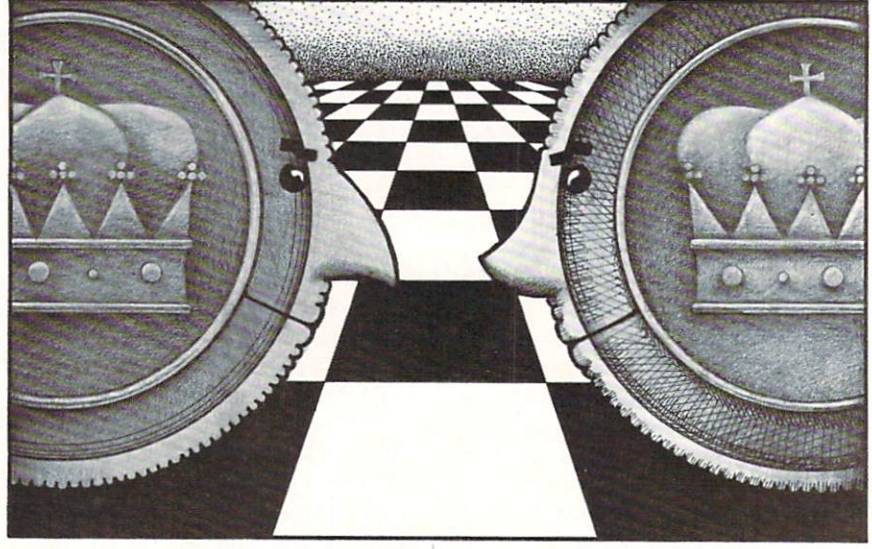

six directions at the bottom of the screen: E—up and left

- R—up
- T—up and right
- C—down and left
- V—down
- B—down and right

Notice the keyboard pattern. It will help you get accustomed to the configura tion. Be careful not to move in the direc tion of a yellow barrier, which prevents movement and essentially wastes your turn.

Another command at your disposal is to fire at an opponent. To fire, enter  $F$  followed by one of the six directions at the bottom of the screen. (They are the same as the move command.) If your fire hits an opponent, he will be sent back to his origi nal beginning. If a fire hits a yellow barrier, it will be stopped and won't hit your opponent.

Now that you're acquainted with Stra tahex all you need to do is type it in, save it, gather up one to three friends, and have fun!  $\overline{c}$ 

```
Before typing this program, read "How to Enter Programs" and "How to Use the Magazine
Entry Program." The BASIC programs in this magazine are available on disk from Loadstar,
P.O. Box 30008. Shreveport, LA 71130-0007, 1-800-831-2694.
                     Stratahex
10 REM *** INITIALIZATION ***'BUDC
11 REM'BARX
20 C=55296:V=1024:Y(1)=0:Y(2)=20
   : Y(3) = 11:Y(4) = 10' GOCK
25 X(1) = 19: X(2) = 19: X(3) = 1: X(4) = 39' EBJL30 POKE 53280,0'BHTA
40 POKE 53281,4'BHYB
50 C(1) = 10:C(2) = 14:C(3) = 13:C(4)=12'ECDJ
99 REM'BARO
100 REM *** TITLE SCREEN *** BREY
101 REM'BARV
110 PRINT "[CLEAR,WHITE]";'BBIW
120 PRINT "[DOWN10]";TAB( (39-17)/2) ;"
     [RVS] S T R A T A H E X [RVOFF]
     "'EKYG
130 PRINT:PRINT TAB((39-2)/2);"[BLUE]
     BY"'FJRD
140 PRINT:PRINT TAB{(39-10)/2);"[CYAN]
    MIKE LEWIS'"FKQH
150 FOR DE=1 TO 2000:NEXT'EIPE
499 REM'BARQ
500 REM *** OF PLAYERS ***'BQXD
501 REM'BARA
510 PRINT "[CLEAR, BLACK]
     HOW MANY PLAYERS"' BADG
```

```
520 GET A$:IF AS<"2" OR AS>"4" THEN
    520'GKDH
530 PL=VAL(AS)'CGAE
540 C(PL+1)=1:C(PL+2)=1'EPXJ999 REM'BARV
1000 REM *** SCREEN SET UP ***'BRTW
ROD RIMIT PRINTS
PRINT " PLANT" (FRINT) " ''I'll " PAINT "
      TAB( (39-17)/2) "<<<PLEASE
      WAIT>>>"'EKCF
FOR CC=55296 TO 56135'DMHY
1020
R_{1} R_{2} R_{3} R_{4} R_{5} R_{6} R_{7} R_{8} R_{1} R_{1} R_{2} R_{3} R_{4} R_{5} R_{6} R_{7} R_{8} R_{9} R_{1} R_{1} R_{2} R_{3} R_{4} R_{5} R_{6} R_{7} R_{8} R_{9} R_{1} R_{1} R_{2} R_{31040 11 THE 2050 1055 THEO
\sim 000 \sim 000 \sim 000 \simThe Company Contract Company
FOR TAN 11 D TA 22 PART - PLACE
FOR TAXA P TO 20 PART - PLOT
1000 + 1 (4) (4)Y/2=INT(Y/2) THEN Y=Y-1'PVEPEDS & VALUE / 1090 E/119
NEXT Y:NEXT X'CDNU
1100
1100 1011 11 0 10 00 01 01 01 01 01 0
FTAR TATA TA 20 PLAY 2 PLAY
1 + 10 + 1(Y+1)/2 = INT((Y+1)/2) THEN
      Y=Y-1'RCLP
TTJD LOMD V.W. (10 T) ), PHPP
TTOD HERRY TAHERS HOPING
TTIA TOU V-T TO 33 PIPE F PLK-
TTOD FOW T D TO 20 STEP 5 PLOT
```
# Programming/Stratahex-

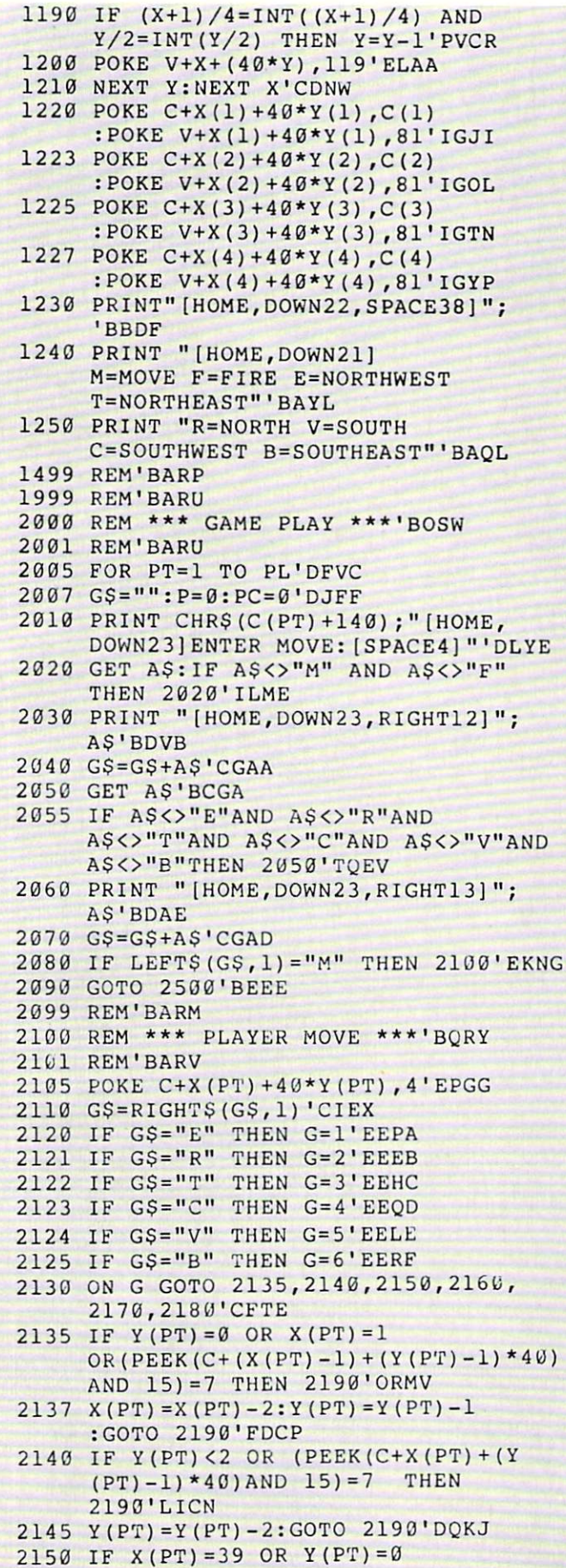

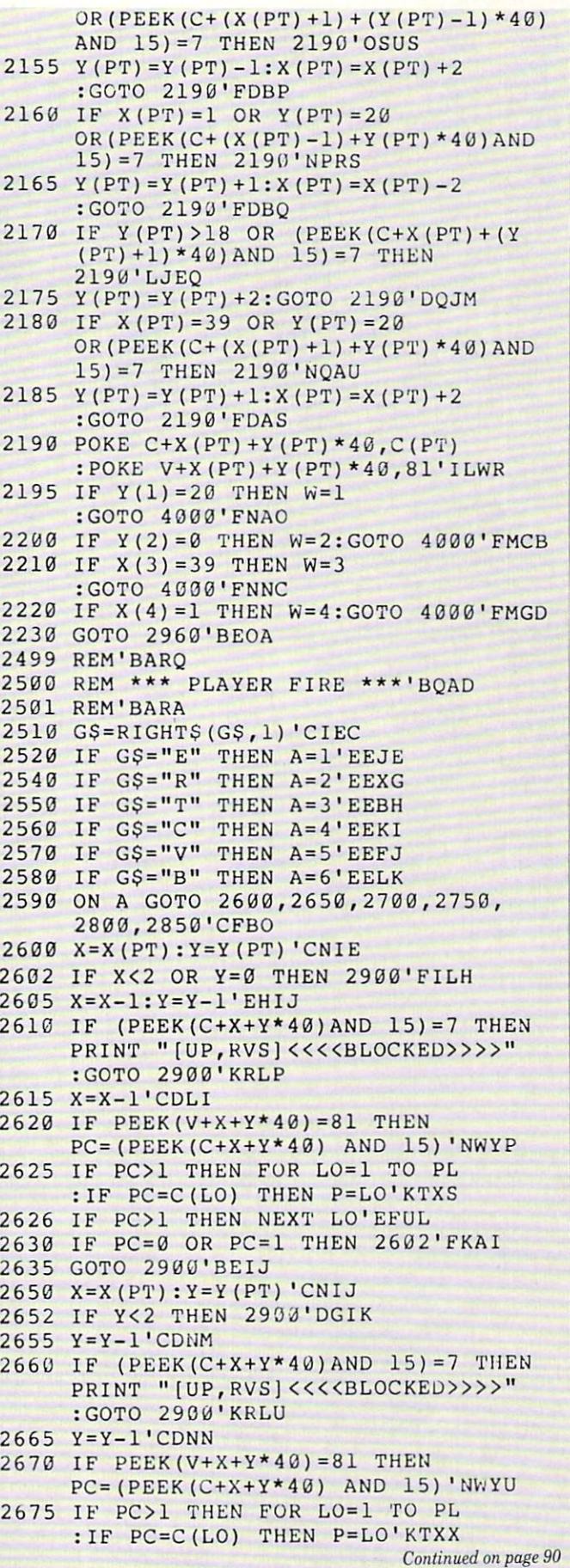

COMMODORE MAGAZINE <sup>69</sup>

#### PROGRAMMING

by Paul R. Machula

### Tempered Fun for the Commodore 64 for the Commodore <sup>64</sup>

From the time of Aristotle's disciple, Aristoxenus, to the time of J. S. Bach a subject that often occupied the best minds of musicians and mathematicians alike was that of the temperature was the temperature of the temperature of the temperature of the temperature of the temperature of the temperature of the temperature of the temperature of the temperature of the temperatu tuning of instruments. In the time of Bachharam of Bachharam of Bachharam of Bachharam of Bachharam of Bachharam of Bachharam of Bachharam of Bachharam of Bachharam of Bachharam of Bachharam of Bachharam of Bachharam of Ba the controversy became especially pro nounced. The controversy revolved around the question of how to divide the octave into tones that are most pleasing to the ear. The problem arises in the fact that our scales (major and minor, for ex ample) may sound good in one key, but of ten sound quite hideous in another if we use the tuning that was advocated by most musicians prior to Bach's time. This tuning, known as ''Just" tuning, is based essentially on the idea that the fourth (fa) and fifth (sol) tones of a diatonic scale (a and find the solution of diatonic scale (and one of diatonic scale (and one of diatonic scale (and one of diatonic scale (and one of diatonic scale (and one of diatonic scale (and one of diatonic scale (and one of diatonic normal scale, with seven tones) are 4/3 and  $3/2$  the first (do) tone, respectively. The other tones of a scale are based on still other, *unequal*, ratios. This arrangement, because of reasons that are far too complex to discuss here, force the third diatonic tone to take on very interesting aural characteristics. It is the third that determines the quality of chords: harmo nies. In Just temperament, harmonies are particularly pleasing to the ear, but melo dies and harmonies are essentially limit ed to one key. It is difficult to write a piece using more than the simple simple that one simple that  $\mathcal{L}_1$ precisely this limitation that the dissenter Aristoxenus, and others like him (includ ing Bach), wished to overcome.

Aristoxenus advocated the division of the octave into equal parts. In the equal temperament of our day (and as cham pioned by Bach) each tone is the twelfth root of two times the previous tone, result ing in chromatic scale of twelve tones to the octave. Even though this may sound hopelessly complex mathematically, it is really quite simple aurally. The effect of this tuning is that the fourth and fifth tones of a diatonic scale are very slightly "mistuned." For all practical purposes, however, there is no difference to the ear. Equal temperament also makes the third diatonic tone sound rather sharp. Never theless the mistuned third can still be tol erated by most people (although to discerning ears, it is noticeable). The most positive outcome of Equal temperament is the fact that all the keys can now be used

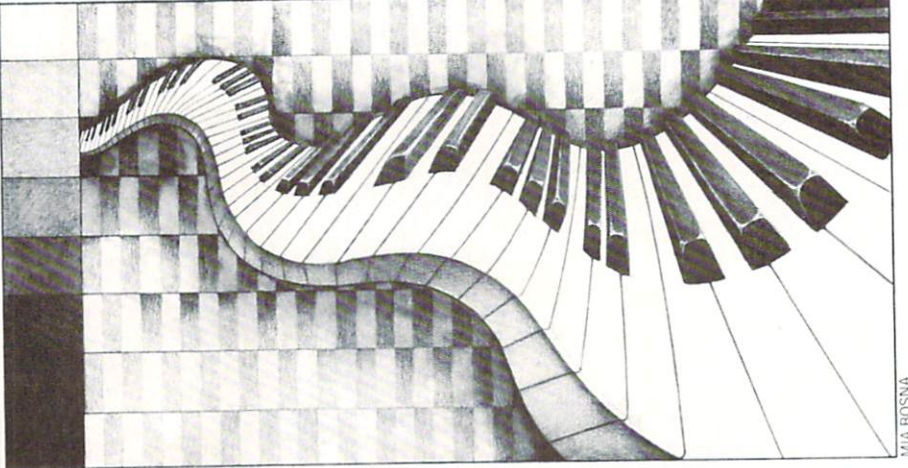

quite easily, opening up vast harmonic and formal possibilities. This is why Bach preferred Equal temperament as opposed to Just temperament. He could experi ment with a greatly expanded palette of sound.

From the time of Bach to the present the Equal system of temperament has prevailed because of its greater versatility. Nevertheless, the older tuning is still oc casionally invoked by some musicians as more satisfying. It's all in the ear of the more satisfying. It's all in the early in the early in the early in the early in the early in the early in the early in the early in the early in the early in the early in the early in the early in the early in the early i beholder (behearer?). I have written this computer program to introduce you to these concepts aurally.

The program will give you the opportu nity to experiment in various ways with both Just and Equal temperaments. Two other temperaments are also included: Py thagorean and Mean. Pythagorean tun ing basically produces an even sharper diatonic third than Equal tuning and is sometimes advocated by instrumentalists who are primarily melodists (violinists, oboists, etc.). Mean tuning is still another alternative to Just temperament. It is somewhat closer to Just tuning than Equal temperament.

In the program I have also included the primary diatonic scales (modes) of Occi dental music (major, minor, Dorian. Phyrgian, etc.). After you choose your tempera ment you are given the opportunity to choose one of these. The scale will be played in your chosen temperament. If, however, you wish to hear a chromatic scale, the program also gives you the op portunity to do that. You will find the chromatic scale can be played in either sharps or flats, which are not equivalent in all tunings except Equal. (C# is the same as Db in Equal temperament, but not in Just temperament.)

After you choose your temperament and scale, you will then be given the op portunity to experiment with various applications of your tuning and scale. The applications you can choose from are: Oc tave Scale, Root Chord, Real-Time Melo dy, Twinkle Twinkle Little Star Melody. and Twinkle Twinkle Little Star Harmo nized. Remember that all these applica tions will be played in your chosen tem per and scales and scales are not scales and scales are controlled as a scale of the easy of the easy of the easy of the easy of the easy of the easy of the easy of the easy of the easy of the easy of the easy of the easy tions and it answer to hear the difference between the difference between the difference between the difference between the difference of the difference of the difference of the difference of the difference of the differen tween the temperaments is the Root Chord. You will hear that a root chord sounds rather more pleasing in Just tem perament. This is because the middle note perament. This is because the middle note of the chord, which is the diatonic third, is the diatonic third, in this case of the diatonic third, is a contract of the contract of the contract of the contract of the contract of the contract of the contract of the con not as sharp as it is in Equal tempera ment.

Be aware that Twinkle Twinkle Little Star Harmonized in scales other than ma jor or minor will sound quite strange in deed. The peculiarities of scales must be taken into account when harmonies are written in them. Twinkle Twinkle Little written in the main them. Twinkle Twinkle Little Twinkle Little Little Little Little Little Little Little Little Little Little Little Little Little Little Little Little Little Little Little Little Little Little Little Litt Star Harmonized does not do this—it plays the harmony in strict model trans position.

If you choose the chromatic scale, what ever temperament, you will be able to hear only the octave scale application.

In the application titled Real-Time Melody you will be able to play a tune. Use the top row of the keyboard, numbers 1-8. The number one corresponds to the solfege syllable "do." You can play the basic solfege syllables according to your cho sen scale and temperament. For purists: I sen scale and temperament. For purists: realized through the seed the scales of the scales of the scales of the scales of the scales of the scales of the scales of the scales of the scales of the scales of the scales of the scales of the scales of the scales of other than major should be titled some thing other than "re," etc., but I used the basic syllables simply as an aid to those who are not too familiar with scale struc tures. Since this program is in BASIC you will also notice that there is a slightly delayed response in the syllables higher than "fa." than "fa."

One other note: In Menu 1 you are given the choice of a temperament which is
### Programming/Tempered Fun

very different from the others—your own Equal temperament. The normal Equal Equal temperature of the normal Equal temperature of the normal Equation of the normal Equation of the normal Equation of the normal temperament of our day is already built into the program. But with this option you can also split the octave into any number of equal segments you desire (from 1 to 1200). When you take this option the pro gram will play <sup>a</sup> comparison tone (doi first, and then proceed to play the inter vals as high as the computer will go (unless you terminate it earlier). As each inless you terminate it earlier). As each in

terval is played the number of the inter val is also displayed. find this to be <sup>a</sup> par ticularly interesting and the second contract and interesting and interesting and interesting and interesting and interesting and interesting and interesting and interesting and interesting and interesting and interesting is truly strange to hear an octave with thirteen chromatic tones rather than the normal twelve! If you choose to play scale with seven equal intervals you may be interested to the it is the items of the interest of the interest of the interest of the interest of the interest of the interest of the interest of the interest of the interest of the interest of the interest of the in to the Javanese scale known as "pelog," often played in gamelan orchestras. If you choose to play <sup>a</sup> scale with <sup>1200</sup> equal in tervals you will be playing the "cents"

scale commonly used in tuning. You will be able to test your own pitch discrimina tion skills with this. Most people can hear (intervals number four and five, respec tively). You will hear a slight "beating" between the comparison tone and those intervals. Few of you, however, may be a possible to the problem of the set of the set of the set of the set of the set of the set of the set of the set of the set of the set of the set of the set of the set of the set of able to hear the difference of two or three cents.

Now, as for my own temperature present prejudice and the present prejudice and the present prejudice and the pre dice? I wouldn't dare quarrel with Bach!  $\blacksquare$ 

```
Before typing this program, read "How to Enter Programs" and "How to Use the Magazine
Entry Program." The BASIC programs in this magazine are available on disk from Loadstar,
P.O. Box 30008, Shreveport, LA 71130-0007, 1-800-831-2694.
```
### Tempered Fun

```
CLR:RESTORE'CBWE
```
- REM ARRAYS FOR TEMPERAMENTS'BVUK
- <sup>10</sup> DIM EH(46),PH(46),JH(46), MH (46) 'BCPD
- <sup>20</sup> DIM EL(46),PL(46),JL(46), ML(46)'BCGE
- 25 REM ARRAY FOR SCALES'BOAH
- <sup>30</sup> DIM HM (20) ,LM(20) 'BNTC
- <sup>32</sup> REM ARRAY FOR REAL TIME'BQVG
- <sup>35</sup> DIM AS (8) 'BFMF
- <sup>36</sup> GOSUB 6U00:RESTORE:REM READ ASCII VALUES FOR REAL TIME'DHMP
- <sup>40</sup> POKE 53272,23:POKE 53280,7'CQVE
- <sup>45</sup> REM MENU 1'BFTG
- <sup>50</sup> PRINT"[CLEAR,DOWN3]" :PRINT TAB(6);"[SHFT P,SHFT L, SHFT E, SHFT A, SHFT S, SHFT E] [SHFT W,SHFT A,SHFT I,SHFT T] . . [SHFT S, SHFT E, SHFT T2, SHFT I, SHFT N, SHFT G] [SHFT U, SHFT P]"'DECV
- <sup>60</sup> PRINT"[DOWN]":PRINT TAB(12};"( ISHET AIBOUT 14 SECS.) "'DFPJ [SHFT] If the second interval and the second interval and the second interval and the second interval and the second interval and the second interval and the second interval and the second interval and the second interval
- <sup>70</sup> GOSUB 5000:REM SET UP ARRAYS'CQAI
- <sup>80</sup> POKE 648,4:POKE 53281,0 :PRINT"[L. BLUE]";'DPNJ
- <sup>82</sup> PRINT"[CLEAR]":PRINT TAB(14);" [SHFT T,SHFT E,SHFT M,SHFT P, SHFT E, SHFT R, SHFT E, SHFT D] [SHFT F,SHFT U,SHFT N]"'DFKS
- <sup>85</sup> PRINT TAB (14) ;" [CMDR T12]"'CEFS <sup>90</sup> PRINT TAB(17);"[SHFT M,SHFT E,
- SHFT N, SHFT U] 1": PRINT'DFBL <sup>100</sup> PRINT"[SHFT I]. [SHFT T]
- EMPERAMENTS"'BAKA <sup>110</sup> PRINT TAB(3);"[RVS]1.[RVOFF] [SHFT E]QUAL"'CDUA
- <sup>120</sup> PRINT TAB(3);"[RVS]2.[RVOFF] [SHFT P] YTHAGOREAN" 'CDXD
- <sup>130</sup> PRINT TAB(3);"[RVS]3.[RVOFF] [SHFT J]UST"'CDVC
- <sup>140</sup> PRINT TAB(3);"[RVS]4.[RVOFF] [SHFT M]EAN"'CDKD
- <sup>150</sup> PRINT TAB(3);"[RVS]5.[RVOFF] [SHFT Y]OUR OWN EQUAL TEMPERAMENT"'CDPK

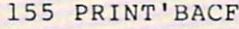

- The sheet of the sheet of the sheet of the sheet of the sheet of the sheet of the sheet of the sheet of the sheet of the sheet of the sheet of the sheet of the sheet of the sheet of the sheet of the sheet of the sheet of t **CALES"'BANF**
- <sup>170</sup> TAB(3) PRINT TAB(3);"[RVS]1 RVOFF] [SHFT M]AJOR"'CDVG
- **180** Print Table 1 **Printing** 1 1 **Printing** (SHFT M]INOR"'CDEI
- $\frac{1}{2}$ ,  $\frac{1}{2}$ , [SHFT D]ORIAN'"CDLJ
- 200 PRINT TAB (3) ; [RVC PRINT TABLE TABLE TABLE TABLE TABLE TABLE TABLE TABLE TABLE TABLE TABLE TABLE TABLE TABLE [SHFT P]HRYGIAN'"CDEB
- 210 PRINT TAB(3);"[RVS]5.[RVOFF];"[RVS]5.[RVOFF];"[RVS]5.[RVOFF];"[RVS]5.[RVOFF];"[RVS]5.[RVOFF];"[RVS]5.[RVOFF];"[RVS]5.[RVOFF];"[RVS]5.[RVOFF];"[RVS]5.[RVOFF];"[RVS]5.[RVOFF];"[RVS]5.[RVOFF];"[RVS]5.[RVOFF];"[RVS]5.[RVOF [SHFT L]YDIAN"'CDRC
- <sup>220</sup> PRINT TAB(3) ;" [RVS]6. [RVOFF] [SHFT M] IXOLYDIAN'"CDIE
- 230 ; [RV] ; [RVS] ; [RVS] ; [RVOFF] ; [PV] ; [PV] ; [PV] ; [PV] ; [PV] ; [PV] ; [PV] ; [PV] ; [PV] ; [PV] ; [PV] ; [PV] ; [PV] ; [PV] ; [PV] ; [PV] ; [PV] ; [PV] ; [PV] ; [PV] ; [PV] ; [PV] ; [PV] ; [PV] ; [PV] ; [PV] ; [ [SHFT A]EOLIAN"'CDBE
- PRINT TABLES IN THE RESIDENCE OF THE RESIDENCE OF THE RESIDENCE OF THE RESIDENCE OF THE RESIDENCE OF THE RESIDENCE OF THE RESIDENCE OF THE RESIDENCE OF THE RESIDENCE OF THE RESIDENCE OF THE RESIDENCE OF THE RESIDENCE OF TH [SHFT L]OCRIAtJ'"CDRF
- 250 <u>Print Table (3)</u> ; [RVOFF]9. [RVOFF] [SHFT CJHROMATIC (B OK #)"'CDYI
- 260 PRINTED BANK ROLL BANK ROLL BANK ROLL BANK ROLL BANK ROLL BANK ROLL BANK ROLL BANK ROLL BANK ROLL BANK ROLL BANK ROLL BANK ROLL BANK ROLL BANK ROLL BANK ROLL BANK ROLL BANK ROLL BANK ROLL BANK ROLL BANK ROLL BANK ROLL NTER NUMBER OF DESIRED TEMPERAMENT. [L. BLUE]";'BBBQ
- POKE 198,0:POKE 198,0:POKE 207, POKE 207, POKE 207, POKE 207, POKE 207, POKE 207, POKE 207, POKE 207, POKE 207, POK
- :WAIT 198,1:POKE 204,1:GET KS'GHVM
- <sup>271</sup> TU=VAL(KS):IF TU=0 THEN 260'FNKK
- <sup>272</sup> IF TU=1 OR TU=2 OR TU=3 OR TU=4 THE R PRINT COURT COMPANY OF REAL PROPERTY AND RELEASED FOR THE RELEASED FOR THE RELEASED FOR THE RELEASED FOR THE RELEASED FOR THE RELEASED FOR THE RELEASED FOR THE RELEASED FOR THE RELEASED FOR THE RELEASED FOR THE RELEA :GOTO 280'NEAU
- <u>273 THEORY EXTERNATION CONTRACT PROPERTY</u> :GOSUB 7000:GOTO 1300'HVQO
- 274 GOTO 260'BDHI
- <sup>280</sup> PRINT"[HOME/DOWN2 3,SPACE38]";'BBUL
- 281 PRINT, RED, HOME, RED, HOME, RED, HOME, RED, HOME, RED, HOME, RED, HOME, RED, HOME, RED, HOME, RED, HOME, RED, HOME, RED, HOME, RED, HOME, RED, HOME, RED, HOME, RED, HOME, RED, HOME, RED, HOME, RED, HOME, RED, HOME, RE NTER NUMBER OF DESIRED SCALE. [L. BLUE]";'BBAR
- 28.00 POKE 201, POKE 204, POKE 201, POKE 201, POKE 201, POKE 201, POKE 201, POKE 201, POKE 201, POKE 201, POKE :WAIT 198,1:POKE 204,1:GET KS'GHVP
- <sup>283</sup> MO=VAL(KS):IF MO=0 THEN 281'FNMN
- <sup>284</sup> IF MO>=1 OR MO<=8 THEN PRINT KS; :DE=.5:GOSUB 7000:GOTO 300'LXXU
- 285 IF MO=9 THEN PRINT KS::DE=.5 285 Children 1980 IF MOST RESERVE AND DESCRIPTION OF RESERVE AND DESCRIPTION OF RESERVE AND DESCRIPTION OF RESERVE AND DESCRIPTION OF RESERVE AND DESCRIPTION OF RESPECTIVE AND DESCRIPTION OF RESPECTIVE AND DESCRIPTION OF RESPECTIVE AND DESC :GOSUB 7000:GOTO 287'HUWR :GOSUB 7000:GOTO 287'HUWR
- <u>286 Rem Channol Scale Scale Boton Channol Scale Boton Channol Scale Boton Channol Scale Boton Channol Scale Boton Channol Scale Boton Channol Scale Boton Channol Scale Boton Channol Scale Boton Channol Scale Boton Channol</u>
- as a construction of the construction of the construction of the construction of the construction of the construction of the construction of the construction of the construction of the construction of the construction of t HIS FUNCTION WILL PLAY A[SPACE2] CHROMATIC OCTAVE SCALE ONLY"'BAKC
- <u>Printed by the company of the set of the set of the set of the set of the set of the set of the set of the set of the set of the set of the set of the set of the set of the set of the set of the set of the set of the set </u> O YOU WISH A CHROMATIC SCALE ON

# Programming/Tempered Fun-

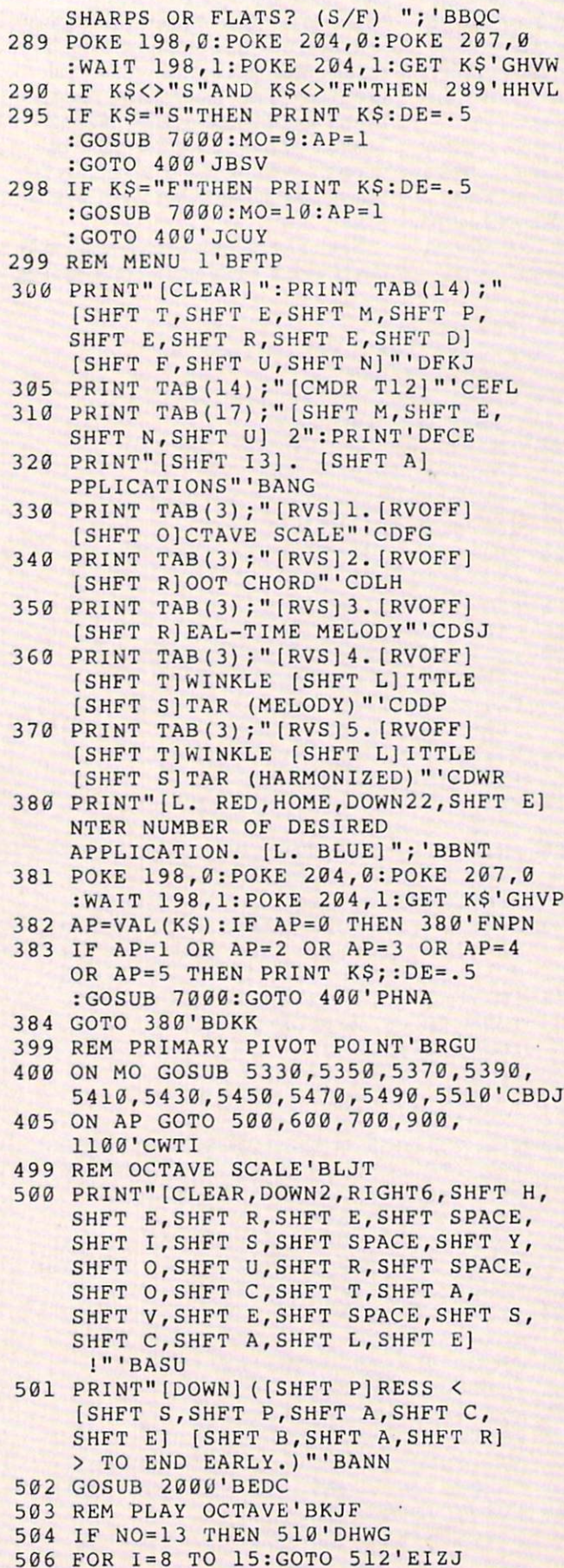

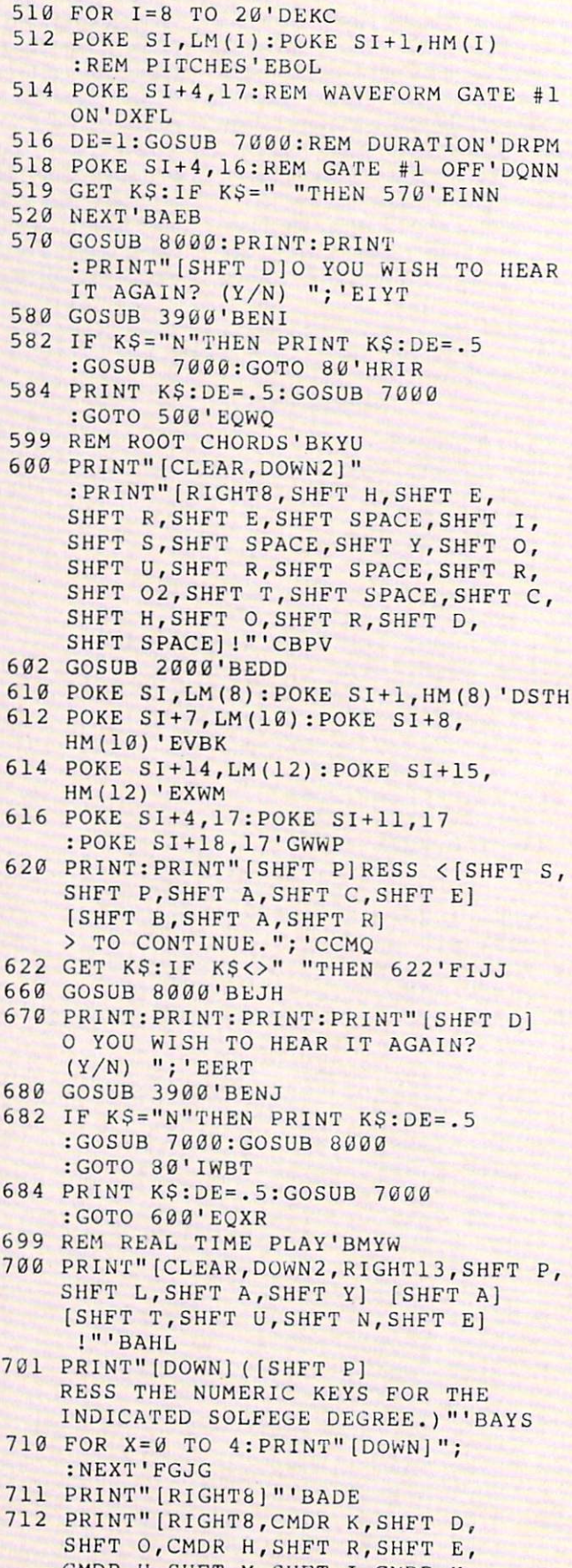

CMDR H,SHFT M,SHFT I,CMDR H, SHFT F,SHFT A, CHIPS A, CHIPS A, CHIPS A, CHIPS A, CHIPS A, CHIPS A, CHIPS A, CHIPS A, CHIPS A, CHIPS A, CHIPS

### Programming/Tempered Fun

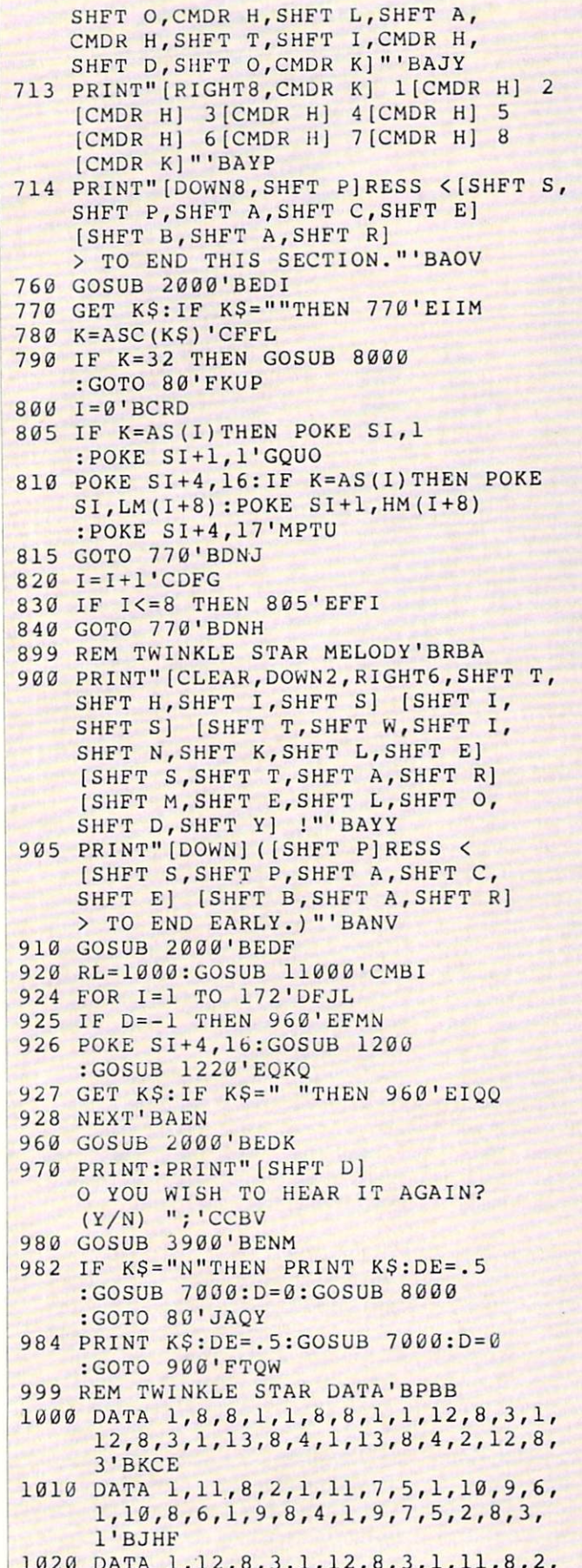

<sup>1020</sup> DATA 1,12,8,3,1,12,8,3,1,11,8,2,

1,11,7,2,1,10,8,1,1,10,8,3,2,9,7,  $-$ 

- <sup>1030</sup> DATA 1,12,8,3,1,12,8,3,1,11,8,2, 1,11,7,2,1,10,8,1,1,10,8,3,2,9,7, 5'BLLH
- <sup>1040</sup> DATA 1,8,8,1,1,8,8,1,1,12,8,3,1, 12,8,3,1,13,8,4,1,13,8,4,2,12,8,
- <sup>1050</sup> DATA 1,11,8,2,1,11,7,5,1,10,9,6, 1,10,8,6,1,9,8,4,1,9,7,5,2,8,3, l'BJHJ
- <sup>1060</sup> DATA -1,0,0,0'BITA
- 1099 REM TWINKLE STAR HARMONIZED'BVPR
- <sup>1100</sup> PRINT"[CLEAR,D0WN2,RIGHT4,SHFT T, SHFT H, SHFT I, SHFT S] [SHFT I, SHFT S] [SHFT T, SHFT W, SHFT I, SHFT N, SHFT K, SHFT L, SHFT E] [SHFT S,SHFT T,SHFT A,SHFT R] [SHFT H,SHFT A,SHFT R,SHFT M, SHFT O,SHFT N,SHFT I,SHFT Z, SHFT E, SHFT D] !"'BAJS
- <sup>1105</sup> PRINT"[DOWN]([SHFT P]RESS [SHFT S,SHFT P,SHFT A,SHFT C, SHFT E] [SHFT B, SHFT A, SHFT R] TO END EARLY.)"'BANM
- <sup>1110</sup> GOSUB 2000'BEDV
- 1120 RL=1000:GOSUB 11000'CMBY
- <sup>1130</sup> FOR 1=1 TO 172'DFJY
- 1140 IF D =- 1 THEN 1160'EGDB
- <sup>1150</sup> POKE SI+4,16:POKE SI+11,16 :POKE SI+18,16:GOSUB <sup>1200</sup> :GOSUB 1260'IHUK
- <sup>1152</sup> GET K\$:IF K\$=" "THEN 1160'EJHF
- <sup>1155</sup> NEXT'BAEE
- <sup>1160</sup> D=0:GQSUB 2000:PRINT :PRINT"[SHFT D]0 YOU WISH TO HEAR IT AGAIN? (Y/N) ";'EKDO
- <sup>1162</sup> GOSUB 3900'BEND
- <sup>1164</sup> IF KS="N"THEN PRINT KS:DE=.5 :GOSUB 7000:D=0:GOSUB <sup>8000</sup> :GOTO 80'JAQP
- <sup>1166</sup> PRINT K\$:DE=.5:G0SUB 7000:D=0 :G0T0 1100'FUHN
- <sup>1199</sup> REM READ TWINKLE STAR DATA'BTDS
- <sup>1200</sup> READ D,R1,R2,R3'BKSW
- <sup>1210</sup> RETURN'BAQV
- <sup>1219</sup> REM REM POKE TWINKLE DATA FOR MELODY'BCNN
- <sup>1220</sup> P1=LM(R1):P2=HM(R1)'CRSC
- <sup>1230</sup> POKE SI,P1:POKE SI+1,P2'DMNC
- <sup>1235</sup> POKE SI+4,17'CGOF
- <sup>1240</sup> DE=.45\*D:GOSUB 7000'DLED
- <sup>1250</sup> RETURN'BAQA
- <sup>1259</sup> REM REM POKE TWINKLE DATA FOR HARMONY'BDWR
- <sup>1260</sup> P1=LM(R1):P2=HM(R1):P3=LM(R2) :P4=HM(R2):P5=LM(R3) :P6=HM(R3)'GDJR
- <sup>1265</sup> POKE SI,P1:POKE SI+1,P2'DMNK
- <sup>1270</sup> POKE SI+7,P3:POKE SI+8,P4'ENSH
- <sup>1280</sup> POKE SI+14,P5:POKE SI+15,P6'EPIJ <sup>1290</sup> POKE SI+4,17:POKE SI+11,17
	- :P0KE SI+18,17'GWWM

Continued on page 89

# Magazine Article **Cataloger** for the Commodore <sup>64</sup>

You want the working of the state program and the state program and the state of the state of the state of the state of the state of the state of the state of the state of the state of the state of the state of the state o come across an almost unsolvable across an almost unsolvable across an almost unsolvable across an almost unit problem. Just as you are about to give up. you remember seeing a program in one of your magazines that does just what you need. There is just one problem, you can't remember which magazine it was in. Dis appointment sets in when you look at the large pile of magazines sitting in the cor ner. Sure, you could look through each one, but that would take hours. If you only had a clue as to where it was. Now Magazine Article Cataloger gives you that clue.

### Getting Started

The first thing you should do is type in the program and save it to disk. If you plan on cataloging a lot of articles, I suggest you put Cataloger on its own disk.

The Main Menu confronts you with nine different options. The first six are used when searching the catalog. Follow ing is an explanation of what each option does.

Options one through six are more or less the same, the only difference is the thing being searched for. When you are asked what to search for, you don't have to type the entire name. This is useful when searching for an article with an extremely long name. A bonus when doing this is that the program will find every occur rence of what you typed. In other words, say you want to list all articles by John Public and John Doe. Entering John at the prompt for the author's name, and presto! all the articles by John Public and John Doe are listed along with every other John in the catalog. This feature works for all the other searching methods. If you are ever in doubt of what to do, just follow the instructions on the screen. instructions on the screen.

When a match is found, the data will be displayed on your screen, and you will be presented with three different options. Pressing C will cause the program to search for another match. Pressing P will send a hard copy to your printer ( $Be$  sure your printer is set and on before hitting P!) Pressing Q will stop the search and return

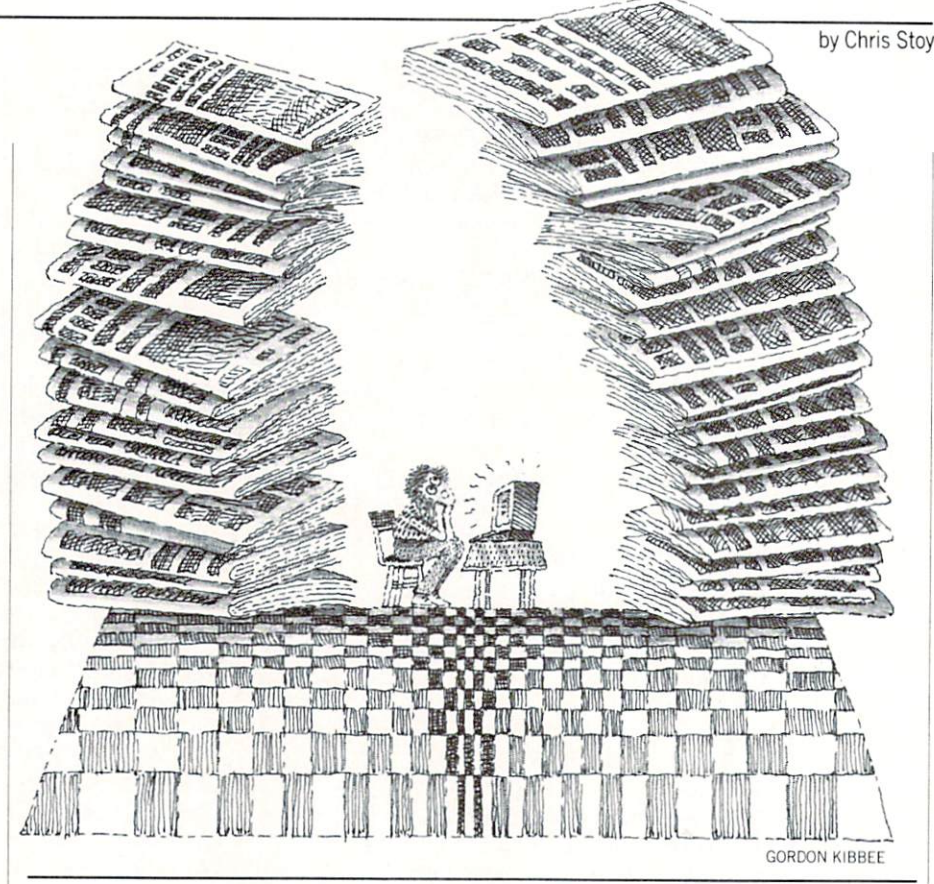

you to the Main MENU.

When option seven is chosen the pro gram will prompt you to enter the name of the magazine, date, article name, etc. Be sure that you are the same way way was all data the same way to same way to same way to same way to for each article. When entering MONTH' YEAR use the name of the month, i.e., December/1987. This makes it easier when searching the catalog. When enter ing the subject of the article, I use categories like: Game, Utility, Review. Feature, or Misc. You don't have to use these, you can use whatever you want. Just rememcan use when we want to want the second want to want the second warm of the second warm of the second water of the second water and the second water was a second water was a second water was a second water was a second wat ber what you used and be consistent.

When entering data for a review, enter the author and the name of the company that published the program being re viewed. This way it is easier to find the re view by typing the company that made the program.

After you are finished typing the data for an article, you will be asked if it is cor rect. If you answer N, then you will be prompted to re-enter the data. If you an swer Y, then you will be asked if you want to add more data. A Y will start the whole process over. An will save your data and restart the program.

Option eight allows you to edit the cata log. After you choose this option the screen will show the data for the first arti cle in the catalog. If you wish to edit it hit the E key. Pressing C will continue

searching the catalog, and Q will save the catalog and return you to the Main Menu.

When you edit an article, a blinking cursor will appear over the first data item. Type over the old data completely, do not leave any unwanted data to the right of what you just typed. The same rules apply here as they do when entering data for the first time. DO NOT enter more than one line of data. If you do, you will mess up the rest of your data. The only exception is when entering comments, which can be two full screen lines.

After you are finished editing, the data will be re-displayed. If you made a mistake, just hit E and re-edit the data.

Option nine will end the program if you enter Y at the prompt, otherwise you will be returned to the Main Menu.

### **Final Notes**

To speed up the searches, all the data is kept in BASIC arrays that are defined in line 30. As written the program can hold <sup>500</sup> different articles. If you need more room, redefine the variable  $X$  in line 30 to a number higher than 500, then save a new copy of the program. If you get an OUT OF MEMORY ERROR? change X to smaller number. If you need more space, change the name of the catalog file in the program to something else.-It doesn't mat ter what, just so the name is less than <sup>16</sup>

### Programming/Magazine Article Cataloger

characters and a file does not exist on the same disk with the same name. When doing this, you must change the name in lines 60, <sup>1030</sup> and 1040. Then, resave the program under a different name.

<sup>240</sup> GOSUB 1480'BEOB

Finally, Magazine Article Cataloger does not have to be used exclusively as an article cataloger. With a few changes, the program can be used to catalog anything from records and tapes to video cassettes

and computer disks or just about any thing else you can think of. So the next time you can't find that article or review,

Before typing this program, read "How to Enter Programs" and "How to Use the Magazine Entry Program." The BASIC programs in this magazine are available on disk from Loadstar, P.O. Box 30008. Shreveport. LA 71130-0007. 1-800-831-2694. Magazine Article Cataloger 10 REM - SETUP -'BHVY <sup>20</sup> POKE 53281,0:POKE 53280,0 :PRINT"[CLEAR,YELLOW,DOWNH1 "TAB(14)CHR\$(14) "WORKING" 'FXMJ <sup>30</sup> CLR:DIM EF,ES,T,S,AS,A,OA,Q,EC,KES, KE, MS\$, FE'CMSI 40  $\mathcal{A}$  is the set of  $\mathcal{A}$  is the set of  $\mathcal{A}$  is the set of  $\mathcal{A}$  is the set of  $\mathcal{A}$  $MCS(X)$ <sup>'</sup>EKIP <sup>50</sup> PRINT TAB(12)"[WHITE,DOWN2,SHFT L] OADING CATALOG. .." 'CDJI <sup>60</sup> OPEN 15,8,15:OPEN 2,8,2,"0 --CATALOG--,S,R"'COBK 70 COSUB 90: IF EF<>62 THEN GOTO 1120'GLGJ 80 80 CLOSE 2:MS\$="[DOWN, SHFT C,SHFT C, SHFT"C, SHFT C, SHFT C, SHFT C, SHFT C, SHFT C, SHFT C, SHFT C, SHFT C, SHFT C, SHFT C, SHFT C, SHFT C, SHFT C, SHFT C, SHFT C, SHFT C, SHFT C, SHFT C, SHFT C, SHFT C, SHFT C, SHFT C, SHFT E, SHFT A,SHFT A,SHFT A,SHFT E, SHFT E, SHFT E, SHFT E, SHFT E, SHFT E, SHFT E, SHFT E, SHFT E, SHFT E, S [S11FT N,SHFT E,SHFT W] [SHFT C, SHFT A,SHFT A,SHFT A,SHFT A,SHFT A,SHFT A,SHFT A,SHFT A,SHFT A,SHFT A,SHFT A,SHFT A,SHFT A,SHFT A,SHFT A,SHFT A,SHFT A,SHFT A,SHFT A,SHFT A,SHFT A,SHFT A,SHFT A,SHFT A,SHFT A,SHFT A,SHFT A,SHFT A,SHFT A,SHFT A,SHFT A,SHFT SHF'i Gallery She's Goto 720'D and 200 and 200 and 200 and 200 and 200 and 200 and 200 and 200 and 200 and 200 <sup>90</sup> INPUT#15,EF,E\$,T,S:RETURN'CNCI 100 REM - MAIN MENU -'BKQX 110 GOSUB 1470'BENW <sup>120</sup> PRINT TAB(15)"[DOWN2,SHFT M, SHFT A, SHFT I, SHFT N] [SHFT M, SHFT E,SHFT N,SHFT N,SHFT N,SHFT N,SHFT N,SHFT N,SHFT N,SHFT N,SHFT N,SHFT N,SHFT N,SHFT N,SHFT N,SHFT N,SHFT N,SHFT N,SHFT N,SHFT N,SHFT N,SHFT N,SHFT N,SHFT N,SHFT N,SHFT N,SHFT N,SHFT N,SHFT N,SHFT N,SHFT N,SHFT N,SHFT :PR NT" [YELLOW,SPACE2]1. [SHFT C] <sup>130</sup> PRINT"[SPACE2]2. [SHFT C] How is a second that the contract of the contract of the contract of the contract of the contract of the contract of the contract of the contract of the contract of the contract of the contract of the contract of the contr HOOSE BY MONTH/YEAR"'BAKF <sup>135</sup> PRINT"[SPACE2]3. [SHFT C] HOOSE BY NAME OF ARTICLE"'BAJL <sup>140</sup> PRINT"[SPACE2]4. [SHFT C] HOOSE BY AUTHOR'S NAME"'BABH <sup>145</sup> PRINT"[SPACE2]5. [SHFT C) HOOSE BY ARTICLE SUBJECT"'BAUM 150 PRINT (PRINT) [SPACE2]G. [SPACE2]G. [SPACE2]G. [SPACE2]G. [SPACE2]G. [SPACE2]G. [SPACE2]G. [SPACE2]G. [SPACE2]G. [SPACE2]G. [SPACE2]G. [SPACE2]G. [SPACE2]G. [SPACE2]G. [SPACE2]G. [SPACE2]G. [SPACE2]G. [SPACE2]G. [SPACE HECK ALL ENTRIES IN A LOCAL CONTRACT OF A LOCAL CONTRACT OF A LOCAL CONTRACT OF A LOCAL CONTRACT OF A LOCAL CONTRACT OF A LOCAL CONTRACT OF A LOCAL CONTRACT OF A LOCAL CONTRACT OF A LOCAL CONTRACT OF A LOCAL CONTRACT OF A 7. [SHFT AjPPEND TO CATALOG1" CBLN 160 PRINT"[SPACE2]8. [SHFT E]  $\sim$ [SHFT Q]UIT"'CBSJ UIT CATALOG IS CONSULTED TO A REPORT OF THE CATALOG IS A REPORT OF THE CATALOG IS A REPORT OF THE CATALOG IS A <sup>170</sup> INPUT"[DOWN3,UP,WHITE,SPACE2, SHFT E]NTER CHOICE {1-9) ";KES BETJ <sup>180</sup> IF KES<"1"OR KES>"9"THEN GOTO 100'GJBJ <sup>190</sup> KE=VAL(KE\$):ON KE GOTO 200,280, 360,440,520,600,700,830,630'EUOP 200 REM - NAME OF MAGAZINE -'BQJA <sup>210</sup> GOSUB 1470'BENX <sup>220</sup> PRINT TA3(7)"[DOWN2,SHFT S] EARCH BY NAME OF MAGAZINE"  $:Q = \emptyset$ 'DFWI <sup>230</sup> INPUT"[DOWN2,WHITE,SHFT N] AME OF MAGAZINE[BLUE]";TMS'BEEF

all you have to do is load up Magazine Ar ticle Cataloger and let it do its magic. 250 Queen 2500 Construction 2500 Parties  $260$ 2700 2270 2370 2370 2371 280 REM MONTH-WITH STREET 290 GSUB 147(J) 147(J) 147(J) 147(J) 147(J) 147(J) 147(J) 147(J) 147(J) 147(J) 147(J) 147(J) 147(J) 147(J) 147(J) 147(J) 147(J) 147(J) 147(J) 147(J) 147(J) 147(J) 147(J) 147(J) 147(J) 147(J) 147(J) 147(J) 147(J) 147(J) 147 <sup>300</sup> PRINT TAB(9)"[DOWN2,SHFT S]  $\frac{1}{2}$ 320 UEO A 320 UEO A 320 UEO <sup>330</sup> Q=Q+1:IF Q>A THEN 1490'FKVF  $340 - 240$ 3300 CAD 1500 2500 CAD 1500 250 L 3600 REM NAME OF ARTICLE AND DESCRIPTION OF A PARTICLE AND ADDRESS OF A PARTICLE AND ADDRESS OF A PARTICLE AND A PARTICLE AND ADDRESS OF A PARTICLE AND ADDRESS OF A PARTICLE AND A PARTICLE AND ADDRESS OF A PARTICLE AND ADD <sup>370</sup> GOSUB 1470'BENF  $\frac{1}{2}$  $\frac{1}{2}$ 400 TO 1480'BEOY  $\sim$   $\frac{1}{2}$   $\frac{1}{2}$   $\frac{1}{$  $\frac{1}{2}$ <sup>430</sup> GOSUB 1500:GOTO 400'CITD France Rossian Dono 450 GOSUB 1470'BENE  $\sim$  $\sim$ <sup>480</sup> GOSUB 1480'BEOH  $\sim$ <sup>500</sup> IF LEFTS(AAS(Q),LEN(TMS)) 5200 100 CLCC <sup>520</sup> REM ARTICLE SUBJECT -'BQCF 5300'BENDIRA 1470'BENDIRA 1470'BENDIRA 1470'BENDIRA 1470'BENDIRA 1470'BENDIRA 1470'BENDIRA 1470'BENDIRA 1470'BENDIRA 1470'BENDIRA 1470'BENDIRA 1470'BENDIRA 1470'BENDIRA 1470'BENDIRA 1470'BENDIRA 1470'BENDIRA 1470'BENDIRA 1  $\frac{1}{2}$ <sup>550</sup> INPUT"[DOWN2,WHITE,SHFT A] 560 TO 200 DECO  $\sim$   $\kappa$  -  $\sim$   $\kappa$   $\sim$   $\kappa$   $\sim$   $\kappa$   $\sim$   $\kappa$   $\sim$   $\kappa$  $\frac{1}{2}$   $\frac{1}{2}$  <sup>590</sup> GOSUB 1500:GOTO 560'CIBK E REMANSION DISTING BIDI  $\frac{1}{2}$   $\frac{1}{2}$  620 PRINT" [CLEAR] ": GOSUB 1170  $R_{0}$   $R_{0}$   $R_{1}$   $R_{2}$   $R_{3}$   $R_{4}$   $R_{5}$ <sup>640</sup> GOSUB 1470'BENF OTMSTHEN 240'GURK EARCH BY MONTH/YEAR":Q=0'DFDG [SHFT Y]EAR";TMS'BEFD <>TM\$THEN 320'GUFJ EARCH BY NAME OF ARTICLE":Q=0'DGTP AME OF ARTICLE[BLUE]";TM\$'BEGM <>TM\$THEN 400'GUVI GOSUB 1470'BENE 1470'BENE 1470'BENE 1470'BENE 1470'BENE 1470'BENE 1470'BENE 1470'BENE 1470'BENE 1470'BENE 1470'BENE SEARCH BY AUTHOR'S NAME":Q=0'DFTN UTHOR'S NAME[BLUE]";TM\$'BEDK OTMSTHEN 480'GURH EARCH BY ARTICLE SUBJECT":Q=0'DFJN RTICLE SUBJECT[BLUE)";TM\$'BEPK OTMSTHEN 560'GUKP PRINT TO A REPORT OF THE CALL AND THE CONTRACT OF THE CALL AND THE CONTRACT OF THE CONTRACT OF THE CALL AND THE CONTRACT OF THE CONTRACT OF THE CONTRACT OF THE CONTRACT OF THE CONTRACT OF THE CONTRACT OF THE CONTRACT OF TH :GOSUB 1250:GOTO 610'EOPH

# Programming/Magazine Article Cataloger

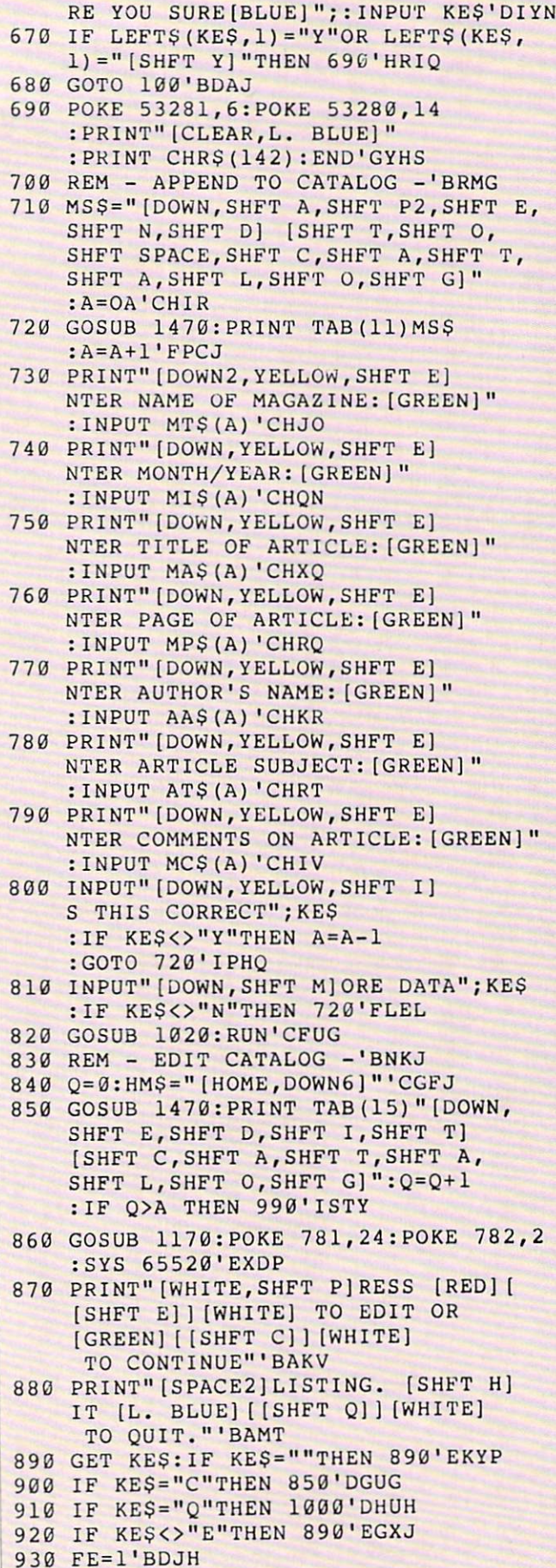

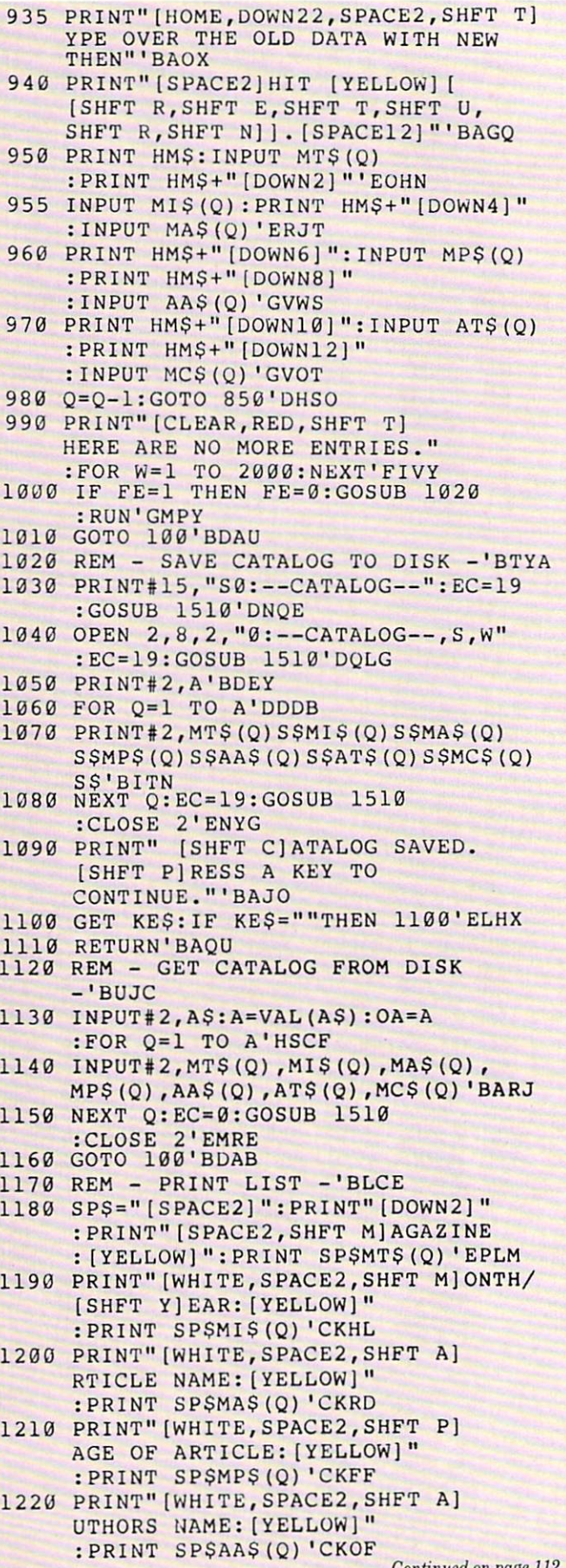

Continued on page 112

### Amiga Software Reviews/Ferrari Formula One

### Continued from page <sup>32</sup>

At Fiorano, there are <sup>44</sup> sensors around the track, so you can compare segment times from lap to lap to determine your weak areas. Since your Ferrari is the only one on the track, you don't have to worry about avoiding or colliding with other cars. As you drive, the scenery (which is different at each track) moves quite smoothly, especially when the car takes turns. On a straightaway, however, the buildings and terrain to the front don't get larger as you approach them. One nice touch is that the view in your rear-view mirrors changes as you drive to actually reflect what is behind you. If you stray off the track, you are politely bumped back on. back on.

Once you have practiced to your heart's content, you can pull off to the paddock and make final adjustments to your Ferrari.

Once you have practiced to your heart's content, you can pull off to the paddock and make final adjustments to your Fer rari. When you're satisfied, it's off to the races. Click on the area of the paddock with the trucks and off you go. A screen showing a map of the world appears with icons depicting the weather. A requester box comes up, and you can click on the track of your choice. A small jet plane then streaks across the map to whisk you to your destination. Each track has its own paddock area which looks identical from track to track. Information about the track you are at appears at the top of the screen, and you are advised whether the track is open or closed. If closed, you can still practice there, but the track will only officially open several days prior to the ac tual race. As the simulation begins in January, 1986, you might well end up at track several months before (or after) the actual race. The date, however, can be ad justed from the Race Control Panel.

Each Grand Prix race has six distinct track sessions which are spread out over three days. These are documented in the manual. On the first day, session one (practice) starts at ten in the morning. Here you get the feel of the track. At two in the afternoon, the first qualifying ses sion begins. How well you do here helps determine your starting position. The two sessions on the second day mirror the

first. On day three, there is a 30-minute warm-up session in the morning followed by the actual race in the afternoon. by the actual race in the afternoon.

Each race is two hours or 310 kilometers, whichever is reached first. This encompasses from 45-90 laps, depending on the length of the course. Using the Race Control Panel, however, you can shorten the race to a more desirable length as your finger and wrist can get mighty tired after a while. These sessions differ from Fiorano as there are other cars on the Fiorano as there are other cars on the track which, of course, make driving all the more difficult and treacherous. If you don't know what you're doing, you're like ly to collide with another car very early on and end the race (and perhaps the season) right then and there. Most likely, the oth er cars will zoom out ahead of you and dis appear into the sunset. If you're slow enough, eventually they will catch up with you and zoom past you again, al though it's fun watching them in your rear-view mirror. If you manage to com plete the race, your time and standing will be displayed and saved to your disk, so you can see how you fared at the end of the season. Now you can either return to Fiorano to adjust your systems and prac tice some more or proceed to the next race.

Ferrari Formula One is really two games in one. If you just want to have fun racing around the courses with a stock car, you can do just that. The course layouts are true to life, and although the dia grams of the course in the manual shows the manual shows that it clear distinctions, they tend to feel alike while you are racing (a few more right hand curves here, a few more left hand curves there). If you want to take full ad vantage of the simulation, it's fun to tweak the various systems of your car and see the difference, although the ever-pres ent Mauro will make you wonder whether you should contradict him at all.

The manual is complete but often hard to follow. Although Electronic Arts has sprinkled helpful notes liberally through out the manual, the meaning of the graphs in both the Dyno Room and Wind Tunnel is never fully explained and to this day remains a mystery to me.

Viewed as an arcade racing game, Ferrari Formula One can keep you glued to the screen, your hand clutching the mouse, trying to negotiate hairpin turns and avoiding other cars and drivers who are clearly better practiced than you. But who knows, toward the end of the Grand Prix season, you just may work your way up to the pole position—with a little help from Mauro, of course.  $\overline{G}$ 

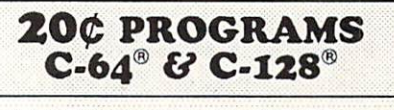

### <sup>220</sup> Programs on <sup>10</sup> Disks **FOR ONLY \$39.95** For a second contract to the second contract of the second contract of the second contract of the second contract of Plus \$3.00 S&H (Foreign-\$5.00)

(C-128 programs run in the C-128 Mode)

### **Dear Friend**

The offer discribed above is not <sup>a</sup> missprint. We will send you ten disks containing <sup>220</sup> fine public domain programs for either the C-64 or C-128 for only \$39.95 (U.S. funds) plus \$3.00 shipping & handling (U.S. and Canada). Foreign shipping is \$5.00. Please note that the C-128 programs run in the C-128 mode and load in the "burst" mode with the <sup>1571</sup> drive.

Public domain programs are programs which were not copyrighted or which have been released from copyright status. Many were formerly commercial programs, and many others were written by professional programmers who released them into the public domain as <sup>a</sup> public service.

QUALITY: We have over <sup>3000</sup> public domain programs for the C-64 and C-128. We have selected <sup>220</sup> of the best programs for each computer for this offer. We honest ly believe that this is the best software value available anywhere.

TYPES OF PROGRAMS: Each of our disks contains a selection of programs in the categories of utilities (programming aids, computer and drive utilities, printer utilities, etc.); games (both arcade and text); education (including educational games); home/business; and music.

INSTRUCTIONS: We are the only major distributor of public domains domains programs that provides instructions for all our programs either as part of the program itself or in a separate instruction file.

GUARANTEE: We are also the only company that offers a money back guarantee for public domain programs. If you are dissatisfied with our disks, return them within 15 days of receipt for a refund (less shipping and handling costs and a 20 percent restocking fee),

HOW TO ORDER: Use our toll free number to order and charge it to your VISA or Mastercard, or send a check or money order. If ordering be mail, be sure to tell us which computer you have.

ADDITIONAL INFORMATION: We have <sup>a</sup> brochure which contains the disk directories of all the disks. Write us or circle our reader service number at the back of this magazine.

Sincerely,

Lynne Adams

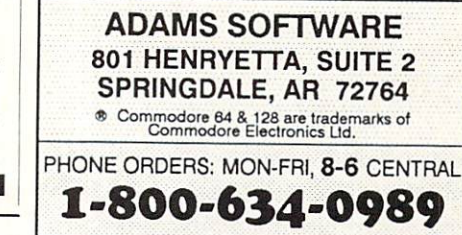

# Foolproof-Files

Explore the Commodore <sup>128</sup> in its powerful native mode. Some of the articles in this column may be technical, some not so technical—  $\mathbf{b}$  we guarantee the theorem that they will be the theorem that they will be the set of the set of the set of the set of the set of the set of the set of the set of the set of the set of the set of the set of the set spark your creativity.

 $\Gamma$  colproof-Files is a program you need if: 1) you'd like an easy-to-use program loader that works on any and every disk, 2) you'd like an easy-to-use file load er that works within any program. It's the er that we have a strong with a strong with a strong with a strong with a strong with a strong with a strong with a strong with a strong with a strong with a strong with a strong with a strong with a strong with a strong w program I wish someone had written for me before I wrote ArcheType, a word processor published in Commodore Micro computers in May/June 1986. computers in May 1986. The May 1986 is a computer of the May 1986. It is a contract of the May 1986. It is a contract of the May 1986. It is a contract of the May 1986. It is a contract of the May 1986. It is a contract of

I was looking for a slick way to let the user load word processing files without having to type in the names (you knowhow easy it is to mistype). Even with the 128's convenient DIRECTORY command there seemed no easy way to turn those di rectory filenames into variables that I rectory filenames into variables that could manipulate.

Foolproof-Files does just that. It will read the directory (or a selective directory) and turn each filename into a subscripted and turn each filence in the subscripted into subscripted in the subscripted in the subscripted in the subscripted in the subscripted in the subscripted in the subscripted in the subscripted in the subscripted in the subsc variable the files are the files are the files are the files are the files of the files are the files of the files of the files of the files of the files of the files of the files of the files of the files of the files of dow centered neatly on the screen. The user simply cursors up or down to the file he wants, presses RETURN and the pro gram (or file) loads and runs. If there hap personal personal control in the more director of the more director of the more director of the more director of the single window can hoid, no problem. The window scrolls its contents up and down.

The program isn't long, so type it in now. Use the Magazine Entry Program to make the job easier. Then save it to any and every disk you own.

### Using Foolproof-Files as **Program Loader** Program Loader

Using Foolproof-Files is as simple as running the program. Computer pros like yourself will have no trouble using it. But don't stop there. Use Foolproof-Files to make gift disks that even the least com puter-handy of your friends will be able to use easily.

There are two ways to make Foolproof-Files even more convenient as a program loader. One is to place Foolproof-Files as the *first* program in the directory. Doing so will allow the user to simply place the disk in the drive, press SHIFT-RUN/ STOP and start cursoring. If you don't

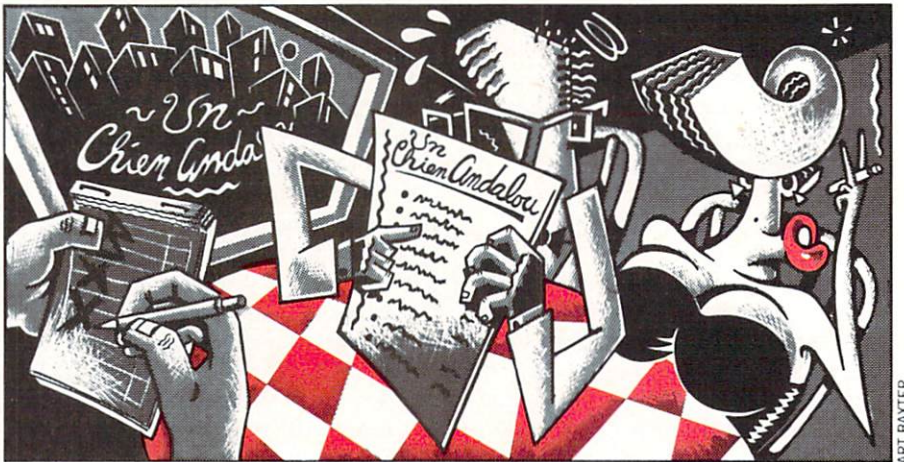

know how to place a file in the first slot on the directory, fear not. The Shell program that comes with the <sup>1571</sup> drive makes it easy Place your <sup>1571</sup> TestDemo disk in the drive, turn on your <sup>128</sup> and. after the Shell program has booted, slip whatever disks you have Foolproof-Files saved on into the drive, press Fl. select Rearrange Files and follow the prompts.

The second way to improve convenience is to create a boot sector that automatically loads and runs the program when the ly loads and runs the program when the computer is turned on with a disk in the drive. If you've never created a "boot disk" here's an easy way to do it.

Place your 1571 Test/Demo disk in the drive and DLOAD "Autoboot Maker." Take out the Test'Demo disk and place the disk with Foolproof-Files on it in the disk with Fools on it is in the files of Files on its interest on its interest on its interest on its interest on its interest on its interest of the control of the control of the control of the control of the control of t drive. RUN the program. When the com puter asks whether you have a BASIC or binary file, choose BASIC. Then type in ''Foolproof-Files" when it asks for the name of the program you want as boot program, and the rest will happen auto matically.

One sticking point remains: machine language programs. These are programs that must be loaded into memory-specific locations, you know, the ones you load with a BLOAD on the 128 or  $, 8, 1$  on the 64. The remedy is simple: write a boot program to load these. For example, if you have an ML program called "Grunt-Man" on a disk which you formerly had to load like this: like this:

LOAD "Grunt-Man".S,l:SYS <sup>49152</sup> you can now simply turn that into a program by typing

<sup>10</sup> LOAD "Grunt-Man".8.1:SYS <sup>49152</sup>

Save the above with a name such as  $S$  save the above  $S$  is a construction of the above with  $S$  and  $S$  as  $S$  as  $S$  as  $S$  as  $S$  as  $S$  as  $S$  as  $S$  as  $S$  as  $S$  as  $S$  as  $S$  as  $S$  as  $S$  as  $S$  as  $S$  as  $S$  as  $S$  as  $S$  as  $S$  as  $S$  as  $S$  as "Grunt-Man.boot." Now when the window of files comes up. cursor to this one and press RETURN to run the program. (See notes below on how to create a selective directory loader so that only run-able pro grams will show up in the window.)

### Using Foolproof-Files as a File Loader

Incorporating this program as a subroutine within other programs is almost as easy. There are just <sup>a</sup> few things you need to know.

First, renumber whatever program you want this directory loader to appear in so that the first line number is <sup>30</sup> (or great 10000. Now type in Foolproof-Files (with the original program already in memory).

Foolproof-Piles uses only variables be ginning with the letter  $Z$  (such as  $Z_1$ ,  $Z_1$ \$, ZC, etc.), so as long as you don't have any Z variables in your program there's no problem. If you do have any, either change them to another name, or prior to GO-SUBing to the Foolproof-Files subroutine, save all your Z variables then reset upon exiting.

Finally, delete lines <sup>20</sup> and 21.

Now any time you want your program to show the directory (and allow the user to select a file from it), simply include this line:

#### GOSUB 10270:GOSUB 10010 GOSUB 10270:GOSUB <sup>10010</sup>

Upon returning from <sup>10010</sup> you'll have the name of the file that was selected in the variable Z\$. You can then load it how ever you need to for your use. (For example, if it's a sequential file, DOPEN  $\mathbf{1}$  and  $\mathbf{2}$  are the started started, the started started started started started started, the started started started started started started started started started started started started started started start

One final note: the screen's contents are not saved when you use Foolproof-Files. If you want the window to be replaced with the original screen layout after calling this routine, you'll need to include your own screen routine (or use the screen-save routine published in this column in the February <sup>1988</sup> issue).

One more final note: if you want a selec-

#### 128 MODE/Foolproof-Files <sup>128</sup> MODE/Foolpraof-Files

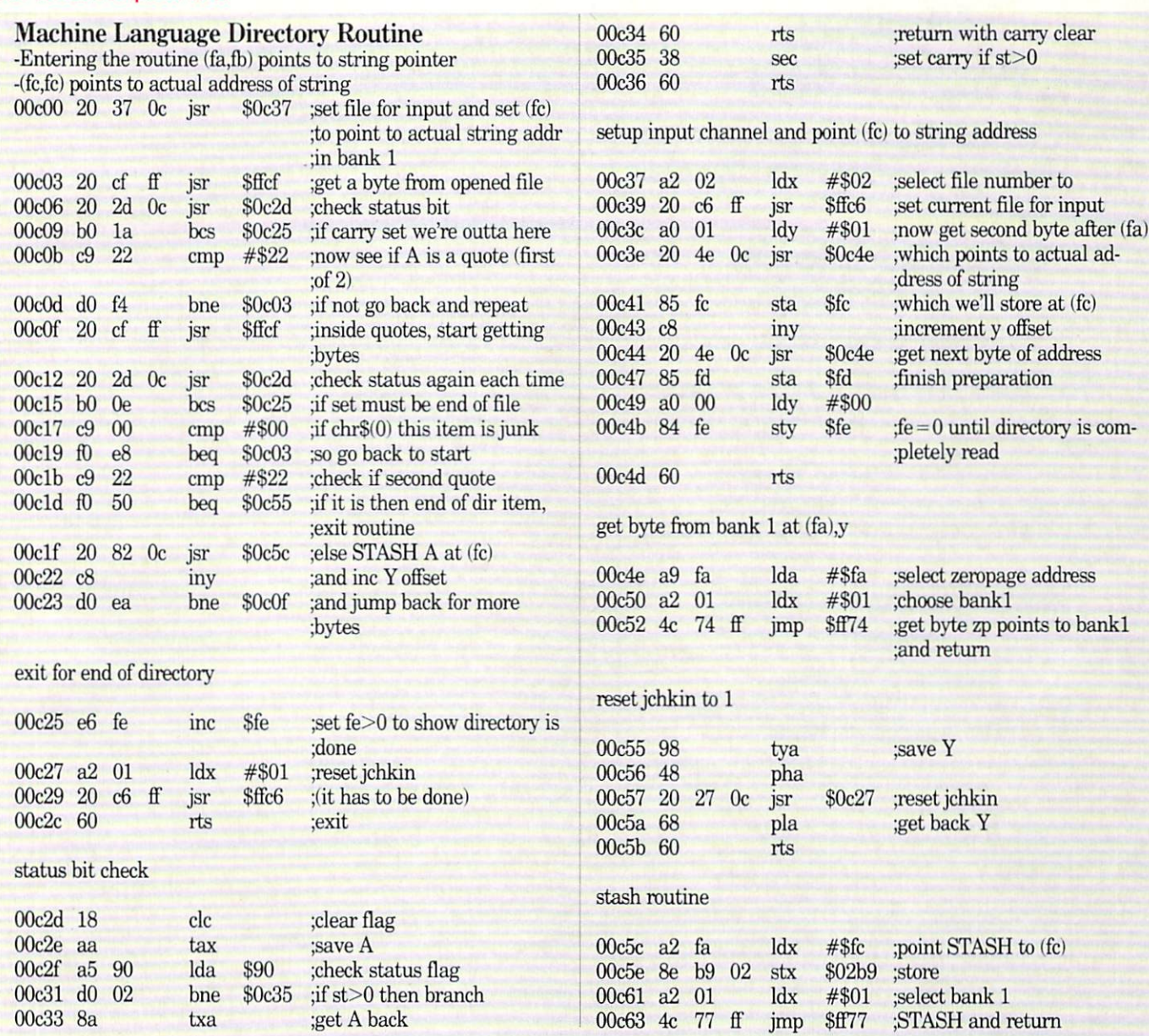

tive directory, change the variable DR\$ in line <sup>10270</sup> to whatever you want. For ex ample, to list only the files starting with "W.", change it to  $DR$ = "W."$  Be sure to include the asterisk  $(*)$  on the end as a wildcard.  $...$  wild as a contract  $...$ 

### What Made It So Hard?

I've done a lot of programming over the years, both in BASIC and in machine lan guage. What made program like this so difficult to do on the <sup>128</sup> was reading the directory in machine language and saving each filename as variable. Sometimes meshing BASIC with ML gets tricky, es pecially due to the 128's banked variables.

For those of you interested in how the job gets done, here's a brief overview of the program logic. I've included a commented machine language disassembly for those

who want to study it in even more detail.

The subroutine beginning in line <sup>10270</sup> opens the directory as a file. Starting with line 10300 the routine jumps into a machine language subroutine at DEC<sup>("OCOO")</sup> which grabs the directory a byte at a time, finds the quotes, and turns what's in-between quotes (the filenames) into the variable Z3\$. Upon exiting this ML subroutine the accumulator contains the length of the filename it has just found. That's why line <sup>10300</sup> has an RREG Z0 following the SYS command. This makes the variable Z0 equal the length of the filename which we will use in line <sup>10320</sup> to strip off excess characters from previous filenames.

The rest of the <sup>10270</sup> subroutine com pletes the process of turning all the direc tory items into the Z1\$0 array.

The other subroutine—10010—has a different task. It takes this array and prints it on the screen so that the user can cursor quickly up and down to find and load any file.

An idiosyncrasy of the <sup>128</sup> that you should know about concerns line-linking. It can cause the screen format to get messed up and add an extra line if you print to the right edge of <sup>a</sup> window. Line <sup>10070</sup> prevents this line-linking from happening with POKE 248, PEEK(248) OR 64. If you ever run into this problem, try this poke.

That's a brief overview. The commented source code gets into the nitty gritty. Study it to learn more. Whether you're a programmer or not, Foolproof-Files will make a handy addition to your disk collection. Continued on page 80

# **Attention** Programmers

Have you written a program that you would like to share with others  $-$  and make a little money while you're at it?

# Commodore Magazine is now accepting quality programs.

- A BASIC routine for handling a difficult problem
- <sup>A</sup> project that uses the Commodore 64, <sup>128</sup> or Amiga
- A game that is sure to win over the world
- A utility for helping with mundane chores
- machine language routine to make programming  $\bullet$ eosier

## Send for your Guidelines for Writers today!

Commodore Magazine, <sup>1200</sup> Wilson Drive, West Chester, PA <sup>19380</sup> ATTN: Guidelines for Writers

### <sup>128</sup> Mode/Foolproof-Files

Continued from page <sup>79</sup>

Before typing this program, read "How to Enter Programs" and "How to Use the Magazine Entry Program." The BASIC programs in this magazine are available on disk from Loadstar. P.O. Box 30008, Shreveport, LA 71130-0007, 1-800-831-2694.

### Foolproof-Files

- 10 Z3\$ = "[SPACE18]": Z4\$ = Z3\$: E\$ = CHR\$ (27) JS ESH TELEVISION CONTINUES TO A REPORT OF THE CONTINUES OF THE CONTINUES OF THE CONTINUES OF THE CONTINUES OF
- <sup>11</sup> DIM Z1S (144) 'BIFA
- <sup>12</sup> FOR ZZ=0 TO 101:READ AS
- :POKE 3072+ZZ,DEC(AS):NEXT'IWUI <sup>13</sup> DATA 20,37,0C,20,CF,FF,20,2D,0C,B0,
- 1A, C9, 22, DØ, F4, 20'BWSK <sup>14</sup> DATA CF,FF,20,2D,0C,B0,0E,C9,00,F0, E8, C9, 22, F0, 36, 20' BWCL

```
15 DATA 5C,0C,C8,D0,EA,E6,FE,A2,01,20,
   C6,FF,60,18,AA,A5'BWBM
```
- <sup>16</sup> DATA 90,D0,02,8A,60,38,6U,A2,02,2U, C6, FF, A0, 01, 20, 4E'BWNM
- <sup>17</sup> DATA 0C,85,FC,C8,20,4E,UC,85,FD,A0, 00,84,FE,60,A9,FA'BWKO
- <sup>18</sup> DATA A2,01,4C,74,FF,98,48,2u,27,0C, 8,60,A2,FC,8E,B9'BWJP
- <sup>19</sup> DATA 02,A2,0l,4C,77,FF1BRGK
- <sup>20</sup> GOSUB 1027O:GOSUB 10G1U'CLNB

```
21 RUN(ZS) 'BENA
```
22 REM DELETE LINE 21 TO USE WITHIN A PROGRAM'BGLJ

```
10010 ZW=11:SLOW:IF RWINDOW(2)=80
      THEN ZW=31:FAST'ITNC
```
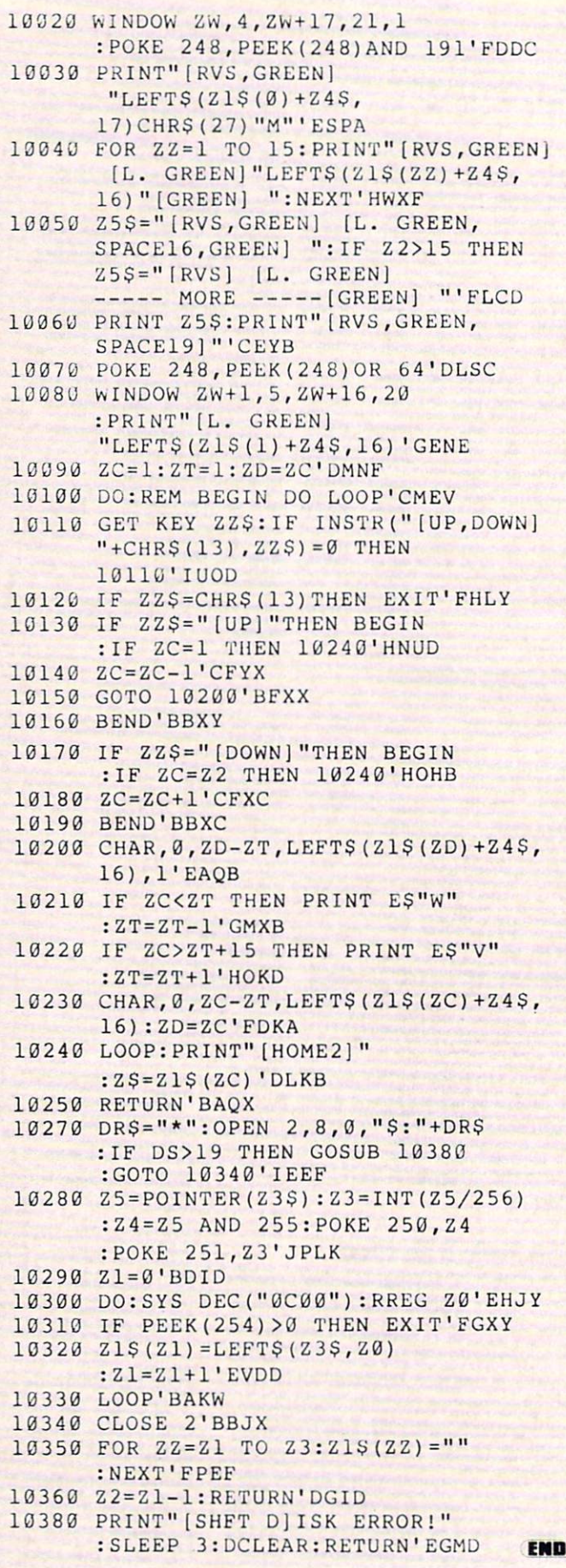

#### Adventure Road/Infocom Goes Graphic, EA Gets Wasted Adventure Road/Lnfocam Graphic Road/Lnford Communication Constitution Road, Indian Communication Constitution C

### Continued from page <sup>46</sup>

or her Intelligence. You can spend these on Clip Pistol, Demolition, Bureaucracy and <sup>23</sup> other skills. When someone is pro moted, he gets two "adventure points" that can be used to boost any of his attri butes. If you add some to Intelligence, you'll be able to learn new skills or eny a little to learn new skills or entire the skills or entire the state of the state of the state of the state of the state of the state of the state of the state of the state of the state of the state of the state of the hance current ones at the nearest Library, which is the game's equivalent of a Guild. Skills are also improved with use.

In most role-playing games, your char acters' skills determine how effectively he acters' skills determine how effectively here are a skills of the skills of the skills of the skills of the skills of the skills of the skills of the skills of the skills of the skills of the skills of the skills of the sk performs related tasks. That is true here, but Wasteland also uses skills the way they're applied in a pen and paper RPG. When faced with a steep cliff, you must use your Climb skill. To do so, you press "U," pick a character, and punch "S" for Skill. Then you rap another key to indi cate the direction in which you want to Climb.

In your travels you'll meet and can hire up to three NPCs, non-player characters who make many decisions (such as who to fire at in combat) for themselves. They might have clues that help solve various puzzles, too. But most clues are revealed puzzles, too. But most construction are revealed and the revealed are revealed to the revealed are revealed are revealed and in the scene's text descriptions, a character's text window (that offers a parser so

you can type in a few words) or a separate your cannot word the few words or separate in few words  $\mathcal{L}_{\mathcal{A}}$ booklet of over <sup>100</sup> numbered paragraphs to which the game refers you at certain points. The puzzles are unusual, often reminiscent of those in a text game. Many are the sort you can think through logically without having to map every square inch of a maze. (Mapping, in fact, is hardly necessary, although there are many towns, buildings and other areas to ex plore.)

p. 200 p.m. 200 p.m. 200 p.m.

Lots of puzzles have multiple solutions. If you don't know the safe's combination, a If you do not know the safety computer computer computer computer computer computer computer computer computer computer computer computer computer computer computer computer computer computer computer computer computer com character's Safecrack skill might open it. Also, vital objects are often found in sever al places: I found two Sonar Keys, for example. And it's a good thing, because once you grab an object in this world, it's gone forever—you can't return and get it again or repeat an encounter to score extra expeor repeat an encounter to score extra expe rience points as with the Berserkers in Bard's Tale. Bard's Tak.

Most of the time you see an aerial view of the town or outdoors, but in combat you get a picture of the enemy and a text menu for making decisions (like Bard's Tale, also an Interplay production). Each party member can carry up to <sup>30</sup> items, from Uzis to LAW rockets and laser pis tols. You can divide the group into several bands, (sometimes necessary to solve puz zles). The View command lets you switch to see another group, even if it's currently land covers both sides of two disks.) A handy utility lets you print all character stats and possessions.

This is one game I'm seeing through to the end. I like the way skills and character development are handled, and the sto ry is original—more than just another "after the bomb" scenario. Part of the rea son is that it was written by Ken St. Anson is that it was a strained by Kennedy Anna St. Anna St. Anna St. Anna St. Anna St. Anna St. Anna St. Anna S dré and Michael Stackpole, both well known in the realm of pen and paper role playing. Stackpole's prose is fresh and vivid, even in the scrolling combat reports. The puzzles, too, are a welcome change of pace from those encountered in typical role-playing games. From what I've seen this year, *Wasteland* is currently the frontrunner for "Best Quest of 1988."

Incidentally, this and Bard's Tale III are the last Interplay games that will be mar keted by Electronic Arts. Interplay is now publishing its own software, distributed by Broderbund. Their first independent release will be an Amiga strategy game; the next will be <sup>a</sup> <sup>64</sup> RPG based on the sci ence fiction novel Neuromancer.  $\overline{a}$ 

### Amiga Software Reviews/Fire Power'

Continued from page <sup>38</sup>

alike. So as men come scrambling out of pile of smoking rubble you have to quick ly determine which are enemy troops and ly determine which are enemy troops and which are on your side. If you delay too long, the enemy troops may get away. But if you shoot too soon you could hit your own troops. If they are friendly troops, it is your duty to wait for them to climb on board your tank and rescue them. Rescu ing troops presents still another challenge challenge challenge challenge challenge challenge challenge challenge length and in the set of the set of the set of the set of the set of the set of the set of the set of the set of the set of the set of the set of the set of the set of the set of the set of the set of the set of the set of run over your own men, but if you delay too long your tank may come under en emy fire or helicopter attack. Dozens of features and actions like these establish features and actions like these establish new standards that other arcade design ers and programmers will be hustling to match. All this is done using beautifully sculptured graphics, digitized sounds and real-time speed.

I wouldn't be earning my money if I couldn't find something about the game which I didn't like. Here's my complaintexplosive mines. Each tank carries and can plant mines which will be activated when your opponent gets too near. These are seeded by a particular sequence of joystick movements—you stop the tank,

press the fire button and shift into re verse. If all goes well, a grey cylinder with dark triggering button appears on the ground. You can plant these around your headquarters' flag (your opponent's tar get), and around gates or breaches in your

If done right, mine fields can greatly in crease your defenses and frustrate your opponent. But I've found they destroy my tanks more often than my opponents'. have never quite mastered the command sequence. I usually drop a mine by accident in the heat of maneuvering and end dent in the heat of manufacturer in the heat of manufacturer and end end end end of manufacturer and end of manufacturer in the heat of the heat of the heat of manufacturer and end of the heat of the heat of the heat of th up blowing my own tank off the map rath er than my enemy's. I would have preferred a keyboard command (like press M to drop mine) rather than the dangerous joystick signal. Another complaint is that there is no way to diffuse a mine (even cannon fire will not destroy them) without touching it.

Hopefully, any new releases of Fire Power will either reroute the "drop mine" command or simply remove mines from the arsenal of weapons. Still, on a scale of one to ten, I would give  $Fire Power$  a 9.5. It is a top-notch game at an affordable price. It has earned a permanent slot on my software library shelf.  $\mathbf{C}$ 

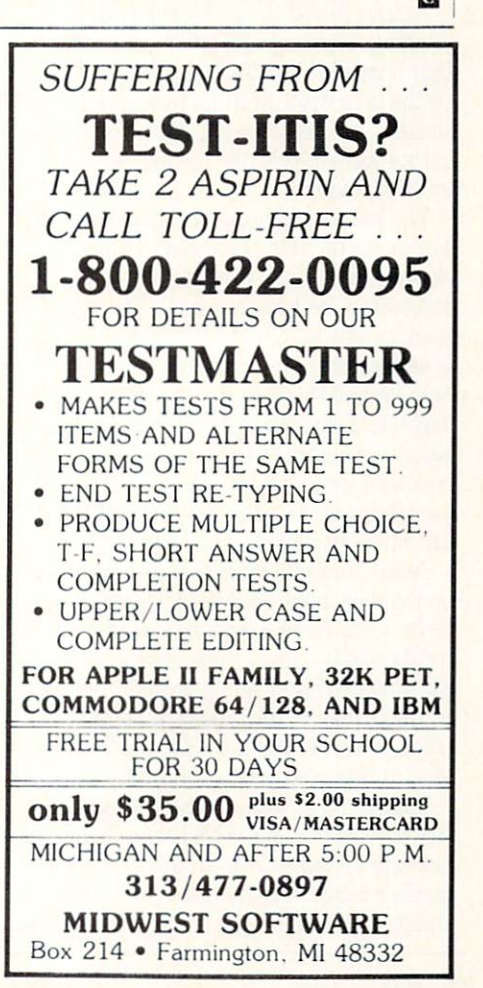

# ∖MIG∆ UPDATE

# Video Editing

W<sup>e've all seen scenes of video editing</sup> suites. The editor has a control panel in front of him that looks like it could be used to maneuver a 747, and images on used to manufacturer and in and in a second the second second second second second second second second second half a dozen monitors compete for attention. Several hundred thousand dollars worth of hardware is rack mounted on the walls; the overriding feeling is expensive.

Video editing can be <sup>a</sup> costly endeavor, but it doesn't have to be. You can get re sults from acceptable to excellent with home equipment and a shoestring budget. It is, however, important to understand the basics of editing before you begin.

Video tape recording got its start in the fifties as <sup>a</sup> spinoff of the audio tape record er. Preliminary research had shown that some means had to be devised to handle the higher information density that video required. At first researchers tried speed ing up the rate at which tape passed the recording head. At one point an early RCA prototype ran tape at <sup>30</sup> feet per sec ond, using up over a mile of tape to record four minutes of material.

Ampex solved the problem by designing rotating recording and playback heads that increased the density of information on the tape while keeping tape speeds rea sonable. In <sup>1959</sup> Ibshiba introduced heli cal scanning heads, the technology used in VCRs today.

The helical scanning head works by re cording a full field of video as a single slanted video track running across the videotape (See Dlustration 1). The video track is almost four inches in length; this is accomplished by wrapping the video tape around the head drum just over half way (See Illustration 2). Each head drum has two recording heads, and each head records a video field at a time. The fields are interleaved on the tape just as they are when displayed on the screen.

Additional information is also recorded on the videotape. Audio tracks are record ed by separate linear audio recording heads, and a control track of magnetic pulses spaced at even intervals is placed at the bottom of the tape. The control track is used to tell the VCR the location of each frame of picture information.

Take another look at Illustration 2. No tice the location of the bulk erasehead. It is located separately from the video re cording heads. It is used to erase every thing on the videotape, and it does so as

Several companies have announced hardware and/or announced hardware and and and a mannounced and a series of the series of the series of the series of the series of the series of the series of the series of the series of the series of the series of the series of the seri software that will let the Amiga act as an edit controller. controller.

the tape passes by it. Since it does not recognize the interest of the since it does not recognize the control of the control of the control of the control of the control of the control of the control of the control of the tate, it erases not on <sup>a</sup> diagonal (the way the rotating video heads record) but per pendicularly to the tape direction. This re sults in video tracks at the start and end ing points of erasure that have been only partly erased (See Illustration 3).

The video sync signals that are a part of the video information are disrupted by the partly erased video tracks. If your VCR does not recreate the exact sync start point when it rerecords over the erased portion you will get a "glitch." You will also get a glitch if you record video over video. Since most VCRs back up slightly when you pause while recording, and the bulk erase head is too far away from the recording heads to erase the portion of the tape backed up, you get a glitch. You can also get a glitch if the control track is not contiguous.

All of these problems can be solved by

using a VCR that has flying erase heads. These are video erase heads that are on the rotating video drum along with the re cording heads. These flying erase heads erase only the video tracks, and do so in the same diagonal pattern in which they were recorded. No backspacing is re quired, and the edits are more accurate.

Flying erase heads can be found on many 8mm video systems, some high-end Beta systems, and on at least one VHS system, the Panasonic AG1950. Some VCRs that do not have flying erase heads offer a feature called video insert or video dub. This feature turns off the bulk erase head and records directly on top of the ex isting video signal by applying a stronger recording signal to overwrite the existing information. This can only be used once, as the stronger signal used to overwrite the first signal cannot be overwritten it self. self.

The simplest form of editing requires single vcc with record a with records and capability and capability playback VCR. You connect your record ing VCR to the playback VCR. connect monitor to the playback VCR. and put the video cassette that contains your original tape into the playback VCR. Roll the tape to the first scene you want to dub to your recording VCR (make sure you have blank tape in it), pause the tape, put your

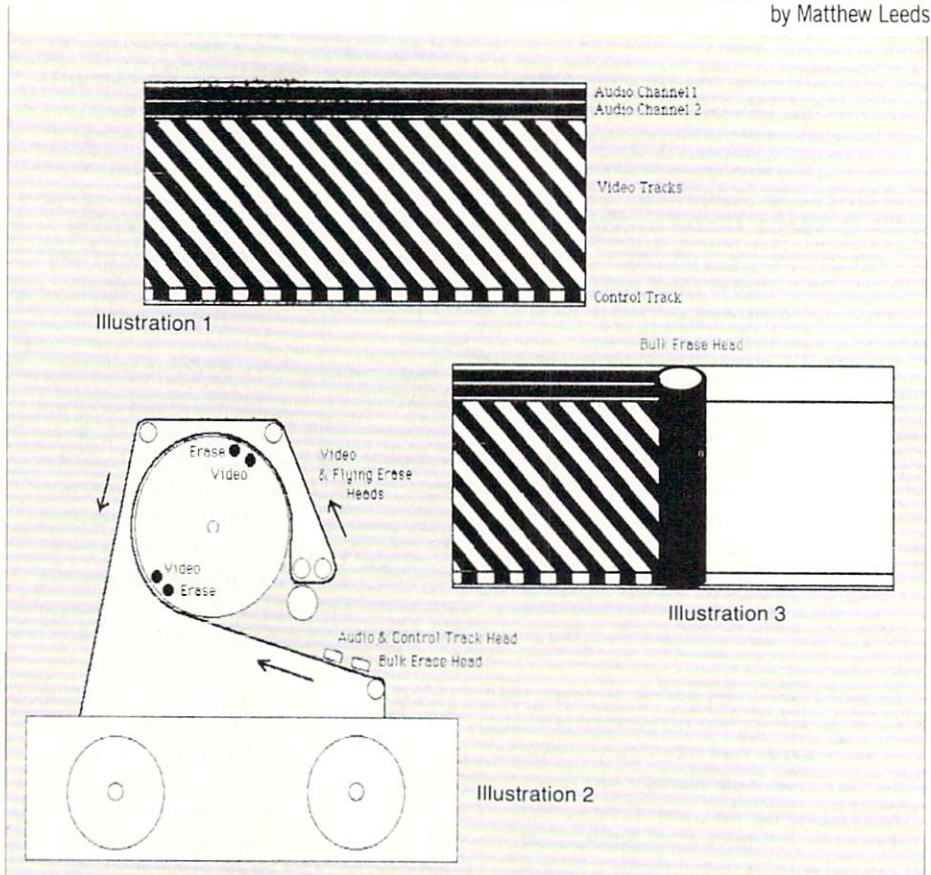

### Amiga Update/Video Editing

recording VCR into record and pause si multaneously, then take both VCRs off pause at the same time. Put the recording VCR on pause when you've recorded all of VCR on particular all of particular all of particular all of particular all of particular all of the cordes of the cordes of the cordes of the cordes of the cordes of the cordes of the cordes of the cordes of the cordes of the first scene. Now first scene when the next scene is a set of the next scene in the next scene in the next sc you want on your playback VCR, pause it, then start both VCRs at the same time again.

Although this will work, it's a lot of work, and the edits will not be clean. Since VCRs have moving parts (the tape transport) it takes a few moments for them to come up to speed. The playback VCR will not be producing a clean signal until it gets up to speed. It would be better to start the playback VCR rolling, wait until the new scene just starts and then start the re cording VCR. This is called preroll.

This would all be much easier if it were automated. That is, if there were some way to control the playback and record VCRs without having to manually start and stop them. There is a way by using a device called an edit controller. The edit controller plugs into both VCRs and lets you set up edits from a single keyboard. Edit controllers let you monitor tape posi tion both from the scene displayed on the preview monitor and via numeric read out of the control track. Most VCRs have a Control L jack on their back panel that interfaces to an edit controller.

Some edit controllers can store a series of edits and perform them sequentially. These editors store an edit list of the be ginning and ending points of scenes you want to assemble on an edited tape. Once you have set up your edit list by preview ing each scene and queuing the edit con troller, the edit controller will assemble your edited copy automatically. If you want to change an edit or a sequence of edits, just change the edit list and let the edit controller re-assemble a new edited copy.

Several companies have announced hardware and/or software that will let the Amiga act as an edit controller. Prism Computer Graphics, Mimetics, and Inter active MicraSystems are some of the com panies that either have products on the market or are about to release products.

Edit controllers and edit lists are only as accurate as the control information they use. Simple edit controllers use the control track laid down by your VCR. This is just a simple set of pulses with no numeric indexing information. If the VCR loses count of a control pulse, the indexing becomes inaccurate.

Tb better understand control track in formation and how it is used, we need to

You can create some simple transitions with a single playback deck and your Amiga equipped with genlock. genlock.

look at the difference between VHS. Beta. look at the difference between VHS, Between VHS, Between VHS, Between VHS, Between VHS, Between VHS, Between V and 8mm videotape systems. The impor tant difference is in how the tape is han dled during rewind and fast forward. In VHS systems the tape is unwound from the video drum during fast rewind or fast forward. This causes loss of contact with the control head and loss of control pulse count. Beta and 8mm systems do not un wind the videotape from the video drum and therefore maintain <sup>a</sup> consistent con trol pulse count.

A new VHS system called Quick Start has been introduced that does not unwind the videotape from the video drum. Ori ginally introduced by Akai, Quick Start is likely to migrate to all S-VHS systems soon. Along with Quick Start a new indexing system introduced by JVC, called CTL. will add the ability to find up to 9,999 designated addresses on a tape. These addresses are coded directly in the control track and do not require counting control pulses to find an address. The CTL system will also allow for a real-time readout in hours, minutes and seconds in stead of just looking at the tape counter.

Professional editing systems use <sup>a</sup> con trol system called SMPTE Time Code. SMPTE encodes <sup>a</sup> unique identification for every moderned of video. Thence of and edit tor find the exact edit point without count ing control pulses; it also allows an edit list to be constructed without using the same editing equipment required to actu ally perform the edits. Access to high-end editing systems is billed in the hundreds of dollars per hour, and preparing edit lists off-line can save quite a bit of money.

Up to now I've discussed a "simple cuts only" setup. Each scene cuts to the next without any type of transition effect. You can create some simple transitions with single playback deck and your Amiga equipped with a genlock. Use a paint program that supports overscan and color cy cling to create a full screen pattern that will cycle from a solid screen of color 0 to some other color. Color 0 is the color that your live video will replace. By playing your source deck through the genlock and starting the color cycle when you want to

create your transition effect you can wipe from live video to some color or pattern. This technique will not let you wipe from one video source to another, but it will let you create some interesting and beautiful transitions.

You can also create simple transitions by just fading to black in the camera at the beginning and end of each scene when you film your original tape. If you want to wipe from one live video source to another you will need some additional equipment. This type of edit is called an A/B roll. You will need a second source deck, a genlockable dual channel time base corrector and channel time base corrector and channel time base corrector and channel time base corrector and channel time of the correct of the correct of the correct of the correct of the corr either an edit controller or switcher that either and controller or switcher that controller that controller that controller that controller that controller that controller that controller that controller that controller that controller that controller that control can do A/B rolls. We are talking about <sup>a</sup> large investment here, and not one that non-professional is likely to make.

If you are interested in this kind of ca pability you should consider renting edit ing equipment. There are fully equipped editing bays available for rental in most large cities. A full-blown A/B roll editing bay for 1/2 inch videotape can be rented for as little as \$30/hour. Standard-cutsonly bays are available for as little as \$12.50/hour from Video Workshop, a franchise service organization rapidly expand ing across the U.S.

Regardless of the equipment you use, there are problems that occur in multigenerational videotapes. Every time you copy a tape the new generation will have less color saturation, less sharpness and resolution and less definition. There is nothing you can do to completely prevent this from occurring, but you can minimize the losses. Most VCRs boost the video sig nal on the videotape during playback. This improves the image on your monitor or TV, but it can overload your recording VCR during editing. Newer VCRs have switch that turns off this equalization, called an edit or dub switch. There are vid eo enhancing boxes that can correct color balance, improve sharpness or otherwise attempt to minimize generational loss. It is important to remember that every piece of equipment that your video signal passes through will cause some loss of some portion of the video information.

You can achieve the best results by us ing high grade videotape, recording and editing onto either brand new tape or only slightly used tape, recording and editing at the fastest speed your VCRs will sup port, and keeping the number of genera tions to a minimum. If you want to gain access to professional-level editing equipment without paying professional prices, consider taking a video editing class at your local college.  $\vert C \vert$ 

# $\triangle$ MIG $\triangle$  update

by Graham Kinsey

# Amiga Public **Domain** Domain Update

Finally Fred Fish has returned lo the Amiga PD scene, with the release of Fish disks 129-138. (It's nice to have you back, Fred!) As for the pick of the litter this month, there has been an important update to VirusX, the premier virus detec tion program. Also reviewed this month are OverScan, which allows European Amiga owners to strike back against American programmers who don't allow for PAL screens, and Evo, an educational for PAL screens, and Evo, an educational program about the history of man.

For each program, the author is given (when known) along with the series num ber if that PD program is available on the Fish series. Also if I get a PD program directly from PeopleLink's AmigaZone, I list the AmigaZone download file number, so those of you who have access to People-Link can quickly obtain this file. (If no file number is given, the program may still be on PeopleLink, but I obtained it somewhere else.) When a public domain program has been classified as shareware, this is also mentioned with the suggested amount.

### Evo: by Steve Bonner (Fish 130)

An interesting educational program that shows the development of man and his ancestors over the past <sup>20</sup> million years. Nine different species are discussed in informational text files. Accompanying each text file is a simple line drawing of each species' skull, showing the cranial differences.

What is really nice about this program is that an interactive time-line is includ ed. The user can move a slider anywhere on the time-line, and a cranial drawing will be displayed for the current time (over <sup>600</sup> drawings are programmed into the program).

Also included in the program is a glossary which explains some terms used in the text files, as well as a map of Africa with noted locations of different archae ological sites mentioned in the text files.

Hp: by Steve Bonner (Fish 130) Another button-filled RPN (postfix no-

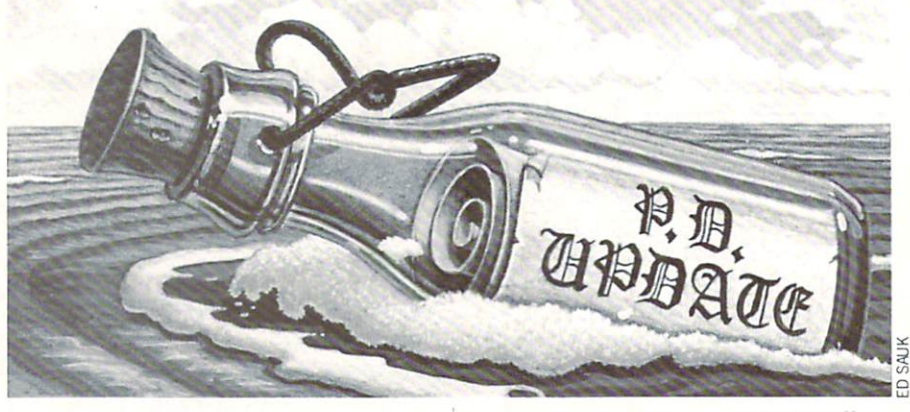

tation) calculator program for those who are always looking for a better desktop calculator. Hp displays two numbers at a calculations are a calculated at the displays two numbers at the calculated at the calculated at the calculated at the calculated at the calculated at the calculated at the calculated at the calculated at the calculated at time in its display window (or in case of complex number both the real and imagi nary parts at once). In addition to complex numbers, Hp also supports binary, hexa decimal, octal and decimal numbers as decimal, octal and decimal numbers as a series of the control of the series of the control of the control of the control of the control of the control of the control of the control of the control of the control of the cont well as floating point numbers. There is an option to send all calculator I/O to the printer. Hp opens its own screen instead of using the Workbench screen, so those who don't like constantly flipping between screens may not like this one very much.

### QMan: by Steve Bonner (Fish 130)

QMan is simple Mandelbrot generat ing program that isn't loaded with fea tures, but it's written in assembly lan guage. The speed increase may be enough for some to prefer this program over other mandelbrot generators with more feature features with more tures.

### Dfc: by Tbmas Rokicki (Fish 131)

A nice little diskcopy program. Dfc has an Intuition interface, although you can specify all parameters from CLI so that you don't have to fiddle with gadgets if you don't want to. Dfc will make multiple copies of a disk and will cache a source disk (if you don't have enough free mem ory" to cache an entire source disk, Dfc will still cache part of the source disk). Dfc also formats disks in addition to copying disks. And, of course, Dfc has <sup>a</sup> switch to verify destination disks, like any decent diskcopy program should have (hint, hint. Commodore!). Commodore!).

### Mackie: by 'Ibmas Rokicki (Fish 131)

Another screen blanking program (this one is based on PopCLI III). Mackie enter tains you by drawing hi-res moire pat terns when the screen is blanked.

Berserk: by Leo Schwab (Fish 132) This stunning animation was already reviewed in the February <sup>1988</sup> install ment of the column and addressed ment in a last column column column to the animation itself on the Fish disk lies all the source code (i.e., the object de scriptions). This not only allows those who own VideoScape 3-D to create their own variations of Berserk, it also allows you to figure out exactly how Leo accomplished everything (for example, how he made the Boing balls compress when they were struck by the unicycle).

### Cre: by Dan Kindred (Fish 133!

This program will generate a 16-bit CRC (Cyclic Redundancy Check) for any disk file. This allows you to check to see if a file has been modified since it was last checked. This program will *not* allow you checked. This program will not allow you can be a set of the control of the control of the control of the control of the control of the control of the control of the control of the control of the control of the control of to check for the presence of a boot-block virus, but it can help you to find a virus that attaches itself to the end of a program. (This type of computer virus currently doesn't exist on the Amiga. Howev er, this is the way viruses on most other computers are spread, so at least you have a way to check for such a virus if one shows up.)

### OverScan: by Ari Freund (Fish 133)

If you're a European Amiga user who is frustrated by American programmers who don't take PAL screens into account when designing programs, now you don't have to be stymied by their short-sighted ness. OverScan will force any application to open screens that expand to the full size of a PAL screen. Windows that are attached to this screen won't automatically be resized, however, now they can be re sized to take up the full size of a PAL screen. Note that the this doesn't mean that the second the second that the second that the second that the second an application will now actually intelli gently use the extra area for program op eration. (If the program doesn't bother to find out how big the screen really is in the first place, OverScan can't force <sup>a</sup> pro gram to find out for itself.) Although this program was designed with European

#### Amiga Update/Amiga Public Domain Amiga Update/Amiga Public Domain

PAL systems in mind, it is just as useful for Americans who are using MoreRows.

#### BoingThrows: by Marvin Landis (Fish 134) (Fish 134)

This is a stunning Sculpt 3-D anima-This is studied in the studied of the studied studies of the studies of the studies of the studies of the studies of the studies of the studies of the studies of the studies of the studies of the studies of the studies of tion of a ray-traced figure shooting free throws. The author improved each of the frames by touching up the graphics with DigiPaint, and the results speak for them selves. Accompanying the great HAM graphics are some good digitized sounds.

would have reviewed this program months ago when I first received it from PeopleLink, however, I couldn't get it to work. This is not the animation's fault. work. This is not the animation of the animation of the animation of the animation of the animation of the animation but as I found out instead, Byte by Byte's Movie player program for *Sculpt* animations is a real pain in the neck. For example, if you are using MoreRows, an anima tion that isn't created using overscan sim ply won't run. When you upset Movie the results can be quite frustrating. Not only does this program have a knack for crashing when not treated right, but it also holds the dubious distinction of being the one program that even GOMF 2.0 can't recover from after <sup>a</sup> system reboot.

### Find: by Rodney Lewis (Fish 134)

This program, which is similar to the This program, which is similar to the things of the similar to the similar to the similar to the similar to the similar to the similar to the similar to the similar to the similar to the similar to the similar to the simil Unix Find program, is superior to the AmigaDOS DIR command. In addition to supporting Unix-style wildcarding, Find will list files that are a certain age, files that have certain protection bits (the r, e, w or d bits) set, or files that are a certain size. Find will also allow you to execute command acting on each file that matches the particular wildcard or other boolean expression (the command execution can be automatic, or it can query you for ex ecution on each candidate file). Find sup ports multiple devices, so you can search for files on multiple floppy drives, for ex ample. Since each expression is a boolean. you can search with boolean expressions using NOT, AND or OR, in addition to a simple match.

#### Library: by Bill Brownson  $\bullet$  Brownson Brownson Brownson Brownson (Fish 134; Shareware: \$30)  $\sim$  134; Shareware:  $\sim$  134; Shareware:  $\sim$  134; Shareware:  $\sim$  134; Shareware:  $\sim$  134; Shareware:  $\sim$  134; Shareware:  $\sim$  134; Shareware:  $\sim$  134; Shareware:  $\sim$  134; Shareware:  $\sim$  134; Shareware:  $\sim$  134; S

This is a demo of a quasi-database textutility program that allows you to perform searches inside a text file. It allows for AND, OR or NOT boolean expressions to search for a text string inside a file.

### Smartlcon: by Gauthier Groult (Fish 134; Shareware: \$15)

(Fish 134; Shareware: \$15); Shareware: \$15, Shareware: \$15, Shareware: \$15, Shareware: \$15, Shareware: \$15, Sh This is for those of you who wished you could use the nifty feature provided by

Leo Schwab's Iconify program (reviewed in the May 1988 installment of this colin the May 1988 installation of the May 1988 installation of the May 1988 installation of the May 1988 in the May 1988 in the May 1988 in the May 1988 in the May 1988 in the May 1988 in the May 1988 in the May 1988 in the umn), but don't know how to program. Gauthier's Smartlcon allows you to add gadget to any window that when selected will "iconify" that window. Even better is the fact that the icon appears not at the corner of the screen, and the screen the RAM and the RAM and disk icon on the Workbench screen. And yes, just like Leo's program, Smartlcon will actually display graphics inside the iconified window (for example, the old iconified window (for example, the old state of the old state of the old state of the old state of the old state of the old state of the old state of the old state of the old state of the old state of the old state of the Dotty and Lines demonstration on the Worker's demonstration of the Worker's worker and Lines and Lines and Lines and Lines and Lines and Lines and Lines and Lines and Lines and Lines and Lines and Lines and Lines and Lines  $disk)$ disk).

### TeXF: by Ali Ozer (Fish 135)

Are you looking for more fonts to use with your graphics programs? Well, TeXF is a program that will convert  $AmigaTeX$ fonts to the standard Amiga fonts format. What if you don't own AmigaTeX in the first place? Well also on this disk are a total of <sup>78</sup> AmigaTeX fonts (22 fonts in dif ferent sizes). And if you know someone who does own AmigaTeX, you can now obtain over <sup>1000</sup> different fonts to freely use with your own programs!

### Paste: by David Ihnat (Fish 136)

This is a port of the UNIX Paste command. Paste merges text files, but instead of working with whole text files at a time, Paste works with individual lines from each text file.

### Ct: by Jonathan Harman (Fish 137)

This program will display images from CT medical scanners (which are stored as CT medical scanners (which are stored as  $256 \times 256$  pixel images in 2048 shades of gray). Many features are provided includ ing zooming, color mapping and many im age processing operations.

### VGad: by Stephen Vermulen (Fish 137)

This is a nice tool for commercial programmers who would like to farm out de sign of icons to artists and quickly convert the finished work into C source code. VGad accepts an IFF picture instead of an IFF brush (which saves a little work). VGad takes as input two IFF pictures, one for the normal icon state and one for the alternative image (selected state), and output in the state of the state  $\sim$  and  $\sim$ puts a C source file and a C header file.

#### VLabel: by Stephen Vermulen (Fish 137) Valadis by Stephen Vermulen (Fish 137) and the Stephen Vermulen (Fish 137) and the Stephen Vermulen (Fish 137)

If you would like an easy way to print fancy disk labels, check out VLabel. VLabel will print any two-color IFF picture in addition to up to <sup>50</sup> lines of text. The text may be printed using any font that is available. The text file can be in the form of a Superbase database ASCII file.

AmigaLine: by Bryce Nesbitt (Fish 138)

Here is a set of small but still quite informative text files relating to various programming topics. Covered subjects in clude multiple serial ports, figuring out the current stack size, getting input from the keyboard and calculating AmigaDOS hash values.

#### Grocery List: by Hal Carter Grocery List: by Hall Carteria and Hall Carteria and Hall Carteria and Hall Carteria and Hall Carteria and Hal (Shareware: \$10)

For those who would like their Amiga to help plan a trip to the supermarket. Grocery List is a powerful program that does more than just allow you to print selection of items that you need to pick up this week.

### Half-OS: by Leo Schwab (AmigaZone file #11387)

A cute VideoScape 3-D animation which is a "play on words" concerning the much hallowed (and cursed) operating system OS/2. Maybe this animation will make people think twice about naming products in order to assure that such jokes can't be made ...  $\cdots$  ...  $\cdots$  ...  $\cdots$  ...  $\cdots$  ...

### MMade: by Keith Doyle

(AmigaZone file #11233)

This is Machine Made, a wacky 50s-This is Machine Made, wacky 50sstyle animation created with The Director.

### Access! version 1.30a: (AmigaZone file #11351; Shareware: \$25)  $\frac{1}{2}$  . The share was the state of  $\frac{1}{2}$  , sharewere:  $\frac{1}{2}$  , sharewere:  $\frac{1}{2}$

Version 1.30a of Access!, a 16-color terminal program last reviewed in the May 1988 installment of this column. New fea-1988 installment of the column second column to the column second column to the column second column to the column tures in this version of Access include a line editor in chat mode, an overall  $25%$ speed increase in file transfer rate and a limited script capability. Now you can also choose to use only four colors with Access! This is a nice feature for those who don't care about pretty colors and just want to get down to business, since it speeds things up as well as saving 22K of CHIP RAM.

Please note that I am reviewing revision A of Access! version 1.30. This version of Access in the Access of Access 2.30 and 1.30. The Access 2.30. The Access 2.30. The Access 2.30. The Access 2.30. The Access 2.30. The Access 2.30. The Access 2.30. The Access 2.30. The Access 2.30. The Access 2.30 sion fixes <sup>a</sup> major bug in the Xmodem pro tocol that made it very tough to download successfully using standard  $\mathbf{w}$  and  $\mathbf{w}$  is a standard  $\mathbf{w}$  in the standard  $\mathbf{w}$  is a standard  $\mathbf{w}$  is a standard  $\mathbf{w}$  is a standard  $\mathbf{w}$ you do want the program from BBSS and BBSS and BSS and BSS and BSS and BSS and BSS and BSS and BSS and BSS and BSS and BSS and BSS and BSS and BSS and BSS and BSS and BSS and BSS and BSS and BSS and BSS and BSS and BSS and make sure to get Access! version 1.30a. Improvements have been made to the CompuServe B protocol. As usual there are many other small improvements.

### Pyro: by Steve Jacobs and Jim Boyd (AmigaZone file #11290)

If you weren't impressed with the graphics entertainment provided by

### Amiga Update/Amiga Public Domain

machine, the screen-blanker than the screen-blanker of the screen-blanker of the screen-blanker of the screentry. Pyro entertains you with a fireworks display (sorry, no sound yet). Unfortunately the blanking interval with this pro gram is fixed at five minutes.

### HadMax: by Mike -Jones (AmigaZone file #11366)

If you like the "Road Warrior" series of movies and like to put down other com puters, this animation will suit you just fine. BadMax has sound effects and was created with The Director. Note that the author requires that you obtain an older version of the sound mod file that usually version of the sound of the sounders of the sound in the sound accompanies The Director's Projector play er program, since the animation will nol run correctly with the newest version. The author claims he uploaded the old authority authorities are allowed the older and older sound.mod file to PeopleLink, although couldn't find it myself. (I just grabbed it from an older *Director* animation.) from an older Director animation,

### Battleship: by Steve Berry

An Amiga version of the classic strate gy game Battleship, complete with great digitized sounds. This program was writ ten in Multi-Forth. This version has <sup>a</sup> ma jor bug in that you are not actually forced to put the different parts of each ship next to each other, so in effect you can have five aircraft carriers with a length of one square instead of one carrier that is five squares long.

### BitPlanes: by David Pochron (AmigaZone file #11283)

Would you like to have as many colors as possible in your Amiga environment? Does the four-color Workbench bore you bit? With BitPlanes you can easily trans form the Workbench environment into an eight- or even 16-color screen. The author advises against using a four-bitplane Workbench, since the system slows to a crawl, and many icon editors will only work with a maximum of three bitplanes. The author provides a few eight-color icons to get you started, as well as a 16color icon to look at (the "Lauren" girl who was made famous in the first set of DigiView demo HAM pictures back in early 1986).

### CVRA: author unknown  $(AmigaZone file #11230)$

This is an AmigaBASIC program that determines cardiovascular risk. It asks you many questions, including blood pres sure, stress level, family histories of diabe tes and heart disease, cholesterol level and exercise activity CVRA will then

make an estimate of how vulnerable you are to cardiovascular disease and give suggestions to reduce your risk depending on your particular circumstances.

#### DFilter: author unknown (AmigaZone file #11149) (AmigaZone file #111491

If you own or have access to any pic tures created or modified with either Pho ton Paint or Pixmate. this program can save you some grief. Although these programa do save pictures in the standard IFF ILBM format, they save certain chunks in strange ways that can cause havoc with many IFF ILBM viewing pro grams. DFilter will reorganize the chunks in such an IFF ILBM file, so you can free ly display the picture with any display program.

### Type: by John Gerlach Jr. AmigaZone file #11281)

Even though you use a computer to type with now. do you still miss your type writer? Type will allow your printer to emulate a typewriter. Typewriter allows you to switch between "computer" and "typewriter" modes freely. (WARNING: when loading this program my error han dler (GOMF 2.0) reports that Type attempts to trash the low area of system memory. Therefore, use this program  $at$ your own risk.)

### VirusX version 1.21: by Steve Tibbett  $(AmigaZone file #11298)$

This is VirusX version 1.21, a very important program to have, since it is currently the best program available for de tection and now removal of Amiga bootblock viruses. This version is an update to the version of VirusX reviewed in last month's column.

The only improvement in version 1.21 of VirusX is that it now specifically checks for the malicious Byte Bandit virus. This is a new virus with no relation to the SCA Virus reported on in the June <sup>1988</sup> in stallment of this column. The Byte Bandit virus makes the SCA virus look like an angel in comparison. First of all, although the Bvte Bandit virus lives in the boot block just like the SCA Virus, the similar ities end there. The Byte Bandit virus does not require a warm or cold start to enter your machine: as soon as you insert disk with the Byte Bandit virus, it will immediately install itself inside your Amiga. Also the Byte Bandit virus does not require a warm boot in order to spread: any time you insert a disk into a drive, the Byte Bandit virus in memory will automatically attempt to write itself

to that disk. to that disk.

If this weren't bad enough, if you use the AmigaDOS INSTALL command to eliminate a copy of the Byte Bandit virus on a disk, the copy in memory will immediately re-write itself to the disk that you just INSTALLed.

 $T$  virus can truly be called destructed as  $\mathbf{v}$ tive, unlike the SCA virus which was not. tive, unlike the SCA virus which was not the SCA virus which was not the SCA virus which was not the SCA virus meant to be harmful. The Byte Bandit will periodically lock up your machine, causing you to reboot your Amiga (and although I haven't been infected with this virus myself yet, I suspect that GOMF 2.0 will not be able to save your system from a reboot).

Enough of the bad news, here's the good news. Not only will VirusX 1.21 tell you if you have a disk infected with a copy of the Byte Bandit virus, but VirusX wilf also eliminate any presence of the Byte Bandit virus in memory, which must be done if you want to completely purge it from all your disks. I can't overemphasize that this program is one that every Amiga user must have.

### FixVDK: by Dan James (AmigaZone file #11418)

This program fixes some bugs in the commercial recoverable RAMdisk pro gram VDK from Expansion Technologies. Among the bugs fixed are improper date setting, improper reporting of block size, and destroying protection bits for each file.

Unfortunately I wasn't able to review all the programs I received off of People-Link's AmigaZone this month due to time constraints, but I will catch up next month on the ones I missed.

As always, I can be reached on the Amiga Zone on PeopleLink (ID: Ci KLNSEY). or on the IDCMP BBS (617) 769-3172 (please note the new number!}, now running 24 hours a day, addressed to SYSOP. If you have written a public domain/shareware/freely distributable program, or have obtained one that you think is worth mentioning to all Amiga owners, then please attempt to contact me via the above or through Commodore Magazine. See you next month.

Fish disks: For a catalog, send a SASE and four loose stamps or \$1 to: Fred Fish, <sup>1346</sup> W. 10th Place, Tempe, AZ 85281.

To sign up to PeopleLink and their AmigaZone, call (800) 524-0100 (voice) or (800) 826-8855 (via modem).

# AmigaBASIC Tutorial

From time to time, am challenged about my use of Amiga BASIC for various serious projects that may be undertak ing on the Amiga. And one of the biggest complaints that I hear is something in the order of ".. .but AmigaBASIC hogs the CPU while you are running an application and really cripples the multitasking of the machine." Well, there are ways around this. In this installment, let's take a look at a simple function that keeps your AmigaBASIC application from hogging the Amiga's CPU: SLEEP.

While working with some business software recently, I was bothered by the time I was wasting waiting for a document and a couple of spreadsheet pages to print. I knew that printing a document or spreadsheet to disk or RAM: would be a lot faster than to the printer, but I had to find a program that would run in the background and watch for files and then print them if they existed.

I started browsing my public domain disks for a printer spooler, a program that would control the printing of files in the background while I used my computer for other tasks. The ones found, however, were generally no more effective than using the AmigaDOS JOIN command. This meant I had to move out of my word processor or spreadsheet and enter a command like:

RUN SPOOL filel file2 file3 etc.

This wasn't exactly helpful, so I decided to take a look at writing one. The key features that I had to keep in mind were how to keep track of the files to print and how to prevent the spooler from printing a file a second time without actually deleting it after the first printing. Also, the spooler had to use a minimum of CPU time to make it friendly to other programs in a multitasking environment.

The first situation could be answered by placing all of the files to be printed into a specific directory and then monitor that directory for the existence of files. This one should be easy enough; just look into the specified directory once in a while and print any file that was the that was the thermody

FIRST CATCH! When I sent the first test file to the directory, my spreadsheet also created a .info ICON for the printed file, which the spooler then tried to print, really spoiling my evening. The printer locks up, and eventually  $I$  am greeted by the nefarious GURU. Okay, let's try a specific extension for the filenames, then. To keep things simple, I chose ".PRT". Therefore, all files to be printed had to have ".PRT" tacked onto the end. It worked, the .info files didn't get printed!

Next, how could I stop the files from being reprinted? Renaming would be the simplest answer (who knows, I *might* want the file again), so I chose ".DONE" as the new extension. Well, I had been doing things in straight BASIC before, but realized that to change the extension of a file was asking for trouble. Since BA-SIC doesn't directly support wildcarding, I had to move back to a library environment and use the AmigaDOS function Execute() to perform the renames via AmigaDOS, instead of Amiga BASIC.

To use Execute() from AmigaBASIC, you must open the DOS library via the dos.bmap file that should be on your EXTRAS disk in the BasicDemos directory. Place this file (and any other .bmap files for that matter) into the LIBS: directory of the SYS: disk that you use while programming in BASIC.

To actually call Execute(), you need to introduce it to your program, so it is not thought of as an undefined array when called, via DECLARE FUNCTION Execute& LIBRARY statement. While we're at it, let's simplify the finding of a file by using DOS' Lock() and UnLock() functions. Since Lock() returns a value, it must also be declared in a DECLARE FUNCTION statement. The key to remember when using these functions is to en sure that any string variables passed via the SADD function are terminated with a NULL (CHR\$(0)).

The third, and biggest problem was time-sharing of the CPU. How could I convince AmigaBASIC to let the program lie dormant (relatively) while it wasn't actually being used? It turns out that TIMER can be trapped like the menu and mouse but tons. That code then transformed into one statement at the start of the program:

ON TIMER(60) GOSUB PrintCheck : TIMER ON

Then, our main loop looks like this:

### WHILE -1 SLEEP WEND

Now, the program would just sit and wait for <sup>60</sup> seconds to pass and then go out to look for a file with a ".PRT" extension.

The only remaining drawback was that of memory usage. The program ate a lot of memory. With AmigaBASIC loaded, you will use approximately  $108K$  of RAM while the program is installed. This can be reduced, however, by compiling the program with AC/BASIC from AbSoft. I won't apologize for the size of this one, since it's the only spooler that I've seen, PD and commercial included, that works totally unattended once installed. Also, since I am running with  $4MB$  of RAM, I can give up  $100K$  for the use of the program. If you don't have the memory to spare, then this will probably just be <sup>a</sup> good exercise in BASIC multi tasking and BASIC to DOS programming.

Okay, so how do you use it? First, you will need to create <sup>a</sup> spe cific directory in which you want the spooler to look for your print files. I created a directory called Spooler and then used the ASSIGN command to assign SPL: to it from within my Startup-Sequence file. Since the directory is on my fixed disk, the com mand looks like this:

### ASSIGN SPL: DH0:Spooler

The main thing is that the logical device SPL: must be as signed before you run the program, or you will be prompted to "insert volume SPL: into any drive" and the program will hang. Once assigned, the program knows exactly where to look for your files. Next, place your files into the SPL: directory and give them all an extension of ".PRF' (upper or lower case). For exam ple, SpreadShtl.PRT, Addend.prt, etc.

Once you invoke the spooler, it will check the SPL: directory every <sup>60</sup> seconds to see if <sup>a</sup> ".PRT" file exists. If it finds one lor more), it will use the AmigaDOS command COPY to send it out to the current PRT device. Once it completes the printing, it will rename the ".PRF' file to ".DONE". This prevents the file from being sent out to the printer twice.

Spooler.BAS is set up for use and has been tested with the AC/BASIC compiler from AbSoft. Also, you must have the file "dos.bmap" in the UBS: directory of your SYS: disk as we will call routines from that library.

Once again, the program is a memory hog, but it behaves

very well in the realm of multitasking. To see how well try running it, and monitor the system with the program PM in the TOOLS directory of your EXTRAS disk. You will see that it sits complete, it goes back to sleep.

rather dormant until its 60 seconds come about, and then it takes what it needs of the system's resources to do its job. Once  $\mathbf G$ 

```
REM $IGNORE ON
CLEAR ,5000
REM $IGNORE OFF
WINDOW CLOSE 1
LIBRARY "dos.library"
DECLARE FUNCTION Executes, LIBRARY
DECLARE FUNCTION Lock& LIBRARY
\mathbf{f} and \mathbf{f} and \mathbf{f} and \mathbf{f} and \mathbf{f} \mathbf{f} and \mathbf{f} and \mathbf{f} and \mathbf{f} and \mathbf{f} and \mathbf{f} and \mathbf{f} and \mathbf{f} and \mathbf{f} and \mathbf{f} and \mathbf{f} and \mathbf{f} and \mathbfON MOUSE GOSUB MouseCheck : MOUSE ON
Main:
  WINDOW 1, " BASIC Spl ", (400, 10) - (543, 18), 14, -1WPS = WINDOW(7)COLOR 3 : PRINT "Close Gadget exits";
  fLock& = Lock&(SADD("Spl:FF"+CHR$(0)), -1)IF fLock& = 0 THEN
    UnLock& fLock&
    OPEN "Spl:FF" FOR OUTPUT AS 2 LEN = 16PRINT #2,CHR$ (12)
    CLOSE<sub>2</sub>
    KILL "Spl:FF.info"
  END IF
  UnLock& fLock&
Loop:
WHILE -1SLEEP
WEND
PrintCheck:
                         ' Turn it off til we're through
TIMER OFF
x = Execute&(SADD("LIST > RAM: {SPL} Spl: "+CHR$(0)), 0, 0)OPEN "RAM: [SPL]" FOR INPUT AS 1 LEN = 1024
WHILE NOT EOF(l)
  LINE INPUT #1, AS
  A\ = UCASE$(A$)
  J=INSTR(A$,".PRT")
   IF <> THEN
     B$ T$P$(AS)
    C$ = "COPY "+B$+" PRT:"+CHR$(0) ' AmigaDOS needs the NULL!
    DS = "RENAME "+B$+" AS SPI: "+LEFT$(A$, J) + "DONE" +CHR$(0)x=Execute&(SADD(C$),0,0)
    x=Execute&(SADD("COPY Spl:FF PRT:"+CHRS(0}),0,0)
    x=Execute&(SADD(DS),0,0)
  END IF
WEND
CLOSE CLOSE CARD
x = Execute&(SADD("DELETE) NIL: RAM: {SPL}#?"+CHR$(0) ), 0, 0)
TIMER ON ' Turn it back on and wait again
RETURN
MouseCheck:
MouseCheck:
IF WINDOW{7) <> wP& THEN Finished
     ' if we didn't CLOSE the window return and wait
RETURN
RETURN TO A STREET
Fini shed:
  REM SIGNORE ON
  WINDOW CLOSE 1 : WINDOW CLOSE 2
  LIBRARY CLOSE : CLOSE : SYSTEM
  REM SIGNORE OFF END
```
# Programming/Tempered Fun

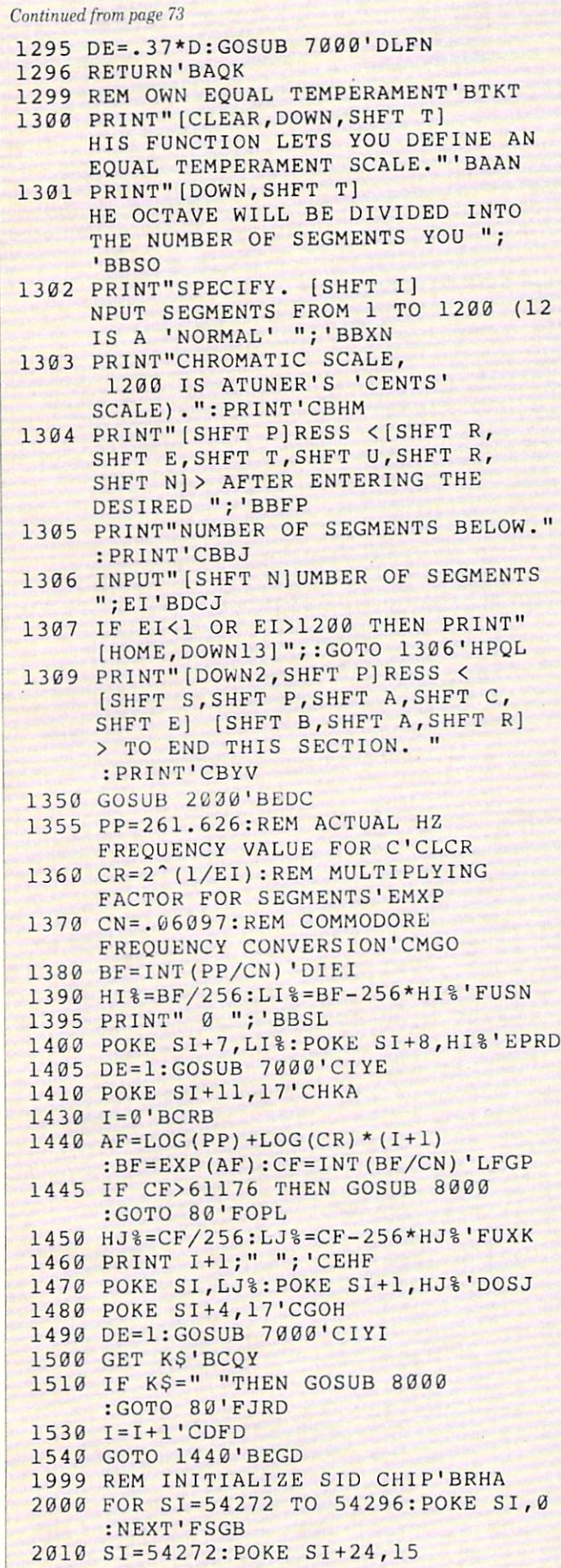

 $\hat{\mathbf{r}}$ 

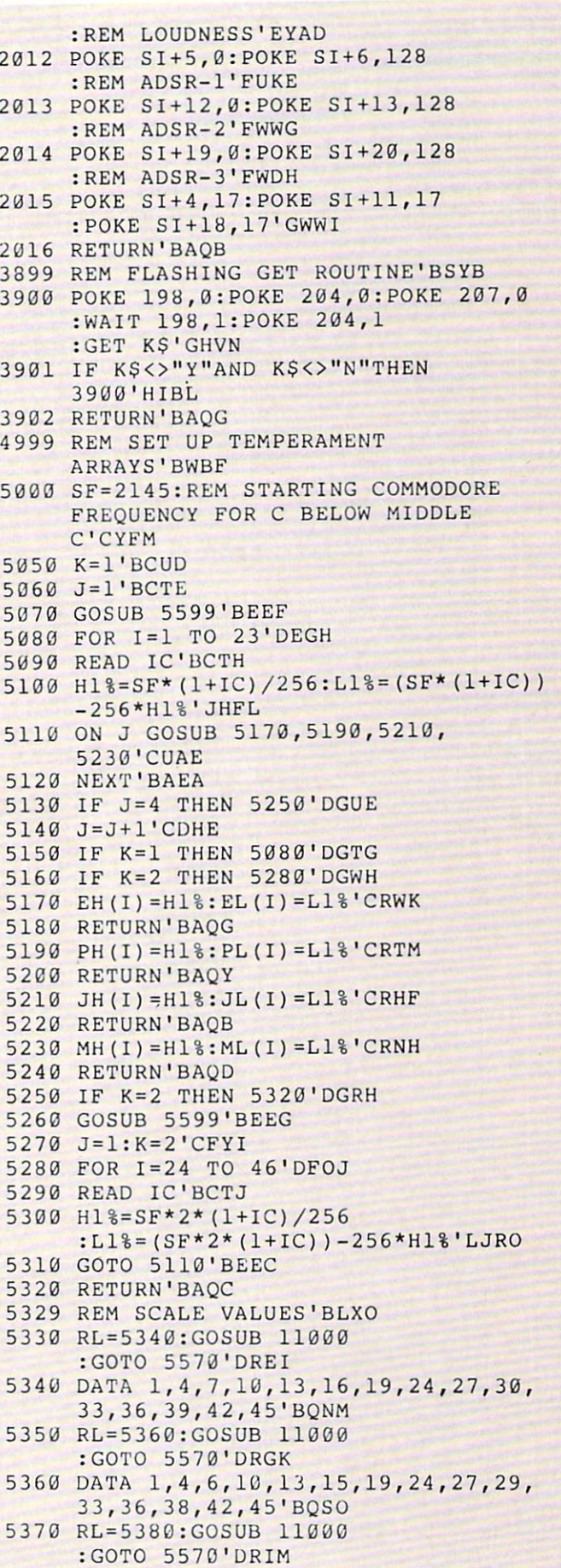

# Programming/Tempered Fun<sup>-</sup>

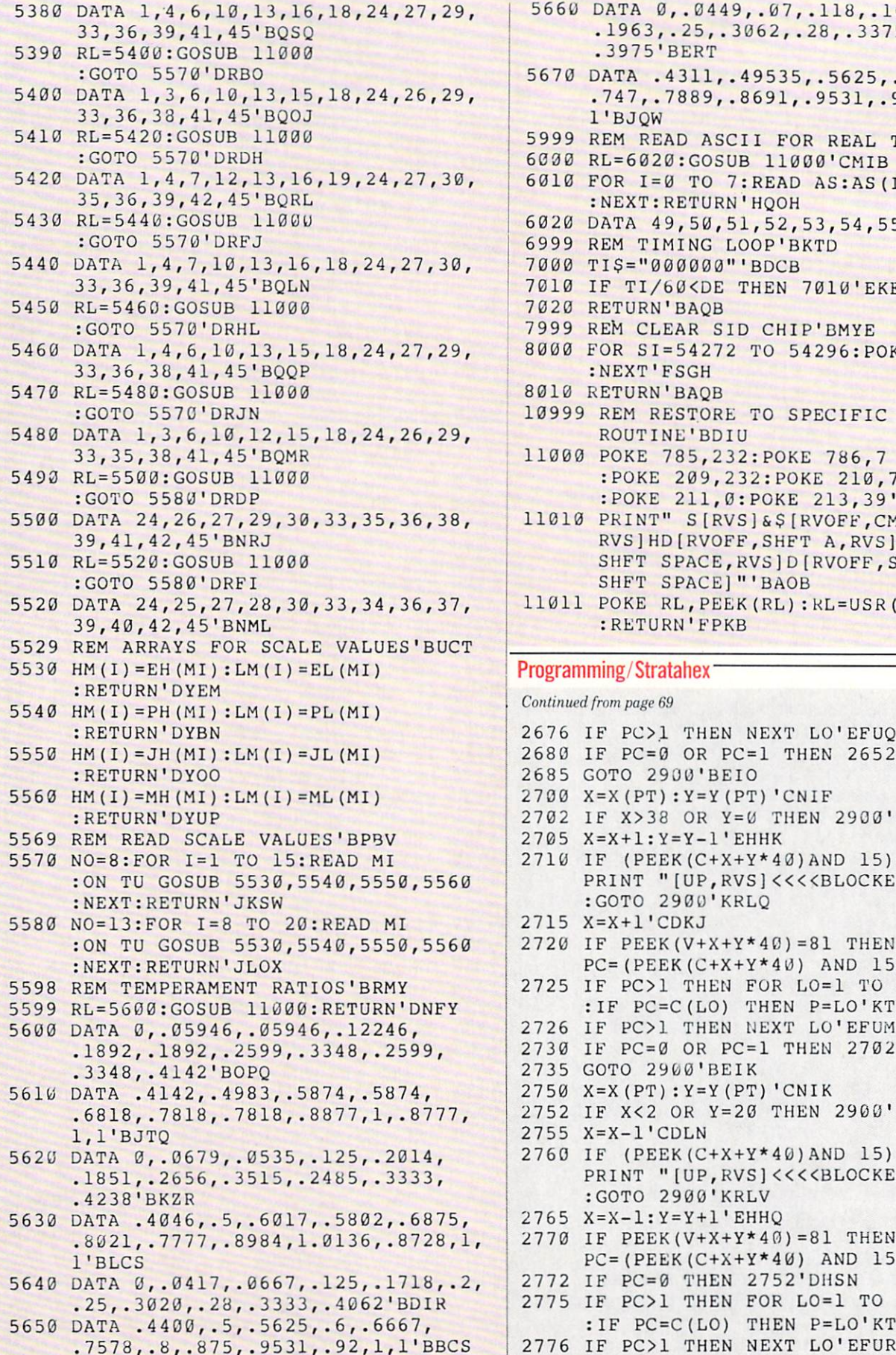

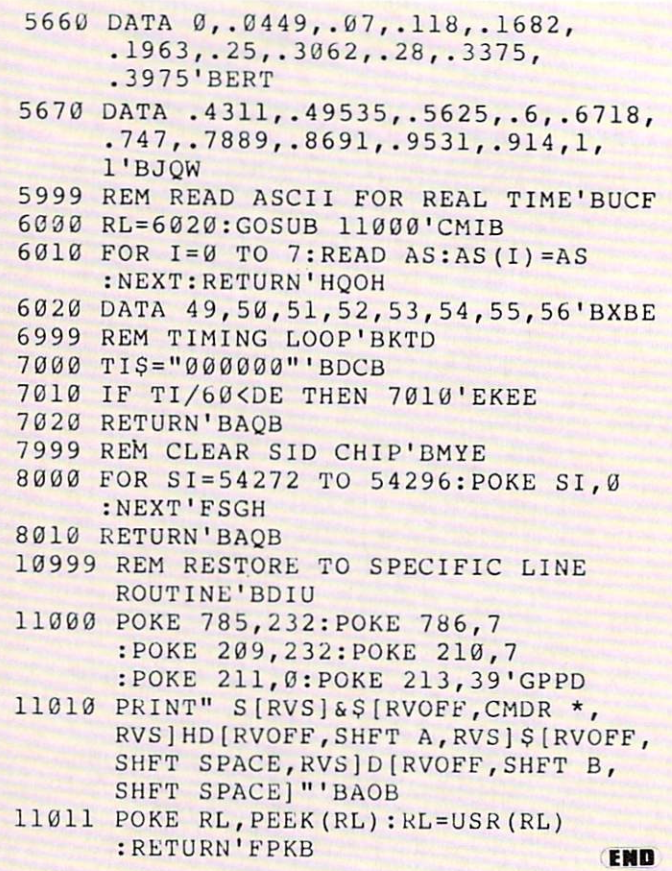

# Programming/Stratahex<sup>-</sup>

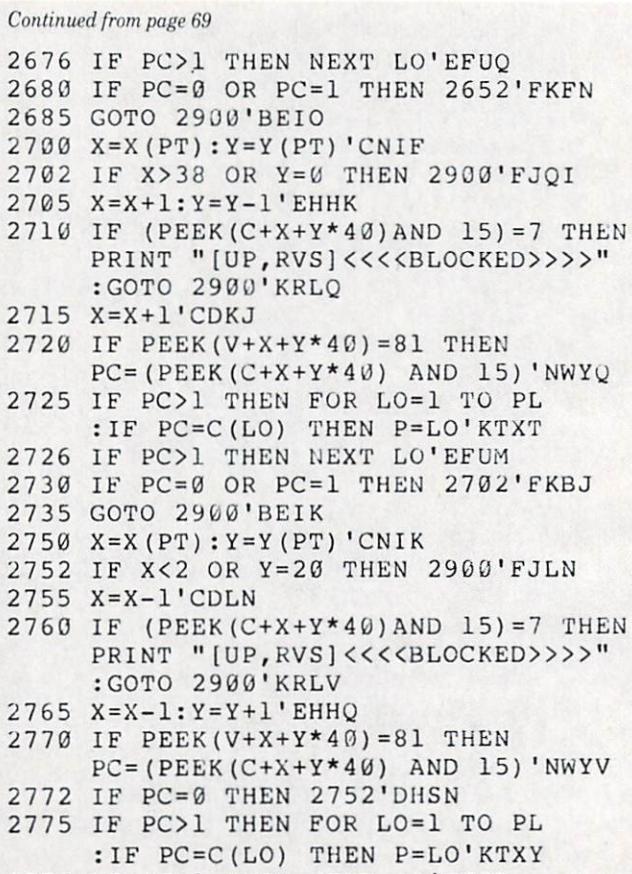

### Programming/Stratahex

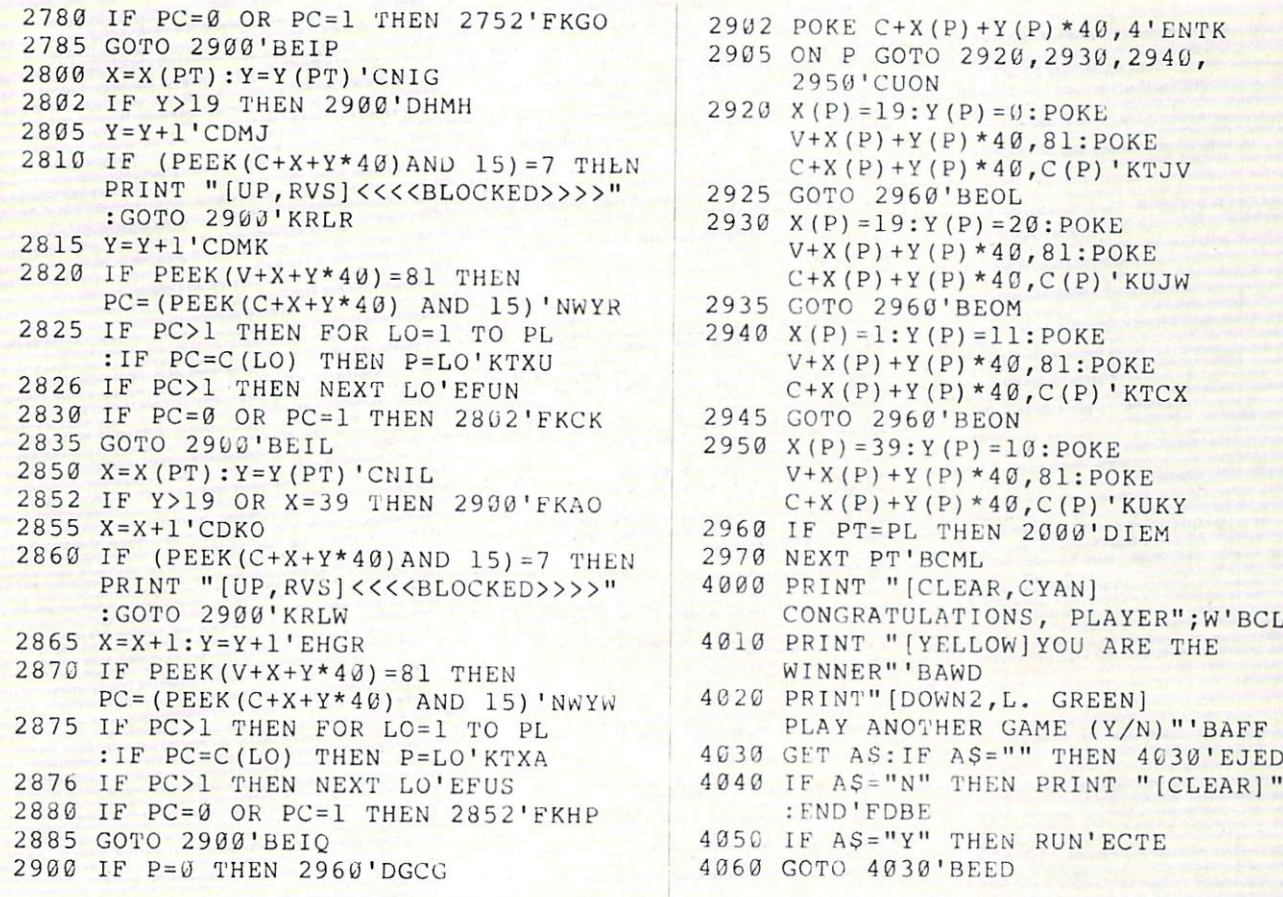

### Best of Amiga Public Domain

### Continued from page <sup>57</sup>

Communicator version 1.34 was the gen eral-purpose PD terminal program of choice for virtually all Amiga users. It didn't have a ton of features (at least compared to the terminal programs today, al though when it first appeared in mid <sup>1986</sup> it blew away the crop of PD general-pur pose terminal program available), but those it had worked and it was a rocksteady program. steady programs and

The other reason why Communicator is awarded medal is that it is the father of both AMC PD TERM, and Access! (which is poised to knock AMIC PD TERM off as the best general-purpose terminal in 1988). Dan James performed great ser vice to telecommunicating Amiga users by unselfishly releasing his source code for Communicator 1.34 in order to help other programmers create even better Amiga PD terminal programs. Although now personally only recommend Commu nicator to beginning Amiga users who want to start using their modem quickly without having to become familiar with a more powerful but complicated terminal program, Communicator and its author Dan James have easily earned this award.

In early 1987, Communicator version 1.34 Communicator version 1.34 was the general-purpose PD terminal program of choice for virtually all Amiga users.

Bronze Medal: Handshake by Eric Habert Communication (Amigazone file #102.36; 102.36; 102.36; 102.36; 102.36; 102.36; 102.36; 102.36; 102.36; 102.36; 102.36; 102.36; 102.36; 102.36; 102.36; 102.36; 102.36; 102.36; 102.36; 102.36; 102.36; 102.36; 102.36; Shareware: \$25)

Handshake replaced Dave Wecker's venerable terminal program (named ap propriately VT100) as the tap VT-100 ori ented terminal program in 1987. Hand shake not only blew away VT100 in terms of emulating a VT100 terminal, but Eric was loudly claiming that Handshake even surpassed all commercial terminal programs in terms of VT-100 emulation.

Eric backs up this claim with a message posted on Usenet where Marco Papa's VTIest program was used to test five ter minal programs for VT100 compatibility. In the test Handshake blew VT100 away and also proved superior to the commer cial programs Diga! and A-Talk. (In all fairness this test was conducted back in

July of 1987. How about doing a new comparison, Eric?)

Handshake also has such features as autodialing, a phone directory and Xmodem-CRC plus Ymodem/Ymodern-batch protocol support that make it quite usable for general-purpose telecommunicating also. Although it is designed for a different type of user, Handshake is still the only PD telecomm program that even comes close to giving AMIC PD TERM a run for its money in terms of features.

### Honorable Mention: ACO by Steve

Pietrowicz (AmigaZone file #10883)

ACO has brought Amiga-quality graphics to teleconferencing, and it also allows people to better express themselves online by designing their own custom faces for use in ACO on PeopleLink.

### System Utilities

2902 POKE C+X(P) + Y(P) \* 40, 4' ENTK 2905 ON P GOTO 2920,2930,2940,

> $\cdots$  $V+X(P) +Y(P) *40,81:POKE$  $C+X(P)+Y(P)*4Ø$ ,  $C(P)$  'KTJV

> $V+X(P)+Y(P)*40,81:POKE$  $C+X(P)+Y(P) * 40, C(P)'$ KUJW

 $V+X(P)+Y(P)*40,81:POKE$  $C+X(P)+Y(P)*4\emptyset$ , C(P)'KTCX<br>2945 GOTO 2960'BEON Goto 2960'BEON 2960'BEON 2960'BEON 297-2022

> X(P)=39:Y(P)=10:POKE  $V+X(P)+Y(P)*40,81:POKE$  $C+X(P)+Y(P)*40,C(P)$ 'KUKY

4010 PRINT "[YELLOW] YOU ARE THE

CONGRATULATIONS, PLAYER"; W'BCLF

PLAY ANOTHER GAME (Y/N)"'BAFF

4060 GOTO 4030'BEED **END** 

4040 IF A\$="N" THEN PRINT "[CLEAR]"

IF PT=PL THEN 2000'DIEM

4050 IF AS="Y" THEN RUN'ECTE

 $2930 X(P) = 19:Y(P) = 20:POKE$ 

2925 GOTO 2960'BEOL

2950 CUON

2935 GOTO 2960'BEOM  $2940 X(P) = 1:Y(P) = 11:POKE$ 

2970 NEXT PT'BCML

WINNER"'BAWD PRINT" [DOWN2,L. GREEN]

FND'FDBE

Gold Medal: VirusCheck by Bill Koester (AmigaZone file #9974)

have little doubt in my mind that one of the major stories in the Amiga commu nity in late <sup>1987</sup> was the first appearance of viruses on the Amiga. Most Amiga us ers were at least worried, and since most had never used a disk editor before, a pro-

### Best nf Amiga Public Domain

gram was sorely needed that was express ly designed for checking a floppy disk for the presence of a virus. It isn't the best such program today, but it was the first, and that is what counted back then.

### Silver Medal: GOMF by Christian Johnsen (Pish 95; Shareware: \$5)

What ideas do you associate with the Amiga? Great graphics? Stereo sound? Well, how about the dreaded Guru? Al though it wasn't as bad this past year as during the early days, Gurus were still common sight. GOMF (Get Outta My Face) was the first serious attempt to eliminate the destructive nature of Gurus in terms of bringing down the entire sys tem with one faulty program. GOMF only stopped some crashes, but it did work. GOMF didn't totally cure the Guru blues of Amiga users, but at least GOMF showed convincingly that the Guru is not

### Bronze Medal: Journal by Davide Cervone (Fish 95)

What do you do to show off your Amiga to your friends? Don't you wish your Amiga could show itself off? Well don't laugh, because that is indeed possible. Journal allows you to essentially simulate hooking up a VCR to your Amiga and recording an Amiga session. By capturing the input stream and recording it for later playback, Journal will save each and ev ery action you performed, whether it be <sup>a</sup> key press, a mouse pointer movement or a mouse button click. Many companies are starting to use this technique to create de mos that actually simulate the program being used.

Although other PD programs, and now at least one commercial program, have been introduced that perform the same basic function, Journal is the program that first brought this concept to Amiga users. One other nice aspect about Jour nal is it shows another software concept that can only be realized on a true multitasking system.

### Honorable Mention: MoreRows by Neil Katin and Jim Mackraz (Fish 54)

MoreRows gave a simple and very useful example of how the average user could utilize the overscan area for normal use, including CLI and Workbench. A side effect of Commodore introducing the A1084 monitor is that now even more people can easily take advantage of the entire overs can display area since unlike the A1080, the A1084 allows the user to shrink the

video display in both the horizontal and vertical directions (the A1080 allowed control only in the vertical direction]. This means that you can now easily use Mor eRows to view up to around <sup>85</sup> characters horizontally in the average word processor instead of the normal limit of <sup>76</sup> or <sup>77</sup> (taking into account the area taken up by bar/border gadgets on each side). Combine that with the four or five extra rows of text

With PKAX Amiga users can download archived MS-DOS text files and be completely confident that they will be able to use the archive. The archives are the archives are the archives are the archives are the archives are the second to the second terms of the second terms of the second terms of the second terms of the second terms o

that can fit in a MoreRows display, and I think you can start to see how useful Mor eRows can become. eRows can become.

### Honorable Mention: Mach by Brian Moats (Fish 130)

What makes Mach special is that it es sentially combines several popular utility programs (screen-blanker, title-bar clock and New CLI hotkey) into one tiny pack age. Among other things Mach can help eliminate the clutter of small window and bar displays that can occur when you are running several utility programs at one time.

### File Utilities

Gold Medal: PKAX by PKWARE Inc. (AmigaZone file #9641; Shareware: \$25)

Telecommunicating Amiga users know that ARC is still the predominant stan dard for compressing files for modem transfer. Although others have tried to re place ARC with another standard (in this case most notably ZOO), like a tired elephant, the entrenched ARC is here to stay. For those who aren't happy with ARC, it would make sense to adopt something that is superior to ARC, yet downward compatible with ARC. •compatible with ARC.

PKAX is the answer. PKAX is <sup>a</sup> pro gram that will only unravel files, it will not contract and created and created in the contract of the contract of the contract of the contract of the co unravel ARC archives in half the time that ARC can. Just as important is the fact that in addition to the standard com pression modes the Amiga version of ARC supports (crunching, squeezing, packing and storing), PKAX also can handle files compressed with the squashing compres sion mode. Why would Amiga users care about a compression mode that isn't even

used by their own ARC program? Amiga users should care since in the MS-DOS telecommunications service world, the standard is not ARC, but PKARC. PKARC is faster, more powerful and more example, the architecture of the ARC.

What makes PKARC incompatible with ARC (from a de-arcing point of view) is PKARC's squashing compression mode. Therefore, Amiga users are not able to un ravel most archives downloaded off an MS-DOS-oriented BBS or online service using ARC. But if PKAX is used, there is no problem. So with PKAX Amiga users can download archived MS-DOS text files or other files useful to an Amiga user and be completely confident that they will be able to unravel the archive.

There are two other reasons why PKAX is very important to the Amiga communi ty. First, the introduction of PKAX to the Amiga means that eventually something even better will hit the Amiga PD soft ware scene: PKARC. Both PKAX and PKARC are written by the same com pany, PKWARE Inc., so it is only natural to assume that PKARC can't be too far away from entering the Amiga world. PKARC will not only allow Amiga users to create archives substantially faster that ARC can, it will also create much smaller archives (thanks to the squashing com pression mode, which is much more ad vanced than the other modes). I'm sure  $\mathbb{R}^n$  system and BBS users will love to see the second to see the second to see the second second to see the second smaller arc files!

Second, on some MS-DOS BBSs that also support an Amiga section (and there are many of these), some sysops have de cided to adhere to only one archiving stan dard for the entire BBS, PKARC. This means that all the Amiga files, in addi tion to all the MS-DOS files will be com pressed with PKARC (this is possible since MS-DOS sysops have access to a special program called LARC which wall easi ly convert ARC archives to PKARC ar chives). Therefore on these BBSs, an Amiga user who wants to download an Amiga file will have to use PKAX to as sure that he will be able to unravel the PKARC archive successfully.

### Silver Medal: Filelnjector by Justin McCormick (AmigaZone file #9973)

With computer systems if you don't like a certain peripheral supplied by the computer manufacturer, you can usually replace it with a compatible piece of hardware from a third party manufacturer. Unfortunately the same usually doesn't hold true if don't you like a certain part of a software program. Or does it?

#### **Best of Amiga Public Domain** Best of Amiga Public Domain

Filelnjector allows you to junk the file requestor in any program and use a separate one instead. While renowned Amiga programmers like Charlie Heath and R.J. Mical try to help programmers by provid-Microsoft try to help programmers by providing the programmers by programmers by programmers by programmers by ing nice file requesters to add to their own programs, Justin McCormick has pro vided help for Amiga users who use pro grams written by programmers who just don't take advantage of such help.

Conman is like a cup of coffee in the morning. When you use it, you don't think that much about it. But  $\cdots$  . But it is a contract it. But it is a contract it is a contract it is a contract of  $\cdots$ when you don't have it, you just can't function as well.

### Bronze Medal: Pak by Mark Riley (AmigaZone file #8896)

Pak has brought something to the Amiga telecommunicating community which unlike the 64/128 community, we have lacked until now. That is archives that are "self-dissolving." Self-dissolving archives (known simply as SDAs to you 64/128 users) are compressed archives where the user doesn't need <sup>a</sup> separate program to unravel the archive. All the user has to do is type the name of the ar chive.

part is the archive to use on the archive to use one those special few files that a totally new Amiga user must have in order to get started in the BBS/online service world. (For example, on my own IDCMP BBS, I have used Pak to compress PKAX. so that new Amiga users can easily get PKAX in order to start downloading and unraveling archives created with ARC.) Pak also al lows filenames to be longer than <sup>12</sup> char acters, which is convenient since unlike MS-DOS, AmigaDOS allows for long file names. (This is a point which fans of the archiver ZOO have eagerly used to try to convince everyone else that ZOO is better than ARC, although there are many pro grams that allow ARC users to archive files with long names without too much trouble.) trouble.)

### CLI Improvements/Replacements

Gold Medal: Conman by Bill Hawes (Fish 133; Shareware: \$10)

Conman is like a cup of coffee in the morning. When you use it, you don't think that much about it. But when you don't

have it, you just can't function as well. That's just how indispensable it has be come to me as well as to other Amiga us ers who are just as addicted.

How many times have you misspelled CLI command? How many times do you have to type something from CLI that you just typed in <sup>a</sup> few minutes ago? Besides the obvious parts of Conman (the lineediting and command histories portion of the program), another feature that couldn't live without is the shrink/ expand CLI window functions residing on the F1/F2 keys. It is convenient to be able to get the CLI window out of the way and bring it back again with one key press.

I shouldn't forget the fact that Conman is totally transparent to the average Amiga user. It does not replace your CLI with something else (like a shell does), it enhances what you already have.

Reviewing Uedit is like an art critic reviewing a lump of clay. You can mold it to suit your needs, not those of the author of the program.

### Silver Medal: LS by Justin McCormick (AmigaZone file #9902)

Without a doubt, the most-used CLI command is the DIR command. LS is what the DIR command should have been. It will use up to five columns to dis play files, compared to DIR's two columns. LS displays directories in red text for em phasis. LS can sort files by date or by size. It can also do what the AmigaDOS LIST command can do. And, of course, LS sup ports Unix-style wildcarding in addition to AmigaDOS pattern matching. If you only replace one AmigaDOS command with an improved version, replace DIR with IS.

### $T<sub>1</sub>$  Utilities Utilities

Gold Medal: Uedit by Rick Stiles (Fish 121; Shareware: \$25)

Uedit was definitely the most sophisti cated text editor to come along last year. Its Learn mode makes it easy for begin ners, and total programmability allows advanced users to shape Uedit into virtu ally anything they want. There are al ready application programs out in the public domain that turn Uedit into a front end for either Aztec C or for a Modula-2 compiler, and there are other such appli cation programs for Uedit.

Reviewing Uedit is like an art critic re viewing a lump of clay. You can mold it to suit your needs, not those of the author of the program. How many programs do you know of that allow you to totally reshape the program yourself without writing single line of code?

#### Silver Medal: Blitz by Hayes Haugen (Fish 60: Shareware: \$10)  $(x - 1)$  60; Shareware:  $(x - 1)$

For those who don't have a fortune to waste on printer paper (or the time to wait for the file to be printed), reading text files on the Amiga monitor is a fact of life. But this fact doesn't have to be a painful one. Using Blitz is much more convenient than using the Type command or even tiny reader programs like More and Less. First of all, Blitz looks like a real program with a real user interface. More and Less reminds me of a program whose growth was purposely stunted so as not to take up too much disk space on <sup>a</sup> PD disk (and that is understandable).

Blitz scrolls text at a speed like a program running on an Amiga should. Blitz also has <sup>a</sup> couple of nice stripping com mands that help to convert text files that didn't make a modem transmission in the same form that they were created in. Per haps what's most convenient about Blitz is that it can be told to go into the back ground and go to sleep (with or without the text file currently being displayed) un til called for.

### Bronze Medal: Sniplt by Scott Evernden (AmigaZone file #8377)

It's too bad that most text-oriented Amiga programs don't make full use of the clipboard. The clipboard can be used to perform cut and paste procedures not only within or between documents, but also between totally separate programs. Sniplt tries to make up for this, by allow ing you to move text from one program to another. Unfortunately Sniplt can only help if the two programs you want to im port text to/from use console windows and not fancy Intuition windows. Nevertheless Sniplt can still be useful in many situa tions.

### Honorable Mention: Keep by Tim Grantham (AmigaZone file #8936)

For BBS/online service users who cap ture hundreds of messages at a time, Keep can help to sort out the important messages from the rest of the clutter. Keep requires only that there be a header to each message that doesn't change. For each separate message you can tell Keep whether you want it stored and saved as

### Best of Amiga Public Domain

part of a special group of messages that have special meaning to you.

This program is currently used by the Conference Chairman of PeopleLink's AmigaZone, Harv Laser, to post Usenet captures that contain only messages of in terest to the AmigaZone members. Keep already has built-in support for People-Link, GEnie, Usenet, CompuServe and bulletin hoards running BBS-PC software among others, plus you can input a custom message header.

### Normal Demos

Gold Medal: Khanankas by Ken Offer (Fish 116)

Khanankas has become the standard example of how good ray-tracing graphics can get on the Amiga. Using what is wide ly regarded as the Amiga's best graphics mode, interlaced HAM, Khanankas is very good at mesmerizing Amiga users just like Juggler was. Although the animation part of Khanankas is a yawner, the graphics still knock you dead. The fact that Khanankas will run with only 512K made it accessible to all users at the time, and back in <sup>1987</sup> most people still had only 512K.

Silver Medal: RGB by Joel Hagen (Fish 112)

RGB not only won the BADGE Killer Demo Contest, but it was also the first as weeks to content and the first the first control the first the first of the first content of the first content of the first content of the first content of the first content of the first content of the first content of demo that showed how The Director could be used as an animation creator in addi tion to just a fancy slide show creator. It also helps if a demo has a decent humor content, and RGB was amply supplied in that department. Though I think that the judges at BADGE gave its humorous con tent a bit too much emphasis in their judging, RGB is a very fine demo.

Khanankas has become the Khanankas has become the standard example of how good ray-tracing graphics can get on the Amiga.

### Bronze Medal: Probe by Joel Hagen (AmigaZone files: 7291, <sup>7294</sup> and 7295)

Most demos last <sup>30</sup> seconds or less be fore repeating. When I first got this demo that ran for over six minutes, I was quite intrigued. Probe may not be as flashy as most demos, but unlike most demos, Probe has a real story inside it. You weren't dazzled by Probe after watching it.

but you still wanted to have a copy anyway. Of course being shown on TV as well as being featured in AmigaWorld counts for something too.

### Honorable Mention: Berserk by Leo Schwab (Fish 132)

Besides the now-famous story behind Rerserk and its famous predecessor. Ber serk is one of the best VideoScape 3-D demos I have ever seen, if not the best ever. I wonder what wonderful creations Leo can when when we wonderful contracts and contracts are completed to contract the contracts of the contracts of the contracts of the contracts of the contracts of the contracts of the contracts of the contracts of the contracts pull out of his cape if he suddenly acquires an interest in ray tracing.

Not only did DemoReell receive a gold medal this year, it shouldn't have too tough a time gaining entry into the Amiga PD Hall of Fame next year.

### **Custom Demos**

Gold Medal: DemoReell by NewTek. Inc. There is no question this was the top Amiga demo of 1987. It was both dazzling and long-lasting. Not only did it have kill er graphics and nice animation, it also contained something that most graphics demos sorely lack—sound. DemoReell had fantastic digitized music and sound effects to complement the visual part of the demo.

As far as demonstrating things that weren't old hat to the Amiga community. DemoReel1 featured the  $640 \times 400$  color digitizing mode (with such stunning pic tures as the "Prego" and "Sanka" ads) that had been added to their digitizer DigiView.

DemoReell also premiered some of the possibilities of NewTek's vet-to-be-released special effects package Digi-F/X. Plus it obviously impressed quite a few non-Amiga owners with the HAM graph ics that most of us have become pleasant ly accustomed to by now. Not only did De moReel1 receive a gold medal award this year, it shouldn't have too tough a time gaining entry into the Amiga PD Hall of Fame next year.

Silver Medal: El Gato by Kevin Sullivan  $(Fish 125)$ 

Color graphics in a demo usually take precedence over the animation portions. However, El Gato is a major exception to the rule. El Gato's animation of a digitized cat walking inside a window rotating in 3D was one of the most stunning things saw on my Amiga all year. It didn't seem to matter that the only colors used in El Gato were muted shades of brown and gray. El Gato was unique in that it was the first demo I can remember that actually required more than 512K in order to run fully.

Bronze Medal: Zeus by Greg Tsadilas and **Jay Dawes** Jay Dawes

This demo would have received much more praise if El Gato hadn't preceded it by five months. Still this demo was only one of three demos that was forever im mortalized in Commodore's Amiga <sup>500</sup> TV commercial interests the other two were going to the other two were July 2012 and the other two weeks of the other two weeks of the other two weeks of the other two weeks of the other two weeks of the other two weeks of gler and Allen Hastings' VideoScape demo). It is certainly more colorful than El Gato. The golden reflections off the spinning sculpture were a pleasant sight indeed. However, it came out after RGB, HalfBrite Hill and other great demos, and it just didn't stand out as much in Novem ber of 1987 as it would have back in April. ber of 1987 as it would have back in April. It would have been as it would have been as it would have been appe Rut it's still much better than anything any other micro under \$5000 could hope to show.

### Honorable Mention: Killer by Robert Wilt (Fish 115)

This demo gets recognized mainly since many computer users, (especially Amiga users) like to show that their computer is superior to others. It really is childish, but you still can't help feeling smug after see ing Killer. Others just liked it since it fea tured Beatles tunes. Take your pick.

### Honorable Mention: HalfBrite Hill by Kevin Sullivan (Fish 126)  $K \times V$  is a substant for  $K \times V$  for  $K \times V$

How many of you had ever seen any thing in HaliBrite mode before this demo appeared? On top of being a colorful demo, hats off to Blair-Sullivan for bringing this neglected mode out of the dark. I know Leo Schwab's HalfBrite demo EHB (re viewed in March <sup>1988</sup> column) came be fore this one, but HalfBrite Hill is much nicer.

### Honorable Mention: Marketroids by Leo Schwab (Fish 115)

Being the Amiga addict that I am, I couldn't possibly refrain from giving some kind of award to Leo for Marketroids. If kind of a series of an except which is a series of contractions. for nothing else, Marketroids wins on hu mor and steadfast loyalty to the true spirit of the Amiga. Sure, the graphics are such that Atari ST fans could port this to their machine easily, but doing that would be

### Best of Amiga Public Domain

like McDonald's selling flame-broiled burgers, it's self-defeating and probably quite embarrassing.

### Graphic Display Hacks (GDH) Graphic Display Hacks (GDH) Hacks (GDH) Hacks (GDH) Hacks (GDH) Hacks (GDH) Hacks (GDH) Hacks (GDH) Hacks (GDH) Hacks (GDH) Hacks (GDH) Hacks (GDH) Hacks (GDH) Hacks (GDH) Hacks (GDH) Hacks (GDH) Hacks (GDH) Hacks (GDH) Ha Gold Medal: Robotroff by Leo Schwab

 $(Fish 59)$  $F: S \to S$ 

For several reasons this was the king of GDHs in 1987. First of all, unlike most GDHs. Robotroff didn't take control of the GDHs, Robotroff didn't take control of the control of the take control of the control of the control of the control of the control of the control of the control of the control of the control of the control of the control o machine in order to perform its silliness silliness. (small Robortron characters march onto screen and try to take your pointer), it largely left the system alone. The user could continue with whatever he was do ing before Robotroff was run. Robotroff also is harmless GDH in that it does not harm the current display in any way. And Robotroff has a time delay feature that can be used to surprise an unsuspecting friend. It also adds <sup>a</sup> small element of chance, since you never know which Robotron character will appear to attack your pointer.

### Silver Medal: Silver Medal: Silver Medal: Scatter Medal: Scatter Medal: Scatter Medal: Scatter Medal: Scatter (AmigaZone file #6156)

While Ing! was based on the same con cept, Scat was much more fun to play with. Imagine mutiny by the windows on your screen against your pointer—that's this program.

### Bronze Medal: Vacbench by Randy Jouett (AmigaZone file #9017)

Besides the obvious amusement this GDH provides, Vacbench could actually be put to use if, for example, you have stray graphic element on your Workbench screen that you wanted to get rid of.

### Honorable Mention: Viacom by Leo Schwab (Fish 112)

Leo created this to make a political statement against a cable company whose service he felt wasn't up to par. The next time someone adjusts the antenna or moves a piece of equipment near your Amiga, give 'em a little grief by running this and complaining that it is giving you interference. interference.

### Sound

Gold Medal: Play by Mark Riley (Amiga-Zone file #9421; Shareware: \$10)

Although <sup>a</sup> couple of SMUS players (which many people had trouble with) did appear before it, Play is generally recog nized as the first PD music player for the Amiga. All Amiga users could easily dis play pictures and animations, but until Play came along it wasn't easy to show off the Amiga's musical talent to others with

out actually buying a commercial music package. Mark Riley performed a great service to the Amiga community by mak ing music accessible to all Amiga users.

### Silver Medal: LED by Mark Riley AmigaZone file #7654)

Commodore helped the music scene when they added a software switch in the Amiga <sup>500</sup> and <sup>2000</sup> that turns the low pass audio filter off. The only thing that Commodore didn't do was to actually pro vide a program on the Workbench disk that allowed you to take advantage of this new feature. Mark has provided the pro gram to allow Amiga <sup>500</sup> <sup>2000</sup> owners to take advantage of this improvement to their machines.

### Other

(hid Medal: Wordwright by RTL Product by RTL Product and Medal: We are the RTL Product by RTL Product and RTL Product and RTL Product and RTL Product and RTL Product and RTL Product and RTL Product and RTL Product and RTL gramming Aids (AmigaZone file #8400)

It is certainly nice to have many PD text editors available for the Amiga, but there are times when you long for a word processor after trying to force your favor ite PD text editor to do things that it sim ply wasn't created to accomplish. Word wright is the only PD word processor available, not only back in <sup>1987</sup> but even in early 1988.

Wordwright isn't a bare bones program either. Features like mail merge, an outliner, general set of utilities, formula support and macros beef up Wordwright. Many users complain about Wordwright once they start to get serious with using it. and is true that Wordwright's user inter face isn't designed for beginning users. Nevertheless, Wordwright is the only one available, and I applaud the author for releasing it (even if he only did it after un successfully trying to release it as a commercial product).

### Silver Medal: Programmer's Suite by R.J. Mical (Fish 107)

There are tons of programming exam ples for the Amiga. Most of these are sim ply the source code listing of various PD programs that have been attached to the archives of the main programs them selves.

If you are looking for more than just an other piece of source code, R.J. Mical's Proother piece of source code, R.J. Michael Code, R.J. Michael C., Michael C., Michael C., Michael C., M.J. Michael C., M.J. Michael C., M.J. Michael C., M.J. Michael C., Michael C., Michael C., Michael C., Michael C., Michae grammer's Suite Book One is a very helpful set of tools and examples. Book One of Programmer's Suite includes several dif ferent routines with the accompanying source code, including a color file requester, a fast text routine plus a way to use custom wait pointers. Just as important as the source code itself were make files

for both Aztec and Lattice C compilers present with every routine. R.J. didn't have to release Book One as PD. he could have kept his original plans to release it as <sup>a</sup> commercial product. Instead Amiga users have another reason to thank him.

### Bronze Medal: The Final List by Chet Solace

Compared to all the PD products that have seen in 1987, this one has to be a horrible nightmare to maintain. How horrible night mare to maintain the complete night mare to maintain the complete material complete the complete would you like to call over <sup>700</sup> BBSs in North America (not including a few dozen in Australia and Europe) each month in order to maintain the largest Amiga BBS listing in the world (and probably more extensive than any other listing for any other computer)? For this alone Chet Sol ace deserves a salute, but it doesn't stop there.

The Final List is by default a phone directory that is compatible with almost every Amiga PD terminal program (namely Communicator and all of its children, in cluding AMIC PD TERM). And Chet tries his best to provide supporting information about each bulletin board listed in The Fi nal List (even if the information regard ing accessibility via PC-Pursuit for each bulletin board isn't always correct).

hope that those of you who are using The Final List will consider helping Chet to keep this friendly giant alive and up-todate via either a monetary or informational contribution, since it would be a tional contribution, since it would be a contribution, and it would be a contribution of the second state of t shame if The Final List has to be taken down due to lack of user support.

There you have it—my awards for the best Amiga PD programs of 1987. Assum ing that I'll be around for another year, I will be picking from among newly-released programs for possible entries into the Amiga PD Hall of Fame for next year,

In the mean time, if you would like to recommend a program to be inducted into the Amiga PD Hall of Fame from this group (or possibly another program, al though don't consider such <sup>a</sup> selection to be very likely), please attempt to contact me either via PeopleLink (ID: G KIN-SEY), or on the IDCMP BBS (617)769- 3172, 24 hours a day, or via Commodore Magazine. And, of course, if you would also like to nominate a PD program written in 1988 for an award when I select the Best of <sup>1988</sup> Amiga PD programs next year, please do so. Until then, I'll hope you'll be keeping up with the newest in Amiga PD programs every month in my regular column right here in Commodore Magazine.

### Tips  $\&$  Tricks/64 and 128

Continued from page <sup>13</sup>

Word processing placeholder: If you're working on a long document and need to quit for the moment, it's sometimes hard to re member where you were working when you quit. The same trou ble arises when you need to move temporarily to the top or bot tom of the document.

You can make it easy to find your place by typing one or more special characters before you move away. Then just use your software's Find function to search for the special characters.

I often use two asterisks, dollar signs or other keyboard characters as my placeholder. Anything at all will work, provided it isn't repeated elsewhere in your document. Arleigh

Q-Link

Organizing word processor files: If you do much writing with your word processor, it's easy to accumulate a long list of files stored on your disk. Pretty soon it gets hard to remember which file is which, and it gets very hard to retrieve what you want from the disk. from the disk.

The <sup>1581</sup> drive happily increases disk storage space, but it makes this problem even worse. Here's my solution:

1. Format a blank disk.

2. Create a blank document and save it with the name DI-RECTORY.

3. When saving a letter or other document, name it with the date and a short identifying name. For example,

070488JSMITH might be a letter written to John Smith on July 4,1988.

4. As soon as you have saved such a document, load DIREC-TORY.

5. Add the new letter's name to DIRECTORY, adding a few keywords. In our example, you might add "070488JSMITH-Amiga-Software".

6. Resave DIRECTORY. When it's time to retrieve your letter. load DIRECTORY into your word processor and use the Search or Find feature to look for the keywords you remember. QTUTOR bar Q-Link

GKOS and the Apple LaserWriter: If you use an <sup>80</sup> dpi dot ma trix printer to print out geoWrite files, you know that what you see on the screen is exactly what you get on the paper. But if you use an Apple LaserWriter or use the services of the GEOS Laser Printing Center, your printed output does not always look as you expect it to.

This is because even the GEOS laser fonts cannot perfectly duplicate on the screen the LaserWriter's letter proportions and spacing. The differences are most pronounced when centering long lines of outline text—the LaserWriter lines will be printed too close to the left margin and definitely not centered.

Tb center outline text for printing on the LaserWriter, first center the text and change to normal style (bold for bold-out line). Then place <sup>a</sup> tab above the beginning of the line of text. Next, left justify the text and change to outline (or bold-outline) style. Finally, move the text over to the tab with CTRL/1. If the text wraps around to the next line, you'll either have to move the right margin to the right or shorten the line of text.

I've found this information useful when using geoPublish to edit our local Commodore users group newsletter. Dave Peterson Ames, IA

GEOS and the Panasonic KX-P1080i: To make this printer Geos and the Panasonic King-Plosoide the Plosoide this printer and the Plosoide Company of the Plosoide Company of the Plosoide Company of the Plosoide Company of the Plosoide Company of the Plosoide Company of the Plosoid work with GEOS, go to printer setup and change the printer driver to MPS-1000. Saeed Sadeghi

Granada Hills, CA

geoPublish warning: It appears that geoPublish addresses files not only by name, but also by position. Make sure that all the text, photo scrap and font files you plan to use are on the disk that you're using.

I deleted a file because I was running out of disk space, and all of a sudden I got errors all over the place whenever I tried to ripple or edit any text.

Fortytude

Q-Link

Learning BASIC: Remember last month, when we suggested downloading the Q-Link program BASIC BASIC.SDA, upload ed by LOU SANDER1? Here's an E-Mail message I got from a Q-Linker named ENT

Thank you for uploading BASIC BASIC. I have had my computer for over a year, and after doing the first section of BASIC BASIC I wrote my own first program! Thank you again."

Q-Linker OMD1 says "BASIC BASIC fills half disk side, and it's explaining BASIC much more intelligibly then the 64C System Guide or the Programmer's Reference Guide." Louis F. Sander Pittsburgh, PA

Q-Link repeating keys: If you want your keys to repeat on Q-Link, just enter POKE 650,128 before you sign on. This makes it much easier to draw Q-graphics. IMD Walrus Q-Link

Q-Link screen names: In case you're wondering about those fun ny Q-Link names, each Q-Link subscriber picks his own "screen name" or "handle." by which he becomes known to all other Q-Linkers. Screen names can be up to ten characters long, and the Q-Link computers ensure against duplication. Each subscriber account can have up to five different screen names, to allow for several family members using the same disk.

Some of the names are quite interesting, as are most of the people. A few of my favorites are TBEAR, DOG BRAIN, SHE ELF and QUASIMODEM. One "person," MEL1FUR. is actual ly a furry bunny rabbit (or so she claims). Louis F. Sander

Pittsburgh, PA

Disk IDs: If you're a casual computerist, you probably don't worry about assigning a different ID to each of your disks. Under most circumstances, that's fine, since the ID makes no difference whatsoever.

But it's still a good idea to implement a consistent naming policy that avoids duplication of disk IDs, because there are two circumstances where duplicate IDs can cause trouble:

1. Some software that uses multiple disks does not run proper ly if those disks have identical IDs.

2. Many disk library organizing programs are keyed to the disk ID and thus cannot catalog more than one disk with the same ID.

### Tips  $&$  Tricks/64 and 128

A good way to avoid duplicate IDs is to make up a card the size of a diskette and store it in the back of your disk file. Each time you format a disk, write the ID on this card in its proper alphabetical place. If you follow some pattern like AA, AB, AC, AD and so forth, you'll never duplicate an ID again. Arleigh Q-Link

Thick diskettes: Is it hard for you to get 50 diskettes into a disk holder that claims to be able to store that number? The problem is most likely with the disk envelopes, rather than with the disks themselves.

If your disk envelopes are made of thin cardboard, rather than of paper or indestructible Tyvek $\mathcal{B}$ , the disk and its envelope will be as much as half again as thick as a disk in a thinner envelope. (My Verbatim Datalifes used to come in Tyvek, but the newest box came in cardboard. The new ones don't fit well in my storage boxes. LFS)

If your storage problem is extreme, you can buy Tyvek enve lopes and throw the cardboard ones away.

John Kuhne Newmarket, Ontario Canada Canada Canada Canada Canada Canada Canada Canada Canada Canada Canada Canada Canada Canada Canada Canada Canada Canada Canada Canada Canada Canada Canada Canada Canada Canada Canada Canada Canada Canada Canada Canada Canad

Colorful disk jackets: If you ever use one of the "disk jacket printer" programs, try this little trick the next time.

Load and run your favorite graphics utility such as Print Shop or Print Master. Create a design with nothing but a graphic. Then re-insert the paper back into the printer, with the graphic facing the printhead. Load your favorite disk jacket printer, and print the jacket over the graphic.

Cut out your new stylish disk jacket, and see the look of envy on everybody's face. Earl Harrison

Address Unknown

<sup>1571</sup> storage limitation: The <sup>1571</sup> drive can store twice as much data on its double-sided disks as the 1541. All is not perfect to 1541. All is not perfect to 1541. All is not perfect on the 1541. All is not perfect on the 1541. All is not perfect on the 1541. All is not perfect on the though. The  $1571$ 's directory is the same size as the  $1541$ 's— $144$ files maximum.

Granted, this is a somewhat trivial limitation, unless you're storing many small files (like configuration files) on the disk. On the 1541, you could store <sup>144</sup> four-block files and end up wasting 88 blocks because the directory is full. On a 1571, you could still store only <sup>144</sup> four-block files, but you'd be wasting <sup>752</sup> blocks of the disk—the original <sup>88</sup> blocks plus the entire

**Charles Lavin** Coral Gables, FL

128 DRAW statement: This statement is more versatile than you might think. The single statement

DRAW 160,100,50,50,35,35,190,190

will draw four different points on the screen. Also, DRAW 160,100 TO 300,100,50,50 TO 50,100

will draw two separate lines, without having to execute a sepa-**IMD** Walrus Q-Link

128 line counter: Have you ever wondered how many lines it <sup>128</sup> line counter: Have you ever wondered how many lines it took to make that program? If you own a 128, all you have to do is enter RENUMBER 1,1 and list the program. The last line number is your answer. Q-Link

<sup>128</sup> error messages: Enter the words QUIT or OFF in direct mode, and your <sup>128</sup> will surprise you with an ?UNIMPLE-MENTED COMMAND ERROR. You won't find that in the manual! John Kuhne Newmarket, Ontario

Newmarket, Ontario Canada

Mark your fanfold paper: When using fanfold paper, it's very desirable to know where the pages end so the paper can be prop erly lined up in the printer. As soon as I open a new box of paper, I take a bright red or orange broad tip permanent marker and mark a stripe down all four corners of the paper.

make the mark on the folded edge of the strip of sprocket holes *outside* the perforations. The alcohol base of the marker allows the ink to soak through the paper, so at the end of each page a little red line can be seen at all the corners. This red line is the end of the page and can easily be used to align the paper in the printer. in the printer.

When the printing is done and the sprocket strip is torn off at the perforations, the red lines go with the sprocket strip, leaving the pages themselves unmarked.

This simple procedure takes about two minutes with each box of paper, and has been <sup>a</sup> great convenience to me for years. Bernard J. Sussman Washington, D.C.

Prints from the machine language monitor: The 128's built-language monitoring monitors: The 128's built-language monitors: The 128's built-language monitors: The 128's built-language monitors: The 128's built-language moni in machine language monitor is a wonderful tool for exploring the computer's memory, as are the many monitors available for the 64.

It's frequently desirable to get a printout of the monitor display, but unfortunately most of the manuals neglect to tell you how to do it. In most cases, it's very easy to get such a printout. Just try the following steps:

1. In direct mode, enter OPEN 4,4:CMD4 <RETURN>

2. Enter your machine language monitor. (On the 128, this is done by typing MONITOR <RETURN> or by pressing the F8 key.)

3. Type in the monitor command. If all is well, what normally would be displayed on your screen will be sent to your printer.

Tb avoid having funny things happen later on. go back to BA-Richard Murphy

Tahlequah, Ok

Blue Chip printers: These popular printers use the same rib bons as the Commodore MPS 802.

If you have a program that doesn't list the Blue Chip as one of the printers it supports, set the program up for the Epson FX. John Kreps John Kreps (1989) and the second control of the second control of the second control of the second control of the second control of the second control of the second control of the second control of the second control of th

Grapevine, TX

Micralliustrator tip: In this Tech Sketch program, the magnify mode is very slow to move until the third or fourth time you hit the SHIFT key. Hitting and releasing SHIFT LOCK has the same result and never fails. ZaphoddB Q-Link

 $\mathbf{C}$ 

### **Gold Mine**

Continued from page <sup>17</sup>

Hardball: It's easier to hit the ball by just pushing the button in-Hardball: It's easier to hit the ball by just pushing the button in the button in the button in the button in the button in the button in the button in the button in the button in the button in the button in the button in stead of swinging high, low, left or right. Cliff Congo Manassas, VA

Hardball: When you're in the outfield, throw the ball to first base instead of to second. It gets there much faster. Mark Bickle Oregon, OH

Harrier Attack: At the beginning of the game, bring the Harrier down so it's just above the water's surface, then add thrust un til you get in front of the battleship. Fire your rockets and watch your score soar up to 265,000 points. This will help you in the later stages of the game.

Donovan Botelho Victorville, CA

Infiltrator: Get your spray ready while the guards are checking your ID outside the buildings. Many times the guard can sound the alarm before the spray takes effect.

It's a good idea not to use explosives outside the building, since the noise may alert the guards.

On the second board, always rescue the Professor first. If you blow up the laboratory first, the guards will almost always find your papers not in order. Nathan Tison

Pontiac, MISS Control of the MISS Control of the MISS Control of the MISS Control of the MISS Control of the MISS CONTROL OF THE MISS CONTROL OF THE MISS CONTROL OF THE MISS CONTROL OF THE MISS CONTROL OF THE MISS CONTROL

Kung Fu Master: To beat the Master on Level V: Two kicks go ing up and down alternately; two punches the same way; <sup>a</sup> drop kick and a low kick will finish him off. Practice Level V for a while, and pretty soon you'll be a master yourself. Shane Dolha Address Unknown

Labyrinth: In the hedge maze, it's important to take the bracelet. You'll need it later in the game.

In the Door Knockers room: ask knocker, hit knocker, insert bracelet, open door. You're now in the Stone Faces maze.

In the Wise Man's Garden: save the game, walk to the Wise Man, then "take." You now have a rule book for Sir Didymus. Ask Wise Man and he'll tell you how to get out. Give quarter. If he keeps saying something about "the hands of the clock and the path of the ninth hour," ask him two more times then "load game." This time he'll give the right answer when you ask him. Keith Welshonse

Lynnwood, CA

Legacy of the Ancients: If you're having trouble finding coins for the exhibits, try going twice to some of the dungeons. Also when it during the continuum of the second second traps. The second traps is a second trap of the second traps.

Never carry all your money around with you.

Paul Cioletti Manassas, VA

Legacy of the Ancients: When you're in the dungeon west of Eagle Hollow, watch out for the Knucklers, Giant Slugs and Dan glers. Instead of fighting it out with them, use either a Magic glers. Instead of fighting it out with the method it out with the method is out with the method in the method in Flame or a Firebolt; these monsters do severe damage in their own special way.

When you get out of the dungeon with the dunger with the crown with the crown with the crown with the crown with the crown with the crown with the crown with the crown with the crown with the crown with the crown with the open with the stone key; use the iron key that the caretaker castle and look for the scene for the scene sceptre. It is also the scene for the scene for the scene for the scene for the scene for the scene for the scene for the scene for the scene for the scene for the scene for the gave you.  $\overline{\phantom{a}}$ 

After getting the sceptre, go to the caretaker, who will give you a magic ice. You have to use it when standing in front on the little river that separates the two parts of the castle while you're Zi Wang

Zi Wang Kew Gardens, NY Kewa Gardens. Ny isam-paositra 2008–2014. Ilay kaominina dia kaominina mpikambana amin'ny fivondronan-kaominin

Lode Runner: Having trouble passing the various levels? Tired of losing men needlessly on one particular screen? To advance to the next level of play, just press SHIFT/U. and all your problems will be solved! Timothy Schmidt Timothy Schmidt and Schmidt and Schmidt and Schmidt and Schmidt and Schmidt and Schmidt and Schmidt and Schmidt and Schmidt and Schmidt and Schmidt and Schmidt and Schmidt and Schmidt and Schmidt and Schmidt and Schmidt an

New Iberia, Landscher Iberia, Landscher Iberia, Landscher Iberia, Landscher Iberia, Landscher Iberia, Landscher

Ninja: To get a lot of extra points, keep going into the Akuma's Chambers, but don't use weapons. When you don't think you can get any more men. go down to Torii by the Sea. Todd Gunnerson Canaan, NH

The Pawn: Tb open the shed, get the metal key from under the mat in the Palace Garden. The wooden key opens the door in the Forest. Tb find the door, go to the forest clearing, go south and climb the tree.

To make light, you must do five things. First, take your shirt and tie it to your wristband, which stops the Guru from laugh ing at you. Second, go to the Guru, who will ask you to get him drink of water; take his bowl. Third, go to the top of the moun tain and put snow in the bowl. Return to the Guru and give him the bowl containing the water; he will give you a message. Finally, go to the forest clearing and examine the tree studies and examine the tree studies of the tree studies where you'll find a bag containing three colored stones. Mix them together to form one glowing stone. Light, at last!

To move a boulder out of your path, tie your shirt to the hoe and rake to form a lever which will move the boulder.

The couch in the underground living room can be examined for Fergs. Take the hard hat before entering the mine. Brian Lambert Leisure City, FL

Planetfall: The curved metal bar is a magnet. Keep it away from access cards. To get the key, hold the magnet near the crev ice; then drop the magnet to avoid all risk of erasures.

Floyd has an access card, so turn him off and search him. Stephen E. Mvnhier

Lake City, FL

Pure-Stat Baseball: After your player has been walked, watch how quickly he gets to first base. If he arrives just after the pitcher catches the ball, he should be able to steal second easily. If you put the Hit and Run on when attempting to steal, he'll have an even better chance. Fred DePaoli

Hammond, IN

Rambo: On the first level, save your exploding arrows. Use throwing knives until you get the POW. Once you touch him and he disappears, use your exploding arrows to blast the trees on your way up to the chopper.

### **Gold Mine**

For an easy 3,000 points, go past the machine gun on the first level. Keep going on the other side of the building until it is out of the screen. Come back and touch the machine gun, collecting your 3,000 points!<br>Curtis MacPherson

Address Unknown

Rambo First Blood Part II: When you start this game, try run ning straight forward without shooting. If you're lucky, all the enemies will magically disappear until you reach the fort. **Jeff Ness**  $-11 - 12 - 12$ 

Seven Cities of Gold: If you continuously attack the natives you will eliminate them. If you attempt to eliminate the Poor Hun ter/Gatherer, the natives go into <sup>a</sup> strange slow-motion dance, during which time passes very rapidly. Once they start the dance, you should eliminate them as quickly as possible.<br>Richard Ambrose

Skyfox: On the higher levels it's often wise just to head into an enemy unit, blow them away with missiles, then head for home for a new batch of missiles Richard Ambrose

Naples, FL

 $\sim$   $\sim$   $\sim$   $\sim$   $\sim$   $\sim$   $\sim$   $\sim$ 

Spy Hunter: If you're in the desert or on the icy roads, follow the weapons van. As long as you follow it, the helicopter will not ap pear. When a new weapons van is about to appear, destroy the old one—otherwise the new one will never appear. Quoc Nguyen

Tacoma, WA Tacoma, WA 2012 12:00:00 PM 2012 12:00:00 PM 2012 12:00:00 PM 2012 12:00:00 PM 2012 12:00:00 PM 2012 12:00:00

Spy vs. Spy — The Island Caper: Plant coconut bombs and punji pits at the openings at the top and bottom of the screen (make sure you don't fall into your own traps). Your opponent will have no way of avoiding them.

Also, when your opponent has the three missile parts and is trying to get off the island and onto his sub, plant bombs and pits on the shores of the island.

If your enemy is looking for a missile part that you own, drop it near a tree and plant a snare right on top of it. The enemy will think he's getting a break when he sees the piece out in the open, but all of a sudden he'll be up in the tree. Brian Larson

Delauan, WI

Summer Games II: The world records are on Track 18, Sector 13. You can change them if you have a track and sector editor. Make sure you do it on <sup>a</sup> backup, because one mistake can ruin your disk.

Mark Cosentino Lincoln Park, NJ

Super Zaxxon: In the tunnel, the enemy planes will go slower if you keep the fire button down.

Tb get through the force field in the second scene, match the lines on the wall and on your altimeter. Go slightly higher than the line on your altimeter, and you can safely go through every shield until you reach the dragon. But watch out for obstacles that get in your way.

Tb destroy the dragon, put the altimeter to the fourth line and

shoot him six times in the mouth. Howard Weisbaum New York, NY York, NY York, NY York, NY York, NY York, NY YORK, NY YORK, NY YORK, NY YORK, NY YORK, NY YORK, NY

Ultima II: To get gold easily, get a boat. To get a boat, get a blue tassel, then bring a pirate ship to land, get on top of it, press Board and move. Then use Fire to destroy him and all the other monsters you encounter. monsters you encounter. Jason A. Nikolai

Mosinee, WI Mosine, Williams, Williams, Williams, Williams, Williams, Williams, Williams, Williams, Williams, Williams, Williams, Williams, Williams, Williams, Williams, Williams, Williams, Williams, Williams, Williams, Williams, Will

However, the contract of the contract of the contract of the contract of the contract of the contract of the contract of the contract of the contract of the contract of the contract of the contract of the contract of the c

Ultima III: There's no set solution to this game, even with these tips. Try forming a party and transfer all food, money and weapons to one member. Quit and save the game.

 $\mathbf{v}$  when you have every the set of  $\mathbf{v}$ from the state mention of the state theory can handle them; bows hit targets at the state at the state of the state of the state of the state of the state of the state of the state of the state of the state of the state of long distances.

 $I = \frac{1}{2}$  with  $\frac{1}{2}$  with  $\frac{1}{2}$  with  $\frac{1}{2}$  with  $\frac{1}{2}$  with  $\frac{1}{2}$  with  $\frac{1}{2}$  with  $\frac{1}{2}$  with  $\frac{1}{2}$  with  $\frac{1}{2}$  with  $\frac{1}{2}$  with  $\frac{1}{2}$  with  $\frac{1}{2}$  with  $\frac{1}{2}$  with  $\frac{1}{2}$ give you are not made a major processes. Jimmy Prince Howell, N.J

Ultima IV: The Undead spell uses Sulfurous Ash and Garlic. Cast it when fighting skeletons and ghosts.

The Gate Travel spell uses Sulfurous Ash, Black Pearl and Mandrake Root, and costs you 40 points. Mandrake Root, and a substitute of the costs of the costs and costs you are controlled by the costs of the costs of the costs of the costs of the costs of the costs of the costs of the costs of the costs of the costs of th

Resurrection is the opposite of Kill, so it uses the Reagents not found in the Kill spell—Reagents A, B, C, D, E and H. Patrick Lindsay

Heidelberg, Germany

Ultima IV: When getting Mandrake Root, get a horse and go to the single patch of swamp in the Bloody Plains. While on the patch, exit the horse and search the patch when both moons en ter the new moon stage. Keep searching and finding Mandrake Root until the moons change their status. You can have up to <sup>99</sup> of each reagent, so I suggest you fill up on Mandrake and Nightshade.

Craig Massey Massey Massey Massey Address Unknown

Uridium: For infinite lives, load the game, reset the computer, then enter:

POKE 3427.187 <RETURN> SYS 2304 <RETURN> Adrian Zenker Buenos Aires, Argentina

Winter Games: As soon as you start playing Hot Dog, put the joystick diagonally NW, holding it there for about a second. Then push it to the right and complete the flip. If done correctly, you'll glide in for a perfect landing and get a score of 10. Todd Gunnerson Canaan, NH

Wizard's Crown: To enter the third dungeon, you need the emerald key which you'll find in skeleton on the second level of the old thieves guild. Once you enter, construct the golem staff and find the password to the fourth and final dungeon. The pass word is ROBIN.

Tb save time and trouble, avoid gnarled trees, wardpact de mons, dragons and veteran adventurers. Jason Rothstein Quebec, Canada

### Troy Lyndon; Defender of the Commodore Crown

Continued from page <sup>61</sup>

thing from each other: We want to make our lives easier to live. This feeling of teamwork has helped us get through the rough spots.

Our plans for the future include a variety of development possibilities. Being that all of our programmers program in assembly language and have extensive backgrounds, any of them could move into writing utilities or business software with virtually little or no learning curve. How ever, do not fret. We will always do games as long as loyal customers enjoy enter tainment products.

This fall we will be releasing what I consider our third generation of software. Di-

Arcade machines have one Arcade machines have one purpose: to deliver a single game to the consumer for a quarter. Microcomputers, on the other hand, are very versatile. versatile.

gitized sound and music will appear in most of our games, but what I am most excited about is our ability to scroll the screen around in a playing area of 50 to

Jermaine: Is it true that you worked on Defender of the Crown?

Lyndon: Yes, John Cutter and I programmed three of the four action se quences in the <sup>64</sup> version of the game. Bob Jacob, at Cinemaware, gave me a call one day. He wondered if I could get him out of a sticky situation. His programmer definitely needed some help in order to finish Defender of the Crown by its projected release date. He outlined what he wanted done, and we finished the job three weeks later.

Probably the most significant scenario of Defender of the Crown was the joust tournament. I liked it because we gave you the unique illusion of bouncing along on the back of a horse. This effect was actually pretty easy to generate. Basically you set the "Y" scroll register between 0 and 7 to make the computer image move up and down and start experimenting with different number combinations. After running a series of tests, I came up with the answer: 024677766420. When this sequence is repeated at a rapid rate of speed, one bounce after another takes place on the screen. The joust scenario also contains another unusual feature. As you charge your opponent, the other horse and rider are the only items in the picture that appear to get closer. Background objects like tents, the railing, etc. always stay exactly the same size. It's strange that most players aren't aware of this fact, but the sensation of riding the horse seems to camouflage this obvious attempt to simplify things.

There were two sword play animations in Defender of the Crown. John and I did the one where the knights are fighting in side the castle. Even though the game play of this Commodore <sup>64</sup> challenge could have been better, it's an improve ment over that of the Amiga version. The final arcade sequence was the catapult scene. As each rock was fired at the castle wall, we had to visually construct a new wall (displaying more damage than the previous one). With both of us working to gether on these challenging mini-games, everything went smoothly, and we fin ished things up by the end of March. Jermaine: How did you become involved with Capcom?

Lyndon: I met Joe Morici, Vice President of Sales and Marketing at Capcom, dup ing the early days of 1987. We quickly ne gotiated deal, where Lyndon and Associ ates would develop a series of microcomputer arcade game conversions (for them to market). By the way, this agreement has worked out well for both parties, Jermaine: Tell me how a coin-op arcade game conversion is made.

Lyndon: First of all, we storyboard all of the things that have to be present in the game. Once the storyboards have been ap proved by the publisher, it's time to dis cuss the size of the computer players, all of the technical limitations, trade-offs, etc. When every detail of the computer game has been mapped out on paper (in terms of technical specifications), Capcom OKs things again before we actually begin the development process. As far as develop ment time goes, 20% of it is used to generate the sounds and music, 25% goes into graphic design, and the remaining  $55\%$  is needed to program the code.

We also entertain visitors from Capcom about every 30-60 days. They come to see the progress we've made and tell us what they like and dislike about the product. personally approve of these visits because it gets more people involved in the devel opment process. If everything goes well, the game should be finished in six to nine months (depending upon the complexity of the project).

Jermaine: What are "trade-offs"? Lyndon: Whenever we translate a coin-op theme to the microcomputer environment certain elements of the arcade game can never appear in the <sup>64</sup> program (because of memory restrictions). To compensate for these absences, we usually dress up the graphics and make things more attractive by adding some new ones. This is our way of giving the consumer the most product for his hard-earned dollar.

Hat Trick's programmed intelligence is a good example of how computer logic should be implemented in a game: it's very simple but effective.

Jermaine: What have you learned about coin-op arcade games in general? Lyndon: To begin with, the standard video machine has from 1-2 megabytes of memory. This factor allows them to move large number of objects around the screen at any given time. The graphics themselves are generally displayed and stored in a totally different manner than the way we perform the same operations on microcomputers. Everything is basical ly more cryptic in nature. Arcade games also contain approximately <sup>16</sup> dip switch es. These switches allow us to enter <sup>a</sup> test mode, change the perspective of the game, advance to a particular level of play, etc. Their presence makes it easier to map out every inch of a game during a short period of time.

We're also discovering advanced digital sampling in some of the new machines. Digital sampling is a special technology where you take a particular sound in the real world, reduce it to a pattern of numbers that the computer understands, store that data in memory and have the ability to play it back as it originally sounded. Believe it or not. several home computer games already feature digital sampling sound effects, but the ones in coin-op ma chines are naturally more sophisticated.

Before we leave this subject, I'd like to give you another explanation of why these two systems are so drastically different. Arcade machines have one purpose: they are designed to deliver a single game to the consumer for the price of a quarter. Microcomputers, on the other hand, are very versatile. They are capable of per forming a number of different tasks. Jermaine: Would you share a few secrets about the making of Speed Rumbler?

### Troy Lyndon: Defender of the Commodore Crown

Lyndon: That project forced me to develop the fastest scrolling effect I've done to date. I was also moving up to 32 objects on the screen at one time, Speed Rumbler is a good solid challenge, but we could have made it better by reducing the number of moving objects to <sup>16</sup> and improving the quality of graphics.

Jermaine: I understand Hat Trick is one of your favorite games. Why is that so? Lyndon: Hat Trick had an interesting had an interesting had an interesting the second second second second second second second second second second second second second second second second second second second second sec problem: it was the first program I had programmed at a clock speed faster than <sup>60</sup> game loops per second. In most com puter games, we have something called raster interrupt. Basically the system per forms one task for a while, then it suddenly does something different. When that cy cle has been computer eight of the computer eight of the computer eight of the computer eight of the computer of the computer eight of the computation of the computation of the computation of the computation of the computa ther returns to performing the original task, or it does something else for a period of time. In my games I always like to know where the raster is on the screen. Being that I didn't have to move many objects, I elected to use a clock speed of 240 game loops per second. This approach gave me ultra-fluid player motion, while making it easy to simulate the sensation of skating on ice.

The Hat Trick computer logic is also easy to understand. First of all, skill levels were based on how quickly your opponent gathered information. If you were playing at a high skill level, for example, your adversary was processing data very quickly. In lower levels of play he performed the same operation but not as often. In other words, fast is smart and slow is dumb. His main objective was to go after the puck (wherever it was located on the ice).

Goalie logic was equally simple in na ture. The goalie shifted his position to match the up and down movements of the puck. Once the puck was a certain distance from the goal, he became interac tive and aggressively moved toward it. These rules of action were easy to enforce, and they made your opponent smart enough to give you a superior challenge. Hat Trick's programmed intelligence is a good example of how computer logic should be implemented in a game: it's very simple but effective.

Jermaine: Can you give me a sneak preview of what lies ahead?

Lyndon: As you read this interview, some of these products may be on the shelves of your favorite computer store. Where Capcom's 1942 program had you shooting down Japanese aircraft, <sup>1943</sup> teleports you to the Battle of Midway. This time, you're going after ships as well as planes.

Sarge (another Capcom release) is an in teresting military game where the player teresting military game where the player game where the player game where the player where the player game where the player where the player where the player where the player where the player where the player where the pla must evade and destroy enemy tanks and helicopters. We're also working on a new joystick-driven "sword and sorcery'' ar cade game. cade game. The contract of the contract of the contract of the contract of the contract of the contract of the contract of the contract of the contract of the contract of the contract of the contract of the contract of the

Another project is being done for the Gamestar division of Activision. Mike Suarez acted as producer of the project. Fi nally, Street Fighter is our latest and greatest. The game combines great ani mation with superior playability and is my all-time favorite. Jermaine: I heard you recently took a trip to Japan. Why did you go and what did you learn from the experience? Lyndon: During October of 1987, I spent a couple of weeks at the corporate head quarters of Capcom. I was there to study new methods of creating coin-op arcade conversions on home computer systems. After arriving at the airport, I was initially surprised to discover the cab drivers over there wore white gloves and drove

The Japanese programmers are equally eccentric. They were blunt and to the point when it came to talking about their work. I think that's partially due to the fact they have trouble speaking English. It's also interesting to note that they liter ally think in terms of right to left (the same way that they read). When I first examined the graphic format of their game

If you examine the latest marketing statistics, you will discover that <sup>64</sup> software sales have shown a steady increase over the last four increase over the last four the last four the last four terms of the last four terms of the last four terms of quarters.

code I had a tough time figuring it out.

As far as developing software goes, some of their tools are good and some of them aren't. Our microcomputer artists' tools are generally better than those found in Japan.

One more thing should be mentioned here: there is a definite difference between Americanized Japanese food and tradi tional Japanese food. For a meal over there, I ate several marble-sized items with a pair of chopsticks. By the end of the first day, I was dying to get my hands on a Big Mac. Incidentally, the people of Japan are excellent hosts. They really go out of their way to entertain their guests.

While we're talking about my trip, it might be fun to compare the typical Japa

nese game developer with his counterpart here in the States. Microcomputer pro grammers in Japan generally earn around \$30-40,000 a year, which is hard to compare to what we make in America. Different companies over here have differ ent pay scales. Programmers in both countries work from 40-80 hours a week. Sometimes it becomes necessary to work even longer hours. As far as the standard of living goes, a large percentage of the Japanese programmers live at home with their families. If you saw the price of prop erty in that country, you'd know why.

We recently took all of our employees to Disneyland for a day. Every week or two I order pizzas for lunch, so we can sit around and discuss what's going on inhouse. I think I can safely say most of our competition (in the United States) does the same sort of things. In Japan, software companies are generally not as easygoing as their American cousins.

Jermaine: How do you write your games? Lyndon: Our development process is done in two stages:  $(1)$  The assembler is operated on an IBM PC, and (2) the de-bugger, which is more or less an interactive debugger, runs simultaneously on both the PC and a Commodore 64. All source material is written on the IBM PC. We use the PC to get code into the 64, the systems in teract with each other, and the program is gradually de-bugged. When the process is completed, the programmer sees the end results on the <sup>64</sup> only. This excellent as sembler was developed by Ken Rose and Jack Thornton, while the de-bugger was written by Mike Schwartz. Jermaine: Why are you still developing games for the Commodore 64? Lyndon: If you examine the latest mar keting statistics, you will discover that <sup>64</sup> software sales have shown a steady increase over the last four quarters. This in formation convinces me that the Commo dore 64 will have a strong following for at least one more year. After that, I can only speculate what will happen. A lot of people have been following the ever-growing IBM PC market. I certainly hope as the game industry continues to write software for the PC, it doesn't lose sight of the valu able Commodore 64 consumer. I can tell you that I certainly will not.

By the way, Pacific Dataworks is look ing for a few good men (and women). If you're <sup>a</sup> good Commodore <sup>64</sup> programmer with a lot of imagination and the guts to participate in great adventure, write to Troy through Commodore Magazine. I'm sure he'd like to hear from you.  $\mathbf{G}$ 

#### Magic's Majesty in Adventure Games Magic's Majesty in Adventure Games Continued from page 53

The abilities that are added by worn magical items may or may not be useful to all characters. characters.

magical that you've come across in your travels so far is a rod. By waving the rod at the fissure, a crystal bridge appears and allows you to cross back and for the cross back and forther than the cross back and forther than the cross using the rod intelligently, you've solved a problem that could not have been done by ordinary means. ordinary means of the control of the control of the control of the control of the control of the control of the

### Worn Magical Items

Especially popular in role-playing games, magical items that are worn tend to add to the abilities of the character who is wearing them. These items can include: rings, clothes, armor, hats, shoes, amulets and necklaces. These items usually take effect only when worn and show no magi cal promise when not worn. An indication of some kind that the item is magical is usually given by the game when the item is first put on or when it is found. In either case, these objects can have one of two ef fects: increase the natural abilities of the character wear in the interest or give the interest of the interest or give the interest of the interest of the interest of the interest of the interest of the interest of the interest of the interest of the interest of th character extra abilities that he didn't have before.

You often hear in role-playing games that a character possesses  $a + 2$  sword or other weapon or item. Also, each charac ter has certain values associated with the abilities that he has. The  $+2$  means that abilities that he has a straight that the means the means that the means the means that the means the means that the means of the when a weapon or item is used a certain ability of the character is increased by two points. Certain magical items that are worn help to increase some abilities. In particular, certain armor or an amulet may increase the defense or intelligence ability respectively of the character by certain number of points. If a battle occurs, then that character may be more prepared for the scuffle because his de fense rating was increased by four points.

In the same way, when it comes to using knowledge to find out something, the truth may come quicker because the amu let raised the intelligence ability by five points.

The opposite may also occur in both cases. Worn items may actually decrease abilities as well as make them better. The end result depends on the particular item. If you can evaluate the object before using it, do it—because a detrimental effect is not worth the gamble.

Other worn items tend to add abilities Other words the state words the abilities that the abilities the abilities of the additional abilities are abilities

to a character that he never had before. These are more more of the special special special special special special special special special special special special special special special special special special special special special special special special spe characteristics that are magical in nature, rather than the addition to standard abili ties like defense and intelligence. Depend ing on the character, the magical ability may or may not be effective, In the case of a gnome, a ring that makes the wearer into a gnome is useless. But, in the case of a deaf human being, a necklace that restores hearing is most desirable. As you can see, the abilities that are added by worn magical items may or may not be useful to all characters.

From "hocus pocus" to "abracadabra," magic words or phrases have been the mainstay with magicians throughout the centuries.

The popular King's Quest offers <sup>a</sup> good example of the use of a worn magical item that adds a special power to the wearer, while at the same time decreases another ability. The person who rubs the magical ring while wearing it in King's Quest turns invisible. However, that same per son loses points in the game, something that indicates that maybe there is another way to solve the current puzzle without turning invisible. Rubbing the ring adds an ability (invisibility) and decreases a rating (score). Such a double effect is an indication that there may be two ways to solve a puzzle in the game or that you have to weigh the decreases and increases in the game to determine the right combi nation of each that will give a winning solution.

#### **Magic Words** Magic Words

From "hocus pocus" to "abracadabra," magic words or phrases have been the mainstay of magicians throughout the mainstart of magicians throughout the magicians throughout the magician state of magicians throughout the magician centuries. Ancient cultures had medicine men who recited incantations to perform men who recited incantations to perform the contact of the contact of the contact of the contact of the contact of the contact of the contact of the contact of the contact of the contact of the contact of the contact of th various acts. Modern days see magicians trying to steer away from the trite words and language, but a "presto" seems to pop up every now and then anyway. What comes out of this is that words sometimes have more power than magical objects, in the company of the company of the company of the company of the company of the company of the company of the company of the company of the company of the company of the company of t the faith put into believing that the words will work is strong. Anyone who recites a spell without believing its potency will cause the spell to fail as <sup>a</sup> testament to his disbelief. In the same way, confidence in using the magical words offers an extra push. Unfortunately, in most adventure

games, this belief in the words is avoid ed—just saying the magic word causes its result to take place.

# Some games are laced with magical items and spells that aren't really needed to win the game.

A good example of use of magical words is in Arazok's Tomb. Saying "rezrathron" conjures spirits. Saying ''tnahcne" en chants a small statue. Saying "light" makes a candle's flame come to life. Unfor the word  $\mathcal{A}$  is a contribution of the word  $\mathcal{A}$  is actually in a contribution of the word  $\mathcal{A}$ ally of real use in the game. You do need to light a candle. In the cases of the other two words, upon reciting them, their pro fessed effect doesn't happen, but a message is given to the player about some thing else in the game.

This example shows that although the ability for magic is there, it may not be necessary to complete the game. This is often the case. Some games are laced with magical items and spells that aren't really needed to win the game. They are simply there to entertain or confuse the player and to offer more of a challenge in the game. Regardless of the result, the way to use magical words is to simply recite them by whatever means the adventure allows speech. Then and only then will the power of the words be realized.

In Blade of Blackpoole, if you type in the word "regnilo" when with the lizard in the lake, all of your objects will be lost. The message here is that you shouldn't expect every magical word to be beneficial to your situation. If this were the case, then every time you used magic, you would expect the result to make the game easier for you. Then you would run around casting spells and using magic, with no check on your actions. Magic that doesn't work or magic that works against you is a necessary evil in the world of adventure games to add checks and balances easy or too hard. Just remember to use the magical words once to see what they do and only again where they are meant to

### Miscellaneous Magic

All of the things I've talked about so far have been the major appearances of magic in adventure games. Now come the not-soobvious forms of magic. Because of the various ways in which magic is presented in a game (if at all) by the author, there

### Magic's Majesty in Adventure Games

are so many uses of it that it would be very hard to describe all of the methods. Because magic deals with the unreal, there are no laws that dictate whether certain type is valid or not. Nevertheless, here are some of the other ways that mag ic is presented to adventure game lovers.

Sometimes, it's not so much how you use a magic item, but just the fact that you are holding it or are touching it. Just like Indiana Jones, in his first movie, when he lifted the idol that started the huge boulder rolling, merely touching magical object causes it to work. Touching crystal ball in some games will cause it to light up and begin showing the future or past. The only way to find out whether to touch an item or not is by touching it and seeing what happens. If the object harms you, return to a previously saved position and learn from your mistakes. Otherwise, note the result of your touch ing the item. In the case of a touch-sensitive magical item, you can't prepare for encountering it—you can only use intelli gence to determine what to do after you have set off the item. That answer is game-dependent.

If you carry a certain item into a room, it becomes active. In Adventure, if you try to catch the bird while holding the magi cal rod I talked about earlier, you can't do it. This is because the bird is afraid of the rod. However, if you drop the rod first, you can catch the bird. Again, you can't pre pare for the effect that the item has. A good result of having an item spring to life when you enter <sup>a</sup> specific location is that you find out that it's magical. This is also true of touching an object. Just be pre pared to run in case the object that springs to life as a weapon and turns on vou! you have a series of the con-

Charms, both good luck and bad, are charms, both good luck and bad, are charms, and bad, are charms, and bad, are charms, and are charms, and are charms, and are charms, and are charms, and are charms, and are charms, and important in some games to ward off evil (or good). The only way to tell if the charm is working is to put yourself in a situation where you know the outcome is deterwhere you know the outcome is determined in the outcome is determined in the outcome is determined in the outcome is determined in the outcome in the outcome is determined in the outcome in the outcome in the outcome is de mined by luck. If your charm works, for eimined by luck. If you can be a series to be a series of the character of the charm works, for either the charm works, for either the charm works, for either the charm works, and the charm works, and the charm works, and th ther bad or good, then you know that it was a good thing to have along on your travels.

Wishbringer is a perfect example of a game with charm in it. The stone named in it. The store in it. The store is a store in it. The stone named in the stone of the store in the store in the store in the store in the store in the store in the store in the stor in the title of the game has many powers. When you wish for one of these powers, When you wish for one of the set of these powers, when you wish for one of these powers, when you wish for the you must be holding some related item. If  $\mathbf y$  is some relationship some relationship some relationship some relationship some relationship some relationship some relationship some relationship some relationship some relationship some relationship some relation holding horses horses in with formula with formula with formula with formula with  $\mathcal{N}$ luck. If holding an umbrella, you can wish for rain. This game is an example of magfor rain. This game is an example of mag ic brought about by possession of certain about by possession of certain about by possession of certain about by possession of certain about the certain about the certain about the certain about the certain about the certa item. Knowing what to carry makes the item. Knowing what to carry makes the carry makes the carry makes the carry makes the carry makes the carry ma

magic effective. Again, we are faced with an example that illustrates the most im portant rule regarding magic in adven ture games: knowing what the item does and what the magic is intended for is half the battle in solving the magic-related puzzles in the adventure.

In addition to specific objects that are magical in game, there are also magical people, creatures and rooms. Any adven ture that claims to be in a world dominated by or supporting of magic should have at least one example from one of these magical forms, if not all. Most adventures have some kind of evil or good wizard that you have to get past at some point in the game. If you think about it, if you perform magic in an adventure, you are a magical person too. A good adventure will present you with alternate magical characters with whom you can interact.

Creatures and rooms are different sto ry. Although you and other characters in the game may use magic, there may not be members of the animal world that are affected by magic. Some game authors de sire to leave magic only to human beings and leave the animal kingdom alone. This is a valid direction to take, making the game simpler to write. More likely is the inclusion of some kind of magical mascot (usually a bird for wizards) or enemy that is a creature, either legendary (and thus not real) or normal (with magical quali ties). These creatures may offer extra sub stance to the game and some unusual puz zles that involve the removal of such en chanted creatures.

Magic rooms are usually seen in at least one point in the game. If the adven ture is graphic one, you can usually tell from the picture whether you have en tered a special room. In text adventures, y we are to rely on a description of the second contract of the second second contract of the second second second second second second second second second second second second second second second second second second se the time, magic locations are protected from normal entry by magic barriers or are accessed through hidden or magically created (portals, etc.) entrances. Magic lo cations usually pop up toward the end of the game. Sometimes, reaching a magical room is the goal of a game. In either case, room is the goal of game. In the goal of game of game is the game of game. In each of game of game. In each of expect a lot of strange things to happen in these places, for if your surroundings are these places, for if you surrounding a place of the surrounding are placed in the surrounding and in the surface of enchanted, then any then any then any then any then any then any then any then any then any then any then any

Magical vehicles are not used as much Magical vehicles are not used as much as much as much as much as much as much produce a much as much as much as much in adventure games as I'd wish, but never theless are very interesting. They usually require some sort of special knowledge to work and may transport you to other times or just to other locations in an intimes or just to other locations in an in stant. Typical of time travel is the time stant. Typical of time travel is the time machine in Zork III. You find it in the technology museum and must push it to technology museum and museum and museum and museum and museum and must push it to the museum and museum and mus

the jewel room in the museum. After ex amining the time machine, you notice a dial with numbers on it. Turning the dial and pushing a button will transport you to the time on the dial. By setting the dial to 776, you travel backwards in time to the past and find a treasure in the jewel room in the year 776. In this example, the mag ic vehicle was easily controlled once you knew how. This is the key to working any magical vehicle. Often, you have to look hard for the directions to use the vehicle, but after you find them the rest goes smoothly.

Another example of a magical vehicle requires no knowledge of operation at all. In Dragon's Lair, one of the sequences re quires you to ride <sup>a</sup> horse that has come alive and gone crazy when you sit on it. As well as a magical vehicle, this example also illustrates something magical that is activated with touch. As you can see, some magic transcends categories and re veals an entirely new form of magic that combines aspects of different effects.

Finally, magical items are sometimes the goal of an adventure. For instance, most role-playing games are presented as quests for some object that is the focus of the travels and the end of the adventure. Role-playing games lend themselves well to such a journey because of the differences between characters and the camara derie that results. Questron and Faery Tale Adventure are both games that in volve a magical item in their goal. In Questron, you must find the renegade sor cerer, Mantor, and steal back the book of evil magic, rendering him powerless. In Faery Tale Adventure, you must find the special weapon that will defeat the evil necromancer. In both cases, the quest is long and full of mini-quests along the way that lead to the discovery of the magical item.

magic was brought as brought and magic was brought and magic was brought and magic was brought and magic was brought and cians of the 19th and 20th centuries who performed their acts for audiences of all types. With the advent of computers and inspiration of games like Dungeons and Dragons that are played entirely on paper, magic forged its way into new frontiers by becoming condensed on floppy disks. The becoming condensed on floppy disks. The next step is to make that magic more real istic by using the technological advances<br>in better microprocessors, like the 68000, in better microprocessors, like the 68000, like the 68000, like the 68000, like the 68000, like the 68000, like the 68000, like the 68000, like the 68000, like the 68000, like the 68000, like the 68000, like the 68000, lik and CDI technology. Just as real-life efand CDI technology. Just as real-life effective effective effective effective effective effective effective effective effective effective effective effective effective effective effective effective effective effective effe fects get bigger, better and more mysti cal—like the disappearance of the Statue of Liberty by David Copperfield—the com put excess world magic must and will be computer will be computed with an and will be computed with an analysis just as amazing. Until then, boot up a disk just as a material theoretical control to the new product of the state of the state of the state of the state of the state of the state of the state of the state of the state of the state of the state of the state of the s and pretend you're Merlin.  $\bullet$ and pretend you return that the Merlin and the Merlin and Merlin. The Merlin and Merlin and Merlin. The Merlin

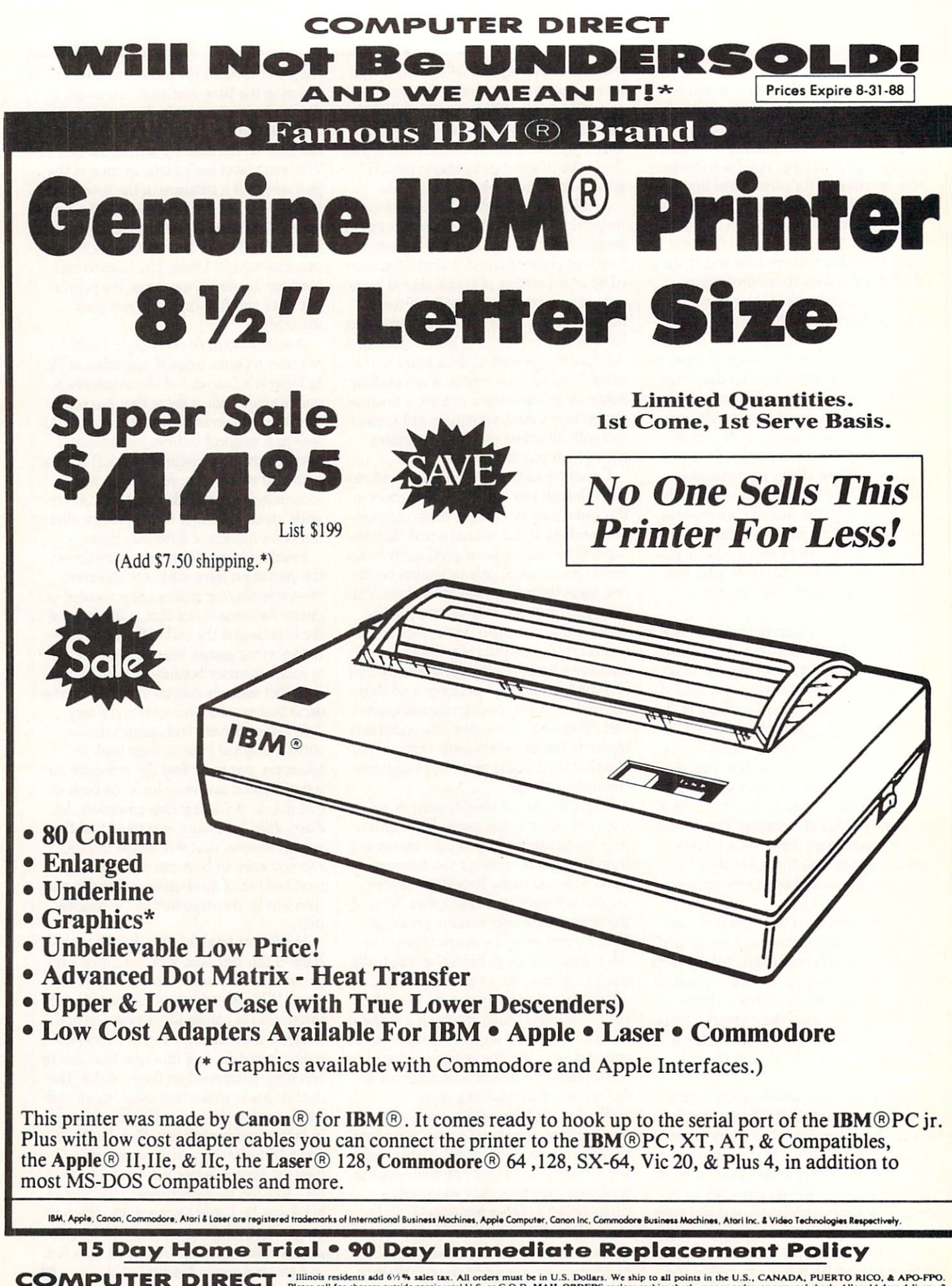

\_\_\_\_\_\_\_\_\_\_\_\_\_\_ <sup>22292</sup> N. Pepper Rd. Barrington, IL. <sup>60010</sup>

**EXECUTE:** Please call for charges outside continental U.S. or C.O.D. MAIL ORDERS enclose cashier check, money order, or personal check. Allow 14 days delivery. 2292 N. Pepper Rd, Barrington, IL. 60010 to 7 days of phone o

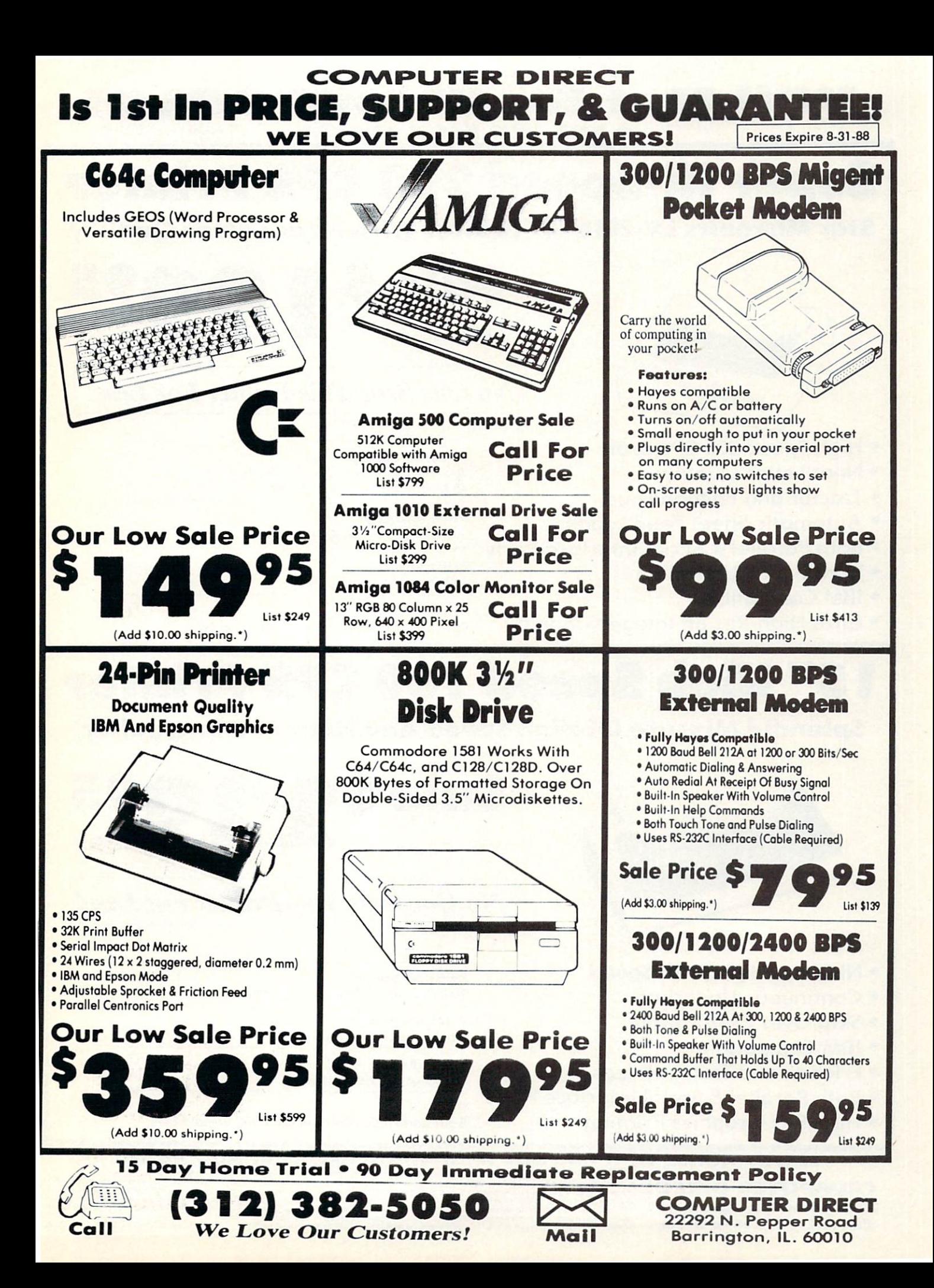

# **COMPUTER DIRECT**  $\sqrt{2}$  $MEAN IT!$   $*$  Prices Expire 8-31-88

Super Hi-Speed <sup>200</sup> CPS Printer Star Micronics LV-2010 10" Printer With Near Letter Quality

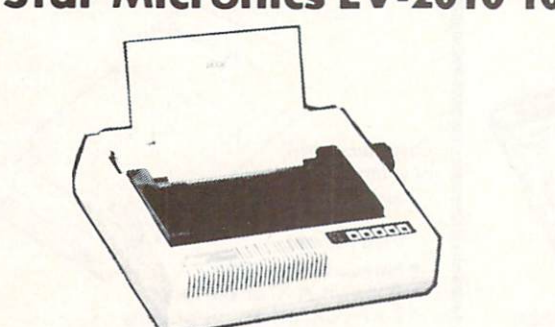

Sale \$ Sale QQ95 (Sale QQ95 (Sale QQ95 (Sale QQ95 (Sale QQ95 (Sale QQ95 (Sale QQ95 (Sale QQ95 (Sale QQ95 (Sale QQ95 (Sa (Add \$10.00 shipping.')

<u>List # 1999</u>

**No One Sells This Printer For Less!** No One Sells This Principal Control of Control of Less Printer For Less Printer For Less Printer For Less Printer For Less Printer For Les

- High Speed <sup>200</sup> CPS Draft
- Near Letter Quality
- Tractor and Friction Feed Tractor and Friction Friction Feed and Friction Feed and Feed and Feed and Feed and Feed and Feed and Feed and Feed and Feed and Feed and Feed and Feed and Feed and Feed and Feed and Feed and Feed and Feed and Feed and Fee
- Automatic Sheet Feed Loading
- **Both Parallel & Serial Interface Ports**
- Continuous Underline
- IBM Compatible
- Ultra High-Res Bit Image Graphics

Printing Speed <sup>200</sup> Characters Per Second Draft **45 Characters Per Second NLQ** <sup>45</sup> Characters Per Second NLQ

Print Method Serial Impact Dot Matrix

**Print Buffer** 16K Bytes

Port **Both Centronics Parallel & Serial Ports** 

# " High Speed 160 CPS Printer

# Splendid Mixture Of High Speed And Near Letter Quality

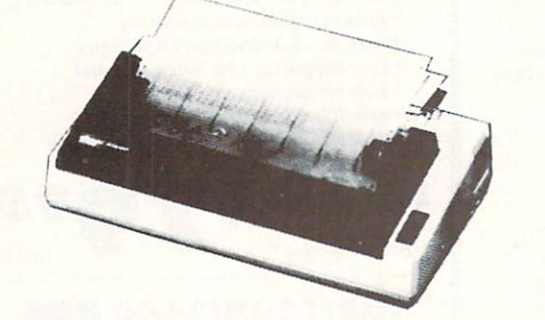

Sale S (Add \$14.50 shipping.\*)

**List \$499** 

No One Sells This Printer For Less!

- NLQ and High Draft Speed
- Continuous Underline
- **Skip Over Perforation**
- IBM Compatible
- **Friction and Tractor Feeds**
- · Both Parallel & Serial Interface Ports
- **High Res Graphics Printing**

Printing Speed <sup>160</sup> Characters Per Second Draft

Print Method Serial Impact Dot Matrix

Paper Feed Sprocket or Friction Feed

Port . . . Both Centronics Parallel RS-232 Serial Ports

15 Day Home Trial • 90 Day Immediate Replacement Policy

Call (312) 382-5050 To Order!

**COMPUTER DIRECT** Please call for charges outside continental U.S. or C.O.D. MAIL ORDERS enclose cashier check, money order, or personal check. A money order, or personal check. A money wild check a straight of the straigh hey order, or personal check. Allow 14 days delivery, 2<br>ge without notice. Shipping and handling charges are<br>alid nationally advertised delivered price on the exact
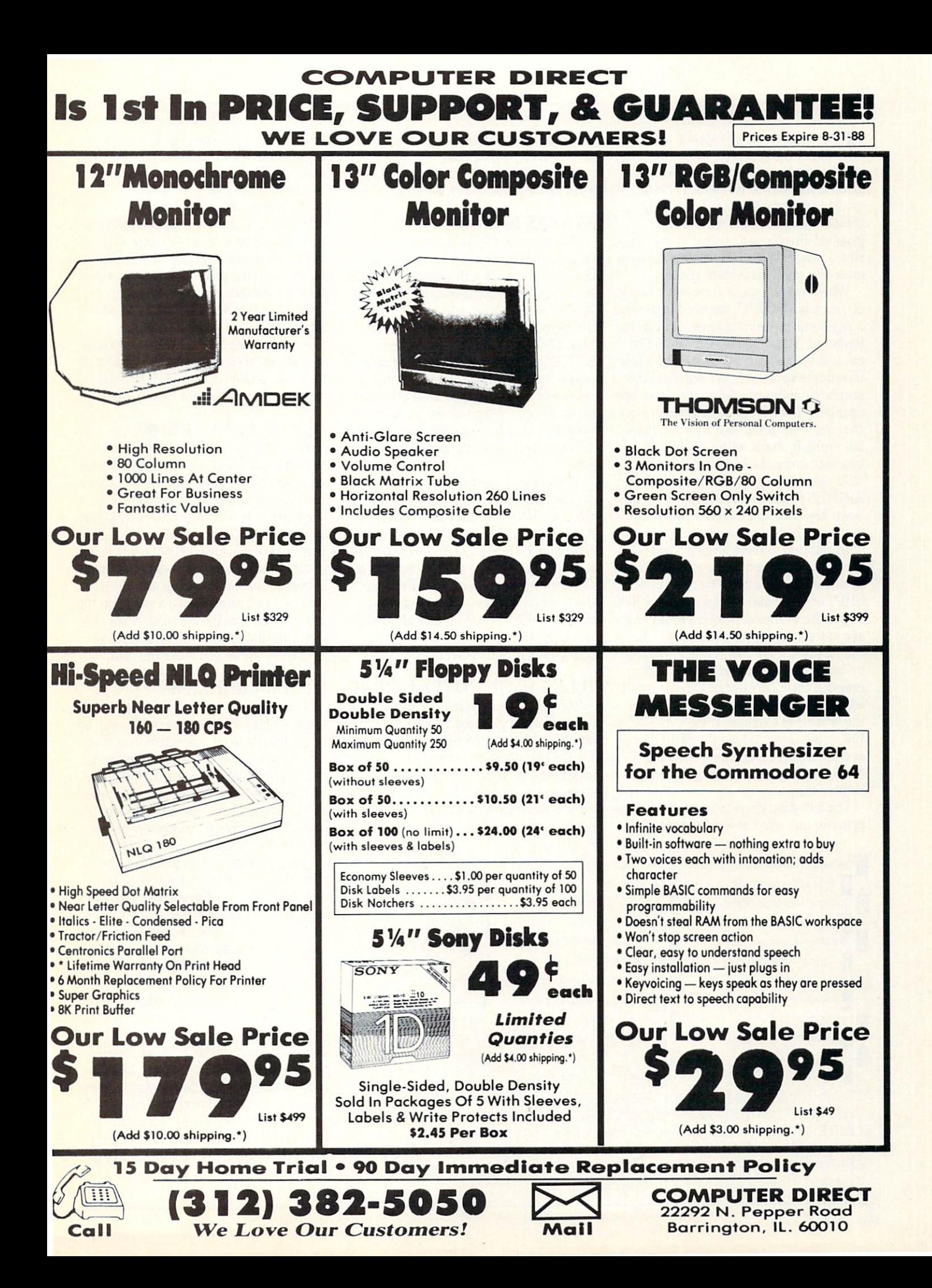

#### **HOW TO ENTER PROGRAMS** HOW TO ENTER PROGRAMS

 $\blacktriangleright$  the programs which appear in this The programs which appear in the programs which appear in this programs which appear in this contribution of the programs which appear in the programs which appear in the programs which appear in the programs which appear magazine have been run, tested and checked for bugs and errors. After a program is tested, it is printed on a letter desert it printer as a company with some company changes. This listing is then photo graphed directly and printed in the maga zine. Using this method ensures the most error-free program listings possible.

whenever you you as we are you as a seem and constant ets, such as [DOWN], the word represents a keystroke or series of keystrokes on the keyboard. The word [DOWN) would be entered by pressing the cursor-down key. If multiple keystrokes are required, the number will directly follow the word. For example. [DOWN4] would mean to press example, Independent of the press of the press of the press of the press of the press of the press of the press of the press of the press of the press of the press of the press of the press of the press of the press of the the cursor-down key four times. If there are multiple words within one set of brackets, enter the keystrokes directly after one another. For example, IDOWN. RIGHT2I would mean to press the cursordown key once and then the cursor-right key twice. Note: Do not enter the commas.

In addition to these graphic symbols, the keyboard graphics are all represented by a word and a letter. The word is either SHFT or CMD and represents the SHIFT key or the Commodore key. The letter is one of the letters on the keyboard. The combination [SHFT E| would be entered by holding down the SHIFT key and pressing the E. A number following the letter tells you how many times to type the letter. For example. [SHFT A4.CMD where the second the showed and the SHU-T key lo and press the A four times, then hold down the Commodore key and press the B three times. the times of the times of the time of the time of the time of the time of the time of the time of the time of

The following charters a season in each season you the key press for any word or words inside of

brackets. Refer to this chart whenever you aren't sure what keys to press. The little graphic next to the keystrokes shows you what you will see on the screen.

#### **SYNTAX ERROR**

This is by far the most common error encountered while entering a program. Usually (sorry folks) this means that you have typed something incorrectly on the line the syntax error refers to. If you get the message "?Syntax Error Break In Line 270". type LIST <sup>270</sup> and press screen. Look for any non-obvious mis takes like a zero in place of an O or viceversa. Check for semicolons and colons re versed and extra or missing parenthesis. All of these things will cause a syntax error.

There is only one time a syntax error will tell you the "wrong" line to look at. If the line the syntax error refers to has function call (i.e.,  $FN A(3)$ ), the syntax error may be in the line that defines the function, rather than the line named in the error message. Look for a line near the beginning of the program (usually) that has DEF FN  $A(X)$  in it with an equation following it. Look for a typo in the equation part of this definition.

#### **ILLEGAL QUANTITY ERROR** ILLEGAL QUANTITY EXPERIMENTAL COMPANY ILLEGAL COMPANY ILLEGAL COMPANY ILLEGAL COMPANY ILLEGAL COMPANY ILLEGAL COMPANY ILLEGAL COMPANY ILLEGAL COMPANY ILLEGAL COMPANY ILLEGAL COMPANY ILLEGAL COMPANY ILLEGAL COMPANY ILLEGAL

This is another common error message. This can also be caused by a typing error, but it is a little harder to find. Once again, list the line number that the error mes sage refers to. There is probably a poke statement on this line. If there is, then the error is referring to what is trying to be poked. A number must be in the range of

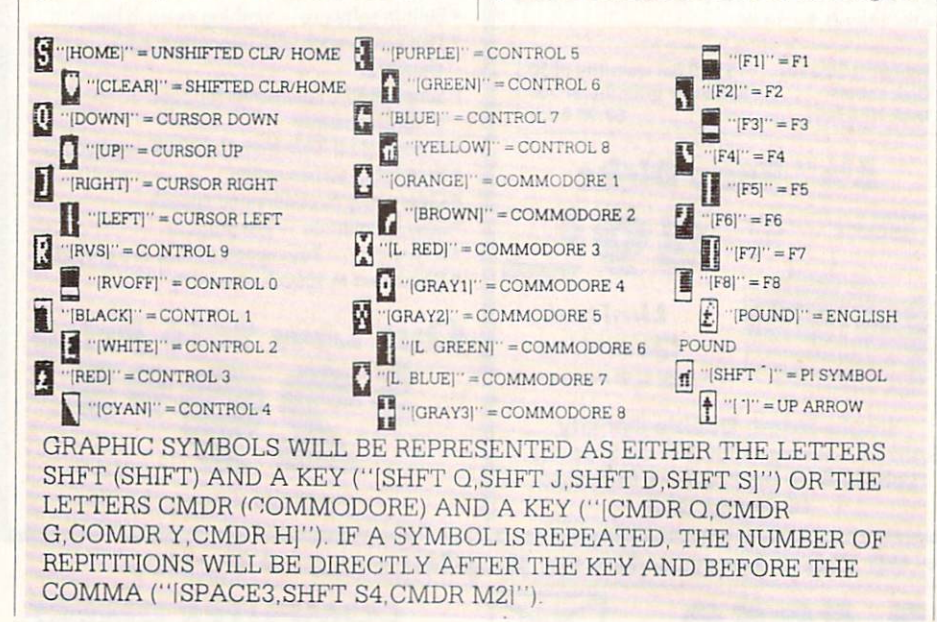

zero to 255 to be poke-able. For example, the policy of the policy of the policy of the policy of the policy of the policy of the policy of the policy of the policy of the policy of the policy of the policy of the policy o the statement POKE 1024,260 would pro duce an illegal quantity error because <sup>260</sup> is greater than 255.

most of the value being politically possessed in the value of the value of the value of the value of the value of the value of the value of the value of the value of the value of the value of the value of the value of the variable  $(A, X, \ldots)$ . This error is telling you that this variable is out of range. If the variable is being read from data state ments, then the problem is somewhere in the data state of the data statements. Check the data statement statements for missing commas or other typos. typos. The company of

If the variable is not coming from data If the variable is not compared to determine the variable in the variable in the variable  $\mathcal{F}$  . The variable is not compared to the variable in statements, then the problem will be a little harder to find. Check each line that contains the variable for typing mistakes.

#### **OUT OF DATA ERROR** OUT OF DATA ERROR

This error message is always related to the data statements in a program. If this error occurs, it means that the program has run out of data items before it was supposed to. It is usually caused by a problem or typo in the data statements. Check first to see if you have left out a whole line of data. Next, check for missing commas between numbers. Reading data from page of a magazine can be a strain on the brain, so use a ruler or a piece of paper or anything else to help you keep track of where you are as you enter the data.

#### **OTHER PROBLEMS** OF THE CONTRACT OF THE CONTRACT OF THE CONTRACT OF THE CONTRACT OF THE CONTRACT OF THE CONTRACT OF THE CONTRACT OF THE CONTRACT OF THE CONTRACT OF THE CONTRACT OF THE CONTRACT OF THE CONTRACT OF THE CONTRACT OF THE CONTRAC

It is important to remember that the <sup>64</sup> and the PET/CBM computers will only ac cept a line up to 80 characters long. The VIC 20 will accept a line up to 88 characters long. Sometimes you will find a line in a program that runs over this number of characters. This is not <sup>a</sup> mistake in the listing. Sometimes programmers get so carried away crunching programs that they use abbreviated commands to get more than <sup>80</sup> (or 88) characters on one line. You can enter these lines by abbrevi ating the commands when you enter the line. The abbreviations for BASIC com mands are on pages 133-134 of the VIC <sup>20</sup> user guide and 130-131 of the Commodore <sup>64</sup> user's guide.

If you type <sup>a</sup> line that is longer than <sup>80</sup> (or 88) characters, the computer will act as if everything is ok, until you press RE TURN. Then, <sup>a</sup> syntax error will be dis played (without <sup>a</sup> line number). Many people write that the computer gives them a syntax error when they type the line, or that the computer refuses to accept a line. Both of these problems are results of typ ing a line of more than 80 (or 88) characters.

#### THE PROGRAM WON'T RUN!! THE PROGRAM WONTERS IN THE RUN WAS CONSUMING TO A RUN WAS CONSUMING TO A RUN WAS CONSUMING TO A RUN WAS CONSUMED AS

This is the hardest of problems to re solve; no error message is displayed, but the program just doesn't run. This can be caused by many small mistakes typing a program in. First check that the program was written for the computer you are us ing. Check to see if you have left out any lines of the program. Check each line of the program for typos or missing parts. Finally, press the RUN/STOP key while the program is "running". Write down the line the program broke at and try to follow the program backwards from this point, look ing for problems.

#### IF ALL ELSE FAILS

You've come to the end of your rope.

#### HOW TO USE THE MAGAZINE ENTRY PROGRAMS HOW TO USE THE MAGAZINE ENTRY PROGRAMS

The Magazine Entry Programs on the Magazine Entry Programs on the Programs of the Magazine Entry Programs on the Programs of the Magazine Entry Programs of the Magazine Entry Programs of the Magazine Entry Programs of the next pages are two Basic machiness are the second contract of language programs that will assist you in entering the programs in this magazine correctly. There are versions for both the Commodore 64 and the Commodore 128. Commodore 64 and the Commodore 128.000 and the Commodore 128.000 and the Commodore 128.000 and the Commodore 1 Once the program is in place, it works its magic without you having to do anything else. The program will not let you enter line if there is a typing mistake on it, and better yet, it identifies the kind of error for you.

## Getting Started

Type in the Magazine Entry Program carefully and save it as you go along (just in case). Once the whole program is typed in. save it again on tape or disk. Now RUN the program. The word POKING will appear on the top of the screen with a number. The number will increment from <sup>49152</sup> up to <sup>49900</sup> (4864-5545 on the 128) and just lets you know that the program is running. If everything is ok, the program will finish running and say DONE. Then type NEW. If there is a problem with the data statements, the program will tell you where to find the problem. Otherwise the program will say "mistake in data state ments." Check to see if commas are miss ing, or if you have used periods instead of commas. Also check the individual data items. items.

Once the program has run, it is in memory ready to go. To activate the pro gram type SYS49152 (SYS4864 on the 128). and press RETURN. You are now ready to enter the programs from the magazine. To disable the Entry Program, just type KILL [RETURN] on the <sup>64</sup> or

You can't get the program to run and you can't find any errors in your typing. What do you do? As always, we suggest that you try a local user group for help. In a group of even just a dozen members, someone is bound to have typed in the same program. The user group may also have the pro gram on a library disk and be willing to make a copy for you.

If you do get a working copy, be sure to compare it to your own version so that you can learn from your errors and increase you understanding of programming.

If you live in the country, don't have a local user group, or you simply can't get local user group, and we shall be a set of the set of the set of the set of the set of the set of the set of the set of the set of the set of the set of the set of the set of the set of the set of the set of the set of the any help, write to us. If you do write to us, include the following information about the program you are having problems with:

The name of the program The issue of the magazine it was in The computer you are using Any example, and the line of the line of the line of the line of the line of the line of the line of the line of the line of the line of the line of the line of the line of the line of the line of the line of the line of t numbers

Anything displayed on the screen printout of your listing (if

possible products of the New All of this information is helpful in answering your questions about why a program doesn't work. A letter that simply states "I get an error in line <sup>250</sup> whenever I run the program" doesn't give us much to go on. Send your questions to:

Commodore Magazine 1200 Wilson Drive 1200 Wilson Drive Drive Drive Drive Drive Drive Drive Drive Drive Drive Drive Drive Drive Drive Drive Drive Dr West Chester, Park 20390 (Park 2039) ATTN: Program Problem Have fun with the programs!

#### to fix them.

NO CHECKSUM: This means that you forgot to enter the apostrophe and the four letters at the end of the line. Move the cursor to the end of the line you just typed and enter the checksum.

QUOTE: This means that you forgot (or added) a quote mark somewhere in the line. Check the line in the magazine and correct the quote. correct the correct the correct the quote the correct to the correct to the correct to the correct to the correct to the correct to the correct to the correct to the correct to the correct to the correct to the correct to

KEYWORD: This means that you have either forgotten a command or spelled one of the BASIC keywords (GOTO. PRINT...) incorrectly. Check the line in the magazine again and check your spell ing.

# OF CHARACTERS: This means OF CHARACTERS: The Control of the Control of Control and Control of Control of the Control of The Control of The Control of The Control of The Control of The Control of The Control of The Control of The Control of The Cont that you have either entered extra charac ters or missed some characters. Check the line in the magazine again. This error message will also occur if you misspell BASIC command, but create another keyword in doing so. For example, if you misspell PRINT as FRONT, the <sup>64</sup> sees the letter P and R, the BASIC keyword ON and then the letter T. Because it sees the keyword ON, it thinks you've got too many characters, instead of a simple misspelling. Check spelling of BASIC com mands if you can't find anything else wrong.

UNIDENTIFIED; This means that you have either made a simple spelling error, you typed the wrong line number, or you typed the checksum incorrectly. Spelling errors could be the wrong number of spaces inside quotes, a variable spelled wrong, or a word misspelled. Check the line in the magazine again and correct the mistake.  $\overline{C}$ 

COMMODORE MAGAZINE <sup>109</sup>

SYS4867 on the 128.

The checksums for each line and check same for both the <sup>64</sup> and 12S. so you can enter your <sup>64</sup> programs on the <sup>128</sup> if you'd like.

#### Typing the Programs

All the BASIC program listings in this magazine that are for the <sup>64</sup> or <sup>128</sup> have an apostrophe followed by four letters at the end of the line (e.g., 'ACDF). If you plan to use the Magazine Entry Program to enter your programs, the apostrophe and letters should be entered along with the rest of the line. This is a checksum that the Magazine Entry Program uses.

Enter the line and the letters at the end and then press RETURN, just as you nor mally would.

 $\mathbf{I}$  the line is the line is the line is equal to the line is the line is the line is the line is the line is the line is the line is the line is the line of the line of the line of the line of the line of the line of sounded and the line is entered into the computer's memory (without the characters at the end).

If a mistake was made while entering the line, a noise is sounded and an error message is displayed. Read the error mes sage, then press any key to erase the mes sage and correct the line.

#### **IMPORTANT** IMPORTANT

If the Magazine Entry Program sees a mistake on a line, it does not enter that line into memory. This makes it impossi ble to enter <sup>a</sup> line incorrectly.

### Error Messages and What They Mean

There are five error messages that the Magazine Entry Program uses. Here they are. along with what thev mean and how

# Magazine Entry Program-64 -

E

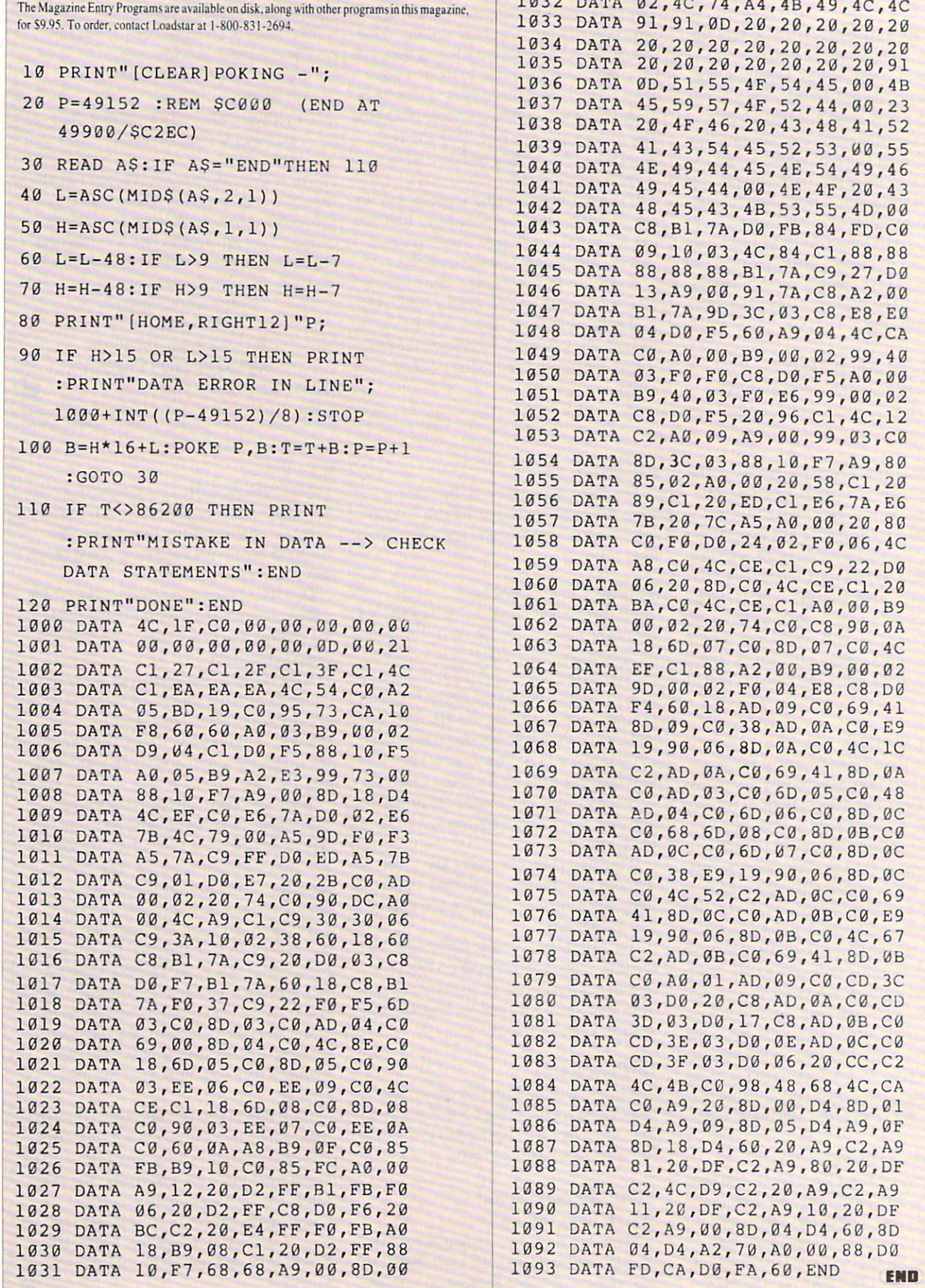

 $\overline{a}$  $\overline{a}$  **Service Street** 

 $\sim$ 

# Magazine Entry Program-128-

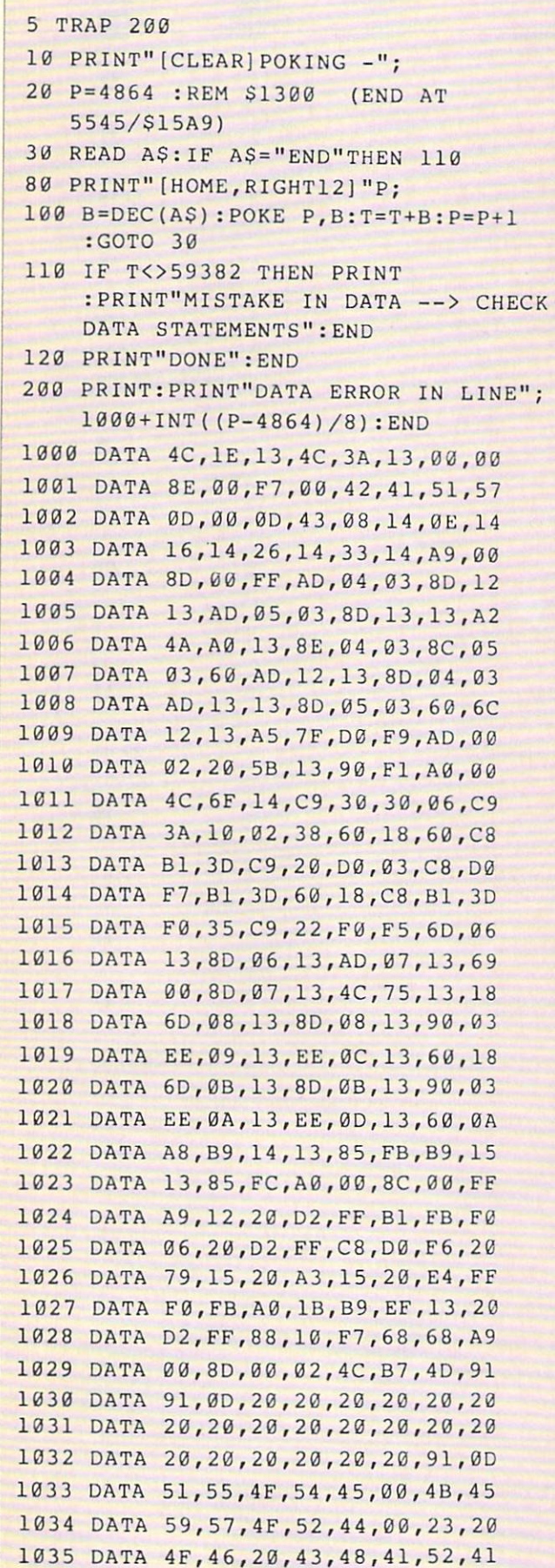

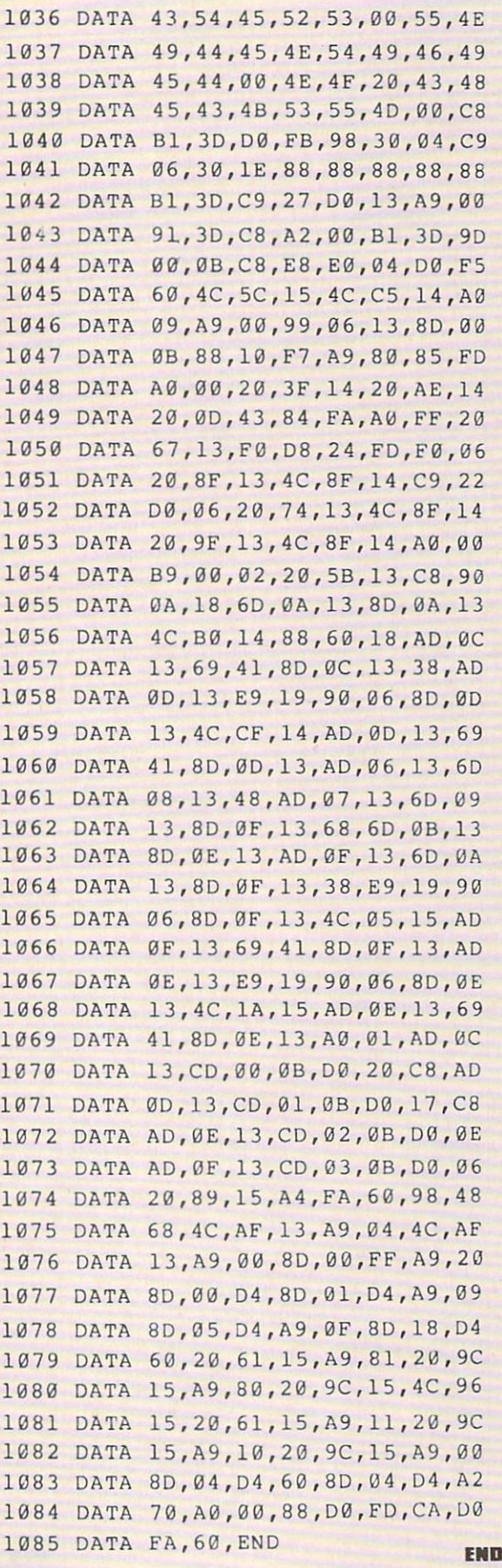

# Programming/Magazine Article Cataloger

# **ADVERTISERS INDEX**

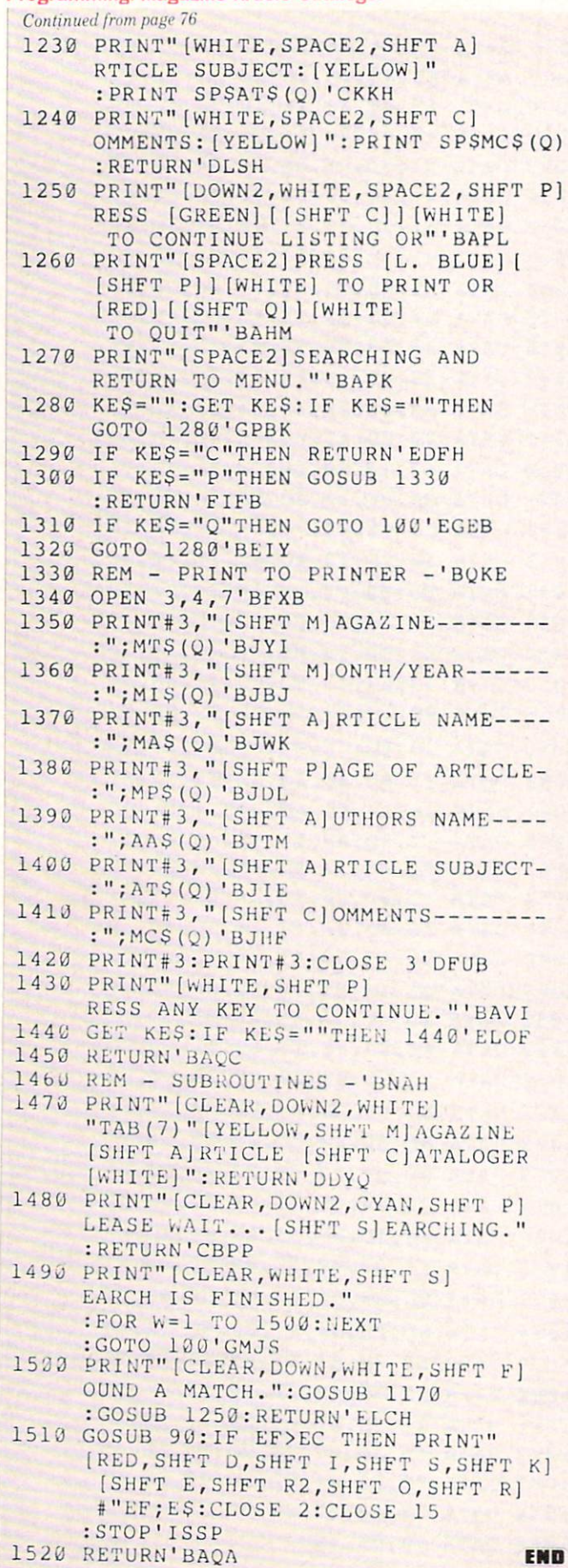

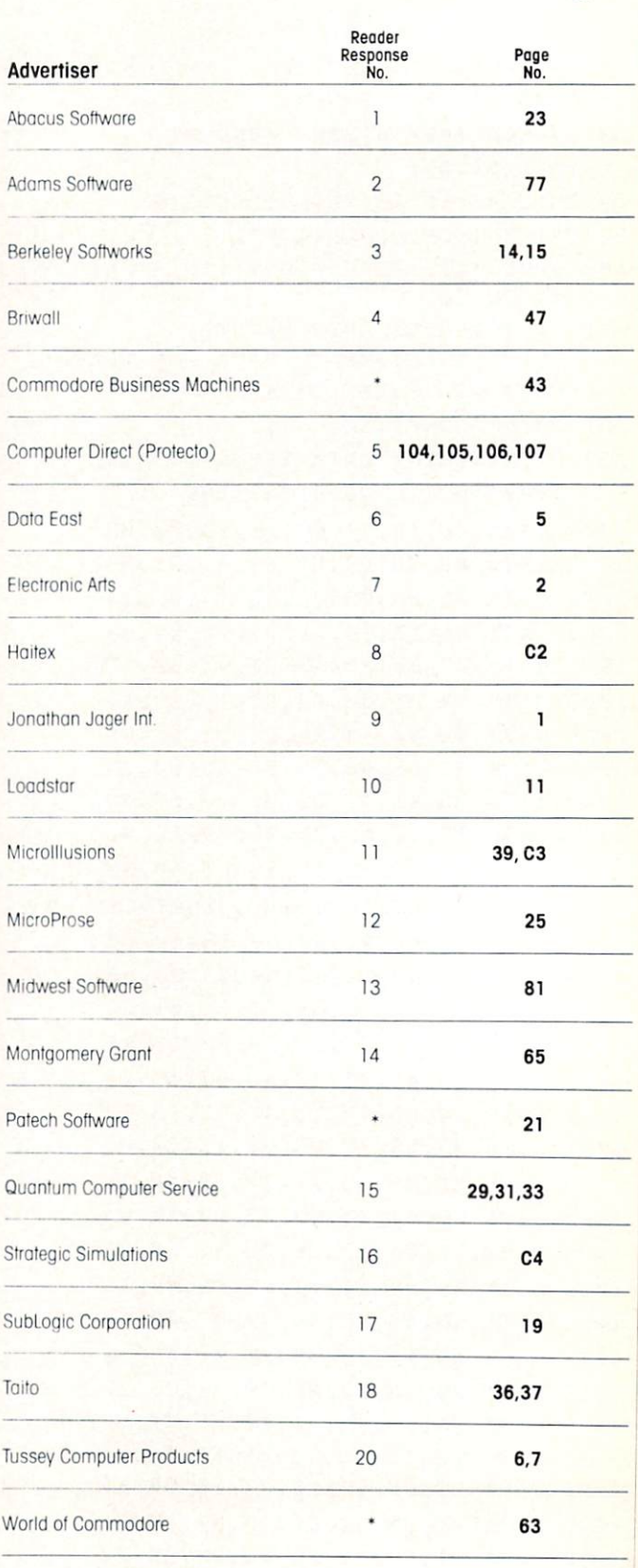

\*No Reader Response Number given ot Advertiser's Request

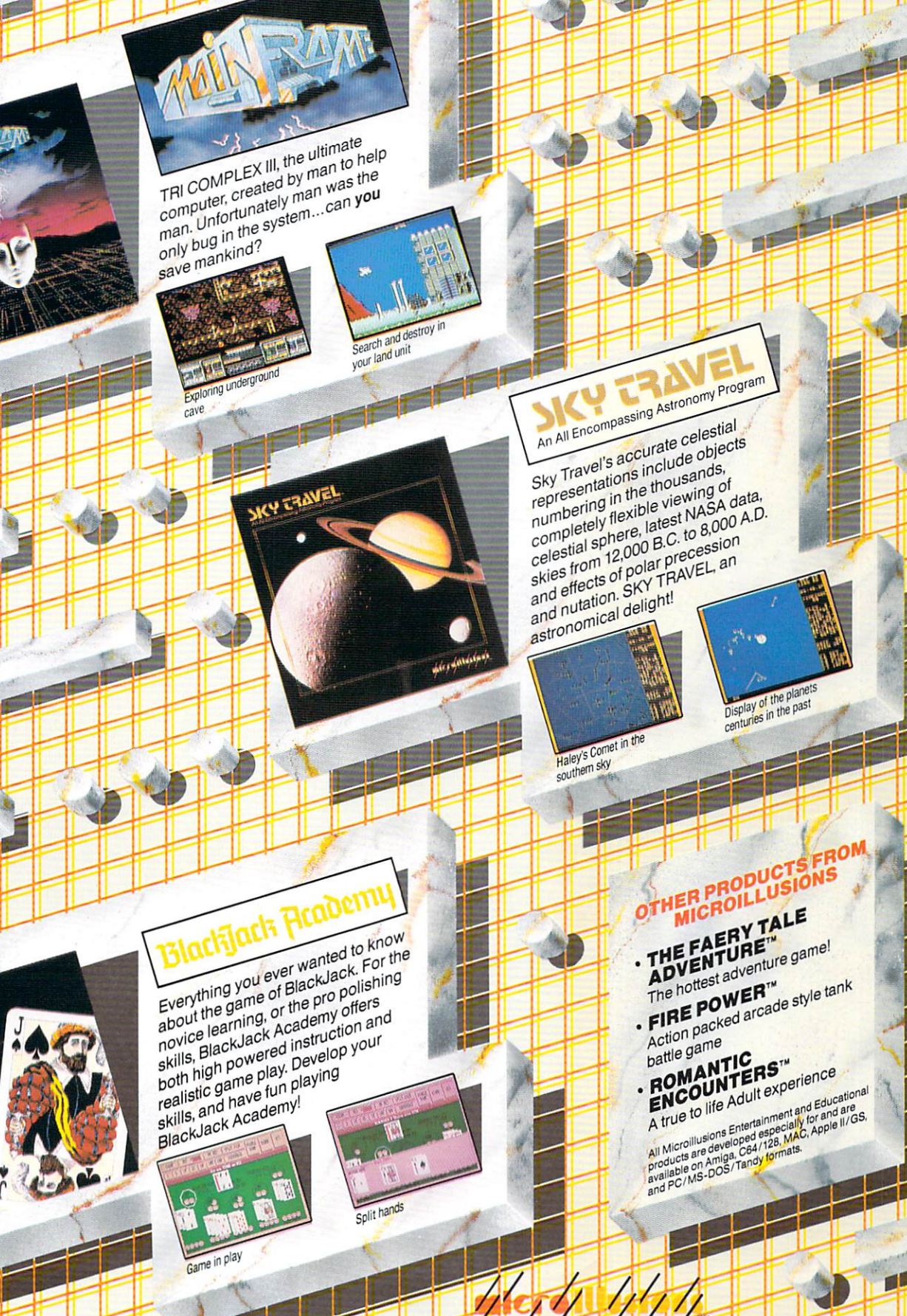

Blackback

1740 Chatsworth St, Granada Hills, Ca. 91344 Chatsworth St, Granada Hills, Ca. 91344 Chatsworth St, Granada H Inside CA 818/360-3715 Outside CA 800/522-2041 FAX 818/360-1464

 $\mathbf{r}$ 

UH-TJ-KT L^-TTJ-H"

۵l

# Prepare for the ultimate fantasy when the first official **Advanced** Dungeons & aragons

# Game Product comes alive on your computer!

POOL OF RADIANCE

production product and provided the product of the product of the product of the product of the product of the product of the product of the product of the product of the product of the product of the product of the produc Pool of Radiance, the culmination of its collabo ration with TSR to bring the legendary ADVANCED DUNGEONS & DRAGONS® fantasy role-playing system to your home computer.

POOL OF RADIANCE is set in the huge, complex world of the Forgotten

Realms, a world brought to life by the combined talents and skills of top designers and programmers from both companies. Its game system adheres faithfully to AD&D® standards. Its state-of-the-art graphics push the very limits of the computer's capabilities. The only way to believe it is to experience it for yourself— wherever game software is sold.

# Look for the entire line of AD&D computer products coming soon

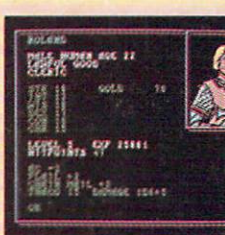

Roll up your characters and sec their portraits and charac teristics. (C-64/128 screen display.)

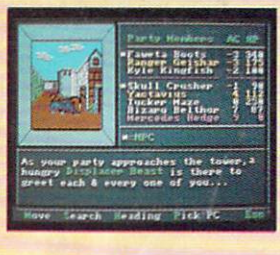

Every single monster type is individu ally drawn by superb computer graphics. (IBM PC screen display.)

STRATEGIC SIMULATIONS, INC. <sup>1046</sup> N. Rengstorff Avenue Mountain View, CA <sup>94043</sup> (415) 964-1353

Commodore 64/128. IBM PC/Compatibles. Conversions are in the works for Apple and other personal computers.

ADVANCED DUNGEONS & I

STRATEGIC SIMULATIONS, INC.

All rights reserved.